**Hardware Appendix to the Software Guide to**

# **Universal Debug Engine Debugging, Trace and Test for Embedded Systems**

**Integrated Development Environment for 64-, 32-, 16-bit Microcontrollers and Embedded Processors**

**AURIX, TriCore, Arm Cortex-M/R/A, Arm7/9/11, S32G/S/V, Stellar G/P/E, RH850, R-Car, RISC-V, ARC, Power Architecture**

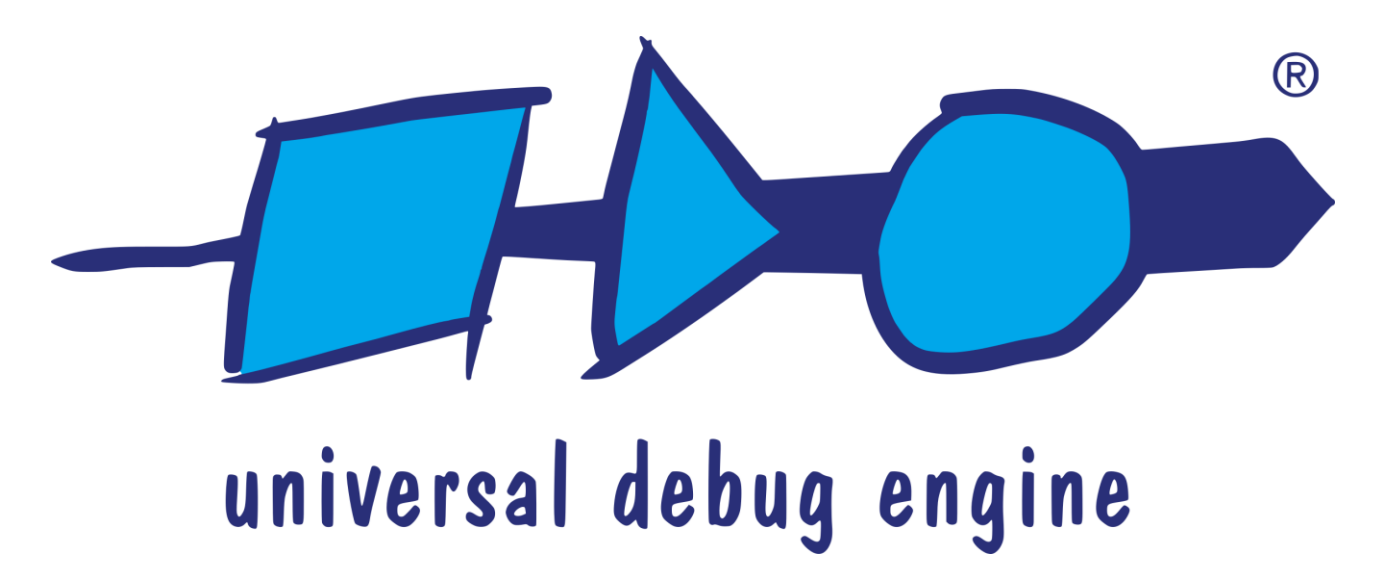

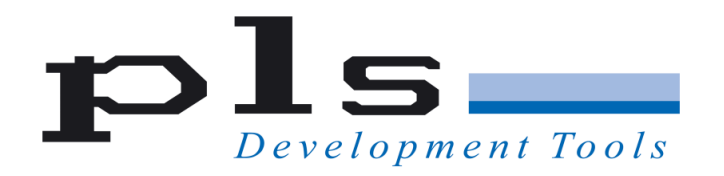

#### **PLS** 1991-2024 V 2024.1.1

#### **This manual contains 170 pages.**

#### **Contact us at:**

E-Mail: [support@pls-mc.com](mailto:support@pls-mc.com) [info@pls-mc.com](mailto:info@pls-mc.com) WWW: <https://www.pls-mc.com/>

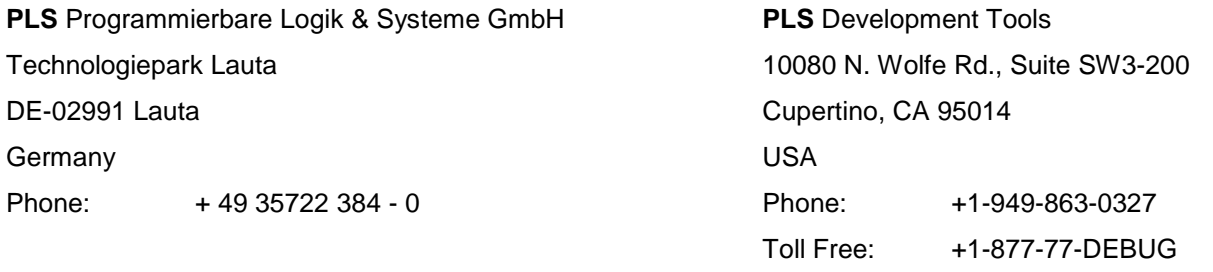

All rights reserved. No part of this manual may be reproduced or may be transmitted in any form or by any means without prior written permission of PLS Programmierbare Logik & Systeme GmbH (PLS). The information in this manual is subject to change without notice, no responsibility is assumed for its use. **Universal Debug Engine** is a trademark of PLS Programmierbare Logik & Systeme GmbH. Adobe<sup>®</sup> is a registered trademark of Adobe Systems Incorporated. AURIX™, TriCore™ are trademarks of Infineon AG. ARM7™, ARM9™, ARM11™, Cortex™ are trademarks of ARM®. PowerPC® is a registered trademark of IBM Corporation, Power Architecture™ is a trademark of IBM Corporation, RISC-V<sup>®</sup> is a registered trademark of RISC-V International. ARC® is a registered trademark of Synopsys®. Windows®10, Windows®11 are trademarks of Microsoft Corporation. Pentium® and Core™ are trademarks of Intel Corporation. XScale®. Celeron® are registered trademarks of Intel Corporation. Athlon™ is a trademark of Advanced Micro Devices, Inc. SuperH™ is a trademark of Renesas Technology Corporation. All other names and trademarks are the property of their respective owners.

PLS reserves the right to make technical changes to the equipment or changes to this document without any prior notice.

# **Contents**

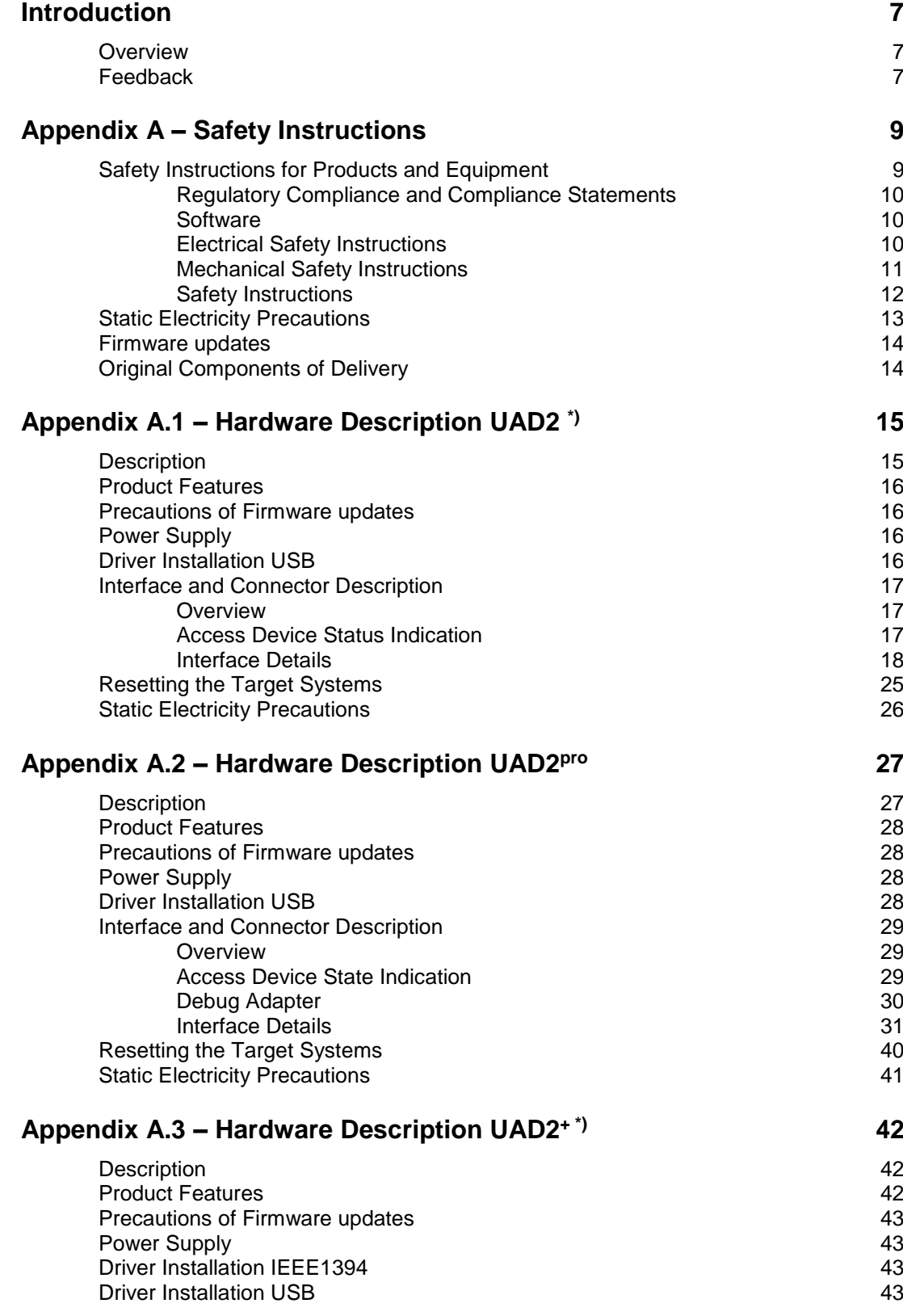

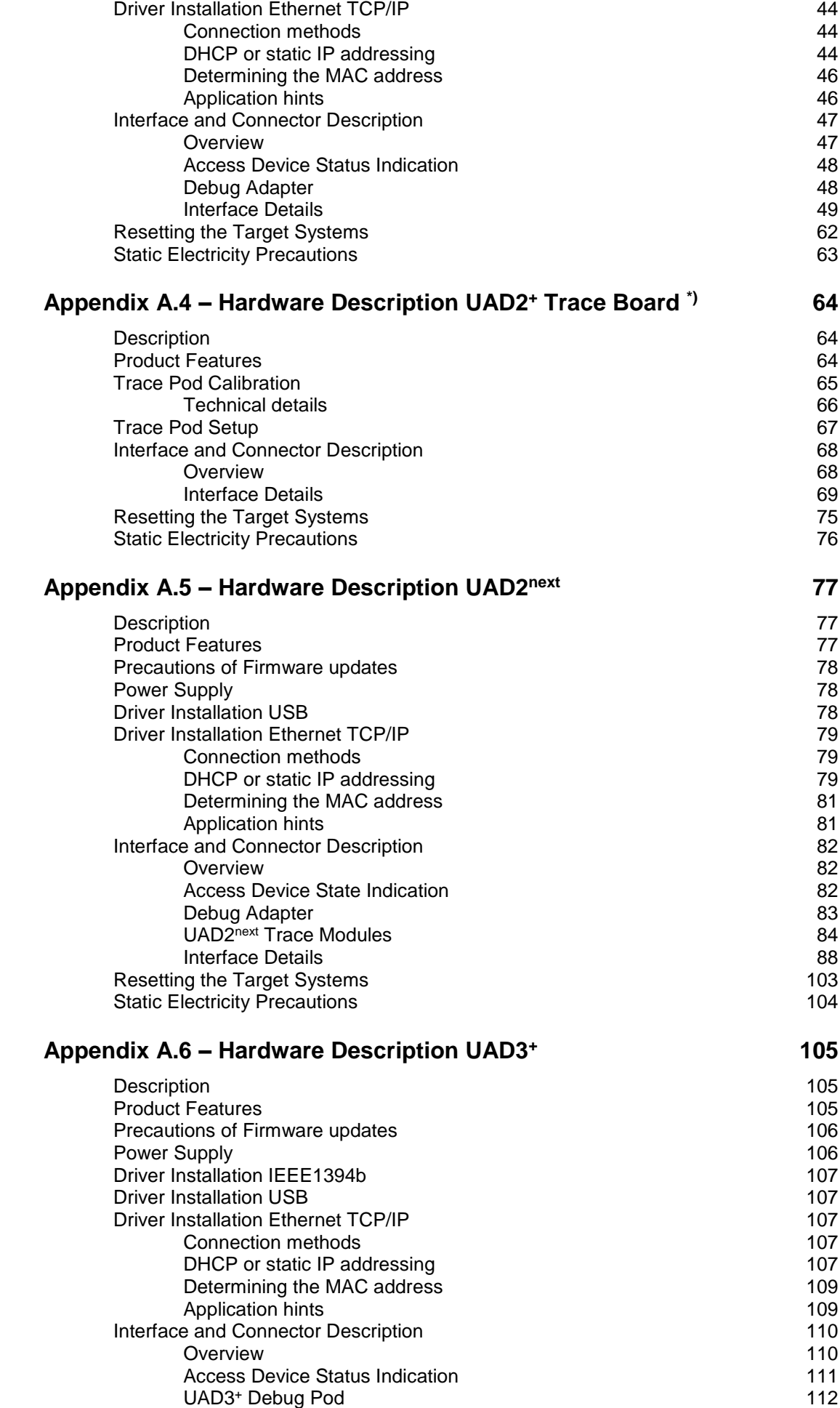

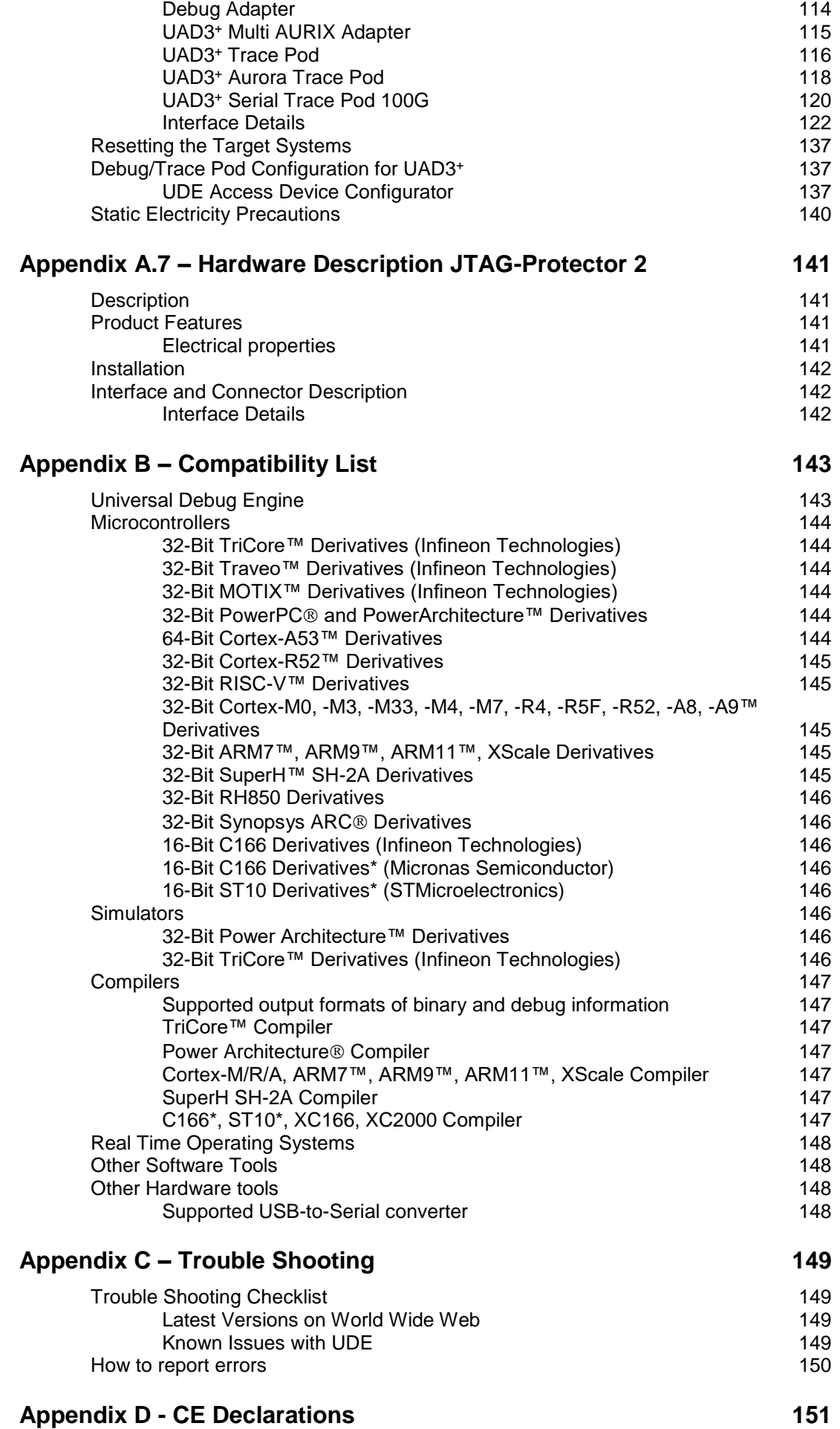

### **[Appendix E -](#page-158-0) Copyrights 159**

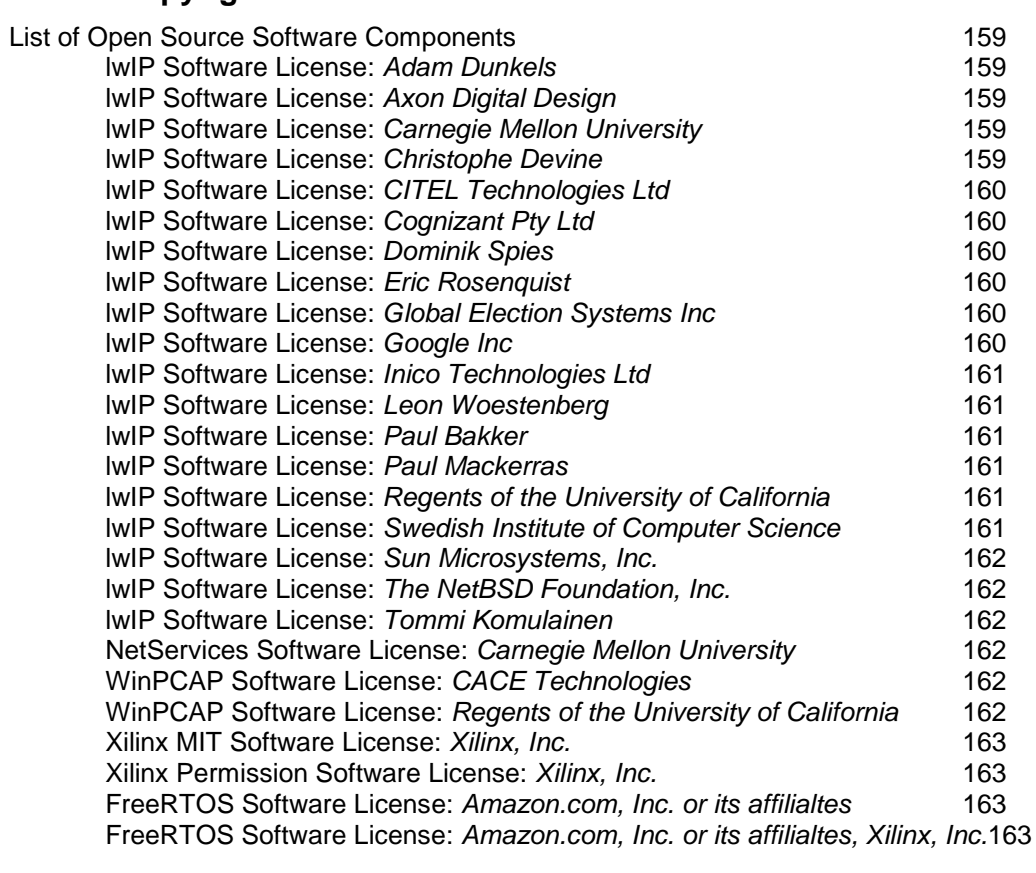

### **[Problem Report](#page-164-0) 165**

**[Index](#page-166-0) 167**

# <span id="page-6-0"></span>**Introduction**

## <span id="page-6-1"></span>**Overview**

Thank you for choosing **Universal Debug Engine (UDE) 2024**, one of the most powerful development workbenches available for the 64-bit architectures S32V234, the 32-bit architectures AURIX™, TriCore™, S32G, S32S, Power Architecture™, Cortex™-M/R/A, ARM™-7/9/11, RH850, R-Car, SuperH™ SH-2A, RISC-V, ARC and for the 16-bit architectures C166, ST10, XC166, XC2000, XE166, C166CBC, C166S V2 derivatives.

The **Universal Debug Engine** workbench lets you edit and organize your projects, supports you while building the applications and lets you run and test your software for example on a Starterkit board in a very convenient and cost-efficient way. The vast capability of the UDE High-End Debugger enables you to develop fast and reliable software as well as to get short turn-around times for your microcontroller projects.

The software which you are about to install is the UDE Standard License software. Included with the full licensed version comes a high-speed communication hardware which speeds up downloading your application into the target system. It offers a flexible way of communication via various communication channels to the supported microcontroller.

Special versions of UDE like the **UDE Memtool Flash/OTP Memory Programming Tool** are available on your request.

This **Hardware Appendix of UDE Manual** describes the Hardware devices of **Universal Debug Engine**. It is an appendix of the **UDE Manual**. Please see the compatibility list in this manual below or the actual list on our Web site for supported MCUs.

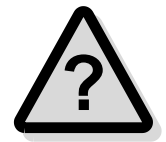

**Note:** You are invited to browse to our Web site at **<https://www.pls-mc.com/>** to get the newest information or to download the latest version of **Universal Debug Engine**.

# <span id="page-6-2"></span>**Feedback**

PLS welcomes feedback on our products and documentation's. If you have any comments, suggestions or improvements about the products you are using, please use the Feedback Form from our Web Site **<https://www.pls-mc.com/>**, send an e-mail to **[support@pls-mc.com](mailto:support@pls-mc.com)** or call our Support Line.

# <span id="page-8-0"></span>**Appendix A – Safety Instructions**

# <span id="page-8-1"></span>**Safety Instructions for Products and Equipment**

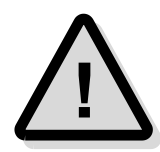

**Warning!** It is critical that you read and follow this safety advice, the product description including technical data and the associated technical documentation. Do not use the product if you cannot read and/or understand the Information for safe operation. If you do have questions for safe operation, please contact the PLS support at support @pls[mc.com.](mailto:support@pls-mc.com)

This PLS product enables users to control systems which accomplish safety functions (e.g., in electronic control systems), to change safety relevant data, or to allocate those for further processing. Hence, the application of this product can be hazardous. Improper use and unskilled application without adequate instruction and experience in handling of such products may cause threats to life and physical conditions as well as damages to property.

Our products have been developed and released exclusively for use in applications defined in the product description.

Fitness and suitability of the products for any intended use beyond the utilization for which the products have been released (e. g. other stresses/strains or technical conditions) need to be verified by the user on his own authority by taking appropriate actions and measures (e. g. by means of tests).

- ➢ PLS products made available as **beta versions** of firmware, hardware and software are to be used exclusively in testing and evaluation. These products may have not sufficient technical documentation and may not fulfill all requirements for quality and accuracy for market released series products. Therefore, product performance may differ from the product description and your expectations. The product should be used only in controlled test environments. Do not use data and results from **beta versions** without prior and separate verification and validation and do not pass them to third parties without prior examination.
- $\triangleright$  Do not use this product if you do not have proper experience and training in using the product.
- Data of any kind, which have been identified or collected by using PLS products, have to be verified with respect to reliability, quality and suitability prior to any use or dissemination.
- $\triangleright$  When using this product with systems which accomplish safety functions (e.g., in electronic control systems) that influence system behavior and can affect the safe operation of the system, you must ensure that the system can be transitioned to a safe condition (e.g. emergency shutdown or emergency operation mode) if a malfunction or hazardous incident should occur.
- $\triangleright$  All applicable regulations and statutes regarding operation must be strictly followed when using this product
- $\triangleright$  It is recommended to use the products only in closed and designated test environment.

**Warning!** If you fail to follow this safety advice, there might be a risk of death, serious injury or property damage. PLS and their representatives shall not be liable for any damage or injury caused by improper use of the product. PLS provides trainings regarding the proper and intended use of this product.

## **Regulatory Compliance and Compliance Statements**

<span id="page-9-1"></span><span id="page-9-0"></span>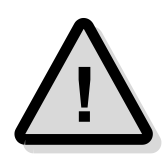

The UADx hardware is in conformity with the protection requirements of the EU Council Directive EMC 89/336/EWG, EMC 2004/108/EC, EMC 2014/30/EC. The UADx hardware has been tested and found to comply with the limits for Class B Information Technology Equipment according to the European Standard EN 55022, EN 55024.

The UADx hardware complies with the relevant provisions of the RoHS Directive for the European Union.

### **Software**

- ➢ Install the software only on systems which fulfill the minimum requirements both in hard- and software.
- $\triangleright$  For installation of the software administrator rights are required to copy files in directories which are protected by the Windows OS, to install device drivers and modify the registry.
- $\triangleright$  The software enables the in-depth control of embedded systems. It should only be operated by persons who have the necessary expertise in the systems.
- $\triangleright$  Incorrect usage of the software can lead to irreparable destruction of components in the connected systems. This concerns in particular components whose integrated permanent memory (e.g. FLASH, PCM) is protected by special mechanisms.
- $\triangleright$  There is a particular danger if mechanical devices such as motors or actuators are controlled by the embedded systems. In this case, all necessary precautions must be taken to avoid accidents, e.g., emergency shutdown.
- ➢ There is also a particular danger if the embedded systems switch voltages that exceed the permissible contact voltages. In this case, all precautions must be taken to avoid accidents, e.g. insulation.

## **Electrical Safety Instructions**

<span id="page-9-2"></span>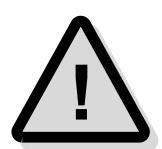

The Universal Debug Engine (UDE) shall only be used according to the installing instruction of the **UDE Manual** and **UDE Manual Appendix**. Any external power supply used with the Universal Access Device (UAD2<sup>pro</sup>, UAD2<sup>+</sup>, UAD2<sup>next</sup>, UAD3<sup>+</sup> ...) and its components shall comply with the relevant regulations and standards applicable in the country of intended use.

Please observe the following safety instructions when using the power supply:

- $\triangleright$  Always use the supplied power adapter, and connect it to an AC outlet of the rated voltage and frequency. If an AC adapter other than those specified by PLS is used, it may result in damage to the UADx and its accessories or AC adapter, fire or electric shock.
- $\triangleright$  Do not insert or disconnect the AC plug with wet hands. Doing so may cause electric shock.
- ➢ Insert the power plug fully and securely. Incomplete insertion may cause fire or electric shock.
- $\triangleright$  The power supply unit should be connected to an easily accessible socket outlet in the immediate vicinity of the unit.
- $\triangleright$  Always disconnect the power cord by holding the power plug. Pulling the power cord itself may damage it and cause fire or electric shock.
- $\geq$  Ensure that the device connections do not come into contact with liquids and do not touch them with wet or greasy hands or metal objects. If liquid gets into the device, stop using the device immediately and contact [support@pls-mc.com.](mailto:support@pls-mc.com)
- $\triangleright$  Do not store the devices in environments with high humidity or where the temperature may change suddenly. If condensation has formed, switch the devices off immediately and wait until all water drops have evaporated.
- $\triangleright$  Do not pour liquid substances over the UADx and its accessories or drop other objects on it, this could cause serious damage to the UADx and its components. If this should happen please stop all work with the UADx and its accessories immediately and contact [support@pls-mc.com.](mailto:support@pls-mc.com)
- $\triangleright$  Do not disassemble or attempt to repair the equipment. If a device is damaged, stop using the device immediately and contact [support@pls-mc.com.](mailto:support@pls-mc.com) Do not touch damaged areas. Avoid contact with eventually spilled liquids.
- $\triangleright$  If the UADx and its accessories is visibly damaged or its functionality is limited, it must not be used without prior instruction from support staff [\(support@pls](mailto:support@pls-mc.com)[mc.com\)](mailto:support@pls-mc.com). Especially if components are damaged where voltage is flowing through them. These must be replaced by the manufacturer in order to avoid hazards.
- ➢ Unplug the power cord from the wall outlet during a thunderstorm or prolonged absence! Otherwise, damage to the unit could be caused by overvoltage.

### <span id="page-10-0"></span>**Mechanical Safety Instructions**

- $\triangleright$  Hold the head of the USB cable with your index finger and thumb on both sides and **insert** the cable straight into the USB port as shown in the illustration below. Make sure that you insert it straight and not at an angle.
- $\triangleright$  Hold both sides of the USB cable with your index finger and thumb at the point where it is connected to the computer and carefully **pull it out** horizontally to remove the cable from the USB port.

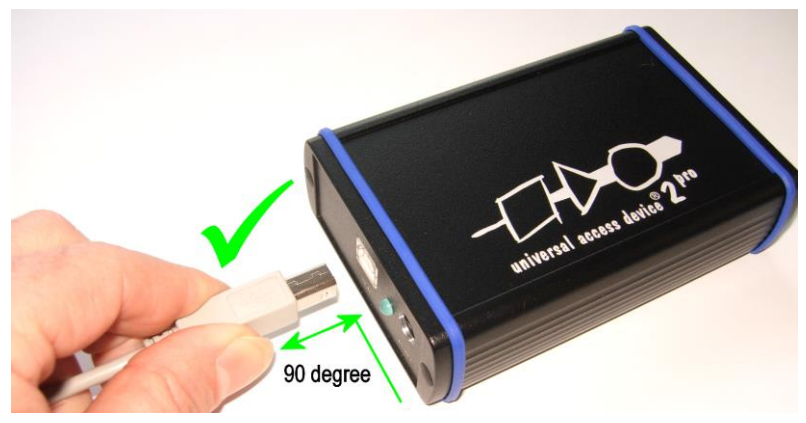

➢ Do not insert or remove a USB plug with excessive force.

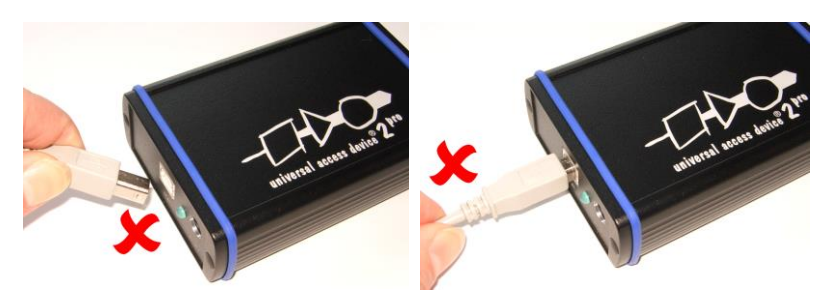

- $\geqslant$  Do not plug in or pull out the USB plug upwards, downwards, left, right or forwards.
- $\triangleright$  Do not pull or tug on the USB cable when plugged into the port.

## **Safety Instructions**

<span id="page-11-0"></span>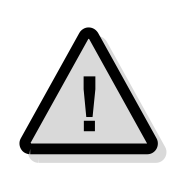

- $\triangleright$  Do not use the Universal Access Device (UAD2<sup>pro</sup>, UAD2<sup>+</sup>, UAD2<sup>next</sup>, UAD3<sup>+</sup> ...) and its accessories in places where flammable or combustible gases (gasoline etc.) are present. Doing so may cause a fire.
- $\triangleright$  The UADx and its components should be operated in a well-ventilated environment and should not be covered. The UADx and its accessories are only intended for use inside buildings.
- $\triangleright$  The UADx and its components should be placed on a stable, flat surface in use.
- $\triangleright$  Do not use excessive force when using the equipment. Do not pull on cables or bend them too much.
- ➢ Do not expose the devices to fire, microwaves or high temperatures.
- $\triangleright$  The UADx and its accessories must not be operated if it is damaged, or if smoke or odd smells occur. Doing so may result in a fire. In such situations, disconnect the power adapter from the AC outlet, and contact [support@pls-mc.com.](mailto:support@pls-mc.com)
- $\triangleright$  Make sure that the UADx and its accessories is stored at ground level and in a position that does not endanger persons and surrounding equipment.
- ➢ Do not place the UADx and its accessories on an unstable or sloping surface. Doing so may result in its dropping or overturning, causing injury. Be careful not to drop the UADx and its accessories when carrying it.
- $\triangleright$  Before cleaning, remove all connected cables to avoid the risk of electric shock. Clean the outside of the devices only, using a soft, damp cloth. Do not use chemicals or abrasives. Avoid under all circumstances the penetration of moisture into the device.
- $\triangleright$  The use of spare parts, accessories and special equipment which have not been tested and approved by PLS can have a negative influence on the function and properties of the UADx and its components. Therefore, PLS is not liable for any resulting damage.
- $\triangleright$  Improper operation of the UADx and its accessories may cause damage to the devices or other property. It may therefore only be used in technically perfect condition and for its intended purpose in accordance with the operating instructions given in the manual.
- $\triangleright$  Safe use of UADx and its accessories is only possible if the user manual is read completely and the instructions are followed completely. Non-observance of the instructions can lead to considerable damage or accidents.
- $\triangleright$  Anyone using UADx and its accessories must have access to the user manual. The user manual can be found here: in the delivery content of the UDE as printed manual, UDE Software installation as PDF.
- ➢ **Keep these operating instructions in a safe place for later use.**
- $\triangleright$  The product may only be used by persons instructed in the safe use of the product and understand the resulting dangers.
- $\triangleright$  Children should be supervised to ensure that they do not play with the UADx and its components.
- ➢ Keep the devices, all accessories and packaging materials out of reach of children and pets. Small objects such as the packaging materials could be accidentally swallowed. Cables could be tied around the neck.

# <span id="page-12-0"></span>**Static Electricity Precautions**

Because of the **non-hot-pluggable** 1.65 Volts / 5.0 Volts properties of the **JTAG/DAP/SWD** connectors, these ports are endangered especially by electrostatic discharging. The maximum voltage on these pins must not exceeded 5.5 Volts against the UAD's ground, especially in the case that the ground planes are not connected first. To protect your hardware against damage from static electricity and ground potential discharge, you have to follow some basic precautions:

- 1. Before you change any cable connections from the Access Device, please **remove the power** from the Access Device and your target system.
- 2. Ensure that the **static electricity** and **ground potentials** between the Access Device, the host PC and the target hardware are **balanced**. If there is a danger of high potential differences, you must connect the Access Device, the host PC and the target hardware to the same ground domain **via a low resistance connection**.

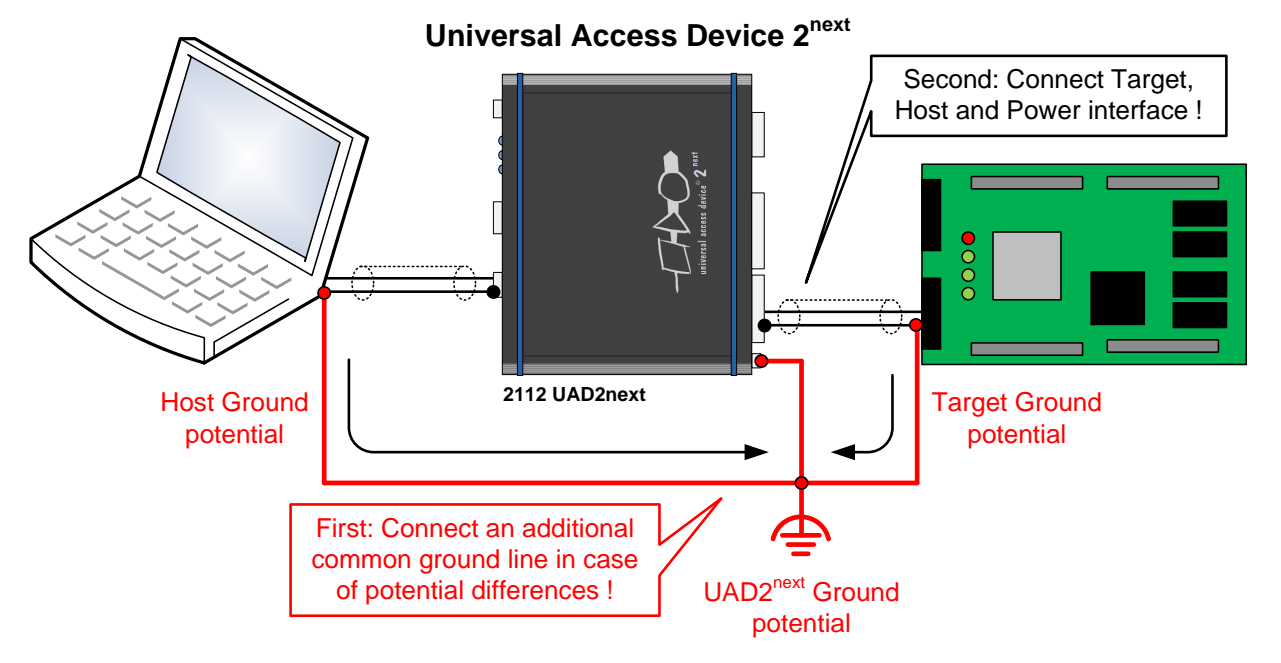

3. Establish the target connection and **power on** the systems.

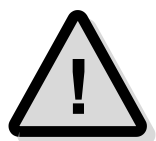

**Attention!** All Universal Access Devices are equipped with a **ground socket** on the front side. Please use this ground socket for discharging the static electricity and balancing ground potentials between the Universal Access Device, the host PC and the target hardware **BEFORE** you connect the target hardware to the Access Device.

# <span id="page-13-0"></span>**Firmware updates**

time!

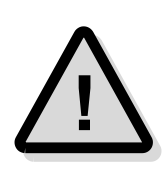

**Attention!** When a new version of UDE is started the first time, a firmware update may be executed on the Universal Access Device (UAD2, UAD2pro, UAD2next, UAD3<sup>+</sup> ). This may take some more time than usual for the 'target connect' operation. Please **DO NOT** power off or unplug the access device while this

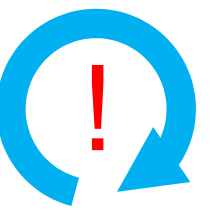

# <span id="page-13-1"></span>**Original Components of Delivery**

A proper function of the Universal Debug Engine and its hardware devices is only guaranteed for working with the original components tested and delivered by PLS.

These parts can be identified by an inhered UDE label:

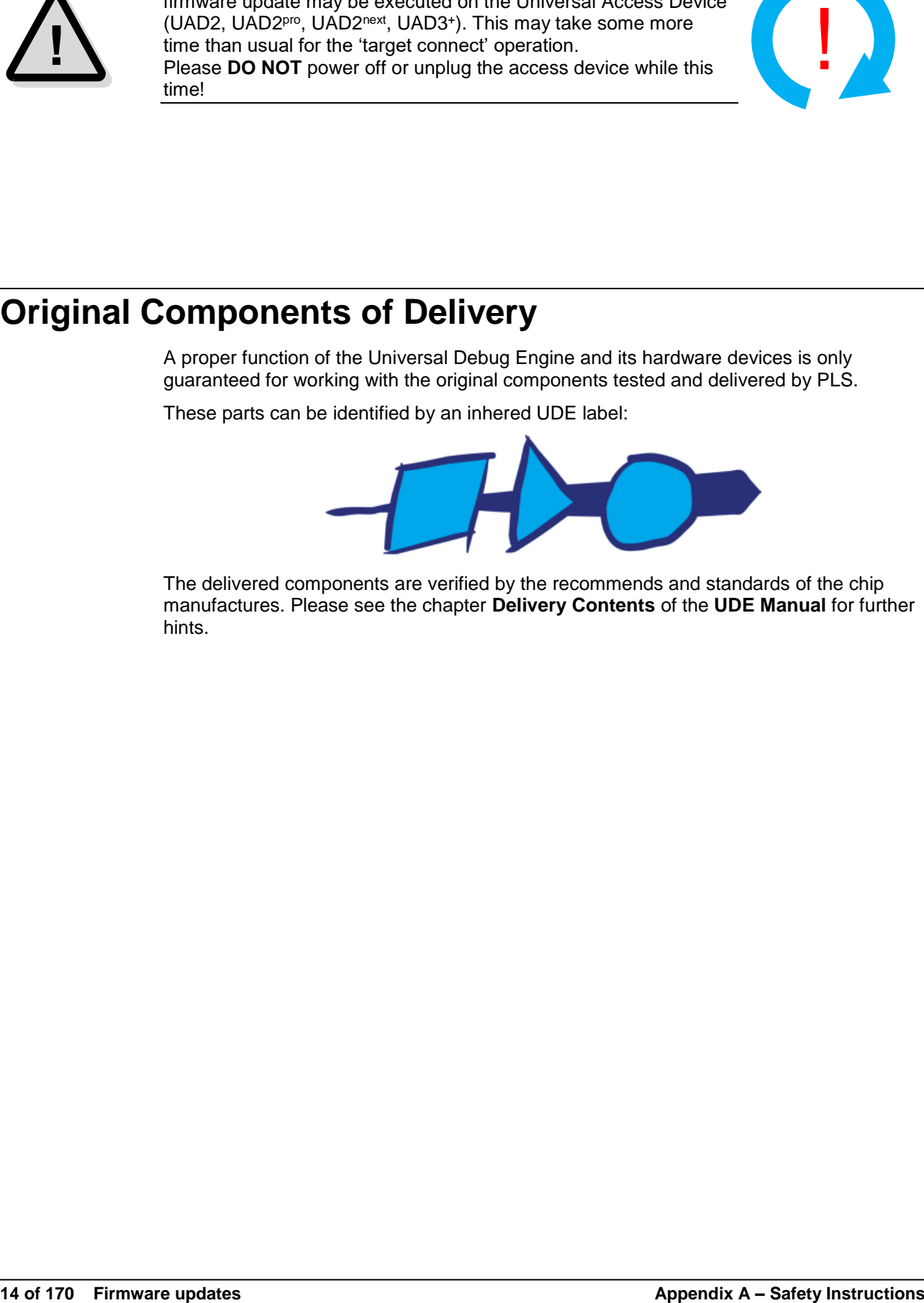

The delivered components are verified by the recommends and standards of the chip manufactures. Please see the chapter **Delivery Contents** of the **UDE Manual** for further hints.

# <span id="page-14-0"></span>**Appendix A.1 – Hardware Description UAD2 \*)**

# <span id="page-14-1"></span>**Description**

Universal Access Device 2 as an add-on for the UDE Development Environment for microcontrollers offers a flexible and fast solution for testing software applications on customer-specific target systems.

- $\triangleright$  Universal Access Device 2 offers high communication speed in conjunction with PCbased high-speed communication hardware that makes short turn-around cycles in software development possible.
- ➢ Universal Access Device 2 supports C16x / ST10, TriCore, XC166, XC2000, XE166, ARM7, ARM9, ARM11, Cortex-M3, Power Architecture, SuperH SH-2A and XScale derivatives with On-Chip Debug Support (OCDS)
- ➢ Supported communication channels are JTAG, DAP, SWD, ASC, SSC, CAN.

Universal Access Device 2 is a good solution for supporting target system communication channels beside ASC that are by default not available in the target system.

Accessing the target system is supported via DAP, JTAG, SWD, SSC, CAN as well as ASC and CAN bootstrap loader interfaces, maximum flexibility together with fast communication and minimum system resource consumption is achieved.

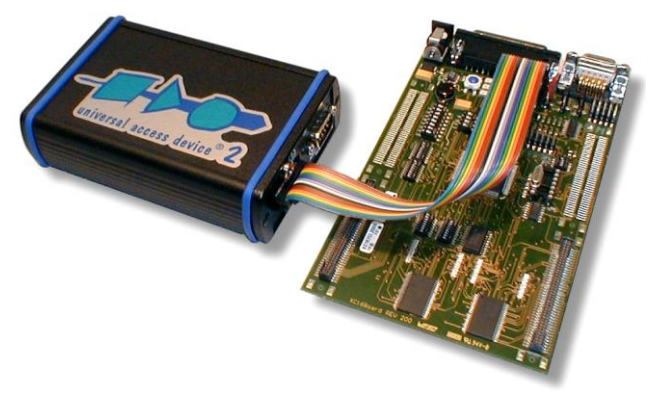

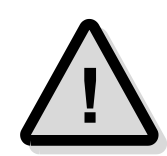

**Note:** A proper function of the Universal Debug Engine and its hardware devices is only guaranteed for working with the original components tested and delivered by PLS. The delivered components are verified with the recommends and standards of the chip manufactures.

\*) Please note the UAD2pro replaces the UAD2. For new projects, the UAD2 is no longer available. Of course, all existing UDE/UAD2 licenses will be maintained continuously for the next years without limitations.

# <span id="page-15-0"></span>**Product Features**

Universal Debug Interface for the UDE Integrated Development Environment.

- $\triangleright$  DAP Interface via additional Debug Adapter (variable speed between 2 and 50 MHz) for debugging (supports TriCore AUDO Future and XC2000/XE166 with JTAG/OCDS)
- $\triangleright$  SWD Interface via additional Debug Adapter (variable speed between 2 and 25 MHz) for debugging (supports CoreSight and Cortex)
- ➢ Complete JTAG Interface via additional Debug Adapter (variable TCLK speed between 2 and 50 MHz) for JTAG/OCDS and JTAG/ARM debugging (supports all TriCore, C166CBC, XC166, XC2000, XE166, C166S V2, ARM7, ARM9, ARM11, Power Architecture OnCE and COP, SuperH SH-2A and XScale derivatives with JTAG/OCDS, JTAG/ARM, OnCE or COP module on-chip)
- ➢ ASC (RS232), SSC (RS485), CAN Interface
- ➢ USB 2.0 480 Mbps Host Interface available.

# <span id="page-15-1"></span>**Precautions of Firmware updates**

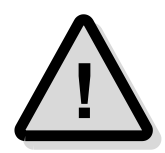

**Attention!** When a new version of UDE is started the first time, a **firmware update** may be executed on the Universal Access Device (UAD2, UAD2<sup>pro</sup>, UAD2<sup>next</sup>, UAD3<sup>+</sup>). This may take some more time than usual for the 'target connect' operation. Please **DO NOT** power off or unplug the access device while this time!

# <span id="page-15-2"></span>**Power Supply**

For UAD2, the power is supplied by a main power supply unit (part of the delivery contents).

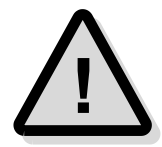

**Attention!** Do not use other main power supply units as they may damage Universal Access Device 2. Any damages or hazards arising from the use of unsuitable power supplies, over-voltage or wrong polarity are in the sole responsibility of the user and do not fall under warranty repair.

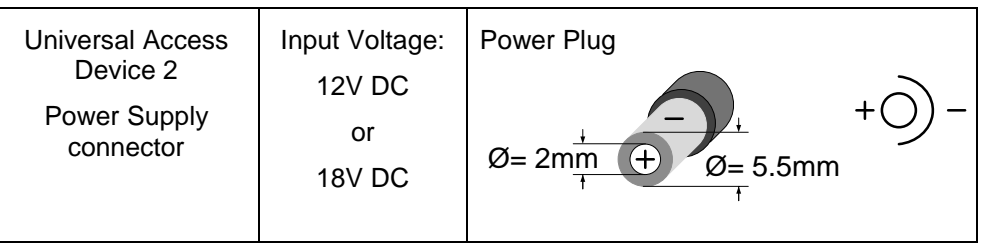

# <span id="page-15-3"></span>**Driver Installation USB**

Because of the Plug 'n Play-Capabilities of the UAD2, the USB driver installation is started automatically, when the UAD2 is connected to the host PC the first time.

Please follow the driver installation guide described in **UDE Manual**.

# <span id="page-16-1"></span><span id="page-16-0"></span>**Interface and Connector Description**

### **Overview**

The Universal Access Device 2 features a number of interface connectors for the whole range of supported target interfaces. Via SUB-D9 connectors, serial connection between Universal Access Device 2 and the target as well as between Universal Access Device 2 and the external ASC / SSC / CAN hardware controlled by the target application is achieved. The JTAG / DAP / SWD interface is provided by a 10-pin, 16-pin or 20-pin header located on **an additional Debug Adapter**.

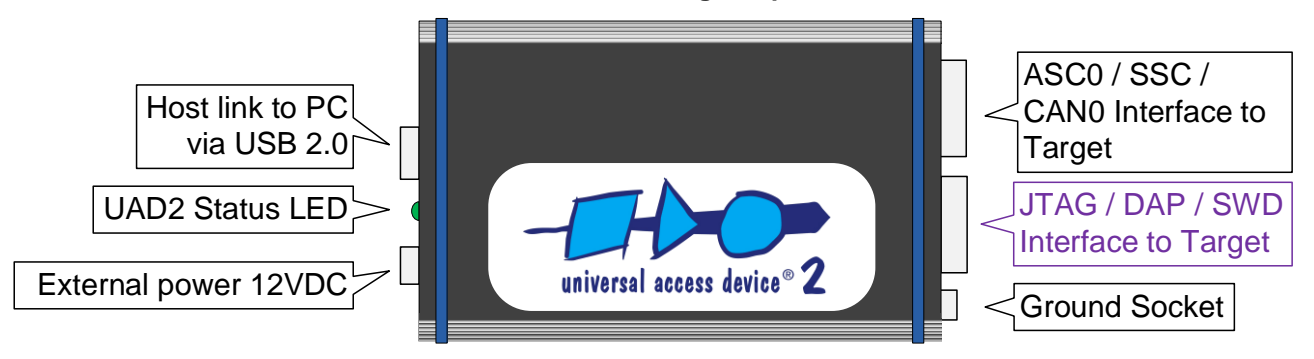

# **Universal Access Device 2**

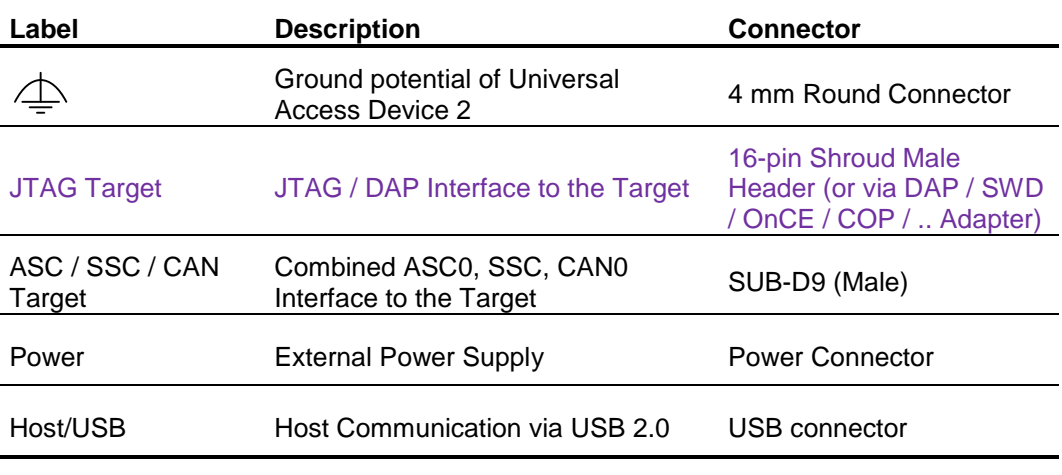

<span id="page-16-2"></span>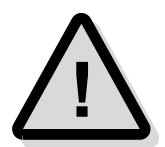

**Attention!** The voltage on any pin of the ASC/SSC/CAN interface must be between +12 Volts and -12 Volts and must not exceed the absolute value of 12 Volts.

## **Access Device Status Indication**

The LED on the backside of the UAD2 indicates the device state and traffic on a specific host communication interface.

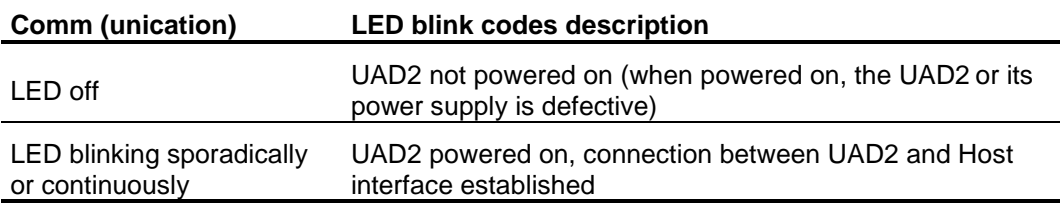

### <span id="page-17-0"></span>**Interface Details**

#### *USB 2.0 Host Interface*

Universal Access Device 2 realizes the Host Communication via the USB 1.1 or USB 2.0 interface. If the PC is not equipped with an USB interface onboard, an USB host adapter must be installed. The USB port is labelled with Host/USB.

#### *Connection Schema to the Target*

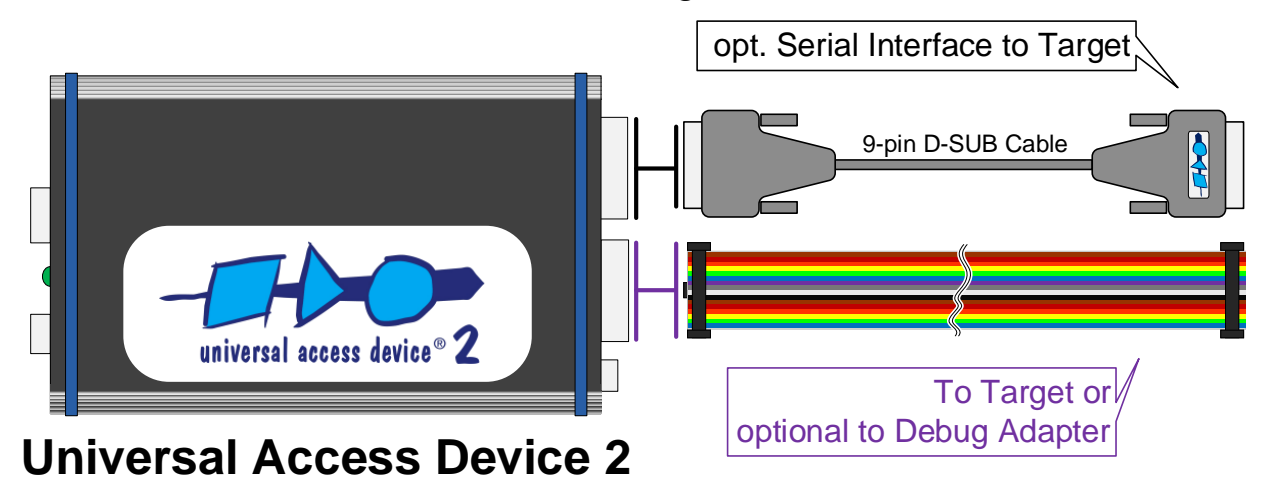

#### *Asynchronous RS232-compatible Application Target Interface*

The UAD2 provides a buffered asynchronous communication path between to the ASC0 of the target system controller.

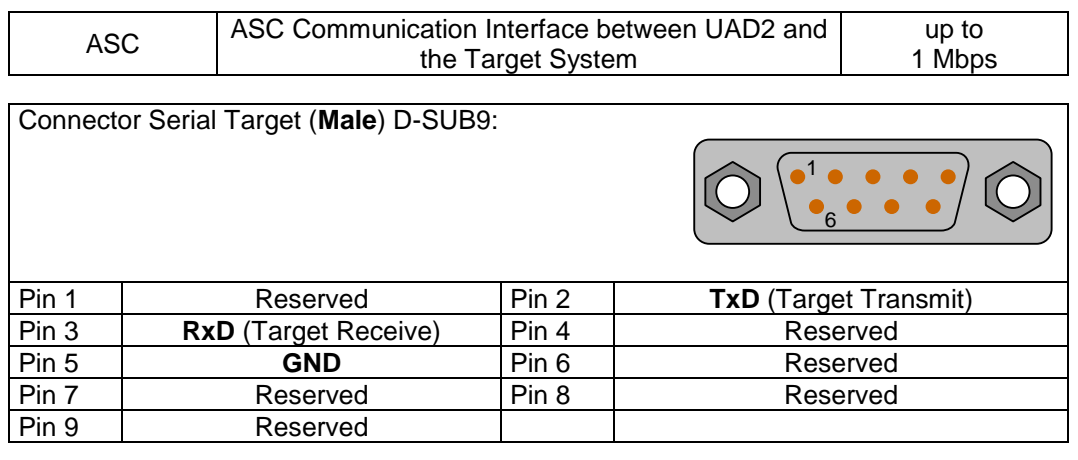

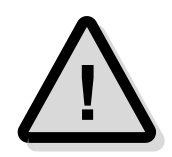

**Attention!** The voltage on any pin of the ASC/SSC/CAN interface must be between +12 Volts and -12 Volts and must not exceed the absolute value of 12 Volts.

For connecting the target system with Universal Access Device 2, a standard 1-to-1 wired SUB-D9 cable is suitable.

### *Asynchronous RS485-compatible Target Interface (DIN 19245)*

Transmission rates of up to 625 kBaud can be achieved with UAD2 via this serial interface. The definition of transmission protocol and pin assignment follows the German standard DIN 19245 for industrial networks called Profibus.

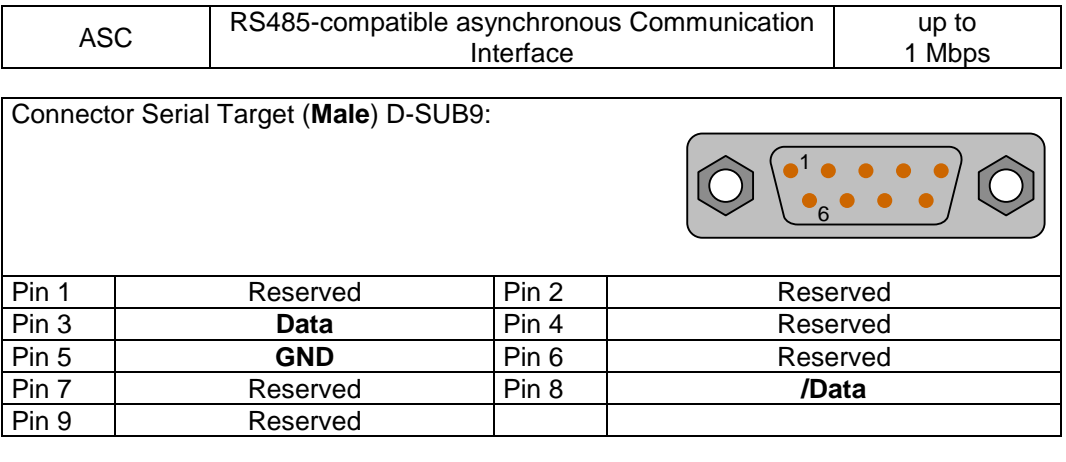

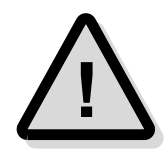

**Attention!** The voltage on any pin of the ASC/SSC/CAN interface must be between +12 Volts and -12 Volts and must not exceed the absolute value of 12 Volts.

### *Synchronous RS485-compatible SSC Target Interface*

Transmission rates up to 1 Mbps can be achieved with UAD2 via this serial interface. The transmission protocol uses the RS485 interface to reach the maximum data transmission rate for long cable distances.

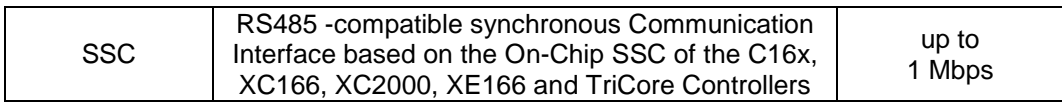

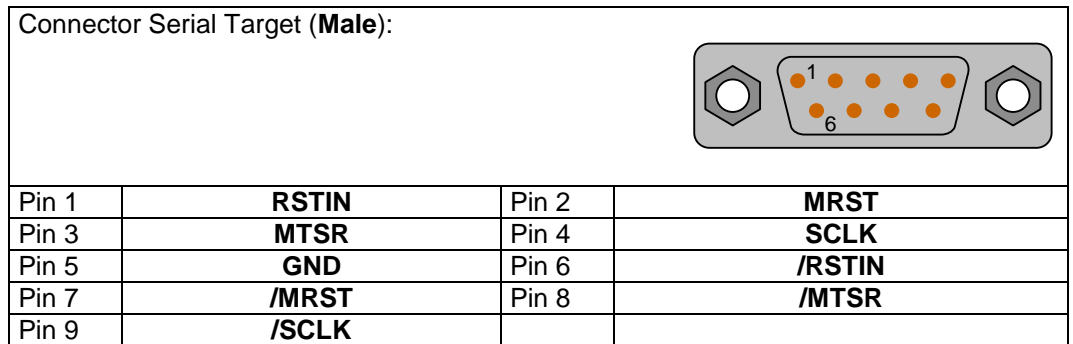

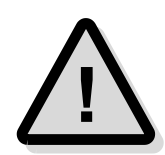

**Attention!** The voltage on any pin of the ASC/SSC/CAN interface must be between +12 Volts and -12 Volts. It must not exceed the absolute value of 12 Volts.

### *CAN Target Interface*

The Controller Area Network (CAN) bus and its associated protocol allow very efficient communication between a numbers of CAN nodes connected to the bus.

The Universal Access Device 2 may be connected therefore of the most standard evaluation boards with a CAN bus interface for the controller family. Note that the UAD2 does not contain the bus termination network. It must be added externally.

High-speed CAN networks based on ISO-DIS 11898 have a line topology and must be terminated with a 120 Ohm resistor between CAN\_H and CAN\_L lines at the last network node.

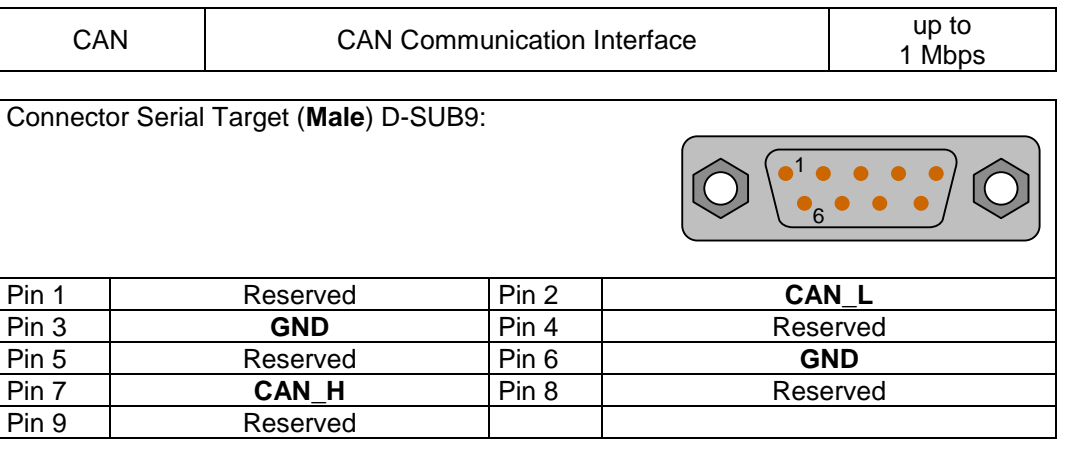

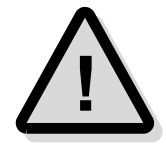

**Attention!** The voltage on any pin of the ASC/SSC/CAN interface must be between +12 Volts and -12 Volts, must not exceed the absolute value of 12 Volts.

#### *DAP Target Interface*

The debug interface DAP was established by Infineon for 16-bit and 32-bit-microcontrollers. For UAD2 an **additional DAP Debug Adapter** is required to support the 2 wire and the 3-wire DAP modes.

- ➢ I/O voltage range: 2.4 Volts 5.0 Volts
- $\triangleright$  Power dissipation from target voltage: 100 mW (V<sub>REF</sub> = 3.3 Volts)
- ➢ ESD Protection per signal: 15 kVolts, Capacity per signal: max 55 pF
- $\triangleright$  Resettable over-current protection for V<sub>IO</sub>:10 A (max 0.2 s time to trip, resettable).

#### *TriCore, XE166, XC2000 10-pin DAP*

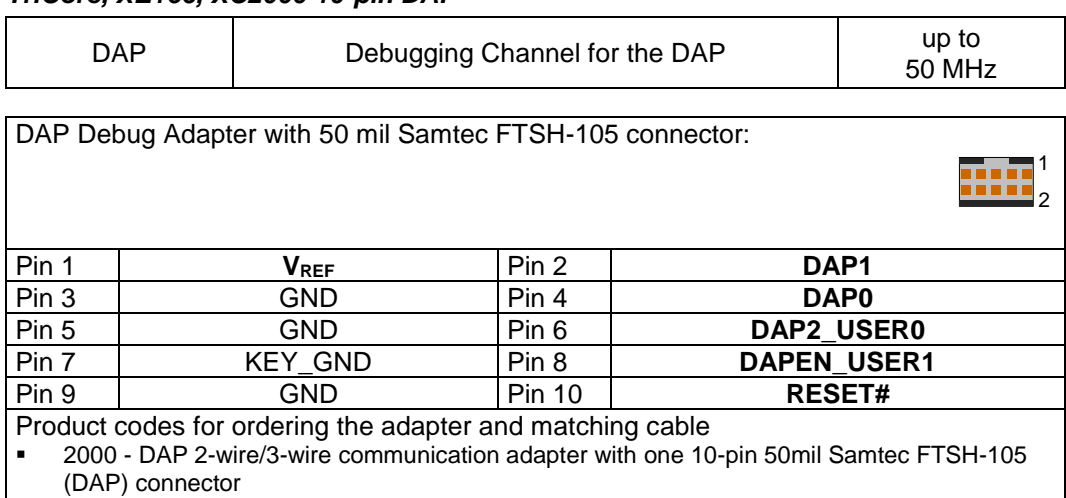

▪ 2003 - 10-pin HD flat ribbon FTSH/FFSD cable with two 10-pin female target headers, 10" (25cm)

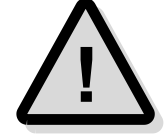

**Note:** The DAP Debug Adapter must be powered from V<sub>REF</sub> voltage. The maximum cable length between Universal Access Device and the target system must not exceed about 25 cm (10").

### *JTAG Target Interface*

TriCore, XC166, XC2000, XE166, Power Architecture, ARM7, ARM9, ARM11, XScale, SuperH SH-2A derivatives feature an on-chip IEEE1149.1-based interface for an external debugging unit.

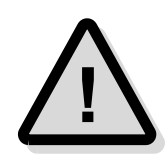

➢ I/O voltage range: 2.4 Volts – 5.0 Volts

**Note:** The maximum cable length between Universal Access Device and the target system must not exceed about 25 cm (10").

#### *TriCore, XE166, XC2000, XC166 Adapter 16-pin JTAG/OCDS*

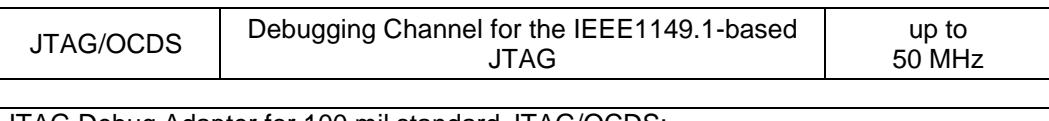

JTAG Debug Adapter for 100 mil standard JTAG/OCDS:

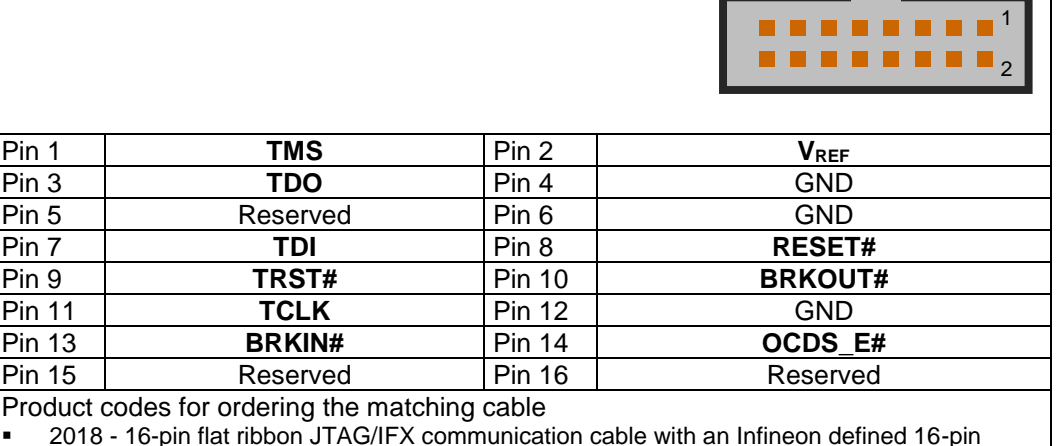

▪ 2018 - 16-pin flat ribbon JTAG/IFX communication cable with an Infineon defined 16-pin 100mil connector, 10" (25cm)

#### *ARM7, ARM9, ARM11, XScale Adapter 20-pin JTAG*

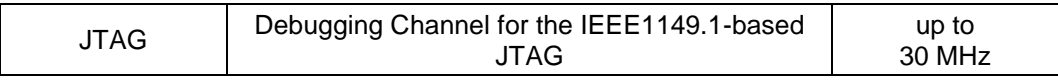

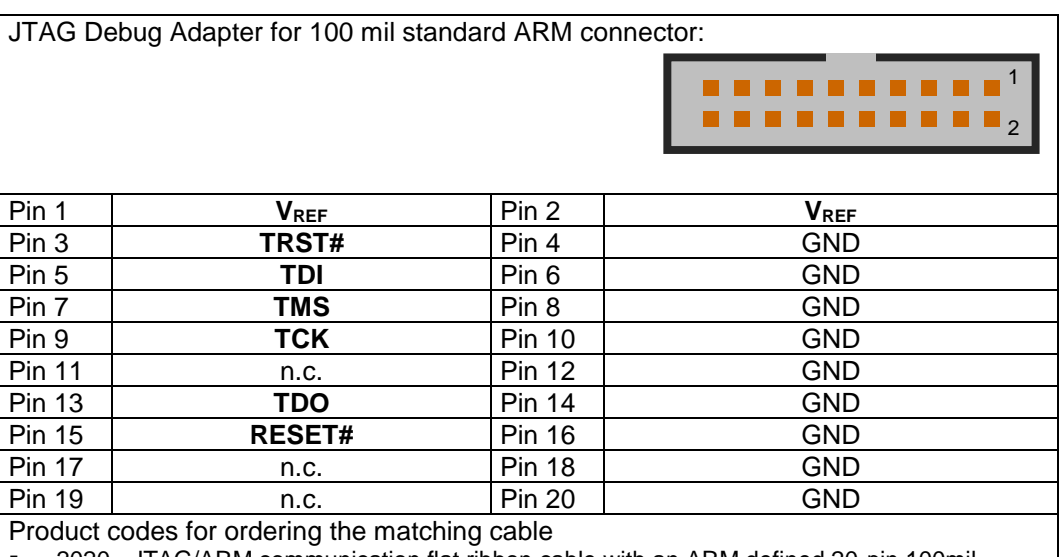

▪ 2020 - JTAG/ARM communication flat ribbon cable with an ARM defined 20-pin 100mil connector, 10" (25cm)

#### *Power Architecture Adapter 14-pin JTAG/OnCE*

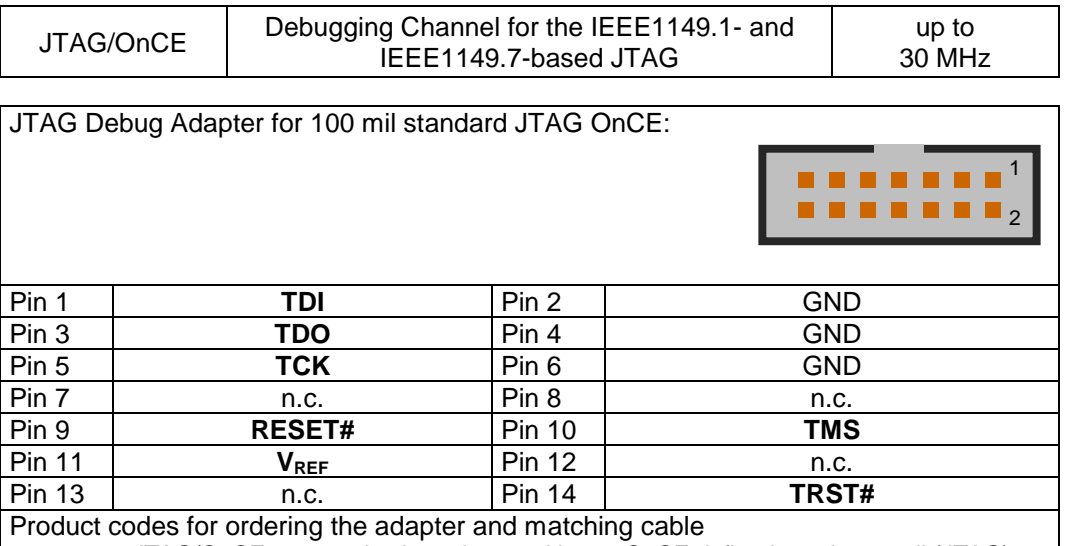

2023 - JTAG/OnCE communication adapter with one OnCE defined 14-pin 100mil (JTAG)

connector

■ 2018 - 16-pin flat ribbon JTAG/IFX communication cable with an Infineon defined 16-pin 100mil connector, 10" (25cm)

#### *Power Architecture Adapter 16-pin JTAG/COP*

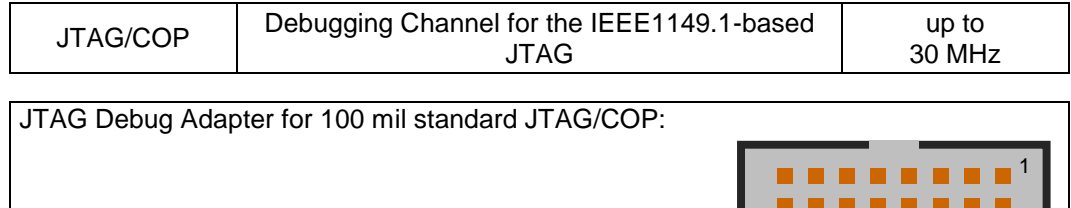

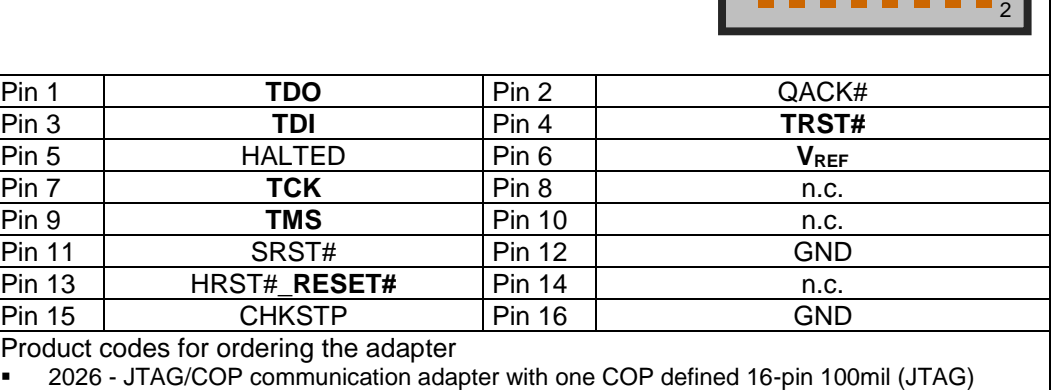

connector

#### *SuperH SH-2A Adapter 14-pin JTAG/H-UDI*

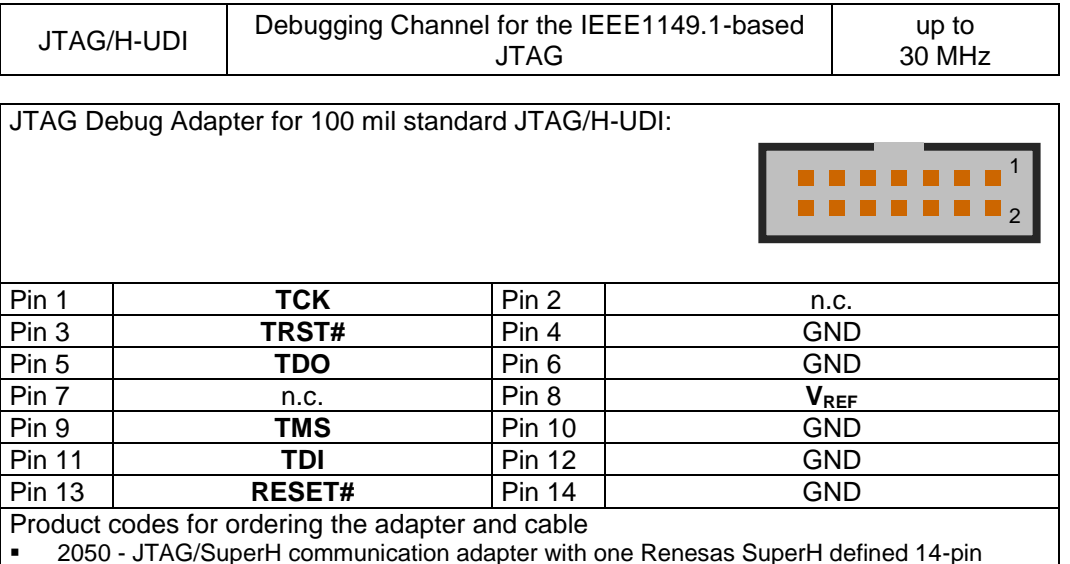

- 100mil (H-UDI) connector
- 2018 16-pin flat ribbon JTAG/IFX communication cable with an Infineon defined 16-pin 100mil connector, 10" (25cm)

#### *SWD Target Interface*

The Serial Wire Debug (SWD) interface or Serial Wire Debug Port (SW-DP) is one of the features of the debug and trace technology ARM CoreSight™ and is supported via a Debug Adapter. The known JTAG Debug Port (JTAG-DP) is supported furthermore. Both debug ports, the SWD and the alternative JTAG debug port can be combined to the Serial Wire JTAG Debug Port (SWJ-DP), the CoreSight/Cortex standard port. For UAD2 an **additional SWD Debug Adapter** is required to support SWD.

- ➢ I/O voltage range: 2.4 Volts 5.0 Volts.
- $\triangleright$  Power dissipation from target voltage: 100 mW (V<sub>REF</sub> = 3.3 Volts)
- ➢ ESD Protection per signal: 15 kVolts
- ➢ Capacity per signal: max 55 pF, Pull Downs for TCK, SWDIO
- $\triangleright$  Resettable over-current protection for V<sub>IO</sub>: 10 A (max 0.2 s time to trip, resettable).

#### *Cortex Adapter 10-/20-pin Cortex*

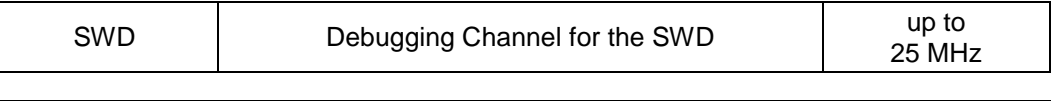

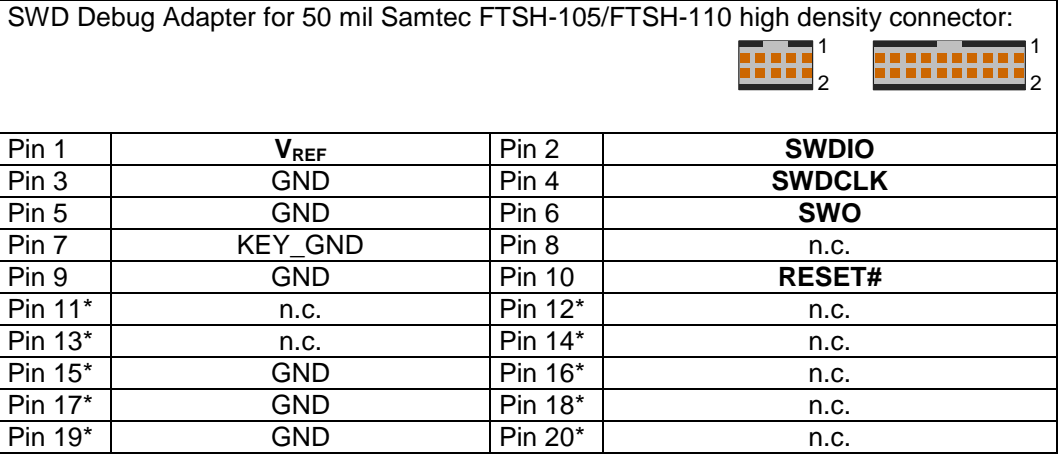

\* Please note: These pins are only provided at the 20-pin micro connector.

SWD Debug Adapter for 100 mil standard ARM connector:

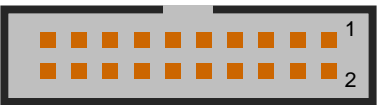

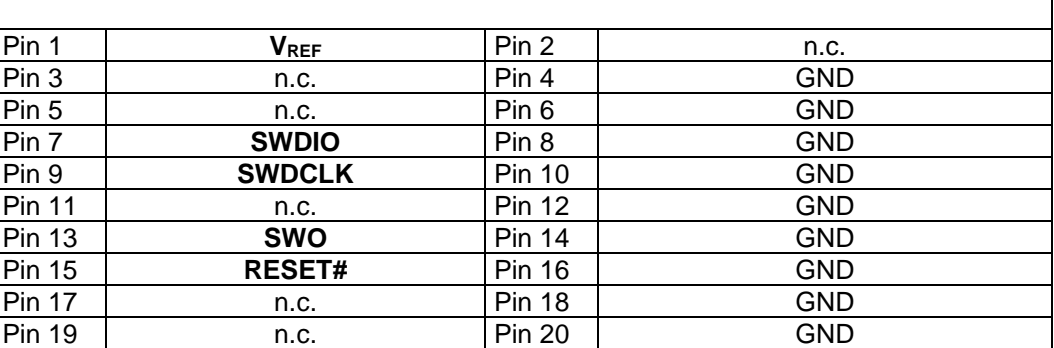

Product codes for ordering the adapter and matching cables

▪ 2017 - SWD extender adapter with one CoreSight defined 10-pin 50mil Samtec FTSH-105 (CoreSight) connector, one 20-pin 50mil Samtec FTSH-110 (CoreSight) and one 20-pin 100mil (SWD) connector

▪ 2003 - 10-pin HD flat ribbon FTSH/FFSD cable with two 10-pin female target headers, 10" (25cm)

2029 - 20-pin HD flat ribbon FTSH/FFSD cable with two 20-pin female target headers, 5" (12,5cm)

2018 - 16-pin flat ribbon JTAG/IFX communication cable with an Infineon defined 16-pin 100mil connector, 10" (25cm)

Note: The SWD Debug Adapter must be powered from VREF voltage. The maximum cable length between Universal Access Device and the target system must not exceed about 25 cm (10").

### *Special Target Interface for Automotive ECU*

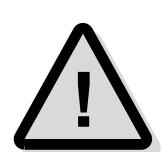

Note: The following non-standard interfaces for Automotive ECU are available as separate products from PLS. Please contact **[sales@pls-mc.com](mailto:sales@pls-mc.com)** with the note **Automotive ECU** if the following Debug Adapters are required.

#### *TriCore, XE166, XC2000, XC166 Adapter 10-pin MiniJTAG*

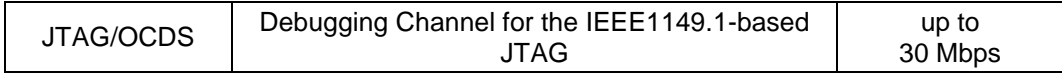

MiniJTAG/OCDS Adapter with 50 mil Samtec FTSH-105 connector:

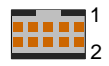

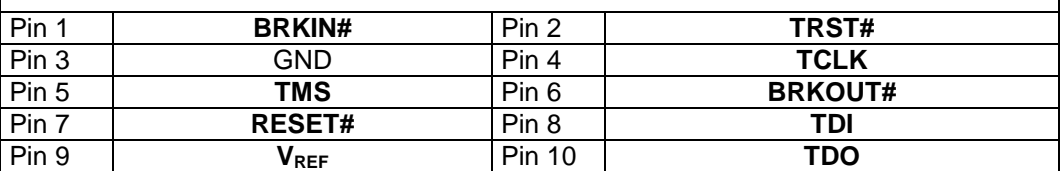

Product codes for ordering the adapter and matching cables

2041 - JTAG/MiniJTAG communication adapter with one customer based 10-pin 50mil Samtec FTSH-105 (MiniJTAG) connector

▪ 2003 - 10-pin HD flat ribbon FTSH/FFSD cable with two 10-pin female target headers, 10" (25cm)

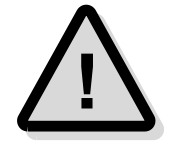

**Attention!** The TriCore Adapter 10-pin MiniJTAG is not compatible with standard Infineon JTAG/OCDS/DAP adapter and should only be used for automotive ECUs.

### *MCU I/O resp. VREF voltage*

The Universal Access Device 2 detects the voltage on the I/O voltage pin and uses the external or the internal reference voltage automatically. The internal 3.3 Volts reference voltage is used for the internal level shifter only when the I/O voltage is higher than 4 Volts or lower than 2 Volts.

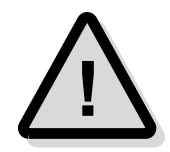

**Note:** With Universal Access Device 2, it is possible to debug cores with JTAG Support under different I/O voltages. The I/O voltage must be known as well as the target system's connections to MCU I/O voltage pin of the connector.

# <span id="page-24-0"></span>**Resetting the Target Systems**

For resetting the target system, at the connector JTAG / DAP Target the line RESET# (MCU I/O ring resp. VREF voltage level) is provided. This reset line is active-low and may be connected to the corresponding lines on the target system to achieve an automatic and software-controlled target hardware reset.

The line RESET# can only be used in **Open-Drain** configuration. The level of this reset line is controlled by the MCU I/O voltage of the target or is selected for 3.3 Volts operation.

# <span id="page-25-0"></span>**Static Electricity Precautions**

Electrostatic Discharge (ESD) can damage a sensitive electronic component! Under several conditions static electricity and ground potential differences between the Access Device and the user's target hardware can build up high voltages - over 10000 Volts (10 kVolts) in some cases. The electrostatic discharge of this buildup voltage results in fast high current waveforms and fast magnetic (H-field) or electrostatic (E-field) disturbances. The discharge into the electronic components and circuitry can damage or destroy hardware components, resulting in failures and reduced reliability.

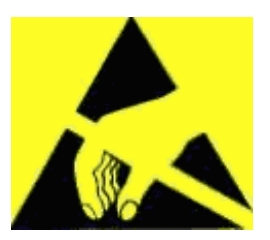

Because of the **non-hot-pluggable** 1.65 Volts / 5.0 Volts properties of the **JTAG/DAP/SWD** and the **3Pin/Serial** connectors, these ports are endangered especially. The maximum voltage on these pins may not exceeded 5.5 Volts against the UAD's ground, especially in the case that the ground planes are not connected first.

To protect your hardware against damage from static electricity and ground potential discharge, you have to follow some basic precautions:

- 1. Before you change any cable connections from the Access Device, please **remove the power** from the Access Device and your target system.
- 2. Please ensure that the **static electricity** and **ground potentials** between the Access Device, the host PC and the target hardware are **balanced**. If there is a danger of high potential differences, you must connect the Access Device, the host PC and the target hardware to the same ground domain **via a low resistance connection**.
- 3. Establish the target connection and **power on** the systems.

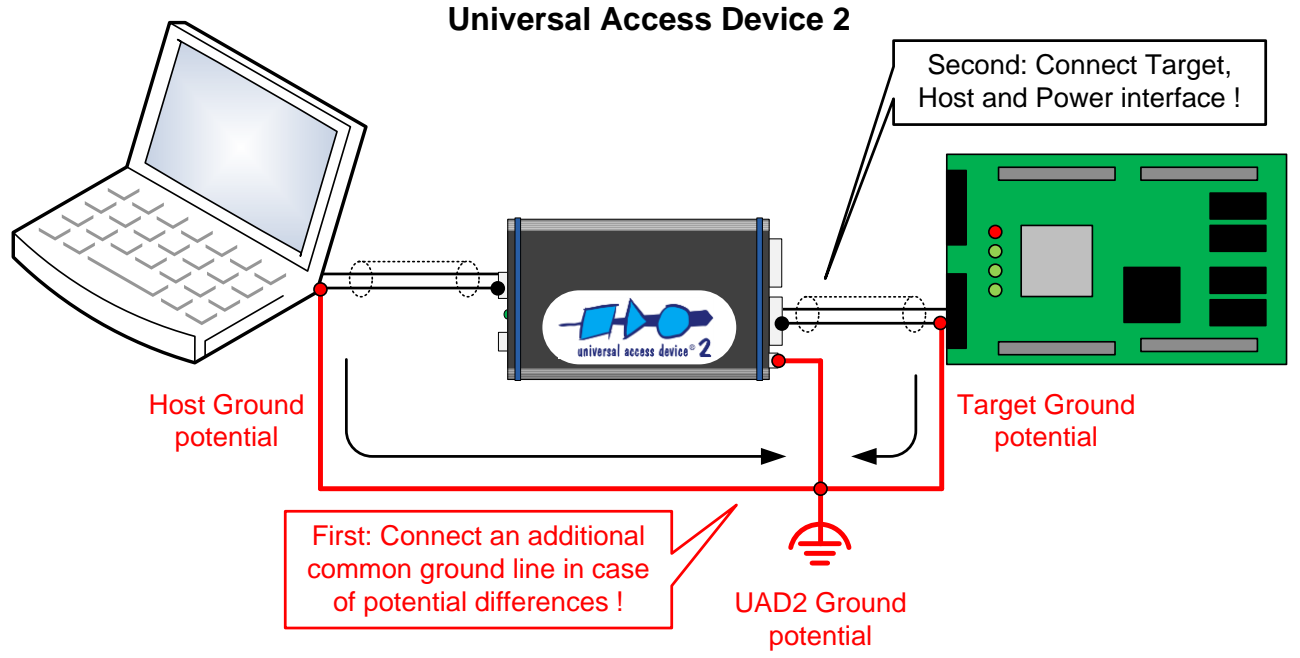

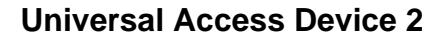

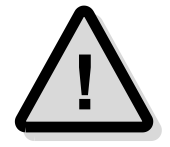

**Attention!** All Universal Access Devices are equipped with a ground socket on the front side. Please use this ground socket for discharging the static electricity and balancing ground potentials between the Universal Access Device, the host PC and the target hardware **BEFORE** you connect the target hardware to the Access Device. An additional protection for UAD2 can be achieved by using the JTAG Protector. Please note, that the JTAG Protector **DOES NOT** suspend the precautions described above.

# <span id="page-26-0"></span>**Appendix A.2 – Hardware Description UAD2<sup>pro</sup>**

# <span id="page-26-1"></span>**Description**

Universal Access Device 2pro as a powerful add-on for the UDE Development Environment for microcontrollers offers a flexible and fast solution for testing software applications on customer-specific target systems.

- $\triangleright$  Universal Access Device 2<sup>pro</sup> offers high communication speed in conjunction with PCbased high-speed communication hardware that makes short turn-around cycles in software development possible
- ➢ Universal Access Device 2pro supports C16x / ST10, TriCore, XE166, XC2000, ARM7, ARM9, ARM11, Cortex, Power Architecture, RH850, SuperH SH-2A and XScale derivatives with On-Chip Debug Support
- ➢ Supported communication channels are JTAG, cJTAG, H-UDI, DAP, SPD (Single Pin DAP) via CAN, SWD, ASC, CAN.

Universal Access Device 2pro is a good solution for supporting target of high-speed and flexible target access. Accessing the target system is supported via DAP, JTAG, cJTAG, SWD, H-UDI, CAN, SPD via CAN as well as ASC and CAN bootstrap loader interfaces, maximum flexibility together with fast communication and minimum system resource consumption is achieved.

The interface Debug Adapters to the target are used by the UAD2<sup>pro</sup>, UAD2next and the UAD3<sup>+</sup> in the same way. Please note, that, because of the compatibility between UAD2<sup>pro</sup>, UAD2next and UAD3<sup>+</sup> Debug Adapters, the adapters can be differ in the labels in detail.

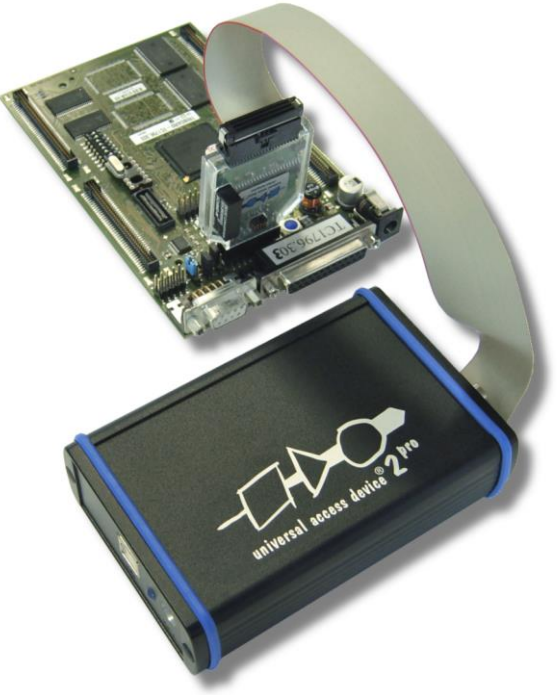

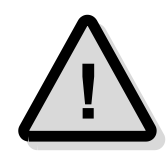

**Note:** A proper function of the Universal Debug Engine and its hardware devices is only guaranteed for working with the original components tested and delivered by PLS. The delivered components are verified with the recommends and standards of the chip manufactures.

# <span id="page-27-0"></span>**Product Features**

Universal Debug Interface for the UDE Integrated Development Environment.

- ➢ Separated target interface Debug Adapter
- ➢ 1.65 Volts 5.5 Volts I/O ring voltage, no power consumption from target
- ➢ DAP and Single Pin DAP (via CAN) interface (variable up to 50 MHz)
- ➢ Support for DXCPL (DAP over CAN Physical Layer)
- $\triangleright$  SWD interface (variable speed up to 50 MHz)
- ➢ Complete JTAG, cJTAG, LPD interface (variable TCLK speed up to 50 MHz)
- ➢ ASC (RS232), CAN Interface
- ➢ USB 2.0 480 Mbps Host Interface available.

# <span id="page-27-1"></span>**Precautions of Firmware updates**

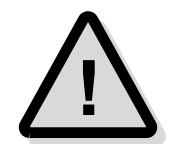

**Attentions!** When a new version of UDE is started the first time, a **firmware update** may be executed on the Universal Access Device (UAD2, UAD2<sup>pro</sup>, UAD2<sup>next</sup>, UAD3<sup>+</sup>). This may take some more time than usual for the 'target connect' operation. Please **DO NOT** power off or unplug the access device while this time!

# <span id="page-27-2"></span>**Power Supply**

For Universal Access Device 2<sup>pro</sup>, the power is supplied by a main power supply unit (part of the delivery contents).

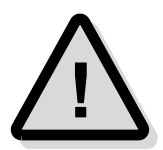

Attention! Do not use other main power supply units as they may damage UAD2<sup>pro</sup>. Any damages or hazards arising from the use of unsuitable power supplies, over-voltage or wrong polarity are in the sole responsibility of the user and do not fall under warranty repair.

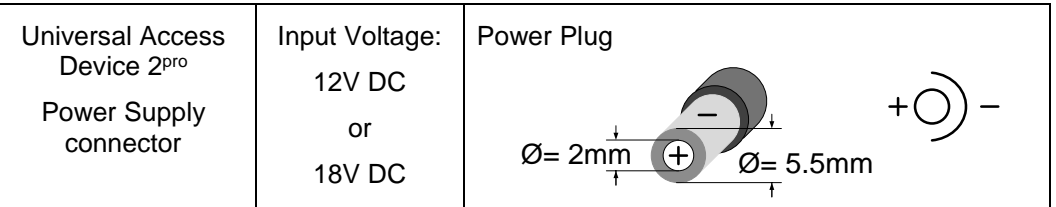

# <span id="page-27-3"></span>**Driver Installation USB**

Because of the Plug 'n Play-Capabilities of the UAD2<sup>pro</sup>, the USB driver installation is started automatically, when the UAD2<sup>pro</sup> is connected to the host PC the first time.

Please follow the driver installation guide described in **UDE Manual**.

# <span id="page-28-1"></span><span id="page-28-0"></span>**Interface and Connector Description**

### **Overview**

The Universal Access Device 2<sup>pro</sup> features a number of interface connectors for the whole range of supported target interfaces. Via SUB-D9 connectors, serial connection between UAD2pro and the target as well as between UAD2pro and the external ASC (RS232) / CAN hardware controlled by the target application is achieved. The JTAG / cJTAG / DAP / SWD / LPD interface is provided by a Debug Adapter.

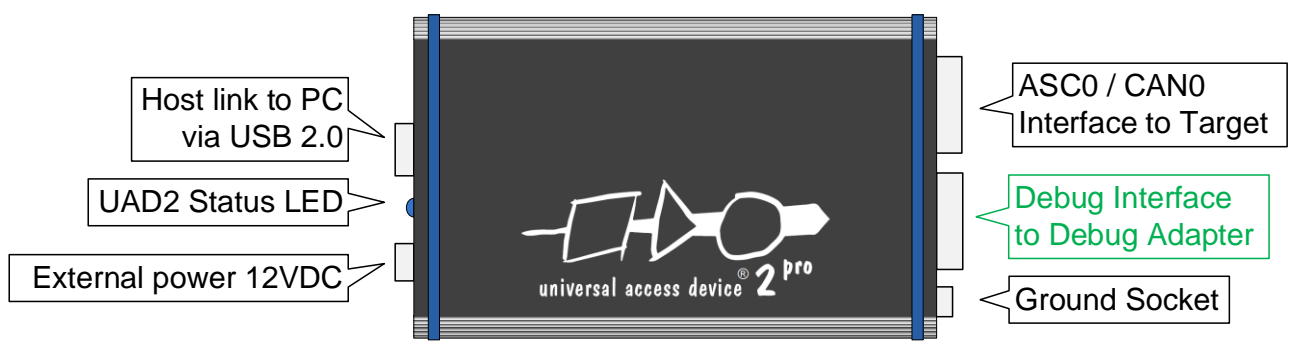

# **Universal Access Device 2<sup>pro</sup>**

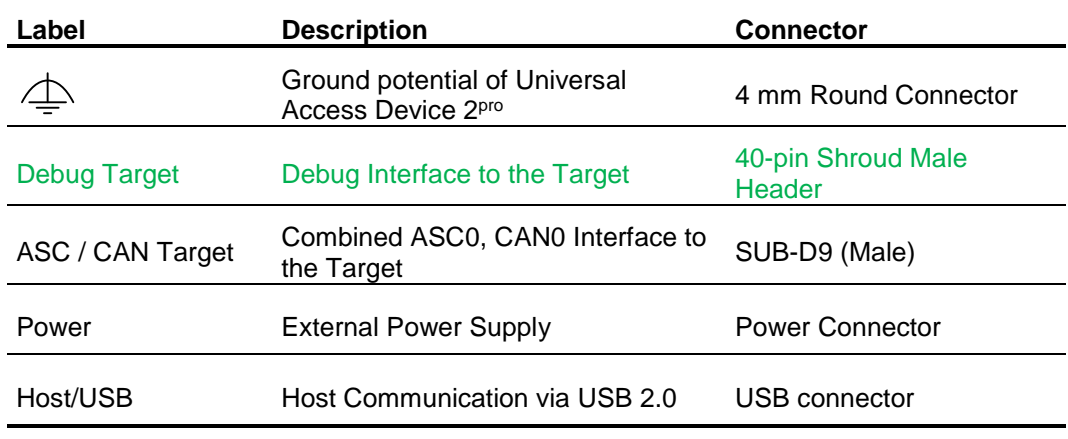

<span id="page-28-2"></span>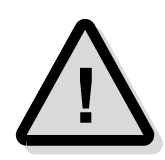

**Attention!** The voltage on any pin of the ASC/CAN interface must be between +12 Volts and -12 Volts and must not exceed the absolute value of 12 Volts.

## **Access Device State Indication**

The LED on the backside of the UAD2<sup>pro</sup> indicates the device state and traffic on a specific host communication interface.

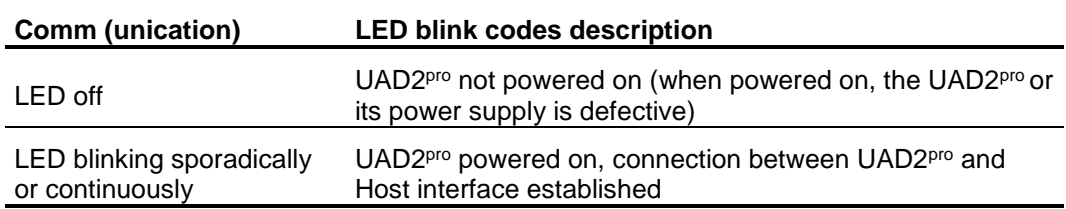

### <span id="page-29-0"></span>**Debug Adapter**

The Debug Adapter is a part of the debug connection between the UAD2<sup>pro</sup> and the supported target PCB debug connector, e.g. connectors of JTAG, cJTAG, ARM, DAP/DAP2, SWD, OnCE, COP and further interfaces. The interface description below describes further details.

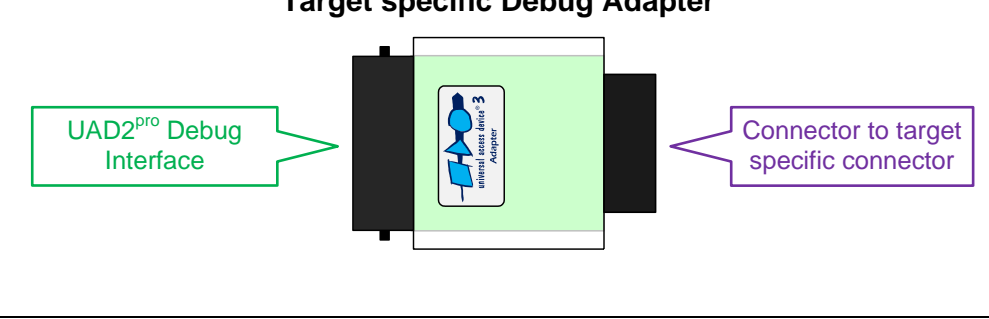

#### **Target specific Debug Adapter**

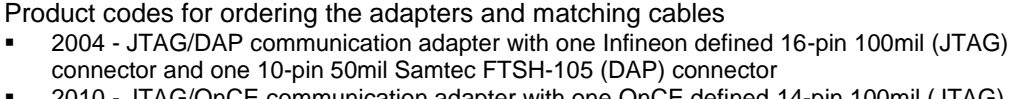

- 2010 JTAG/OnCE communication adapter with one OnCE defined 14-pin 100mil (JTAG) connector
- 2035 JTAG/COP communication adapter with one COP defined 16-pin 100mil (JTAG) connector
- 2052 JTAG/SuperH communication adapter with one Renesas SuperH defined 14-pin 100mil (H-UDI) connector
- 2016 JTAG/ARM/SWD communication adapter with one ARM defined 20-pin 100mil (ARM) connector, one 10-pin 50mil Samtec FTSH-105 (CoreSight) connector and one 20-pin 50mil Samtec FTSH-110 (CoreSight) connector
- 2031 MiniDAP/cJTAG communication adapter with one customer defined 10-pin 50mil Samtec TFM-105 (MiniDAP/cJTAG) connector
- 2034 MiniDAP/cJTAG/MiniJTAG/ETKS communication adapter with one customer defined 10-pin 50mil Samtec TFM-105 (MiniDAP), one 10-pin 50mil Samtec FTSH-105 (MiniJTAG) connector and one 16-pin 50mil Samtec FTSH-108 (ETKS20/21) connector
- 2003 10-pin HD flat ribbon FTSH/FFSD cable with two 10-pin female target headers, 10" (25cm)
- 2029 20-pin HD flat ribbon FTSH/FFSD cable with two 20-pin female target headers, 5" (12,5cm)
- 2037 10-pin TFM/SFSD cable with two 10-pin female target headers, 10" (25cm)
- 2005 40-pin HD flat ribbon Adapter cable between UAD2pro, UAD2next or UAD3+ IO Pod and JTAG Adapter, 10" (25cm)

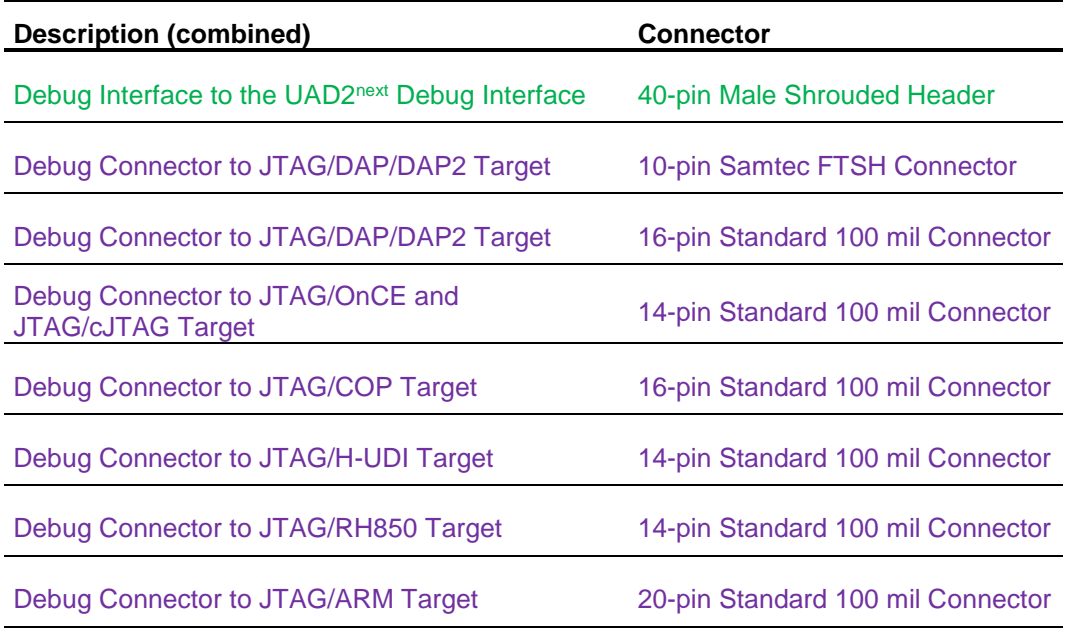

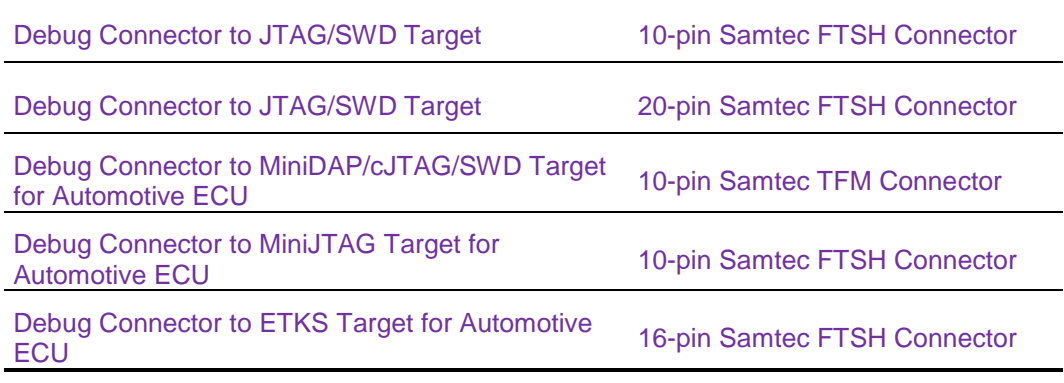

<span id="page-30-0"></span>The interface description below describes further details.

### **Interface Details**

#### *USB 2.0 Host Interface*

UAD2<sup>pro</sup> realizes the Host Communication via the USB 1.1 or USB 2.0 interface. If the PC is not equipped with an USB interface onboard, an USB host adapter must be installed. The USB port is labelled with Host/USB.

### *Connection Schema to the Target*

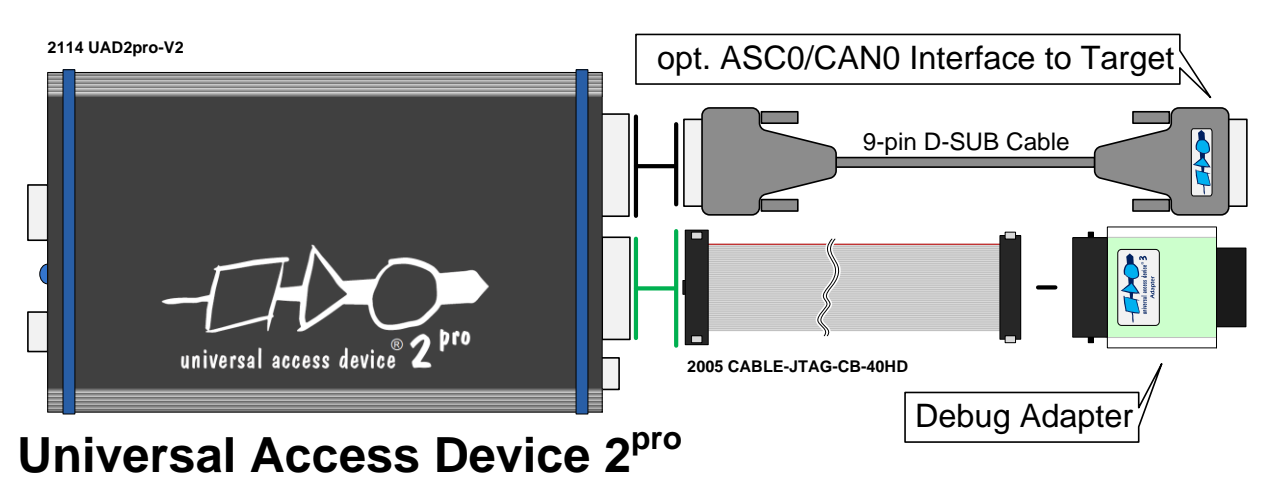

### *Asynchronous RS232-compatible Application Target Interface*

The UAD2<sup>pro</sup> provides a buffered asynchronous communication path between to the ASC0 of the target system controller. This interface is combined with CAN0. The ASC0/CAN0 mode is selected by the UDE target configuration.

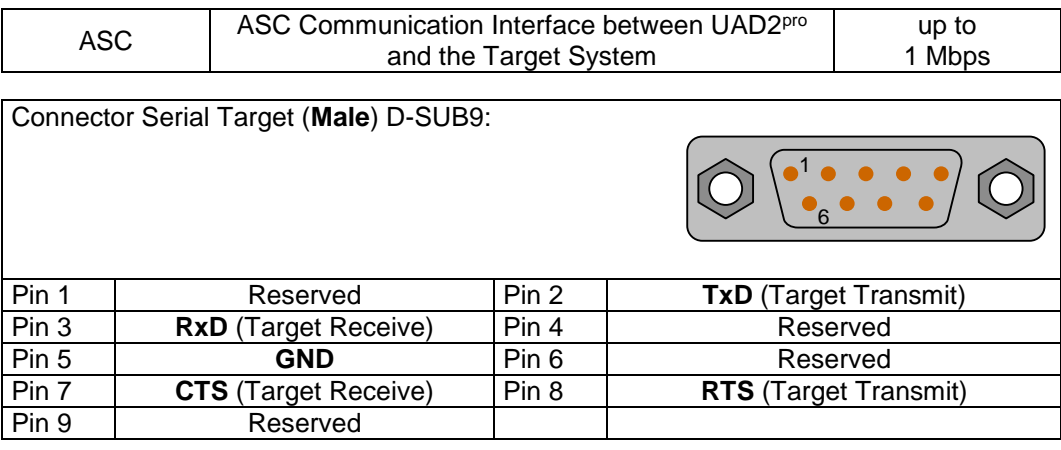

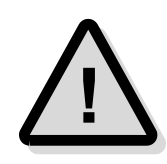

**Attention!** The voltage on any pin of the ASC/CAN interface must be between +12 Volts and -12 Volts and must not exceed the absolute value of 12 Volts.

For connecting the target system with Universal Access Device 2<sup>pro</sup>, a standard 1-to-1 wired SUB-D9 cable is suitable.

#### *CAN Target Interface*

The Universal Access Device 2<sup>pro</sup> may be connected therefore of the most standard evaluation boards with a CAN bus interface for the controller family. Note that the UAD<sub>2</sub><sup>pro</sup> does not contain the bus termination network. It must be added externally. Highspeed CAN networks based on ISO-DIS 11898 have a line topology and must be terminated with a 120 Ohm resistor between CAN\_H and CAN\_L lines at the last network node.

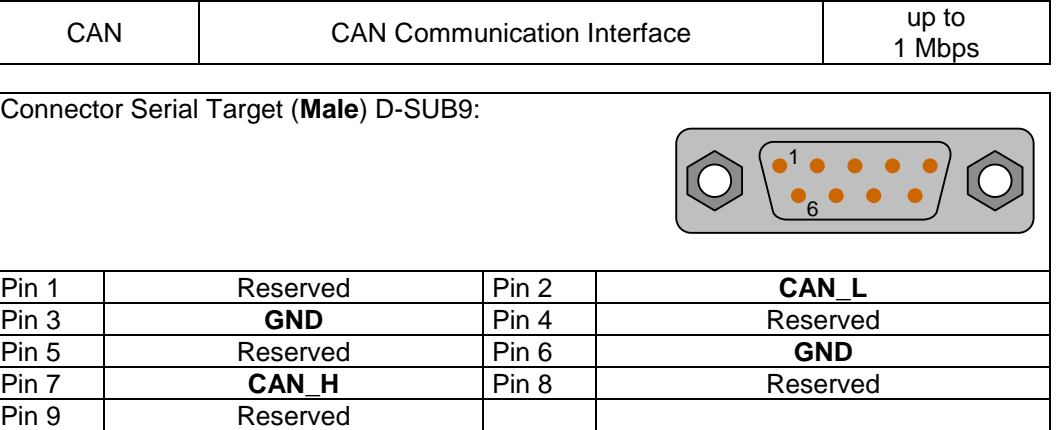

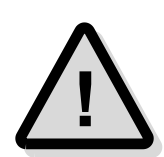

**Attention!** The voltage on any pin of the ASC/CAN interface must be between +12 Volts and -12 Volts, must not exceed the absolute value of 12 Volts.

### *DAP Target Interface*

The UAD2<sup>pro</sup> supports the 2-wire and the 3-wire DAP mode.

- ➢ I/O voltage range: 1.65 Volts 5.5 Volts
- ➢ ESD Protection per signal: 15 kVolts, Capacity per signal: max 55 pF
- $\triangleright$  Resettable over-current protection for V<sub>IO</sub>:10 A (max 0.2 s time to trip, resettable)

#### *TriCore/AURIX, XE166, XC2000 Adapter 10-pin DAP*

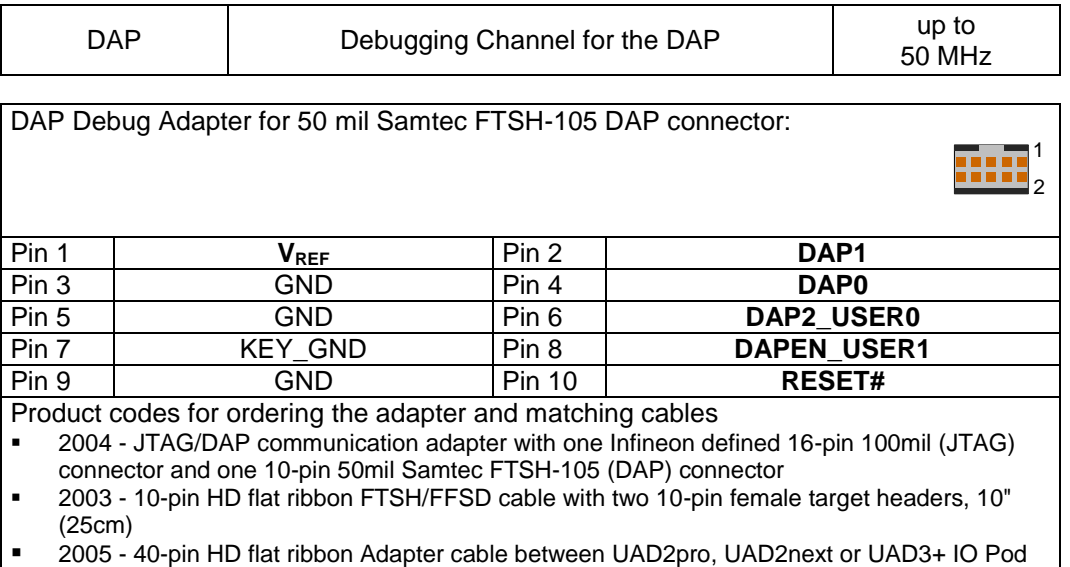

and JTAG Adapter, 10" (25cm)

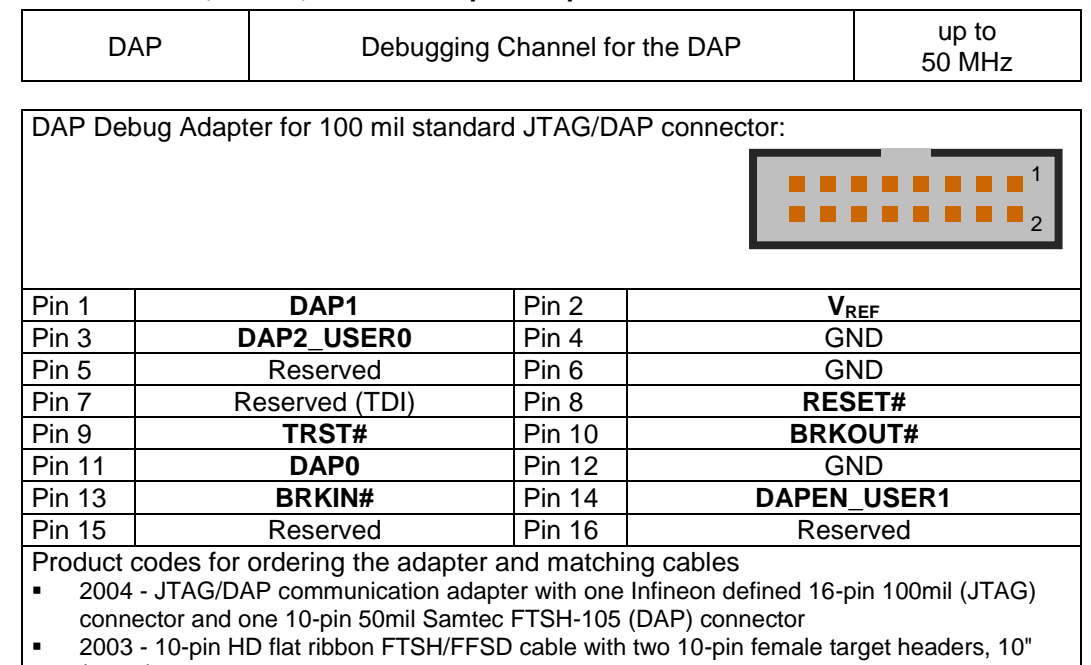

(25cm) ▪ 2005 - 40-pin HD flat ribbon Adapter cable between UAD2pro, UAD2next or UAD3+ IO Pod and JTAG Adapter, 10" (25cm)

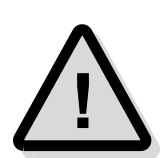

**Note:** JTAG Debug Adapters are available as a standard and an isolated version. The Debug Adapter implements several interfaces on the same hardware: JTAG/DAP (XC2000/TriCore), JTAG/SWD (ARM, Cortex) are examples. Please see the detailed description about it.

The Debug Adapters to the target are used by the  $UAD2<sup>pc</sup>$ ,  $UAD2<sup>next</sup>$  and the  $UAD3<sup>+</sup>$  in the same way. Please note, that, because of the compatibility between UAD2<sup>pro</sup>, UAD2<sup>next</sup> and UAD3<sup>+</sup> Debug Adapters, the adapters can be differ in the labels in detail.

### *JTAG Target Interface*

TriCore, Power Architecture, ARM9, ARM11, Cortex, SuperH SH-2A derivatives feature an on-chip IEEE1149.1 and IEEE1149.7 based interface for an external debugging unit. This unit allows resource-saving target system access without additional software or hardware on the target system. Therefore, all controller serial interfaces remain available for the application without restrictions caused by the debugging interface.

TriCore, XC166, XC2000, XE166 derivatives are featured an on-chip IEEE1149.1-based interface for an external debugging unit. This unit allows resource-saving target system access without additional software or hardware on the target system. Therefore, all controller serial interfaces remain available for the application without restrictions caused by the debugging interface.

➢ I/O voltage range: 1.65 Volts – 5.5 Volts

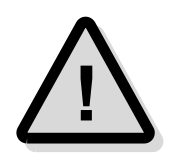

**Note:** The maximum cable length between Universal Access Device and the target system must not exceed about 25 cm (10").

#### *TriCore/AURIX, XE166, XC2000, XC166 Adapter 16-pin JTAG/OCDS*

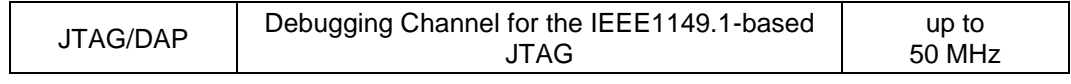

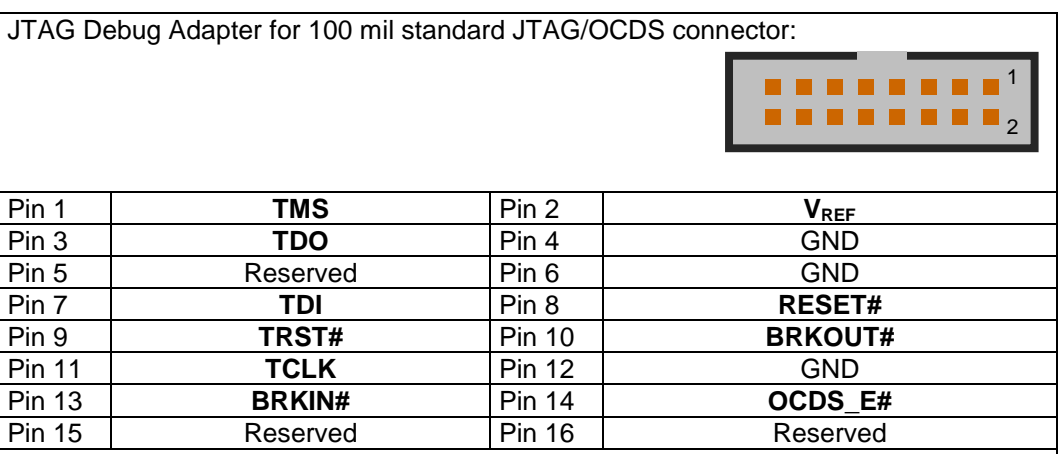

Product codes for ordering the adapter and matching cables

2004 - JTAG/DAP communication adapter with one Infineon defined 16-pin 100mil (JTAG) connector and one 10-pin 50mil Samtec FTSH-105 (DAP) connector

▪ 2003 - 10-pin HD flat ribbon FTSH/FFSD cable with two 10-pin female target headers, 10" (25cm)

▪ 2005 - 40-pin HD flat ribbon Adapter cable between UAD2pro, UAD2next or UAD3+ IO Pod and JTAG Adapter, 10" (25cm)

#### *ARM7, ARM9, ARM11, Cortex Adapter 20-pin JTAG/ARM*

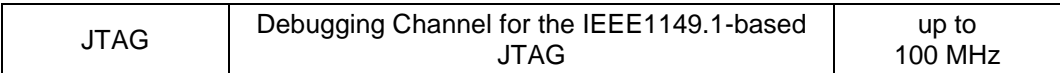

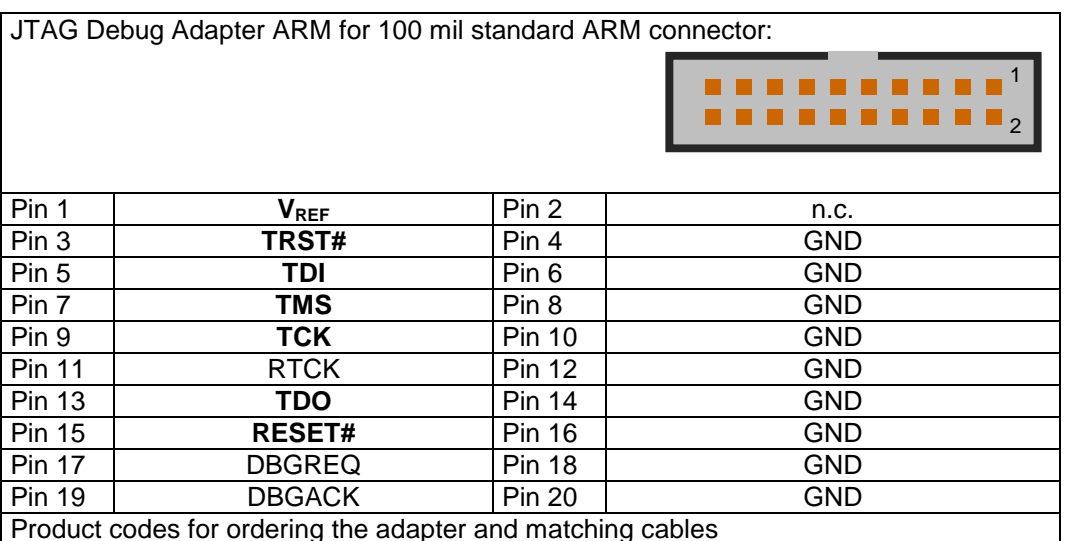

Product codes for ordering the adapter and matching cables

▪ 2016 - JTAG/ARM/SWD communication adapter with one ARM defined 20-pin 100mil (ARM) connector, one 10-pin 50mil Samtec FTSH-105 (CoreSight) connector and one 20-pin 50mil Samtec FTSH-110 (CoreSight) connector

2003 - 10-pin HD flat ribbon FTSH/FFSD cable with two 10-pin female target headers, 10" (25cm)

▪ 2029 - 20-pin HD flat ribbon FTSH/FFSD cable with two 20-pin female target headers, 5" (12,5cm)

▪ 2005 - 40-pin HD flat ribbon Adapter cable between UAD2pro, UAD2next or UAD3+ IO Pod and JTAG Adapter, 10" (25cm)

#### *Power Architecture Adapter 14-pin JTAG/OnCE*

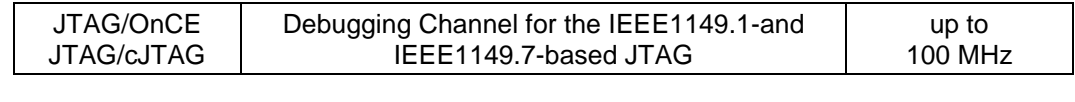

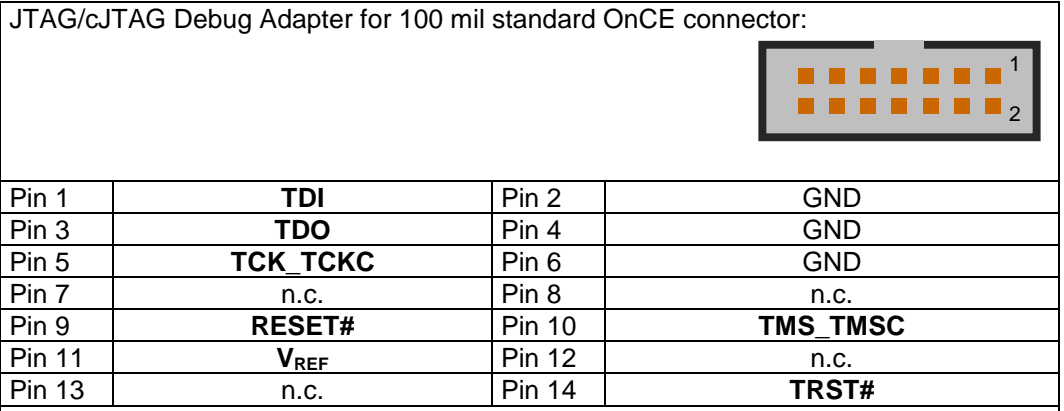

Product codes for ordering the adapter and matching cable

2010 - JTAG/OnCE communication adapter with one OnCE defined 14-pin 100mil (JTAG) connector

■ 2005 - 40-pin HD flat ribbon Adapter cable between UAD2pro, UAD2next or UAD3+ IO Pod and JTAG Adapter, 10" (25cm)

#### *Power Architecture Adapter 16-pin JTAG/COP*

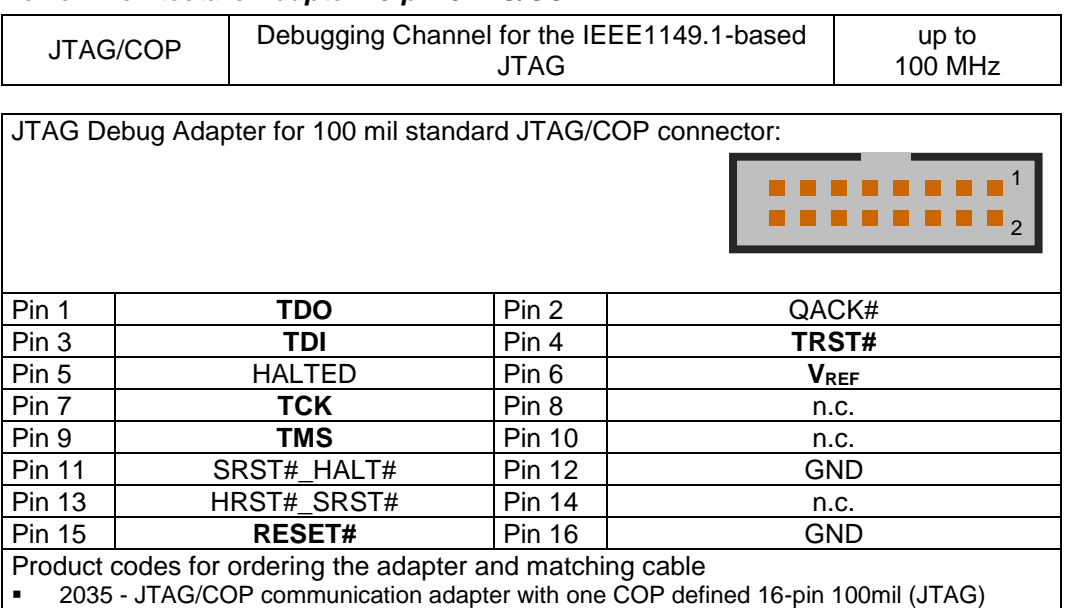

connector

■ 2005 - 40-pin HD flat ribbon Adapter cable between UAD2pro, UAD2next or UAD3+ IO Pod and JTAG Adapter, 10" (25cm)

#### *SuperH SH-2A Adapter 14-pin JTAG/H-UDI*

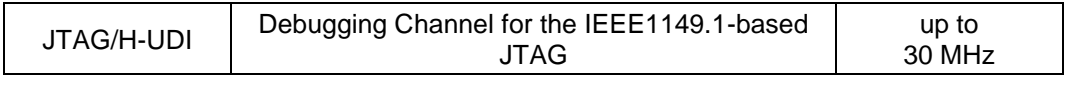

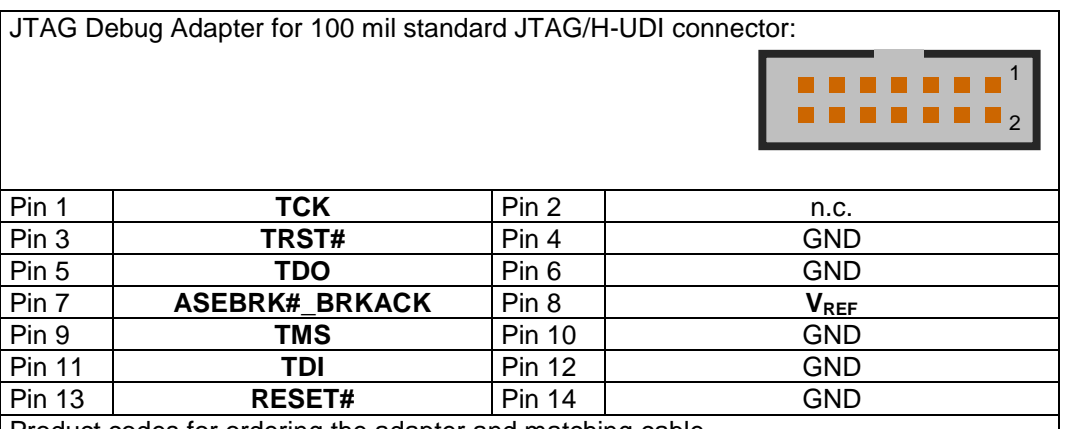

Product codes for ordering the adapter and matching cable

2052 - JTAG/SuperH communication adapter with one Renesas SuperH defined 14-pin 100mil (H-UDI) connector

■ 2005 - 40-pin HD flat ribbon Adapter cable between UAD2pro, UAD2next or UAD3+ IO Pod and JTAG Adapter, 10" (25cm)

#### *RH850 Adapter 14-pin JTAG*

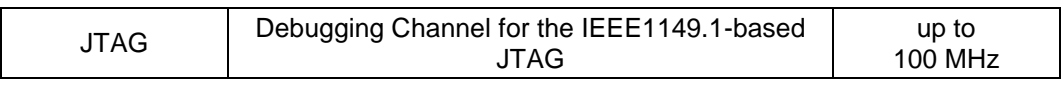

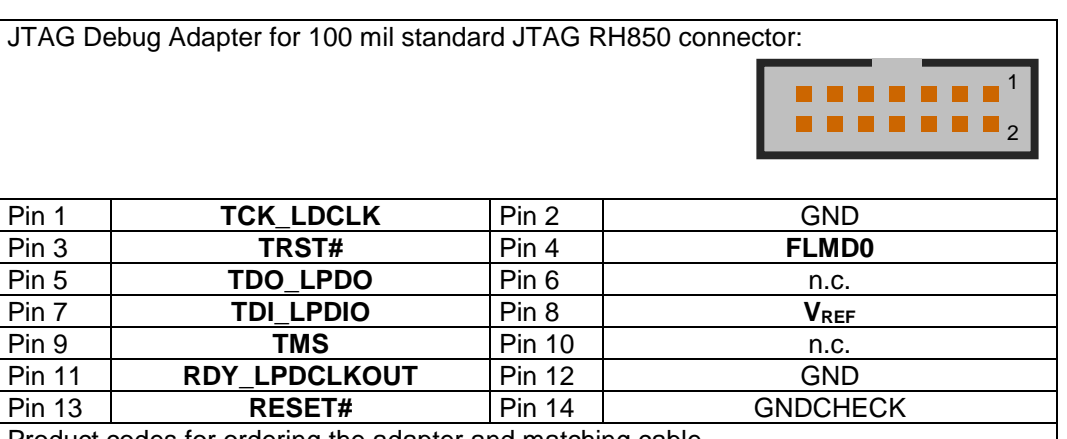

Product codes for ordering the adapter and matching cable

▪ 2088 - JTAG communication adapter with one Renesas RH850 defined 14-pin 100mil (JTAG) connector

▪ 2005 - 40-pin HD flat ribbon Adapter cable between UAD2pro, UAD2next or UAD3+ IO Pod and JTAG Adapter, 10" (25cm)

#### *SWD Target Interface*

The Serial Wire Debug (SWD) interface or Serial Wire Debug Port (SW-DP) is one of the features of the debug and trace technology ARM CoreSight™. The known JTAG Debug Port (JTAG-DP) is supported furthermore. Both debug ports, the SWD and the alternative JTAG debug port can be combined to the Serial Wire JTAG Debug Port (SWJ-DP), the CoreSight/Cortex standard port.
The JTAG/SWD ARM Adapter is equipped with 3 interface connectors: a 20-pin 100 mil legacy connector (female), a 10-pin 50 mil Cortex and a 20-pin 50 mil Cortex Connector.

 $\triangleright$  I/O voltage range: 1.65 Volts – 5.5 Volts

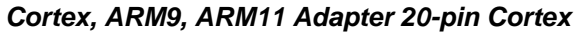

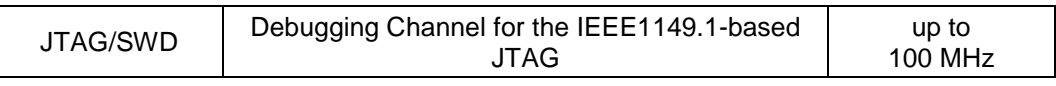

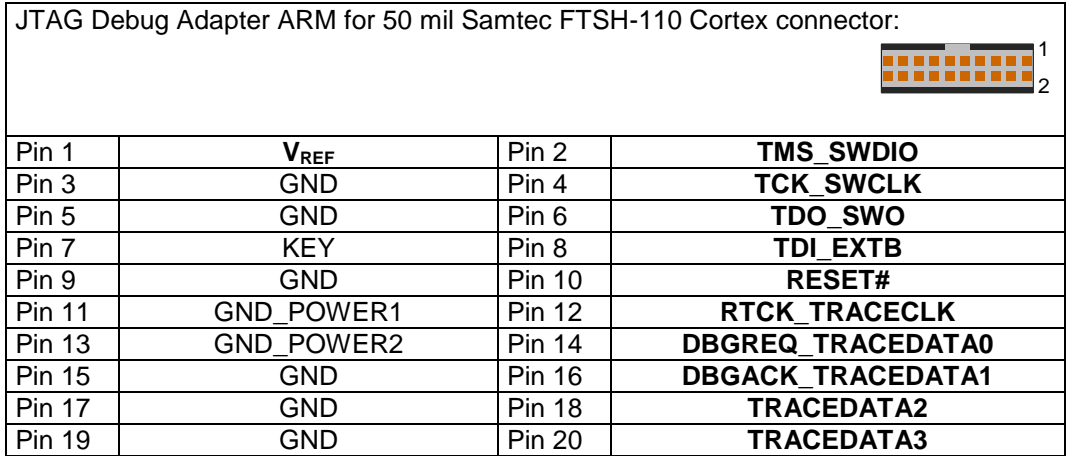

Product codes for ordering the adapter and matching cables

2016 - JTAG/ARM/SWD communication adapter with one ARM defined 20-pin 100mil (ARM) connector, one 10-pin 50mil Samtec FTSH-105 (CoreSight) connector and one 20-pin 50mil Samtec FTSH-110 (CoreSight) connector

- 2003 10-pin HD flat ribbon FTSH/FFSD cable with two 10-pin female target headers, 10" (25cm)
- 2029 20-pin HD flat ribbon FTSH/FFSD cable with two 20-pin female target headers, 5" (12,5cm)
- 2005 40-pin HD flat ribbon Adapter cable between UAD2pro, UAD2next or UAD3+ IO Pod and JTAG Adapter, 10" (25cm)

#### *Cortex, ARM9, ARM11 Adapter 10-pin Cortex*

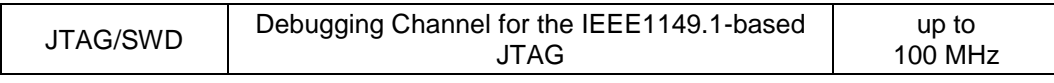

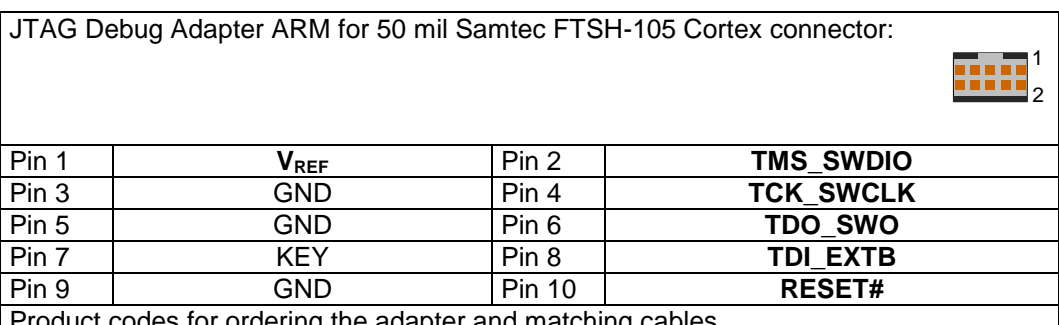

auct codes for ordering the adapter and matching cables

2016 - JTAG/ARM/SWD communication adapter with one ARM defined 20-pin 100mil (ARM) connector, one 10-pin 50mil Samtec FTSH-105 (CoreSight) connector and one 20-pin 50mil Samtec FTSH-110 (CoreSight) connector

2003 - 10-pin HD flat ribbon FTSH/FFSD cable with two 10-pin female target headers, 10" (25cm)

▪ 2029 - 20-pin HD flat ribbon FTSH/FFSD cable with two 20-pin female target headers, 5" (12,5cm)

▪ 2005 - 40-pin HD flat ribbon Adapter cable between UAD2pro, UAD2next or UAD3+ IO Pod and JTAG Adapter, 10" (25cm)

#### *Cortex, ARM, TI Adapter 14-pin JTAG/ARM*

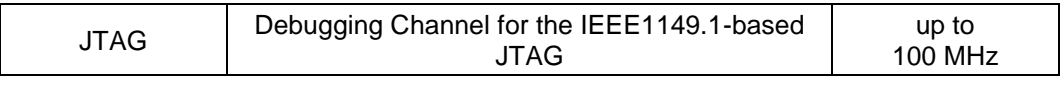

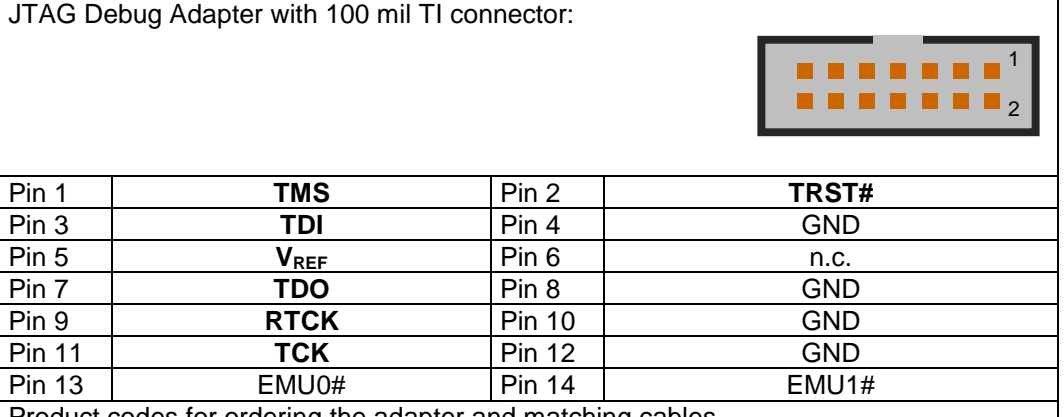

Product codes for ordering the adapter and matching cables

2027 - JTAG/ARM-TI communication adapter for adaption between UAD2+/UAD2pro/UAD2next/UAD3+ with one 20-pin 100mil (ARM) adapter and one TexasInstruments defined 14-pin 100mil (JTAG) connector

2016 - JTAG/ARM/SWD communication adapter with one ARM defined 20-pin 100mil (ARM) connector, one 10-pin 50mil Samtec FTSH-105 (CoreSight) connector and one 20-pin 50mil Samtec FTSH-110 (CoreSight) connector

2005 - 40-pin HD flat ribbon Adapter cable between UAD2pro, UAD2next or UAD3+ IO Pod and JTAG Adapter, 10" (25cm)

#### *Cortex, ARM, XILINX Adapter 10-pin/14-pin JTAG/ARM*

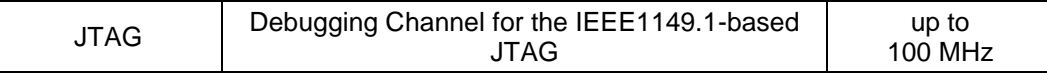

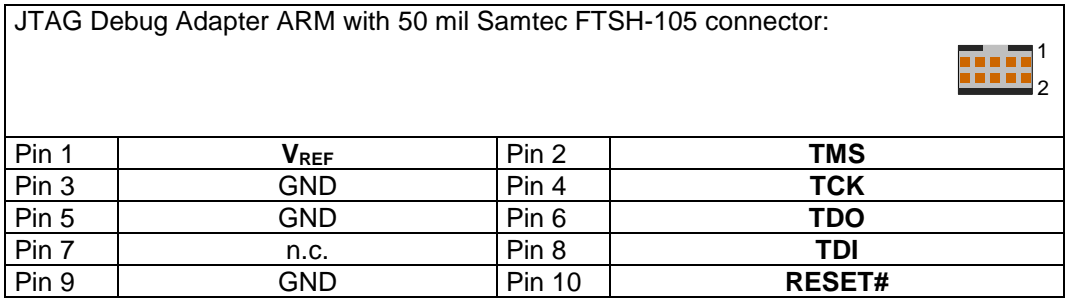

JTAG Debug Adapter with 2 mm Xilinx connector:

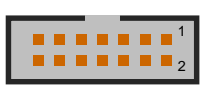

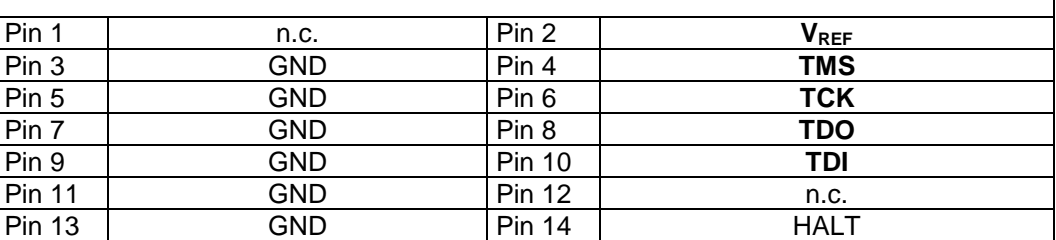

Product codes for ordering the adapter and matching cable

2079 - JTAG/ARM-XILINX communication adapter for adaption between

UAD2+/UAD2pro/UAD2next/UAD3+ with one 20-pin 100mil (ARM) adapter and one Xilinx defined 14-pin 2mm (JTAG) connector

▪ 2005 - 40-pin HD flat ribbon Adapter cable between UAD2pro, UAD2next or UAD3+ IO Pod and JTAG Adapter, 10" (25cm)

## *Special Target Interface for Automotive ECU*

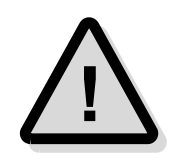

**Attention!** The following non-standard interfaces for Automotive ECU are available as separate products from PLS. Please contact **[sales@pls-mc.com](mailto:sales@pls-mc.com)** with the note **Automotive ECU** if the following Debug Adapters are required.

#### *TriCore/AURIX, Power Architecture, ARM/Cortex Adapter 10-pin MiniDAP/cJTAG/SWD*

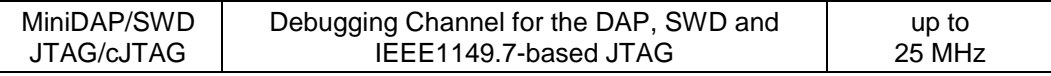

DAP/cJTAG/SWD Debug Adapter TriCore/Power Architecture/ARM for 50 mil Samtec TFM-105 connector:

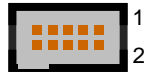

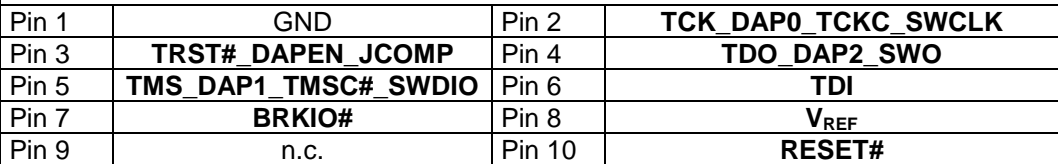

Product codes for ordering the adapter and matching cables

- 2034 MiniDAP/cJTAG/MiniJTAG/ETKS communication adapter with one customer defined 10-pin 50mil Samtec TFM-105 (MiniDAP), one 10-pin 50mil Samtec FTSH-105 (MiniJTAG) connector and one 16-pin 50mil Samtec FTSH-108 (ETKS20/21) connector
- 2003 10-pin HD flat ribbon FTSH/FFSD cable with two 10-pin female target headers, 10" (25cm)
- 2028 16-pin HD flat ribbon FTSH/FFSD cable with two 16-pin female target headers, 10" (25cm)
- 2037 10-pin TFM/SFSD cable with two 10-pin female target headers, 10" (25cm)
- 2005 40-pin HD flat ribbon Adapter cable between UAD2pro, UAD2next or UAD3+ IO Pod and JTAG Adapter, 10" (25cm)

## *TriCore Adapter 10-pin MiniJTAG*

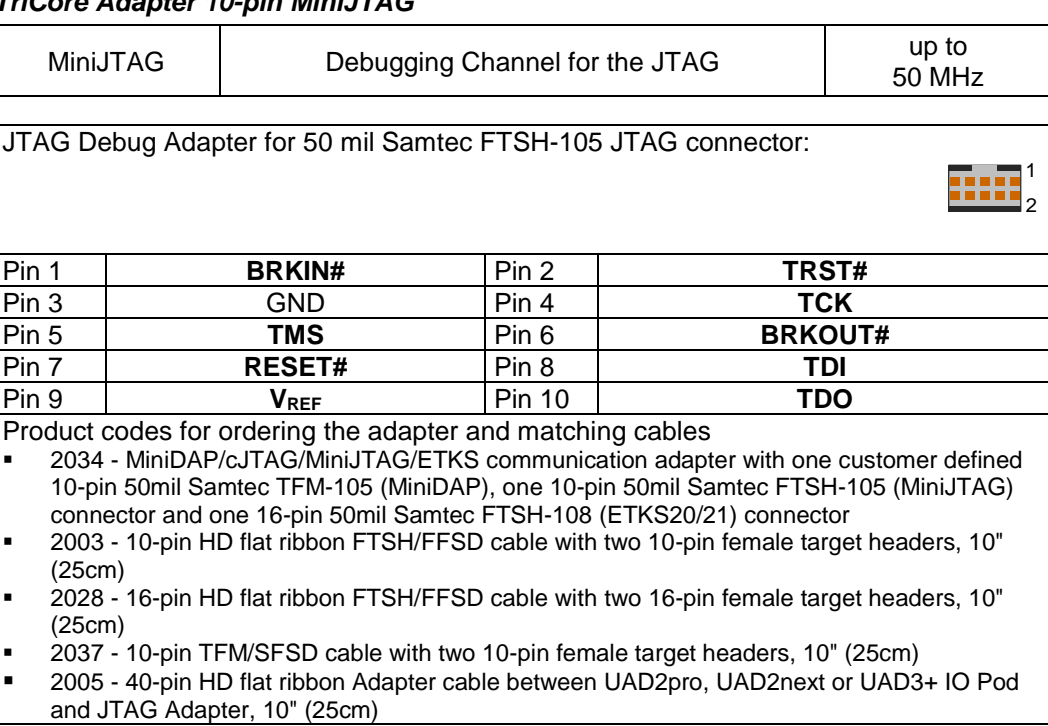

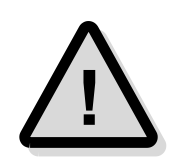

**Attention!** The TriCore Adapter 10-pin MiniJTAG is not compatible with standard Infineon JTAG/OCDS/DAP adapter and should only be used for automotive ECUs.

#### *TriCore/AURIX, Power Architecture Adapter 16-pin ETKS*

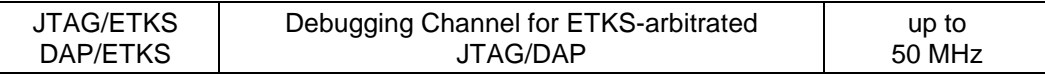

JTAG Debug Adapter for 50 mil Samtec FTSH-108 ETKS connector:

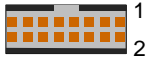

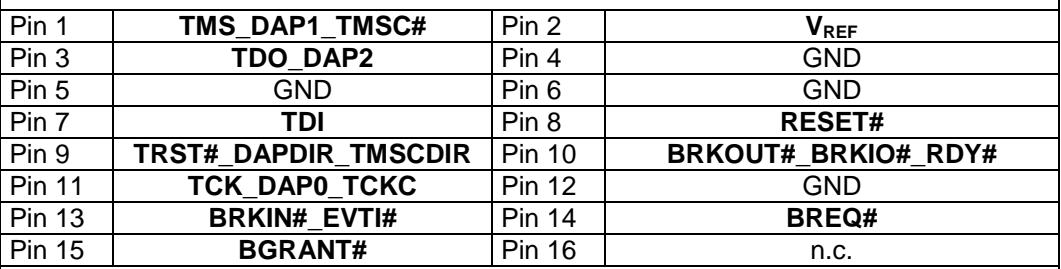

Product codes for ordering the adapter and matching cables

- 2034 MiniDAP/cJTAG/MiniJTAG/ETKS communication adapter with one customer defined 10-pin 50mil Samtec TFM-105 (MiniDAP), one 10-pin 50mil Samtec FTSH-105 (MiniJTAG) connector and one 16-pin 50mil Samtec FTSH-108 (ETKS20/21) connector
- 2003 10-pin HD flat ribbon FTSH/FFSD cable with two 10-pin female target headers, 10" (25cm)
- 2028 16-pin HD flat ribbon FTSH/FFSD cable with two 16-pin female target headers, 10" (25cm)
- 2037 10-pin TFM/SFSD cable with two 10-pin female target headers, 10" (25cm)
- 2005 40-pin HD flat ribbon Adapter cable between UAD2pro, UAD2next or UAD3+ IO Pod and JTAG Adapter, 10" (25cm)

## *MCU I/O resp. VREF voltage*

The MCU I/O voltage is detected and used automatically from 1.65 Volts - 5.5 Volts.

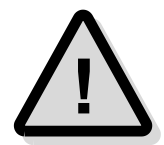

**Note:** With Universal Access Device 2<sup>pro</sup>, it is possible to debug cores with JTAG Support under different I/O voltages. The I/O voltage must be known as well as the target system's connections to VREF voltage pin of the JTAG connector.

# **Resetting the Target Systems**

For resetting the target system, at the connector JTAG / DAP Target the line RESET# (MCU I/O ring resp. VREF voltage level) is provided. This reset line is active-low and may be connected to the corresponding lines on the target system to achieve an automatic and software-controlled target hardware reset.

The line RESET# can be used in **Open-Drain** and **PUSH-PULL** configuration, adjustable in UDE. The level of this reset line is controlled by the MCU I/O voltage of the target or is selected for 3.3 Volts operation.

# **Static Electricity Precautions**

Electrostatic Discharge (ESD) can damage a sensitive electronic component! Under several conditions static electricity and ground potential differences between the Access Device and the user's target hardware can build up high voltages - over 10000 Volts (10 kVolts) in some cases. The electrostatic discharge of this buildup voltage results in fast high current waveforms and fast magnetic (H-field) or electrostatic (E-field) disturbances. The discharge into the electronic components and circuitry can damage or destroy hardware components, resulting in failures and reduced reliability.

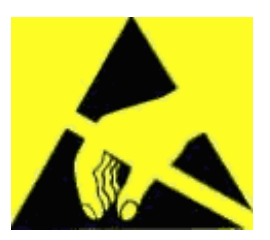

Because of the **non-hot-pluggable** 1.65 Volts / 5.0 Volts properties of the **JTAG/DAP/SWD** and the **3Pin/Serial** connectors, these ports are endangered especially. The maximum voltage on these pins may not exceeded 5.5 Volts against the UAD's ground, especially in the case that the ground planes are not connected first.

To protect your hardware against damage from static electricity and ground potential discharge, you have to follow some basic precautions:

- 1. Before you change any cable connections from the Access Device, please **remove the power** from the Access Device and your target system.
- 2. Please ensure that the **static electricity** and **ground potentials** between the Access Device, the host PC and the target hardware are **balanced**. If there is a danger of high potential differences, you must connect the Access Device, the host PC and the target hardware to the same ground domain **via a low resistance connection**.
- 3. Establish the target connection and **power on** the systems.

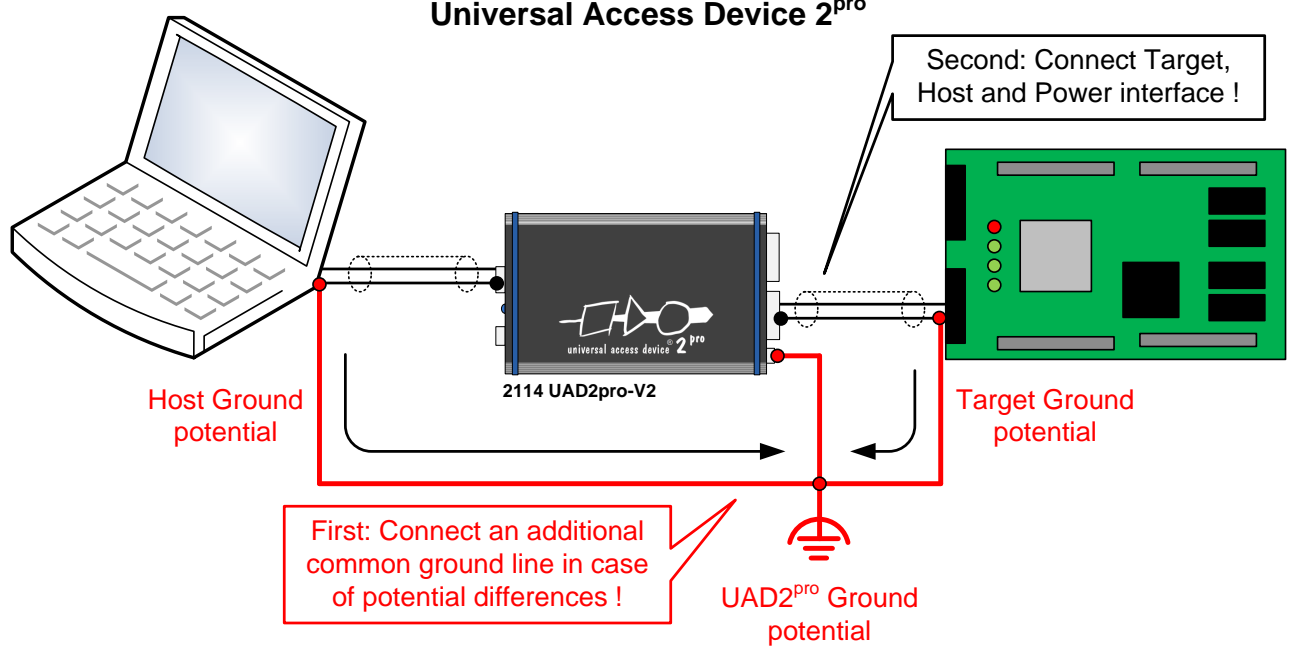

#### **Universal Access Device 2pro**

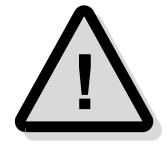

**Attention!** All Universal Access Devices are equipped with a ground socket on the front side. Please use this ground socket for discharging the static electricity and balancing ground potentials between the Universal Access Device, the host PC and the target hardware **BEFORE** you connect the target hardware to the Access Device.

# **Appendix A.3 – Hardware Description UAD2+ \*)**

# **Description**

Universal Access Device 2<sup>+</sup> as an add-on for the UDE Development Environment for microcontrollers offers a flexible and fast solution for testing software applications on customer-specific target systems.

- $\triangleright$  Universal Access Device 2<sup>+</sup> offers high communication speed in conjunction with PCbased high-speed communication hardware that makes short turn-around cycles in software development possible.
- ➢ Universal Access Device 2<sup>+</sup> supports C16x, ST10, TriCore, XC166, XC2000, XE166, ARM7, ARM9, ARM11, Cortex-M3, Power Architecture, SuperH SH-2A and XScale derivatives with JTAG On-Chip Debug Support (OCDS), DAP, SWD, JTAG/ARM, OnCE, COP or H-UDI interface.

Universal Access Device 2<sup>+</sup> is a good solution for supporting target system communication channels beside ASC that are by default not available in the target system. Accessing the target system is supported via DAP, JTAG, SWD, SSC, CAN as well as ASC and CAN bootstrap loader interfaces, maximum flexibility together with fast communication and minimum system resource consumption is achieved.

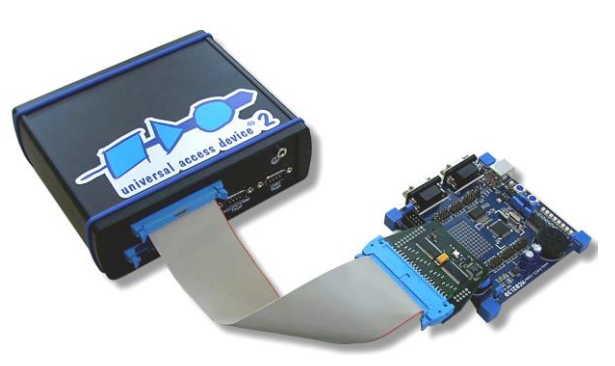

It allows fast and reliable communication under Windows 10/11.

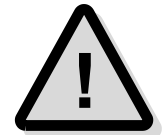

**Note:** A proper function of the Universal Debug Engine 2<sup>+</sup> and its hardware devices is only guaranteed for working with the original components tested and delivered by PLS. The delivered components are verified with the recommends and standards of the chip manufactures.

\*) Please note the UAD2<sup>next</sup> replaces the UAD2<sup>+</sup>. For new projects, the UAD2<sup>+</sup> is no longer available. Of course, all existing UDE/UAD2<sup>+</sup> licenses will be maintained continuously for the next years without limitations.

# **Product Features**

UAD2<sup>+</sup> features flexible serial high-speed communication to a C16x, ST10, TriCore, XC166, XC2000, XE166, Power Architecture and ARM7, ARM9, ARM11, XScale target systems. It provides galvanic isolated interfaces that minimize the negative effects of

potential differences between UAD2<sup>+</sup> and the target. The following serial modes are available:

- 1. DAP and JTAG debug interface (variable TCK speed between 2 and 50 MHz) via Debug Extender and **an additional Debug Adapter**
- 2. SWD debug interface (variable speed between 2 and 25 MHz) for debugging via **an additional Debug Adapter**
- 3. Asynchronous serial RS232 / RS485 interface
- 4. Synchronous / Asynchronous serial TTL / RS485 interface
- 5. CAN bus D-Sub male connector (CiA pin assignment) as debugging communication channel to target systems
- 6. 3Pin TTL interface
- 7. OCDS L2, NEXUS and ETM trace interface (optional via Trace Board).

For normal operation with Universal Debug Engine, no special communication setup is required. All settings are done automatically by Universal Debug Engine.

# **Precautions of Firmware updates**

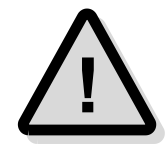

**Attention!** When a new version of UDE is started the first time, a **firmware update** may be executed on the Universal Access Device (UAD2, UAD2<sup>pro</sup>, UAD2<sup>next</sup>, UAD3<sup>+</sup>). This may take some more time than usual for the 'target connect' operation. Please **DO NOT** power off or unplug the access device while this time!

# **Power Supply**

For Universal Access Device 2<sup>+</sup> , the power is supplied by a main power supply unit (part of the delivery contents).

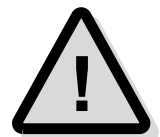

**Attention!** Please do not use other mains power supply units as they may damage Universal Access Device 2<sup>+</sup> . Any damages or hazards arising from the use of unsuitable power supplies, over-voltage or wrong polarity are in the sole responsibility of the user and do not fall under warranty repair.

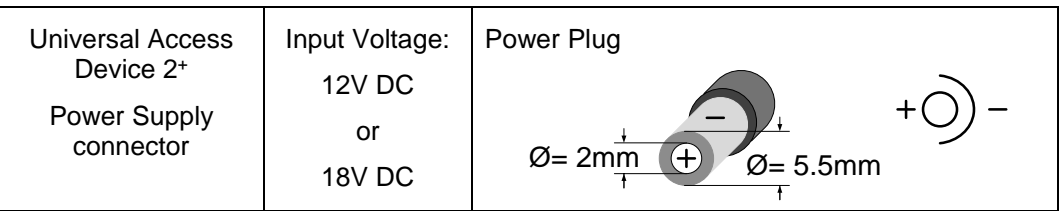

# **Driver Installation IEEE1394**

Because of the Plug 'n Play-Capabilities of the UAD2<sup>+</sup> , the IEEE1394 driver installation is started automatically, when the UAD2<sup>+</sup> is connected to the host PC the first time.

Please follow the driver installation guide described in **UDE Manual**.

# **Driver Installation USB**

Because of the Plug 'n Play-Capabilities of the Universal Access Device 2<sup>+</sup> , the USB driver installation is started automatically, when the Universal Access Device 2<sup>+</sup> is connected to the host PC the first time.

Please follow the driver installation guide described in **UDE Manual**.

# **Driver Installation Ethernet TCP/IP**

The UAD2<sup>+</sup> is equipped with a 100 Mbit/s Fast Ethernet interface. It can be connected to a local PC or to a Local Network via Hubs or Switches and uses the TCP/IP.

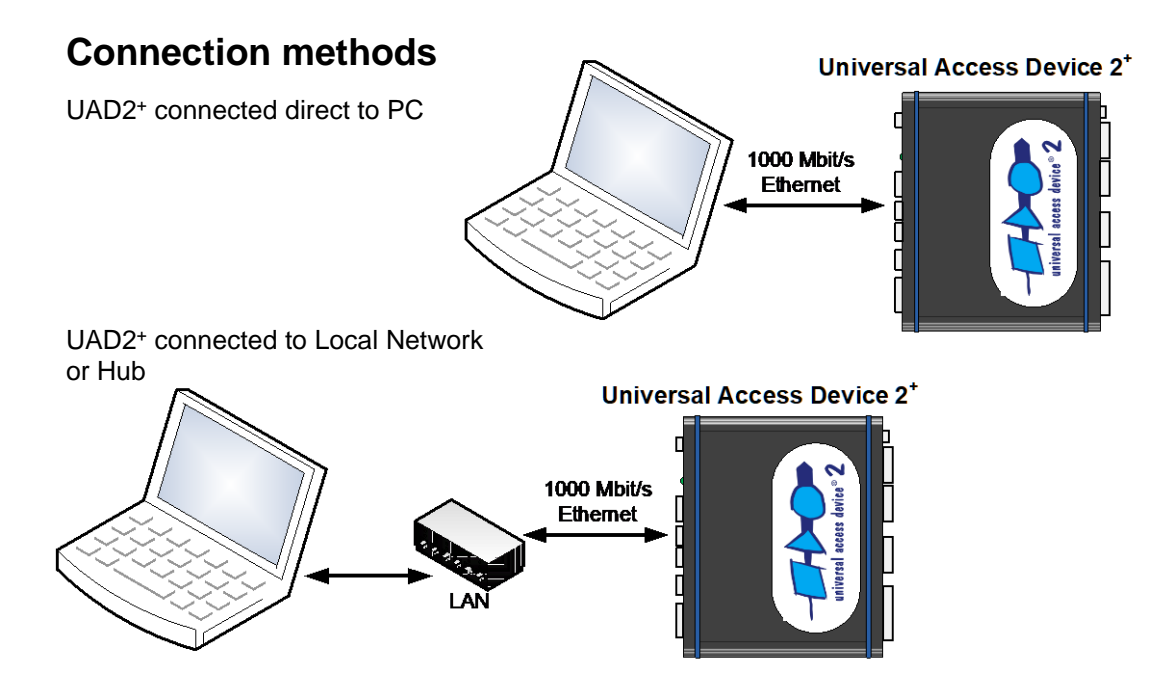

# **DHCP or static IP addressing**

The UAD2<sup>+</sup> supports both, DHCP and static IP addressing. It can be configured with DHCP enabled. After power on it tries to get an IP address from a DHCP server. When there is no DHCP server answering, the UAD2<sup>+</sup> will fall back to static IP after 60 seconds.

### *Connection methods*

The UAD2<sup>+</sup> can communicate to UDE via the TCP/IP protocol, if a valid IP (Internet Protocol) address is configured by:

1. Using DHCP, this requires a DHCP server on your network, or

2. Using a static IP address, this requires knowledge about the network structure, e.g. knowledge of free IP addresses so that there is no IP used twice in the network.

At factory settings, the UAD2<sup>+</sup> is configured with DHCP enabled. After power ON the UAD2<sup>+</sup> tries to receive an IP address from a DHCP server. If it receives no answer from a DHCP server, the UAD2<sup>+</sup> will fall back to a static IP address after 60 seconds. The static fall back IP address is 192.168.1.100. The UAD2<sup>+</sup> use the following TCP ports for communication: 43690 (0xAAAA) and 43691 (0xAAAB).

## *Configuration of the IP address via Ethernet*

The configuration of the UAD2<sup>+</sup>, UAD2<sup>next</sup> or UAD3<sup>+</sup> can be changed, using a web browser. After entering the current IP address, e.g.

#### http://192.168.1.114

the **UAD2 Configuration Page** appears as startup page. The configuration page contains the serial number of the UAD2<sup>+</sup> and the current configuration at the left side of then page.

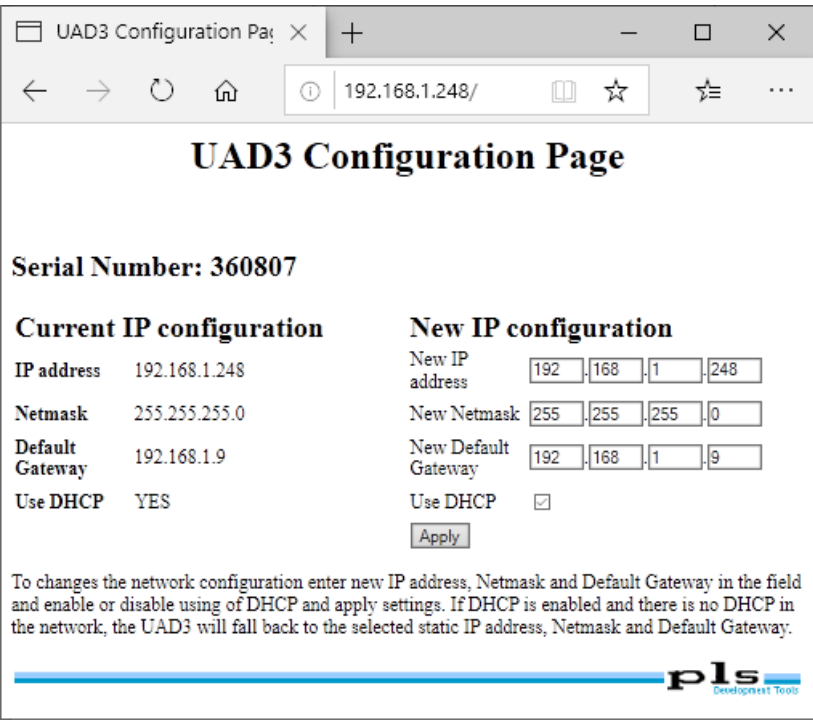

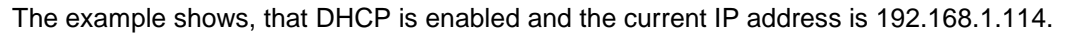

On the right of the form, new settings can be entered. The configured IP address will also be used as fallback, when DHCP is enabled but no DHCP answer is received. After clicking **Apply,** the new settings are stored. To apply the new settings immediately, power the UAD2<sup>+</sup> OFF and ON again. Otherwise, they are applied after the next power ON event.

### *Configuration of the IP address via USB/IEEE1394*

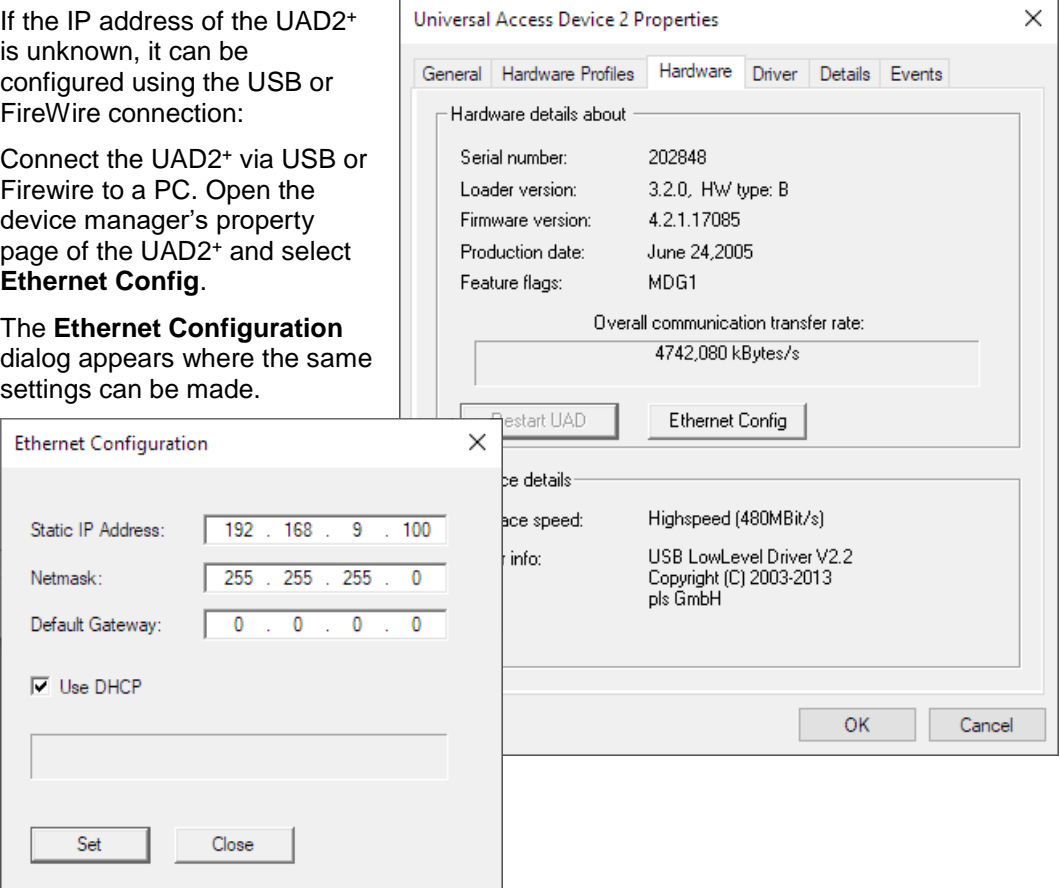

Once the UAD2<sup>+</sup> was configured, a connection via UAD2<sup>+</sup> can be established: Create a new workspace and select your target configuration. If **default** is set as communication device and there is no other UAD2<sup>+</sup> connected, the Ethernet device is found automatically.

If no UAD was found, open the menu entry **Config – Target interface...** in UDE or menu entry **Target – Setup** in Memtool. In the **Target Interface Setup,** dialog click on the **Setup** button.

For using the TCP/IP communication, the **Select Communication Device** dialog is opened. You can select the specific access device that you want to use. These settings are stored in the target configuration \*.cfg file format.

For Ethernet connections select **UAD2 device, attached to Ethernet port**. A specific IP address to connect can be entered or an UAD2<sup>+</sup> can be selected from the list after retrieving available devices. Pressing **OK** stores the settings. A connection is established now.

If multiple UAD2<sup>+</sup>, UAD2<sup>next</sup> or UAD3<sup>+</sup> are used at the same time (e.g. for automated FLASH programming), then every UAD2<sup>+</sup>, UAD2<sup>next</sup> or UAD3<sup>+</sup> have its own target configuration with either unique IP or unique serial number.

# **Determining the MAC address**

The MAC address of the UAD2<sup>+</sup> /UAD3<sup>+</sup> device is defined as

```
00:79:92:<SN2>:<SN1>:<SN0>
```
where  $\langle SN2 \rangle$ ..  $\langle SN0 \rangle$  are parts of the hexadecimal value of the serial number of the device, e.g: for serial number 123456 (==  $0 \times 1E240h$ ) the MAC address would be 00:79:92:01:E2:40.

# **Application hints**

The following options are available for Ethernet configuration in the target configuration files:

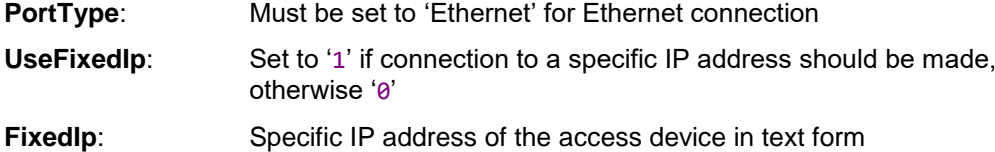

**DeviceNumber**: Serial number of the access device, if no specific IP is used

# **Interface and Connector Description**

## **Overview**

The Universal Access Device 2<sup>+</sup> features a number of interface connectors for host and target connections.

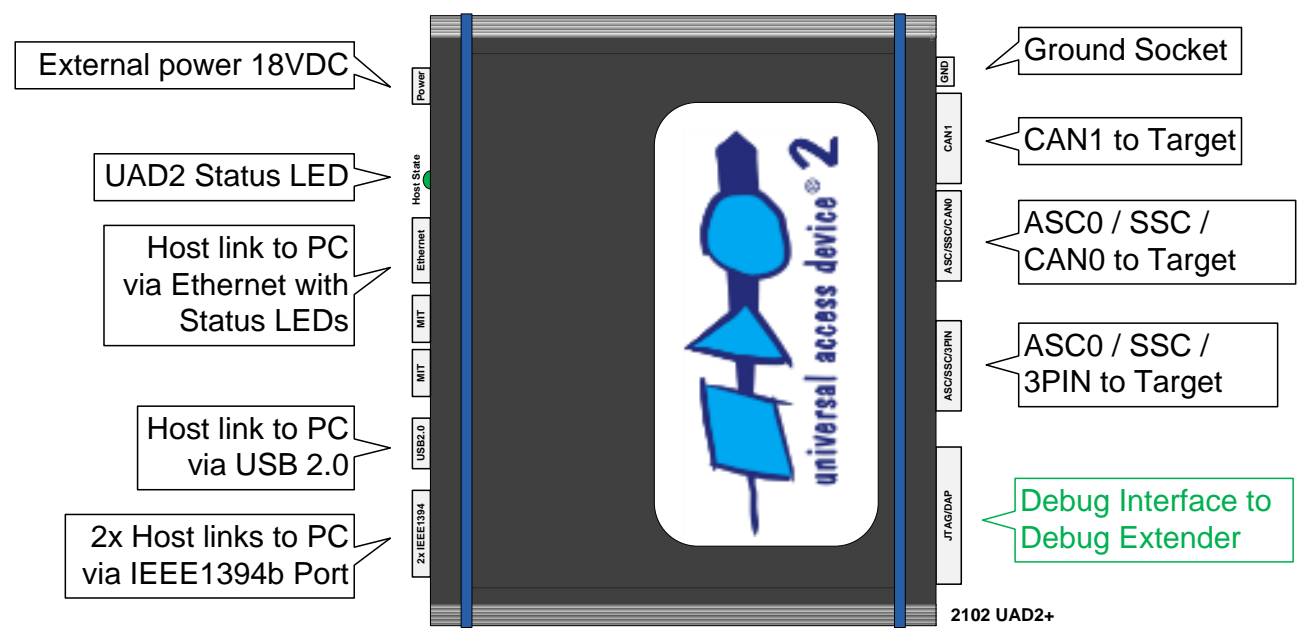

# **Universal Access Device 2<sup>+</sup>**

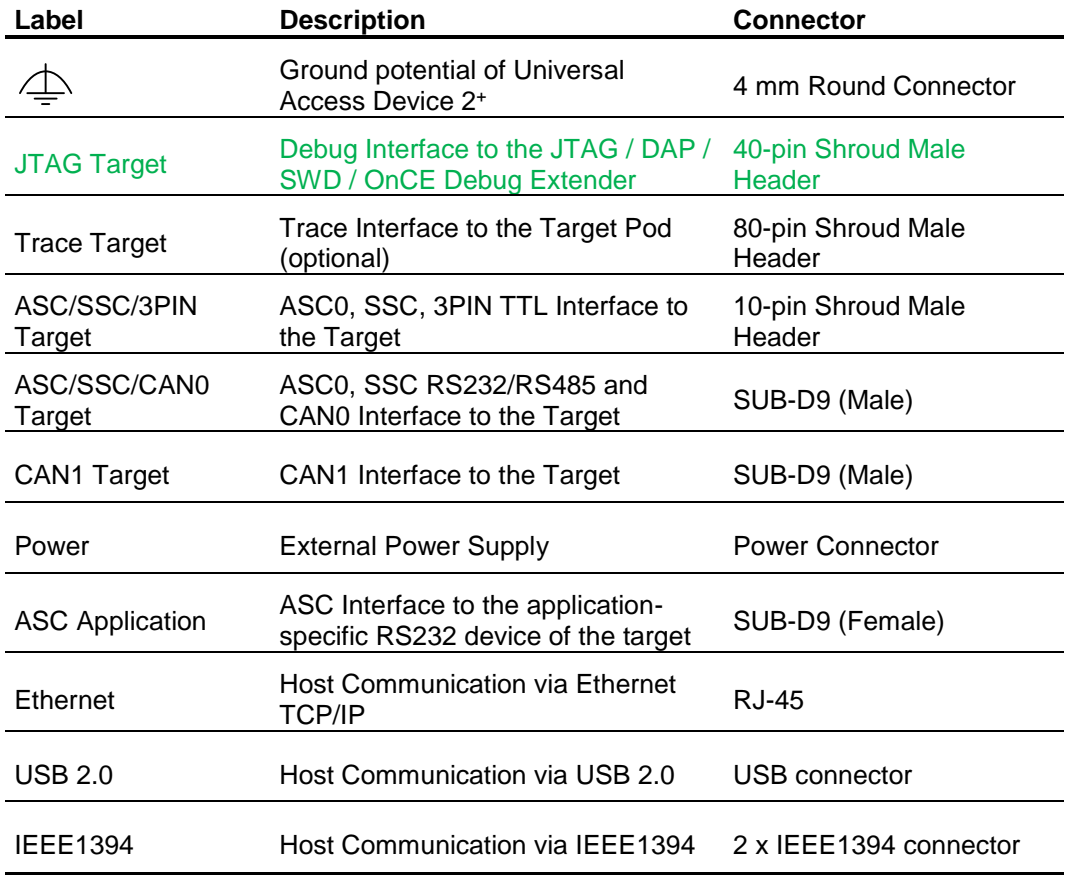

# **Access Device Status Indication**

The LED on the backside of the UAD2<sup>+</sup> indicates the device state and traffic on a specific host communication interface.

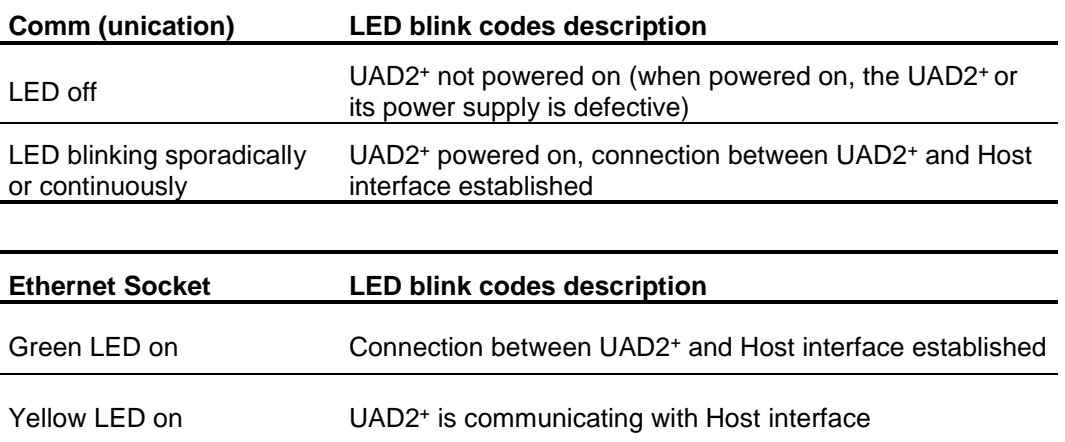

# **Debug Adapter**

The Debug Adapter is a part of the debug connection between the UAD2<sup>+</sup> and the supported target PCB debug connector, e.g. connectors of JTAG, cJTAG, ARM, DAP/DAP2, SWD, OnCE, COP and further interfaces. The interface description below describes further details.

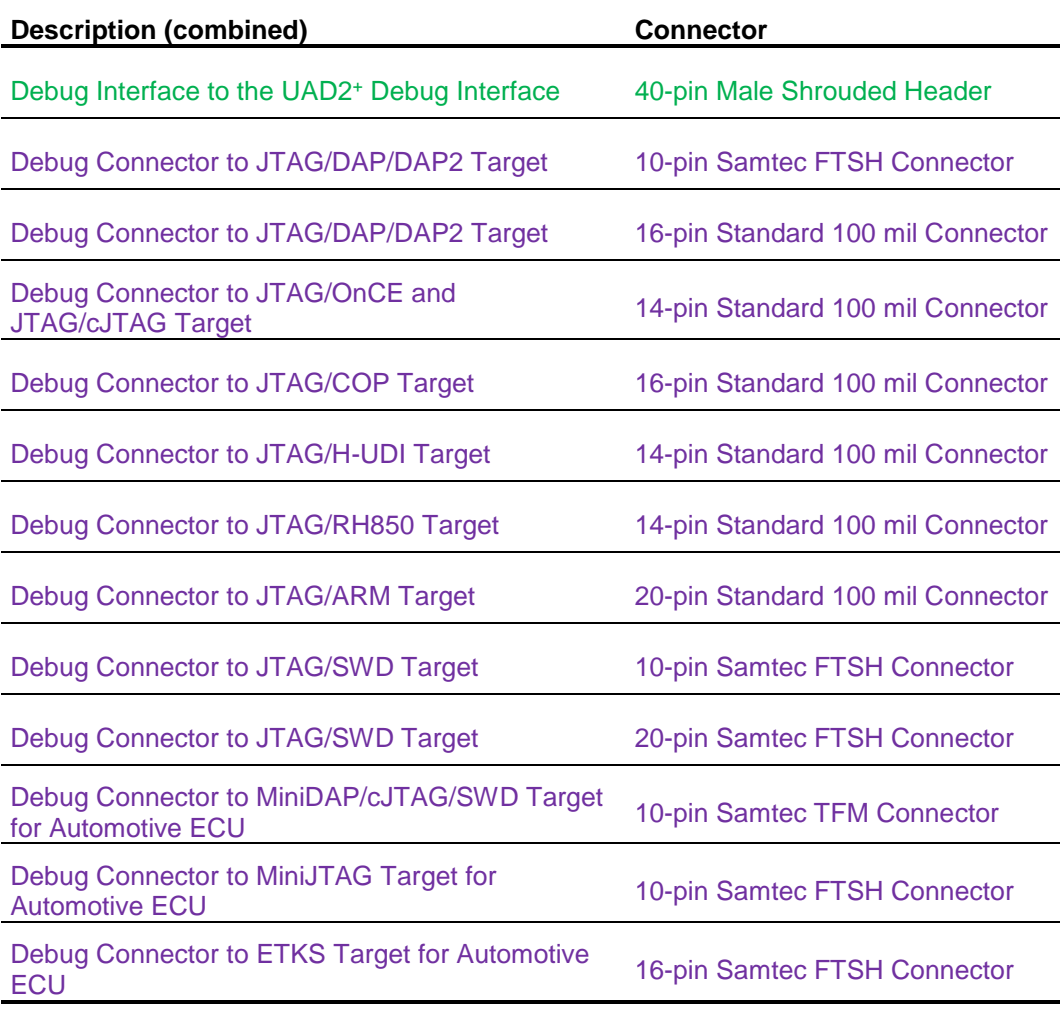

# **Interface Details**

## *Host Interfaces*

Universal Access Device 2<sup>+</sup> can realize the Host Communication via the USB 1.1 or USB 2.0 interface, via the IEEE1394 bus, also known as Firewire™ or i.Link™ and via Ethernet TCP/IP 100 Mbit/s.

## *Connection Schema to the Target*

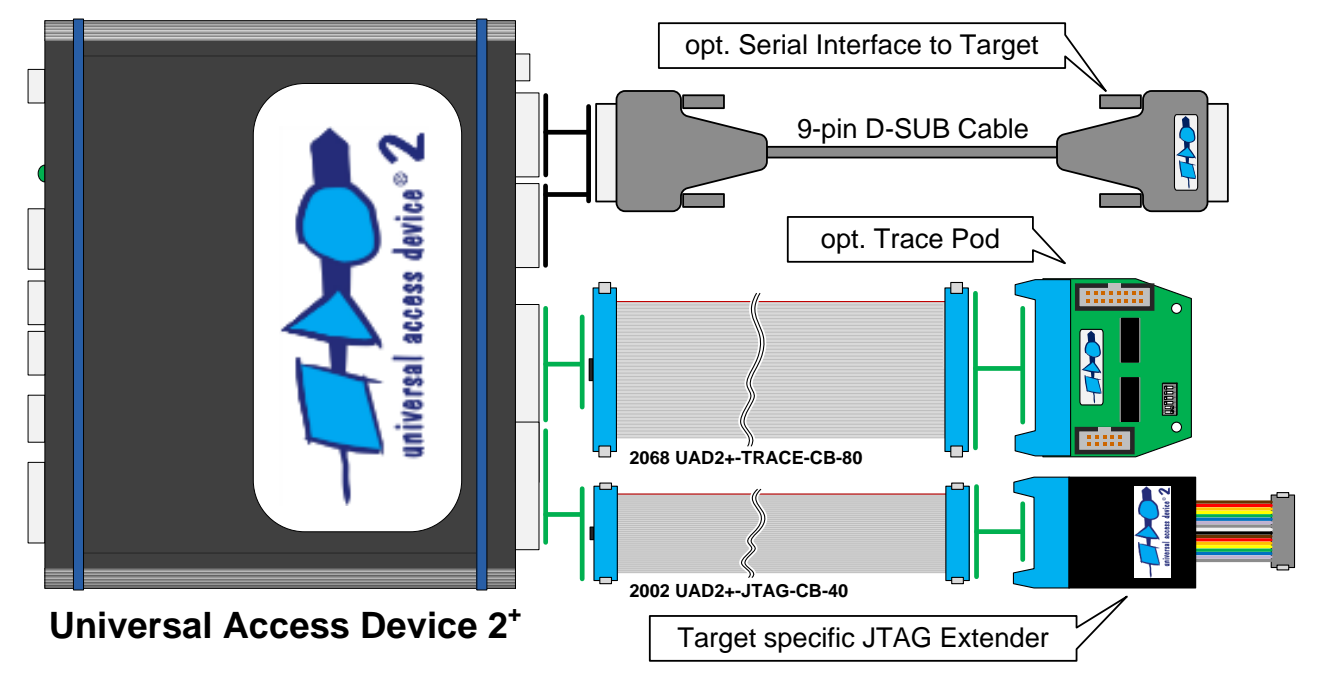

## *Asynchronous RS232-compatible Application Target Interface*

The UAD2<sup>+</sup> provides a buffered asynchronous communication path between to the ASC0 of the target system controller.

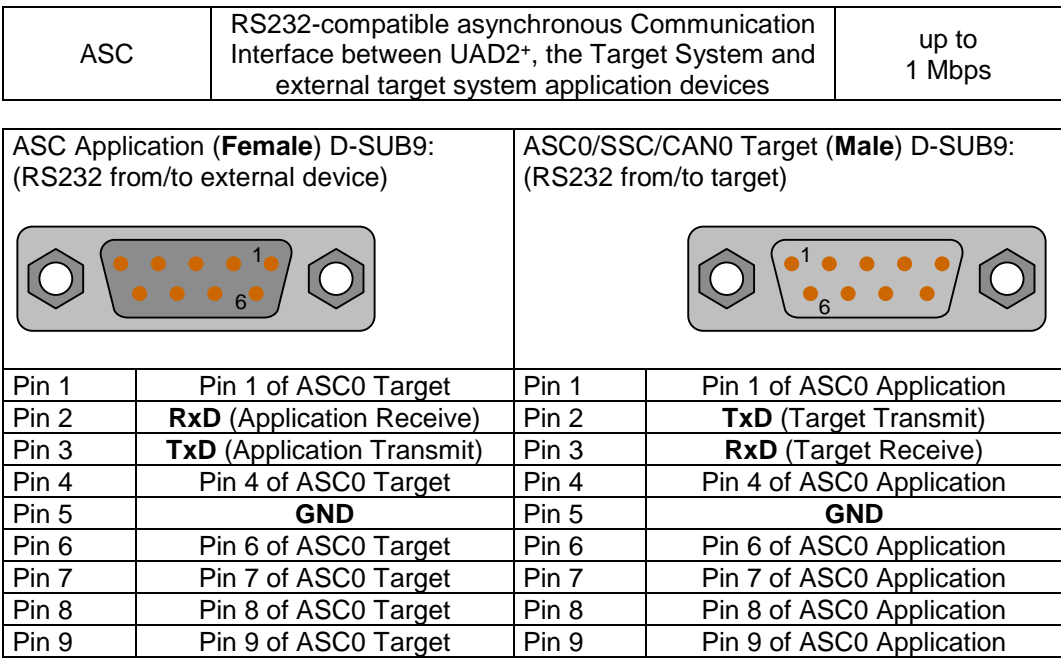

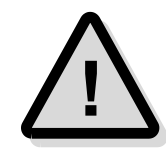

Attention! The voltage on any pin of the ASC/SSC/CAN0 interface must be between +12 Volts and -12 Volts and must not exceed the absolute value of 12 Volts.

For connecting the target system with Universal Access Device 2<sup>+</sup> , a standard 1-to-1 wired SUB-D9 cable is suitable.

#### *Asynchronous Unbuffered TTL-compatible Target Interface*

Additionally to the buffered ASC0 via RS232, an unbuffered TTL-level ASC0 is available. For this, no additional hardware (RS232 driver) at the target system is required - the signal lines TxD and RxD are directly connected to the corresponding controller pins.

The maximum cable length between Universal Access Device and the target system using the unbuffered ASC0 must not exceed about 25 cm (10").

As described with the buffered ASC0 interface, the unbuffered ASC features the same functionality including a bootstrap loader/3Pin debug communication solution. For connecting the target system, the delivered 10-pin flat ribbon cable and a matching header at the target system are required.

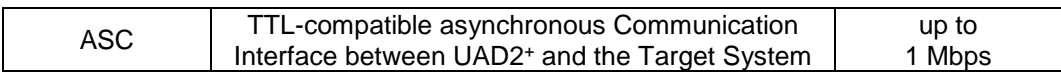

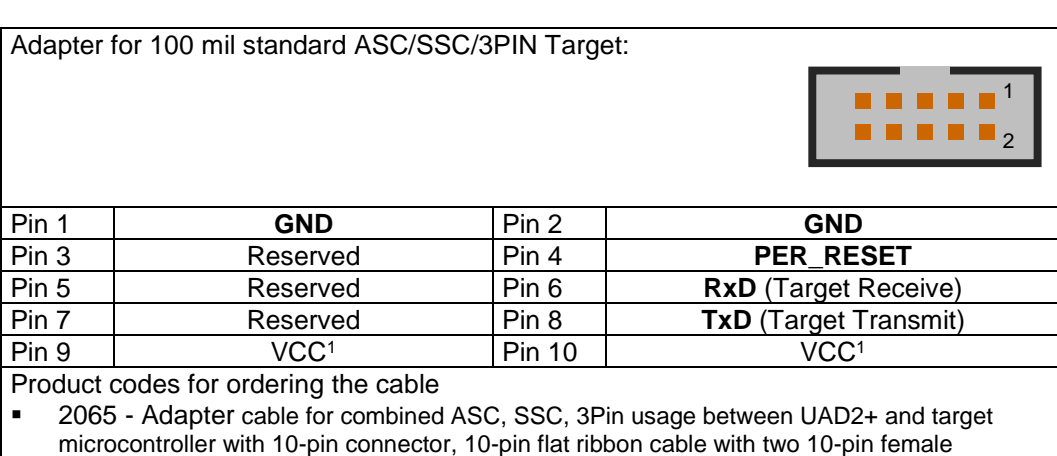

microcontroller with 10-pin connector, 10-pin flat ribbon cable with two 10-pin female headers, 10" (25cm)

<sup>1</sup> VCC means 5.0 Volts driven by the UAD2<sup>+</sup> , max. 100 mA. Do not connect the VCC with the target's power supply!

Name-matching pins of the connector and the target system controller (RxD, TxD and GND) must be connected as shown in the following drawing. PER\_RESET serves as an active-low reset line and may be implemented as an automatic target system reset optionally.

## *Asynchronous RS485-compatible Target Interface (DIN 19245)*

Transmission rates of up to 625 kbps can be achieved with UAD2<sup>+</sup> via this serial interface. The definition of transmission protocol and pin assignment follows the German standard DIN 19245 for industrial networks called Profibus.

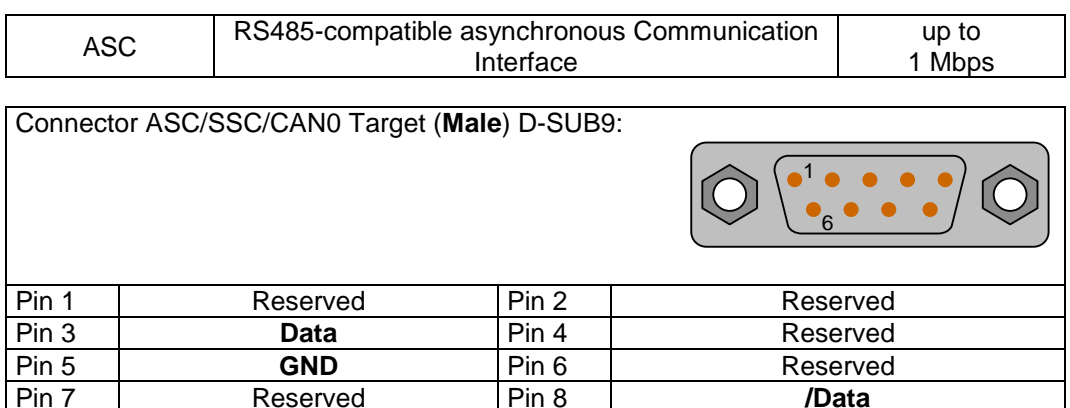

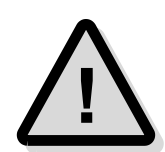

**Attention!** The voltage on any pin of the ASC/SSC/CAN0 interface must be between +12 Volts and -12 Volts and must not exceed the absolute value of 12 Volts.

## *Synchronous RS485-compatible SSC Target Interface*

Pin 9 Reserved

Transmission rates up to 1 Mbps can be achieved with UAD2<sup>+</sup> via this serial interface. The transmission protocol uses the RS485 interface to reach the maximum data transmission rate for long cable distances.

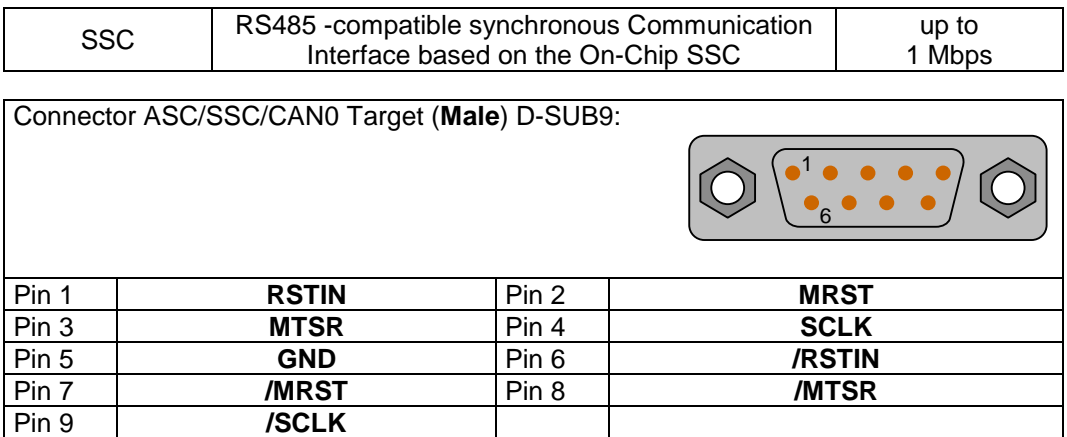

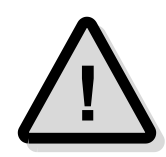

**Attention!** The voltage on any pin of the ASC/SSC/CAN0 interface must be between +12 Volts and -12 Volts and must not exceed the absolute value of 12 Volts.

## *Synchronous TTL-compatible SSC Target Interface*

The SSC debug communication channel is based on the C16x controller's on-chip SSC. As no additional hardware is required, the maximum transmission speed of up to 5 Mbps can be achieved. For reliable results, the maximum cable length between Universal Access Device 2<sup>+</sup> and the target system must not exceed about 25 cm (10").

For using the SSC debug communication channel, an SSC-supporting monitor in the target system is required, which may be either implemented in ROM or uploaded via the bootstrap loader/ASC communication into the target system's RAM. After downloading the monitor, the ASC can be used for application purposes.

For connecting the target system, the delivered 10-pin flat ribbon cable and a matching header at the target system are required.

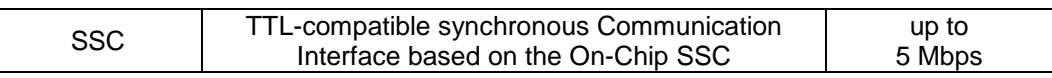

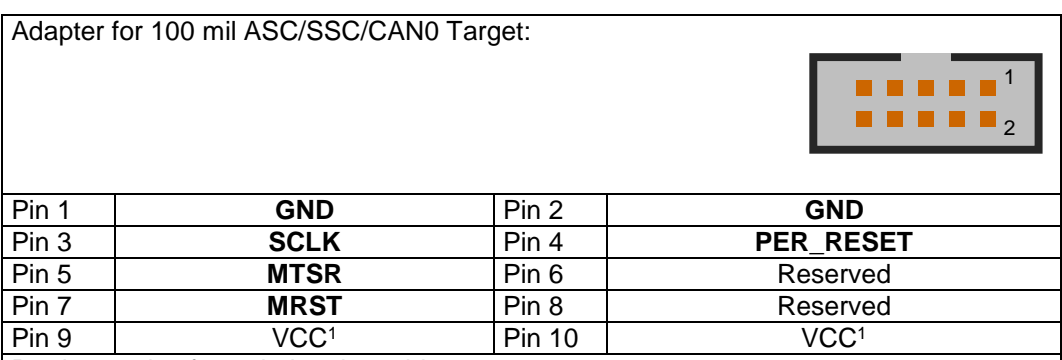

Product codes for ordering the cable

2065 - Adapter cable for combined ASC, SSC, 3Pin usage between UAD2+ and target microcontroller with 10-pin connector, 10-pin flat ribbon cable with two 10-pin female headers, 10" (25cm)

<sup>1</sup> VCC means 5.0 Volts driven by the UAD2<sup>+</sup> , max. 100 mA. Do not connect the VCC with the target's power supply!

Name-matching pins of the connector and the target system controller (SCLK, MTSR, MRST and GND) must be connected as shown in the following drawing. PER\_RESET serves as an active-low reset line and may be implemented as an automatic target system reset optionally.

### *3Pin Target Interface*

The 3Pin interface is a high-speed debug port based on 3 port pins of the target system controller. The optimized protocol is event driven and allows fast data transfer via a software-controlled interface.

The maximum cable length between Universal Access Device 2<sup>+</sup> and the target system must not exceed about 25 cm (10").

For working with the 3Pin interface, a monitor with 3Pin communication kernel at the target is required. This monitor may either be implemented in the target system's ROM or downloaded into the target system via bootstrap loader/RS232. After starting the monitor and switching to the 3Pin interface the RS232 is available again for the application without limitation.

#### **C166, ST10, XC166 Support**

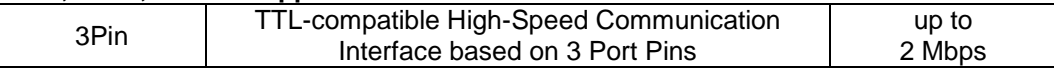

Adapter for 100 mil 3Pin/Serial Target:

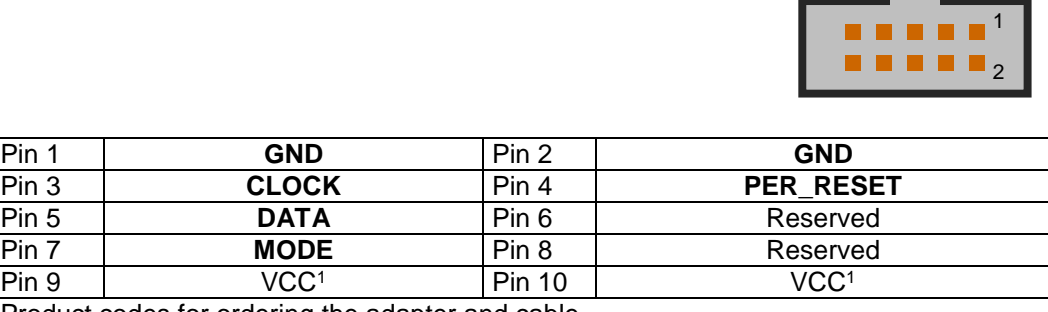

Product codes for ordering the adapter and cable

2065 - Adapter cable for combined ASC, SSC, 3Pin usage between UAD2+ and target microcontroller with 10-pin connector, 10-pin flat ribbon cable with two 10-pin female headers, 10" (25cm)

<sup>1</sup> VCC means 5.0 Volts driven by the UAD2<sup>+</sup> , max. 100 mA. Do not connect the VCC with the target's power supply!

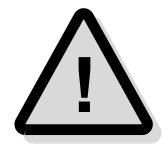

**Important**: For a correct function of the 3Pin interface, the pin **MODE** is not allowed to be connected with a pull-down resistor less than 100 kOhm !

Name-matching pins of the connector and the target system controller (CLOCK, DATA, MODE and GND) must be connected as shown in the following drawing. PER\_RESET serves as an active-low reset line and may be implemented as an automatic target system reset optionally.

#### *3Pin Interface Hardware Description*

The target controller's pins MODE, DATA and CLOCK may be assigned to any port pin of the controller with the following limitations:

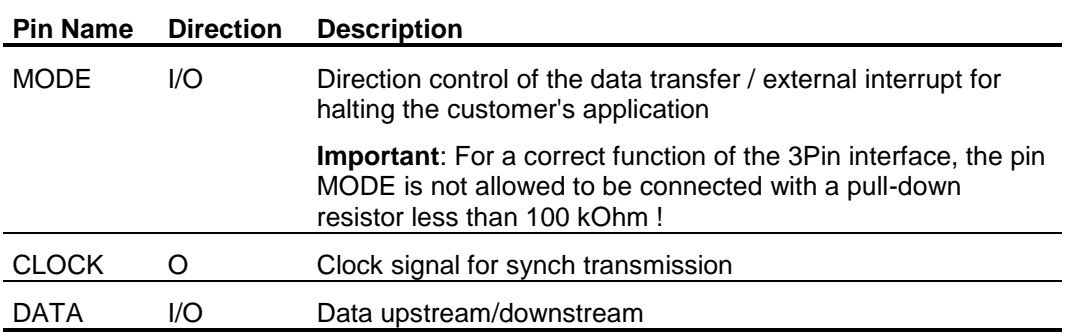

## *3Pin Software Description*

For debugging via the 3Pin interface, a dedicated target monitor according to the target system topography is required. This monitor can be set up with the 3Pin Monitor Wizard software.

## *CAN Target Interface*

The Controller Area Network (CAN) bus and its associated protocol allow very efficient communication between a numbers of CAN nodes connected to the bus.

The pin assignment is compatible with the CiA CAN bus pin assignment for 9-pin D-Sub male connectors. The Universal Access Device 2<sup>+</sup> may be connected therefore of the most standard evaluation boards with a CAN bus interface for the controller family. Note that the UAD2<sup>+</sup> does not contain the bus termination network. It must be added externally. High-speed CAN networks based on ISO-DIS 11898 have a line topology and must be terminated with a 120 Ohm resistor between CAN\_H and CAN\_L lines at the last network node.

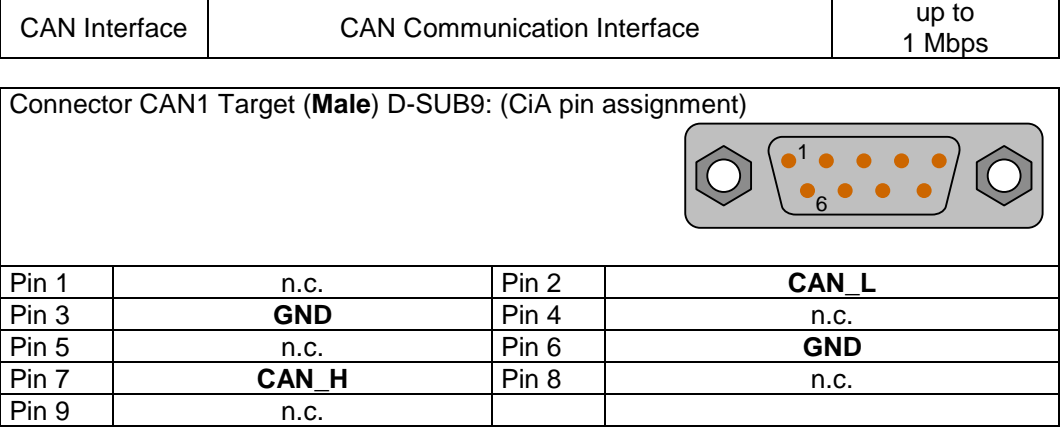

## *DAP Target Interface*

The debug interface DAP was established by Infineon for the AUDO Future devices and other upcoming 16-bit and 32-bit-microcontrollers. The new board connector is a 50 mil Samtec FTSH-105 double row 10-pins micro-terminal with keying shroud, which saves board space on targets system side.

- ➢ I/O voltage range: 2.4 5.0 Volts, Capacity per signal: max 55 pF
- $\triangleright$  Power dissipation from target voltage: 100 mW (V<sub>IO</sub> = 3.3 Volts)
- ➢ ESD Protection per signal: 15 kVolts
- $\triangleright$  Resettable over-current protection for V<sub>IO</sub>:10 A (max 0.2 s time to trip, resettable)

For UAD2<sup>+</sup> an **additional DAP Debug Adapter** is required to support the 2-wire and the 3-wire DAP modes.

#### *TriCore, XE166, XC2000 Adapter 10-pin DAP*

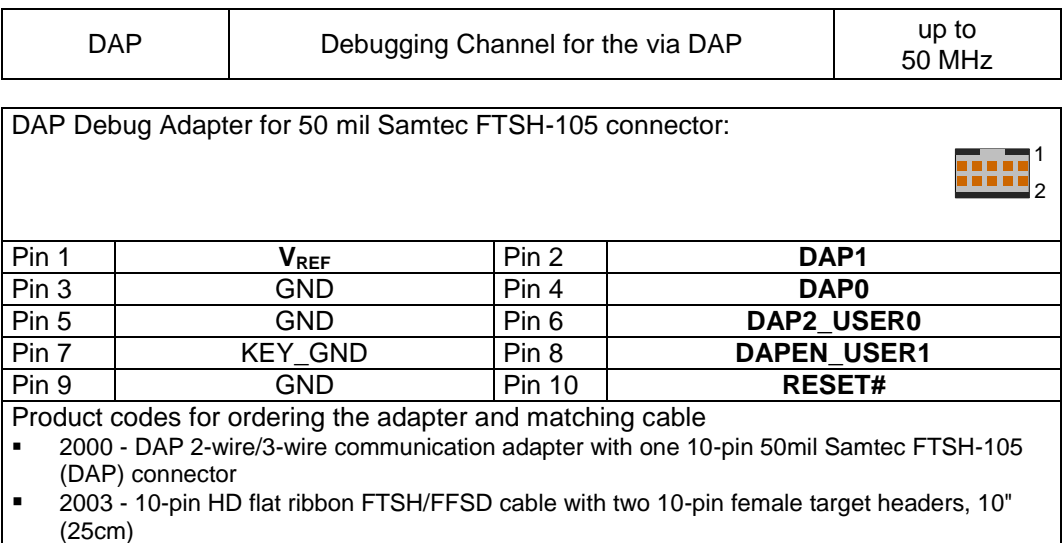

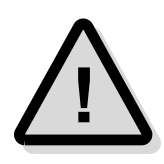

**Note:** The DAP Debug Adapter must be powered from V<sub>REF</sub> voltage. The maximum cable length between Universal Access Device and the target system must not exceed about 25 cm (10").

### *JTAG Target Interface*

TriCore, XC166, XC2000, XE166, Power Architecture, ARM7, ARM9, ARM11, XScale, SuperH SH-2A derivatives feature an on-chip IEEE1149.1-based interface for an external debugging unit. This unit allows resource-saving target system access without additional software or hardware on the target system. Therefore, all controller serial interfaces remain available for the application without restrictions caused by the debugging interface.

Universal Access Device 2<sup>+</sup> is delivered with a Debug Extender. The Debug Extender as add-on to UAD2<sup>+</sup> implements a galvanic isolation barrier for JTAG signals.

This galvanic isolated target interface minimizes the negative effects of potential differences between UAD2<sup>+</sup> and the target.

➢ I/O voltage range: 2.4 Volts – 5.0 Volts

For UAD2+ an **additional SWD / OnCE Debug Adapter** is required to support all JTAG features.

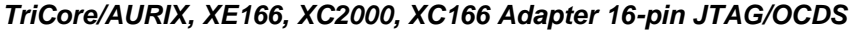

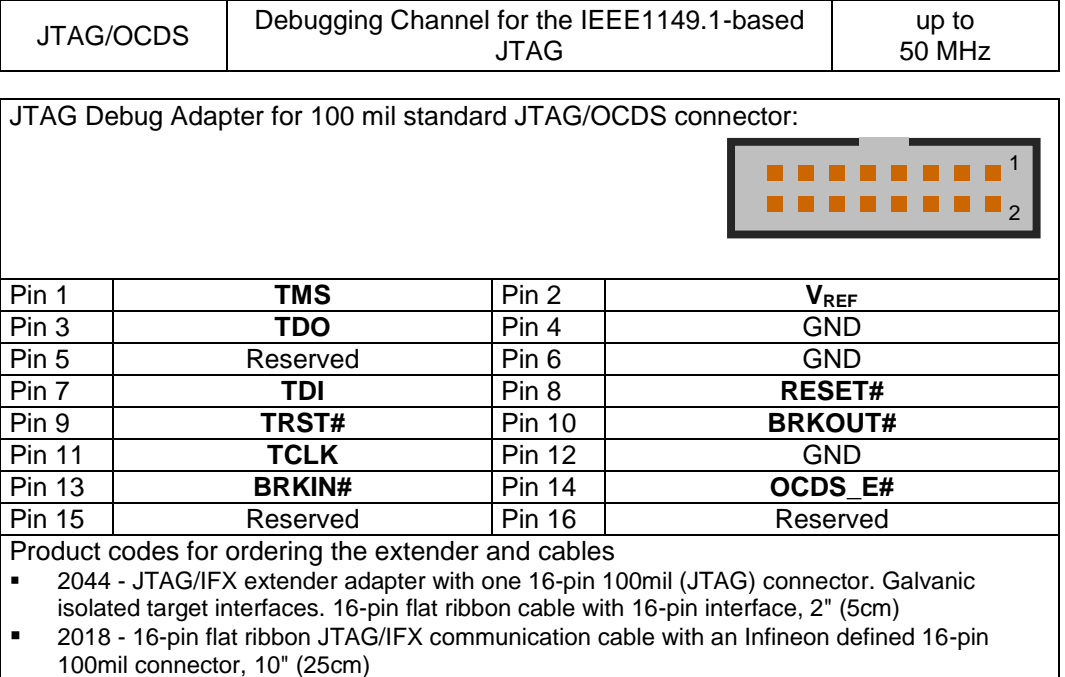

#### *ARM7, ARM9, ARM11, XScale Adapter 20-pin JTAG/ARM*

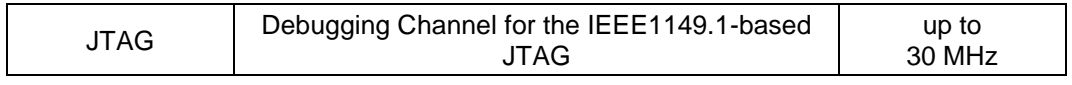

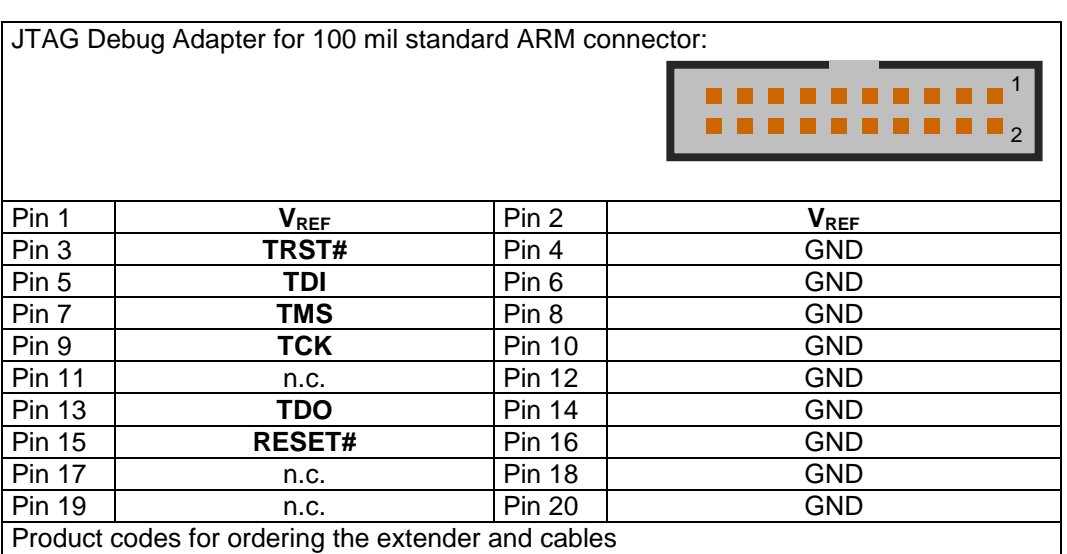

2021 - JTAG/ARM extender adapter with one ARM defined 20-pin 100mil (JTAG) connector.

Galvanic isolated target interfaces. 20-pin flat ribbon cable, 5" (10cm)

2002 - 40-pin HD flat ribbon cable between UAD2+ and JTAG extender, 16" (40cm)

#### *Power Architecture Adapter 14-pin JTAG/OnCE*

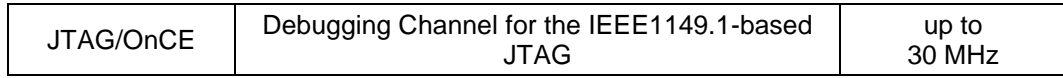

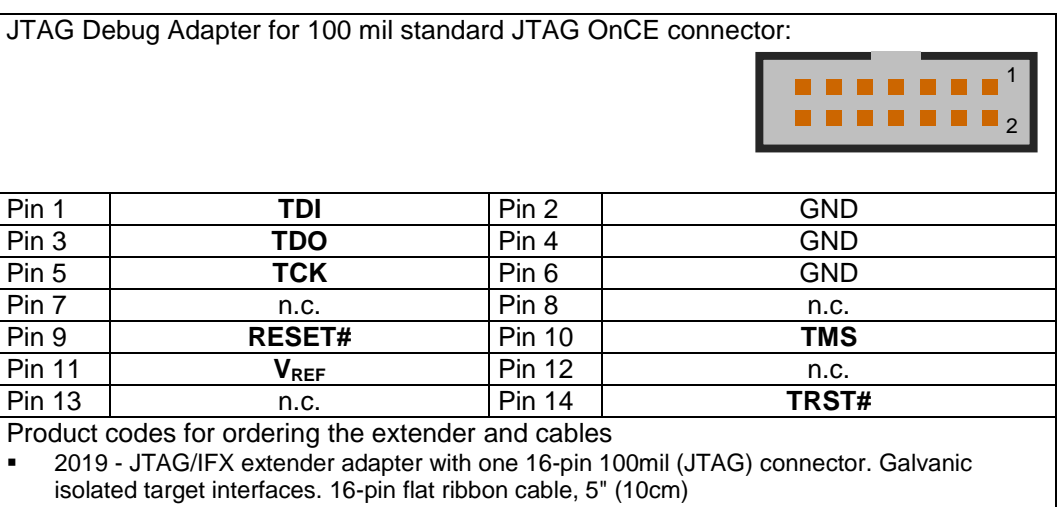

2023 - JTAG/OnCE communication adapter with one OnCE defined 14-pin 100mil (JTAG) connector

#### *Power Architecture Adapter 16-pin JTAG/COP*

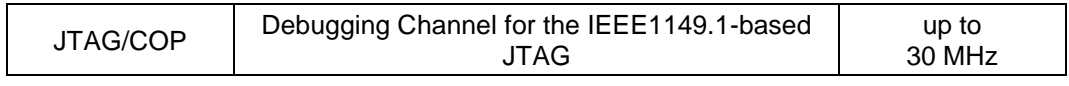

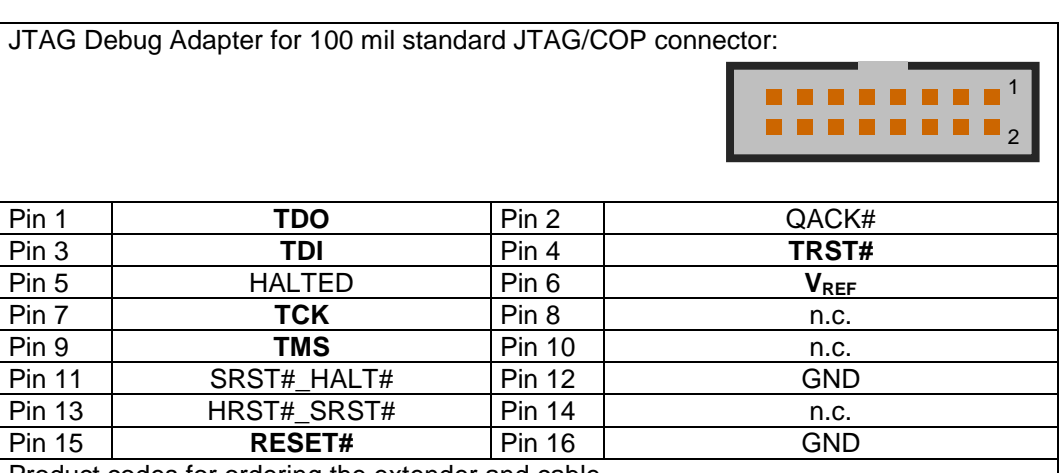

Product codes for ordering the extender and cable

2050 - JTAG/SuperH communication adapter with one Renesas SuperH defined 14-pin 100mil (H-UDI) connector

■ 2019 - JTAG/IFX extender adapter with one 16-pin 100mil (JTAG) connector. Galvanic isolated target interfaces. 16-pin flat ribbon cable, 5" (10cm)

#### *SuperH SH-2A Adapter 14-pin JTAG/H-UDI*

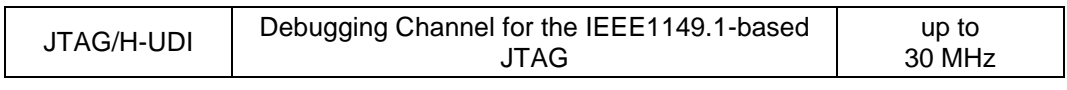

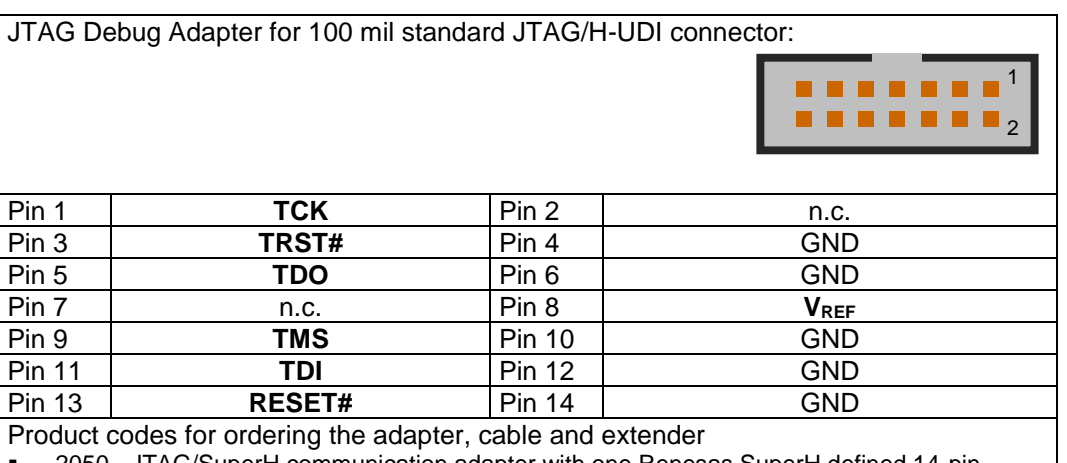

2050 - JTAG/SuperH communication adapter with one Renesas SuperH defined 14-pin 100mil (H-UDI) connector

▪ 2019 - JTAG/IFX extender adapter with one 16-pin 100mil (JTAG) connector. Galvanic

isolated target interfaces. 16-pin flat ribbon cable, 5" (10cm)

## *SWD Target Interface*

The Serial Wire Debug (SWD) interface or Serial Wire Debug Port (SW-DP) is one of the features of the debug and trace technology ARM CoreSight™. The known JTAG Debug Port (JTAG-DP) is supported furthermore. Both debug ports, the SWD and the alternative JTAG debug port can be combined to the Serial Wire JTAG Debug Port (SWJ-DP), the CoreSight standard port.

- $\triangleright$  I/O voltage range: 2.4 Volts 5.0 Volts.
- $\triangleright$  Power dissipation from target voltage: 100 mW (VREF = 3.3 Volts)
- ➢ ESD Protection per signal: 15 kVolts
- ➢ Capacity per signal: max 55 pF, Pull Downs for TCK, SWDIO
- $\triangleright$  Resettable over-current protection for V<sub>IO</sub>:10 A (max 0.2 s time to trip, resettable)

For UAD2<sup>+</sup> an **additional SWD Debug Adapter** is required to support all SWD features.

#### *Cortex, ARM9, ARM11 Adapter 20-pin Cortex*

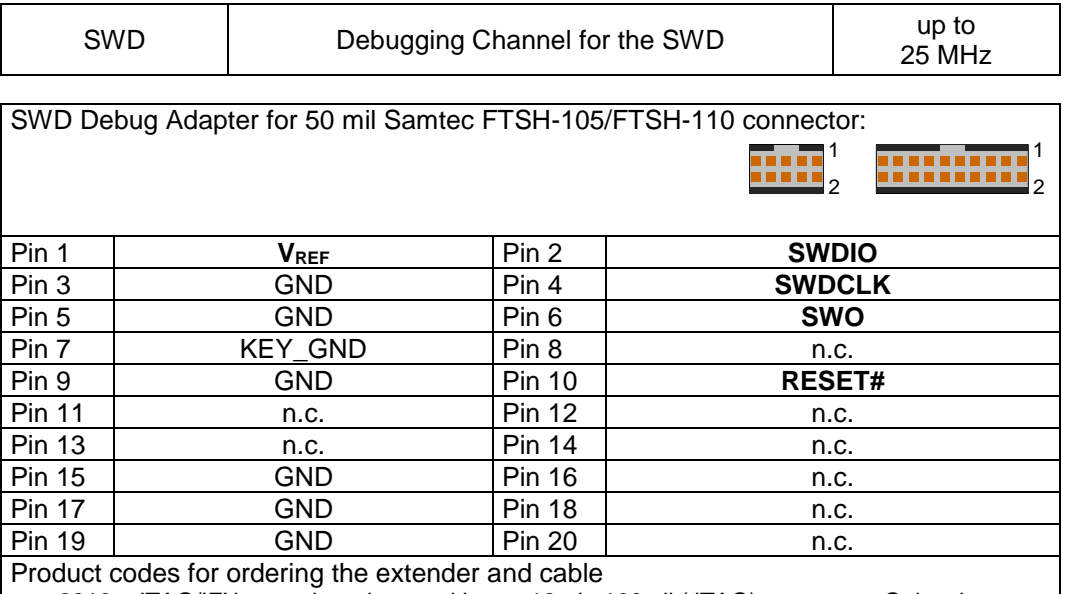

▪ 2019 - JTAG/IFX extender adapter with one 16-pin 100mil (JTAG) connector. Galvanic isolated target interfaces. 16-pin flat ribbon cable, 5" (10cm)

2017 - SWD extender adapter with one CoreSight defined 10-pin 50mil Samtec FTSH-105 (CoreSight) connector, one 20-pin 50mil Samtec FTSH-110 (CoreSight) and one 20-pin 100mil (SWD) connector

2003 - 10-pin HD flat ribbon FTSH/FFSD cable with two 10-pin female target headers, 10" (25cm)

▪ 2029 - 20-pin HD flat ribbon FTSH/FFSD cable with two 20-pin female target headers, 5" (12,5cm)

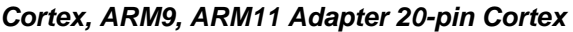

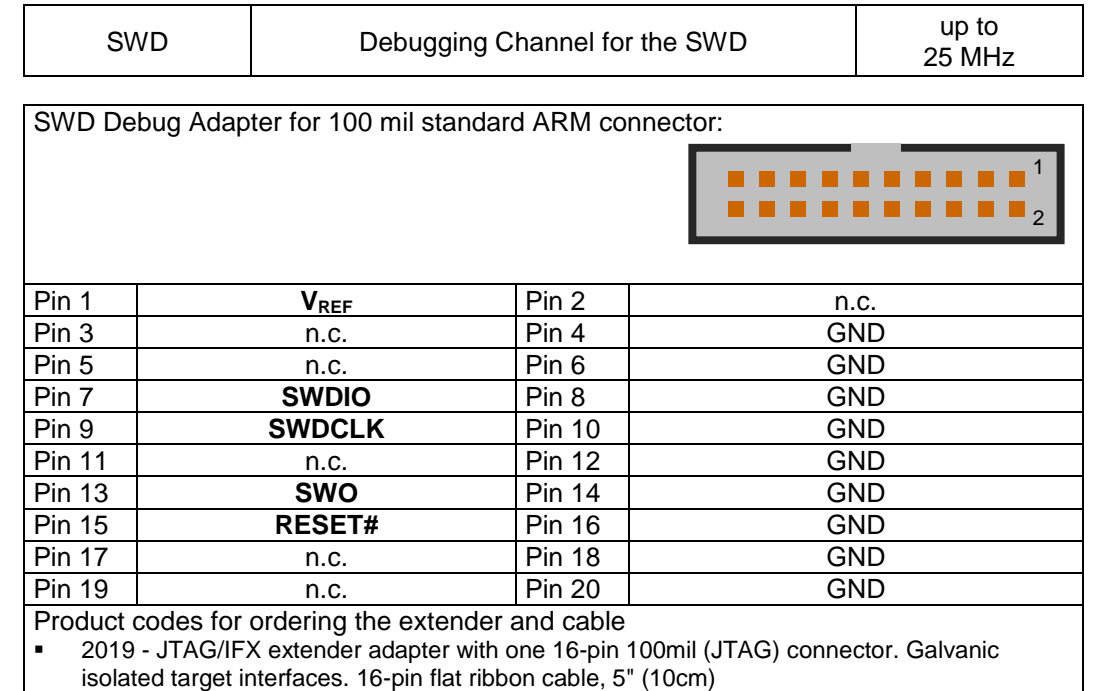

- 2017 SWD extender adapter with one CoreSight defined 10-pin 50mil Samtec FTSH-105 (CoreSight) connector, one 20-pin 50mil Samtec FTSH-110 (CoreSight) and one 20-pin 100mil (SWD) connector
- 2003 10-pin HD flat ribbon FTSH/FFSD cable with two 10-pin female target headers, 10" (25cm)
- 2029 20-pin HD flat ribbon FTSH/FFSD cable with two 20-pin female target headers, 5" (12,5cm)
- 2002 40-pin HD flat ribbon cable between UAD2+ and JTAG extender, 16" (40cm)

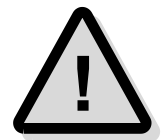

**Note:** The SWD Debug Adapter must be powered from VREF voltage. The maximum cable length between Universal Access Device and the target system must not exceed about 25 cm (10").

#### *Cortex, ARM, TI Adapter 14-pin JTAG/ARM*

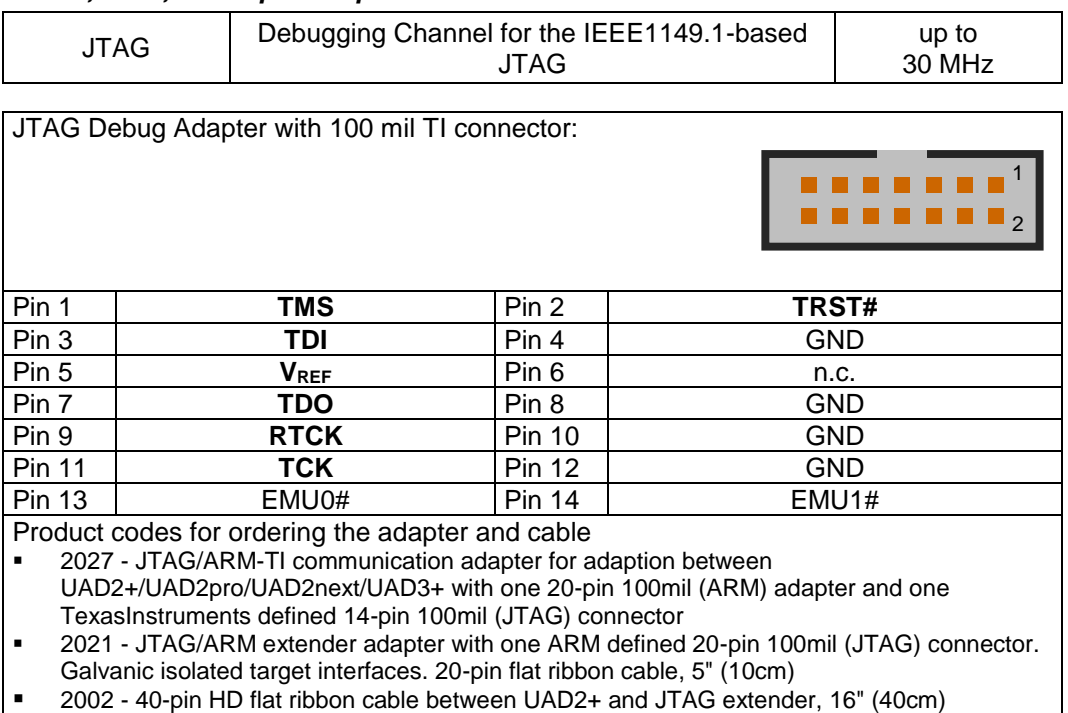

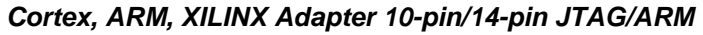

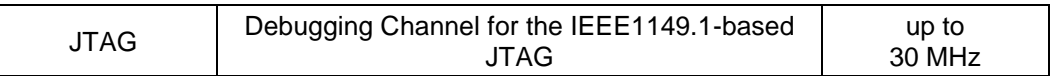

JTAG Debug Adapter ARM with 50 mil Samtec FTSH-105 connector:

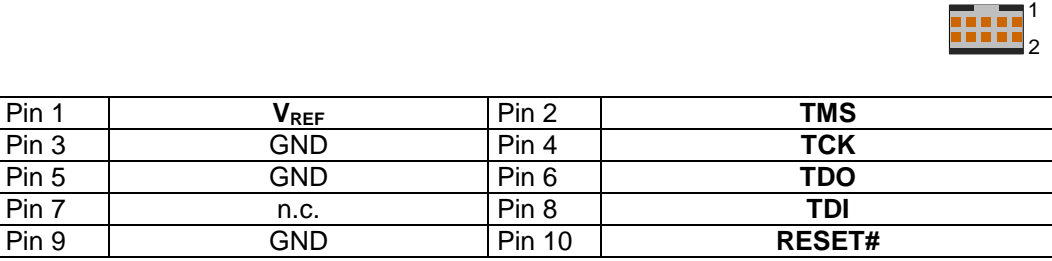

JTAG Debug Adapter with 2 mm Xilinx connector:

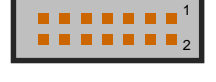

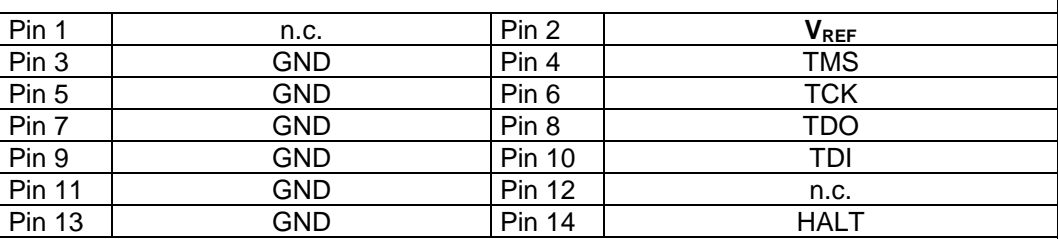

Product codes for ordering the adapter and cables

2079 - JTAG/ARM-XILINX communication adapter for adaption between UAD2+/UAD2pro/UAD2next/UAD3+ with one 20-pin 100mil (ARM) adapter and one Xilinx defined 14-pin 2mm (JTAG) connector

- 2021 JTAG/ARM extender adapter with one ARM defined 20-pin 100mil (JTAG) connector. Galvanic isolated target interfaces. 20-pin flat ribbon cable, 5" (10cm)
- 2002 40-pin HD flat ribbon cable between UAD2+ and JTAG extender, 16" (40cm)

## *Special Target Interface for Automotive ECU*

**Note:** The following non-standard interfaces for Automotive ECU are available as separate products from PLS. Please contact **[sales@pls-mc.com](mailto:sales@pls-mc.com)** with the note **Automotive ECU** if the following Debug Adapters are required.

#### *TriCore/AURIX, Power Architecture, ARM/Cortex Adapter 10-pin MiniDAP/cJTAG/SWD*

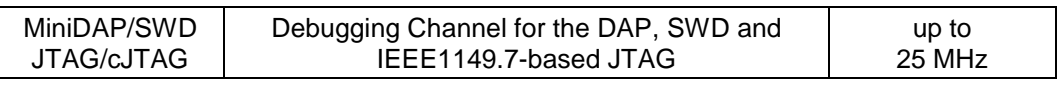

DAP/cJTAG/SWD Debug Adapter TriCore/Power Architecture/ARM for 50 mil Samtec TFM-105 connector:

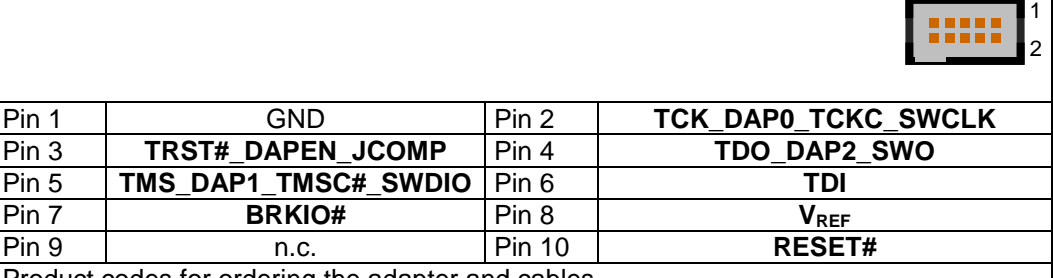

Product codes for ordering the adapter and cables

2038 - MiniDAP/cJTAG/MiniJTAG/ETKS extender adapter with one customer defined 10-pin 50mil Samtec TFM-105 (MiniDAP/cJTAG) connector, one 10-pin 50mil Samtec FTSH-105 (MiniJTAG) connector and one 16-pin 50mil Samtec FTSH-108 (ETKS20/21/4.1) connector. Galvanic isolated target interfaces. ESD/overvoltage protection.

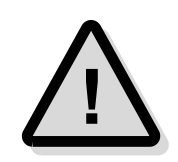

- 2003 10-pin HD flat ribbon FTSH/FFSD cable with two 10-pin female target headers, 10" (25cm)
- 2028 16-pin HD flat ribbon FTSH/FFSD cable with two 16-pin female target headers, 10" (25cm)
- 2037 10-pin TFM/SFSD cable with two 10-pin female target headers, 10" (25cm)
- 2002 40-pin HD flat ribbon cable between UAD2+ and JTAG extender, 16" (40cm)

#### *TriCore Adapter 10-pin MiniJTAG*

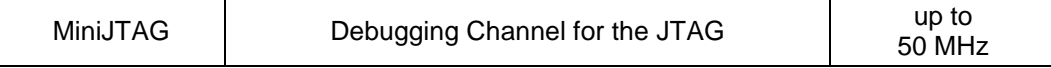

JTAG Debug Adapter for 50 mil Samtec FTSH-105 JTAG connector:

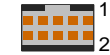

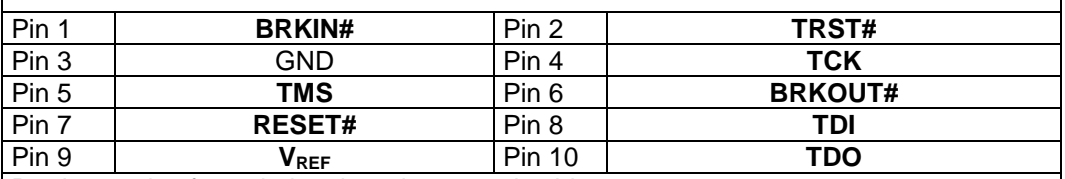

Product codes for ordering the adapter and cables

2041 - JTAG/MiniJTAG communication adapter with one customer based 10-pin 50mil Samtec FTSH-105 (MiniJTAG) connector

▪ 2003 - 10-pin HD flat ribbon FTSH/FFSD cable with two 10-pin female target headers, 10" (25cm)

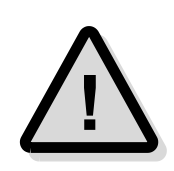

**Attention!** The TriCore Adapter 10-pin MiniJTAG is not compatible with standard Infineon JTAG/OCDS/DAP adapter and should only be used for automotive ECUs.

#### *TriCore/AURIX, Power Architecture Adapter 16-pin ETKS*

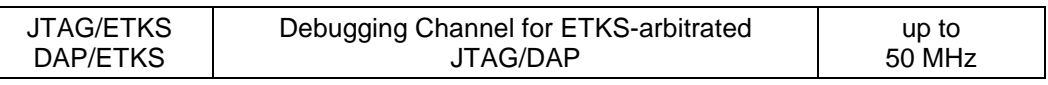

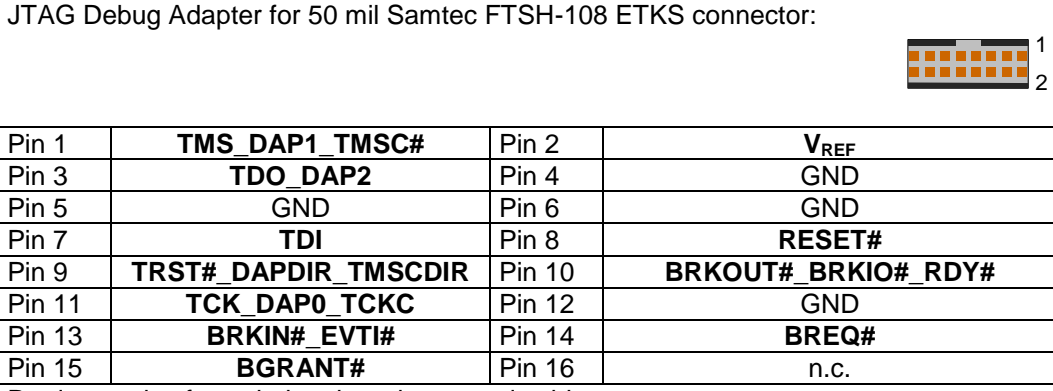

Product codes for ordering the adapter and cables

- 2038 MiniDAP/cJTAG/MiniJTAG/ETKS extender adapter with one customer defined 10-pin 50mil Samtec TFM-105 (MiniDAP/cJTAG) connector, one 10-pin 50mil Samtec FTSH-105 (MiniJTAG) connector and one 16-pin 50mil Samtec FTSH-108 (ETKS20/21/4.1) connector. Galvanic isolated target interfaces. ESD/overvoltage protection.
- 2003 10-pin HD flat ribbon FTSH/FFSD cable with two 10-pin female target headers, 10" (25cm)
- 2028 16-pin HD flat ribbon FTSH/FFSD cable with two 16-pin female target headers, 10" (25cm)

▪ 2037 - 10-pin TFM/SFSD cable with two 10-pin female target headers, 10" (25cm)

## *MCU I/O resp. VREF voltage*

The MCU I/O voltage is detected and adjusted automatically from 2.4 Volts - 5.0 Volts.

The Universal Access Device 2<sup>+</sup> detects the voltage on the I/O voltage pin and uses the external or the internal reference voltage automatically. The internal 3.3 Volts reference voltage is used for the internal level shifter only when the I/O voltage is higher than 4 Volts or lower than 2.4 Volts.

# **Resetting the Target Systems**

For resetting the target system, at the connectors 3Pin/Serial Target and JTAG/OCDS Target the lines PER\_RESET (3.3 Volts LVTTL-compatible) and RESET# (MCU I/O resp. VREF voltage levels) are provided. These reset lines are active-low and may be connected to the corresponding lines on the target system to achieve an automatic and softwarecontrolled target hardware reset.

## *Push-Pull Configuration*

For the signal PER\_RESET, two modes realize a flexible access to various target hardware types. Therefore, in the **Push-Pull** mode the reset line of the target system may be driven directly by Universal Access Device without any additional hardware. In this configuration, no other active drivers or RC combinations must be attached to the PER\_RESET line.

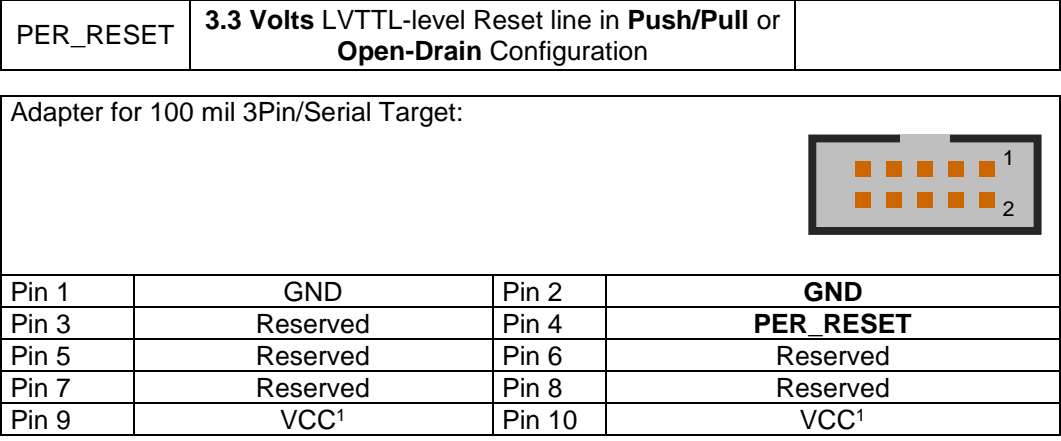

<sup>1</sup> VCC means 5.0 Volts driven by the UAD2<sup>+</sup> , max. 100 mA. Do not connect the VCC with the target's power supply!

## *Open-Drain Configuration*

Configuring the PER\_RESET line in **Open-Drain** mode or using the RESET# line allows a wired-AND reset line. In this mode, more than one source can reset the target system's controller without interferences. Please note the limited current sinking capability of the PER\_RESET / RESET# line of 16 mA (standard TTL) when using RC combinations.

The line RESET# can only be used in **Open-Drain** configuration. The level of this reset line is controlled by the MCU I/O voltage of the target or is selected for 3.3 Volts operation.

# **Static Electricity Precautions**

Electrostatic Discharge (ESD) can damage a sensitive electronic component! Under several conditions static electricity and ground potential differences between the Access Device and the user's target hardware can build up high voltages - over 10000 Volts (10 kVolts) in some cases. The electrostatic discharge of this buildup voltage results in fast high current waveforms and fast magnetic (H-field) or electrostatic (E-field) disturbances. The discharge into the electronic components and circuitry can damage or destroy hardware components, resulting in failures and reduced reliability.

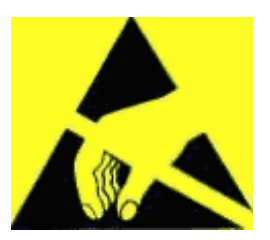

Because of the **non-hot-pluggable** 1.65 Volts / 5.0 Volts properties of the **JTAG/DAP/SWD** and the **3Pin/Serial** connectors, these ports are endangered especially. The maximum voltage on these pins may not exceeded 5.5 Volts against the UAD's ground, especially in the case that the ground planes are not connected first.

To protect your hardware against damage from static electricity and ground potential discharge, you have to follow some basic precautions:

- 1. Before you change any cable connections from the Access Device, please **remove the power** from the Access Device and your target system.
- 2. Please ensure that the **static electricity** and **ground potentials** between the Access Device, the host PC and the target hardware are **balanced**. If there is a danger of high potential differences, you must connect the Access Device, the host PC and the target hardware to the same ground domain **via a low resistance connection**.
- 3. Establish the target connection and **power on** the systems.

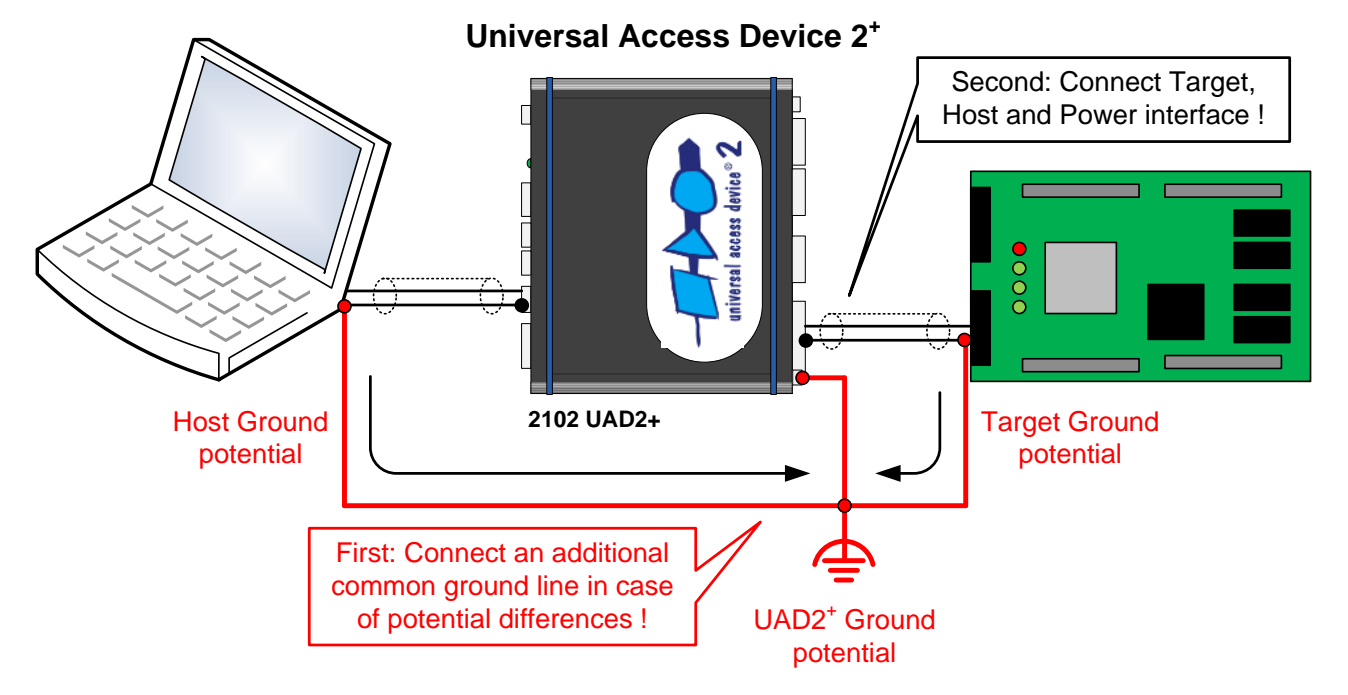

**Attention!** All Universal Access Devices are equipped with a ground socket on the front side. Please use this ground socket for discharging the static electricity and balancing ground potentials between the Universal Access Device, the host PC and the target hardware **BEFORE** you connect the target hardware to the Access Device.

Note: The UAD2<sup>next</sup> replaces the UAD2<sup>+</sup>. For new projects, the UAD2<sup>+</sup> is no longer available. Of course, all existing UDE/UAD2<sup>+</sup> licenses will be maintained continuously for the next years without limitations.

**!**

# **Appendix A.4 – Hardware Description UAD2<sup>+</sup> Trace Board \*)**

# **Description**

Hard real-time debugging requires close interaction with the processor. Tracing shall provide a chronological picture of a system's inner workings up to, starting from or in the vicinity an event, mainly to guide a human in understanding a faulty program.

The **OCDS L2** was defined for this purpose and it is available on the TriCore derivatives. The OCDS L2 unit of the TriCore derivatives supports the recording of a running program's trace. In combination with the JTAG/OCDS unit, a comfortable watching of the program flow in real-time is possible.

The ARM architecture defines the **Embedded Trace Macrocell ETM**, which provides the possibility of an instruction trace, too.

In the same way, the Power Architecture **NEXUS** Trace is supported.

UDE supports the OCDS, NEXUS and ETM by the Universal Access Device Trace Board add-on. The PLS solution consists of the Trace Board, built in the Universal Access Device or Universal Access Device 2+, and a standalone Trace Pod connected via a flat ribbon cable with the Trace Board.

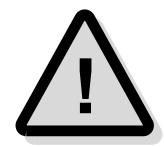

**\*) Note:** The UAD2next replaces the UAD2<sup>+</sup> . For new projects, the UAD2<sup>+</sup> and its Trace Board is no longer available. Of course, all existing UDE/UAD2<sup>+</sup> licenses will be maintained continuously for the next years without limitations.

# **Product Features**

- ➢ Trace ports supported up to 100 MHz and up to 150 MHz
- ➢ OCDS L2 trace with Infineon TriCore/PCP
- ➢ ETM trace with ARM7, ARM9, Cortex-M (CoreSight)
- ➢ NEXUS trace with Power Architecture MPC55xx and SPC56x
- ➢ 1M Sample trace depth
- $\triangleright$  40-bit time stamp range, Timestamp resolution 1/ f<sub>MCU</sub> (i.e. 10 ns at f<sub>MCU</sub>=100 MHz)
- ➢ Intelligent trace filter for optimal trace utilization
- ➢ Additional 8 external trace lines to observe external signals (XPORT)
- ➢ Some series are equipped with an on-board PLL
- ➢ LVDS interface to external Trace Pod supports interfaces for 40-pin, 60-pin OCDS L2 and 20-pin, 38-pin ETM and NEXUS connectors.

# **Trace Pod Calibration**

To connect the Trace Board with the target hardware a set of Interface Trace Pods is available. Currently a 40-pin Low Speed Pod, a 60-pin High-Speed Pod and a 38-pin Pod are available. Before using the trace add-in, the Trace Board must be calibrated for using the correct Trace Pod.

Use the tool TraceBoardCfg.exe from the UDE directory to select or change the correct Trace Pod and calibrate the Trace Board. Select first the UAD2 family and push Connect. The actual Trace Pod calibration is displayed. Push **Change..** to change the calibration if necessary.

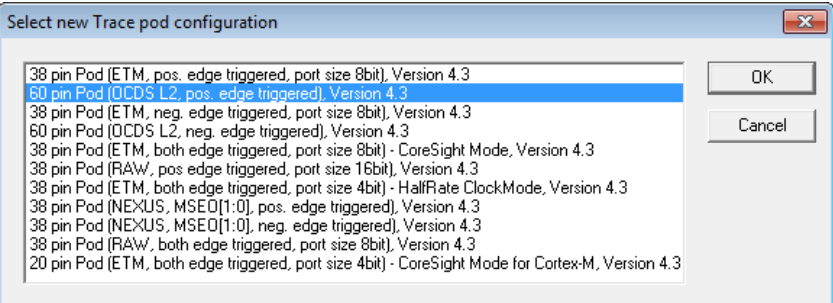

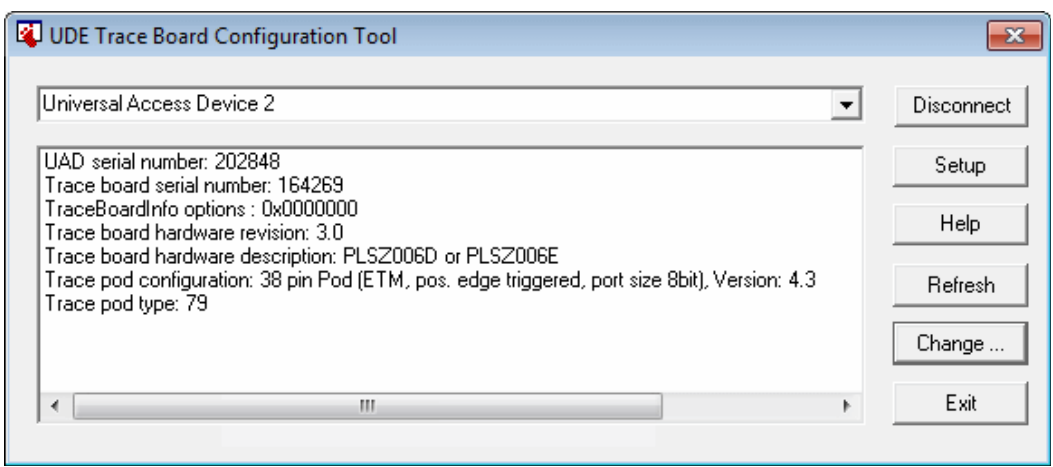

The Trace Pod can be calibrated to sample the positive or the negative signal edge. By default, the positive signal edge sampling is the appropriate setting for the most targets.

#### **Connect / Disconnect**

Connects or disconnects to a Universal Access Device with the Trace Board Add-On. You can specify the UAD2 family via the selection box on the left hand.

#### **Setup**

The Setup allows the selection of a specific UAD2 on the help of the connection port and the serial number of the UAD.

#### **Refresh**

Refreshes the information about the Trace Boards.

#### **Change..**

Opens a selection dialog for the choice of an appropriate Trace Board configuration.

#### **Exit**

Closes the Trace Board Configuration tool.

The following target architectures and calibration settings are supported:

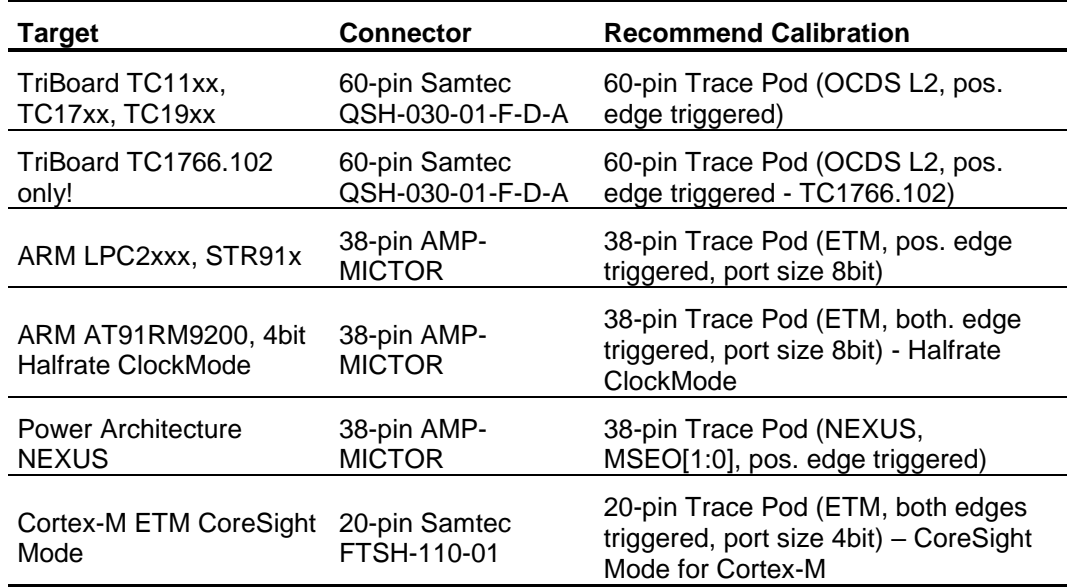

# **Technical details**

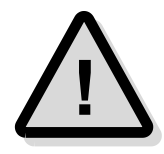

**Note:** The setup time of the trace signal must be greater than 3ns relatively to the clock edge, a hold time of greater 0ns must be held. If this requirement is violated, the sampling point at the negative edge can be used. Use the appropriate calibration setting in this case.

# **Trace Pod Setup**

The Trace Pods are being able to provide the full JTAG signal set to the target. In combination with the UAD, you have the choice:

- 1. JTAG debug communication via the Debug Adapter,
- 2. JTAG debug communication via the Trace Pod,
- 3. JTAG debug communication via the Trace Pod directly through the trace connector (currently only possible with 38-pin and 60-pin High Speed Trace Pod).

You have to setup the used constellation within the UAD2 setup via the menu **Config** - **Target Interface..** - **General**

**Connect JTAG signals via Trace Pod deselected** Communication via the UAD's JTAG connector (default variant 1)

#### **Connect JTAG signals via Trace Pod selected**

Communication via the Trace Pod (via additional cable or directly - variant 2, 3)

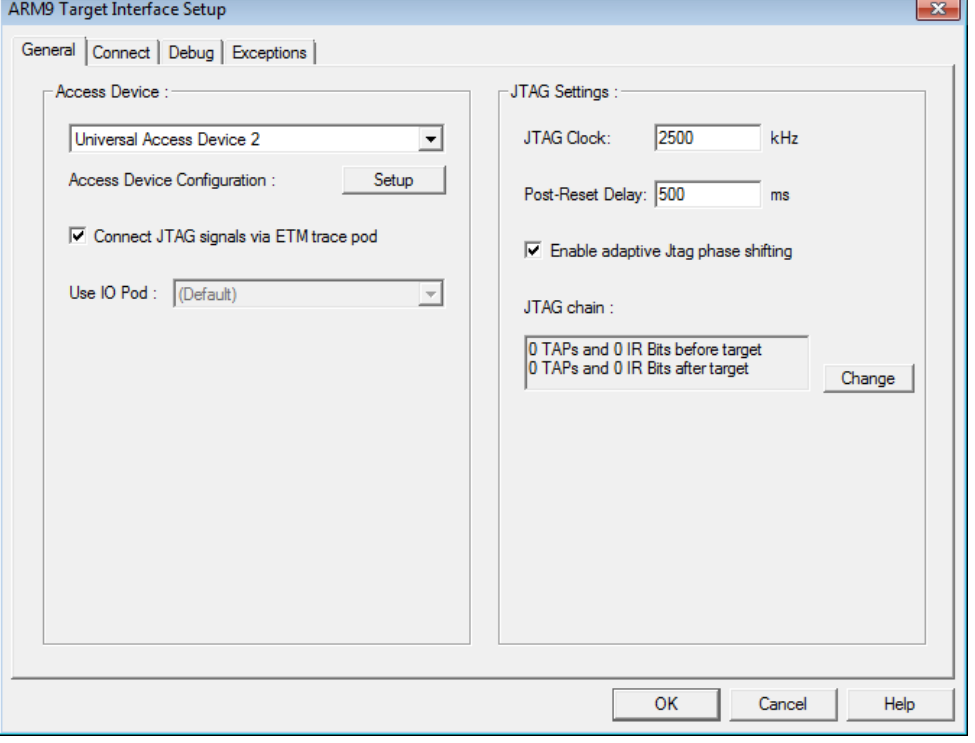

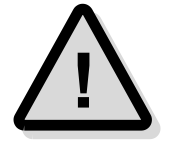

Please see the chapter **JTAG Target Interface** for further hints below.

# **Interface and Connector Description**

## **Overview**

The Trace Board is built in the Universal Access Device and will be delivered assembled completely. For adapting the Trace Board with the target hardware, a Trace Pod is used. This Trace Pod is connected with the Trace Board via a flat ribbon cable.

The Trace Pod provides the interfaces to JTAG and OCDS L2 or ETM. Additionally, the XPORT interface with an 8-bit wide trace bus is available.

**Note:** Some Trace Pod series are equipped with an on-board PLL. The setup of the PLL is done via a mini DIP switch on the backside of the Trace Pod.

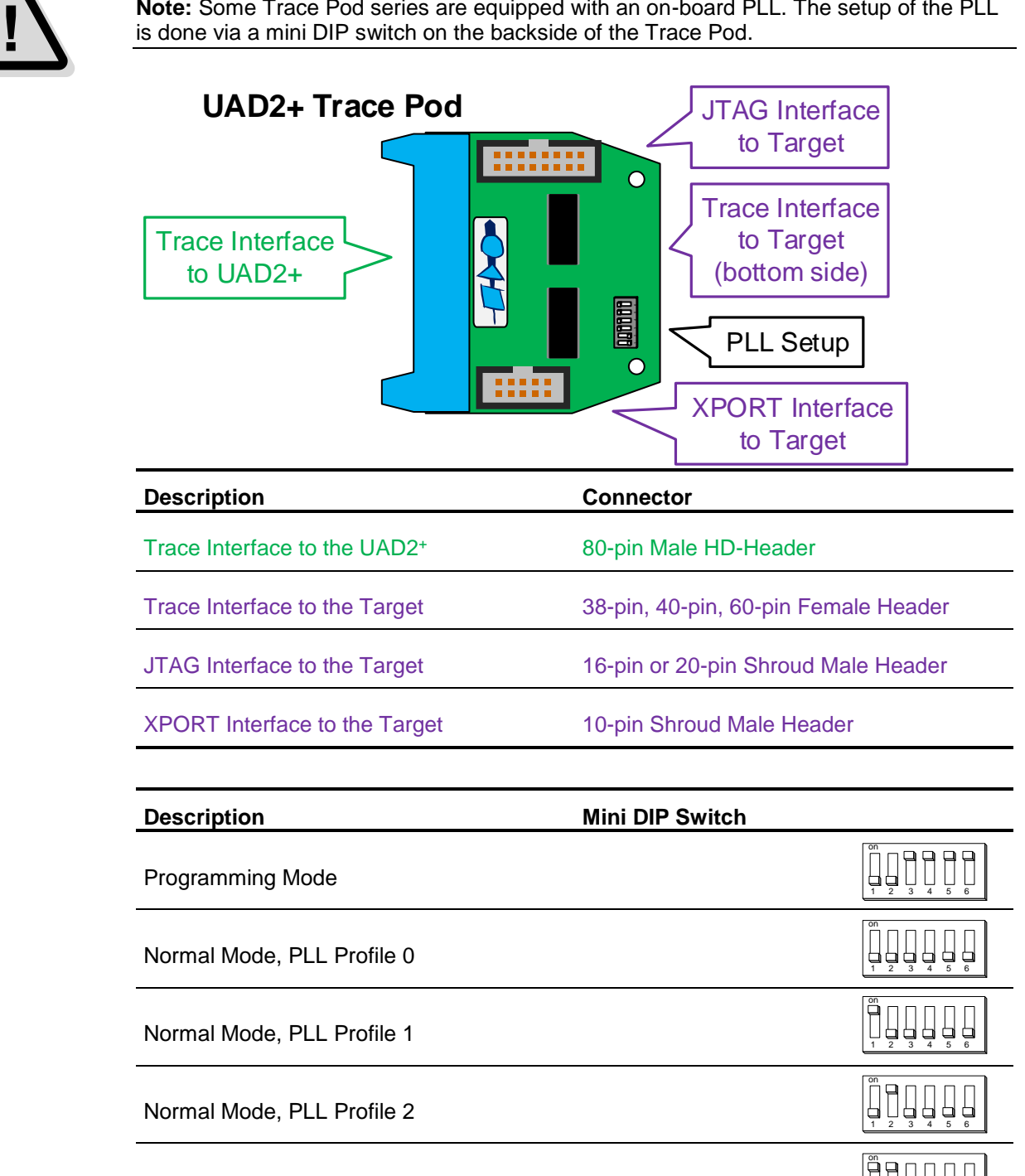

1 2 3 4 5 6

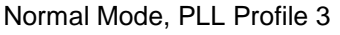

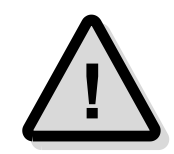

# **Interface Details**

#### *Interface to Host*

The Trace Pods are connected to the Universal Access Device's Trace Board via the host interface consisting of a double-40-wire or 80-wire HD flat ribbon parallel cable. Corresponding to your target trace connector, an appropriate Trace Pod is used.

Currently a 38-pin Trace Pod for ARM ETM and a 38-pin Trace Pod for NEXUS, a 40-pin Low Speed Trace Pod for TriBoard TC10GP, TriBoard TC1775 and a 60-pin High Speed Trace Pod for TriBoard TC11IB, TriBoard TC1130, and TriBoard TC1796 are available.

#### *JTAG Target Adapter 38-pin ETM (Trace Pod)*

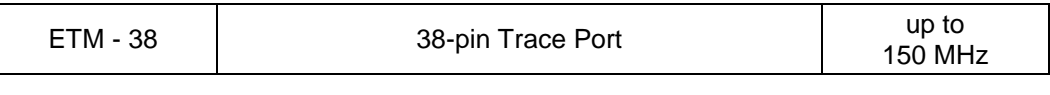

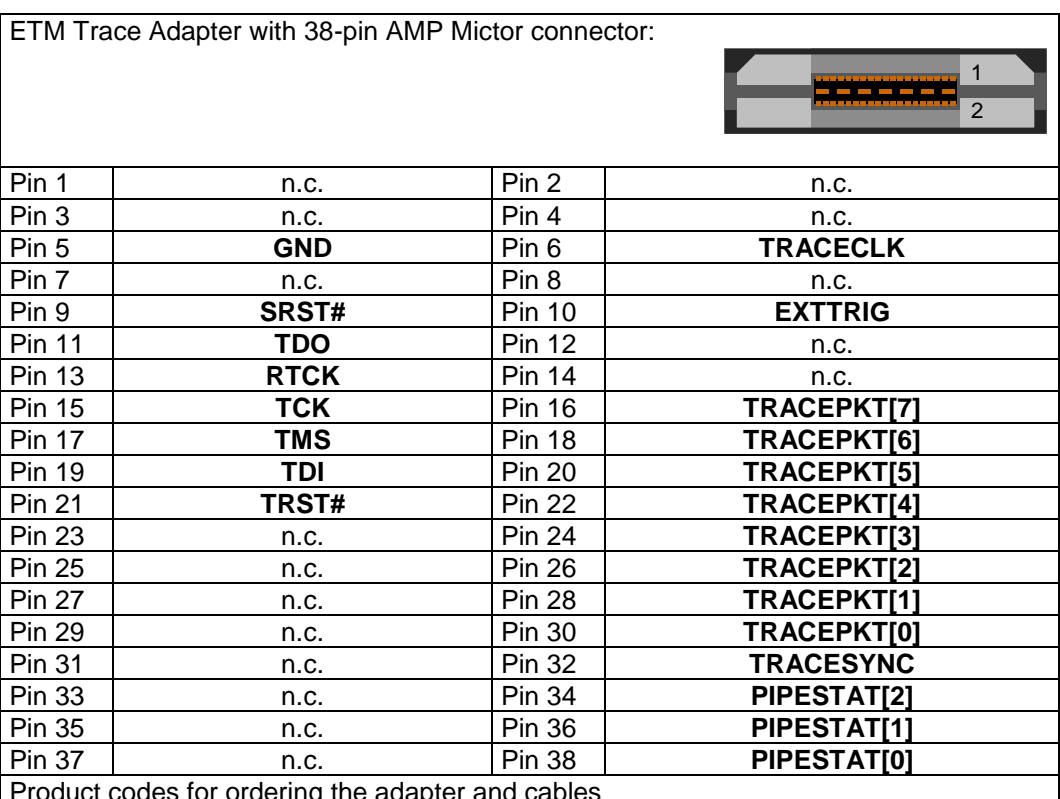

Product codes for ordering the adapter and cables

▪ 2053 - Trace/JTAG adapter with one ARM defined 38-pin trace MICTOR38 (ETM) connector, 38-pin trace pod to ARM ETM targets

2068 - Trace cable between UAD2+ and an trace pod. 80-pin HD flat ribbon cable, 5" (10cm)

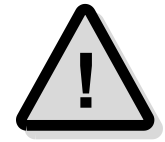

**Note:** The 38-pin connector provides the full JTAG signal set. You **must** use the direct JTAG interface via the 38-pin target trace connector. No additional connection is required.

Setup the Target Configuration to use the JTAG interface via the Trace Pod as described in the chapter **JTAG Trace Pod Setup**.

#### *JTAG Target Adapter 38-pin NEXUS (Trace Pod)*

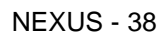

38-pin Trace Port 1988-pin Trace Port 1988-1991

150 MHz

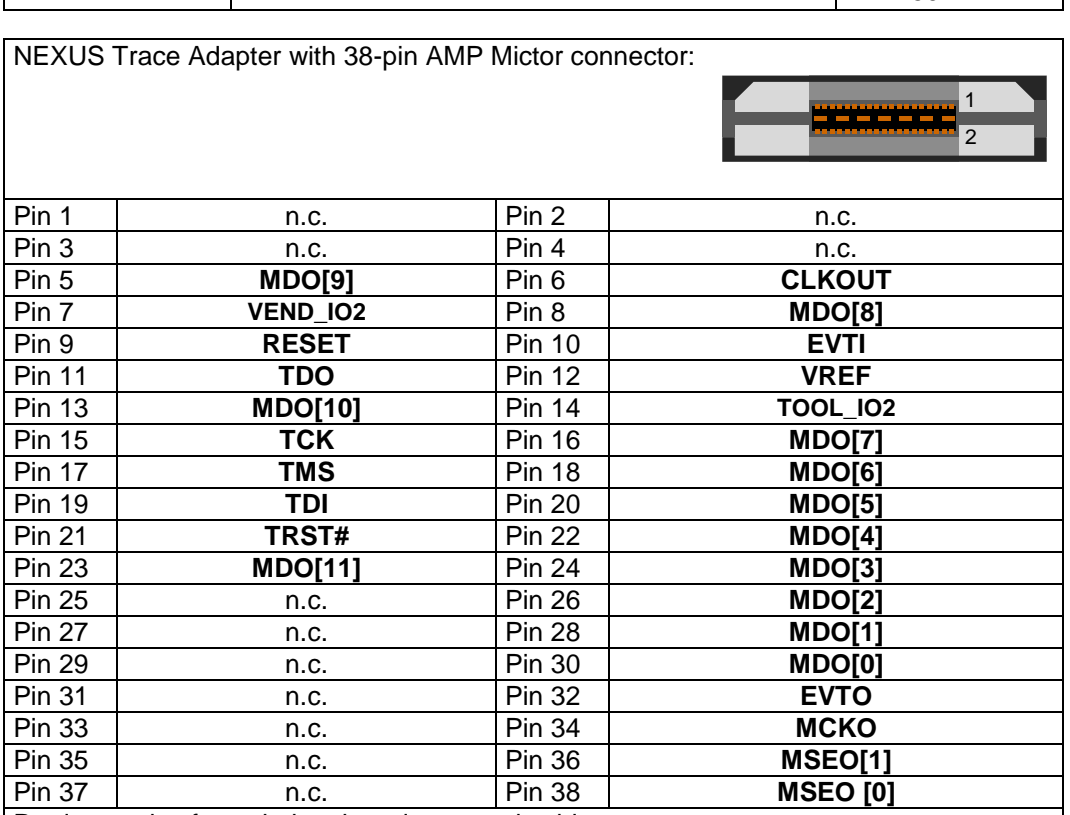

Product codes for ordering the adapter and cables

2055 - Trace/JTAG adapter with Nexus defined 38-pin trace MICTOR38 (Nexus) connector, 38-pin trace pod to Nexus trace targets

▪ 2068 - Trace cable between UAD2+ and an trace pod. 80-pin HD flat ribbon cable, 5" (10cm) Alternative adapter

2056 - Trace/JTAG adapter with Nexus defined 38-pin trace MICTOR38 (Nexus) connector (extended height), 38-pin trace pod to Nexus trace targets

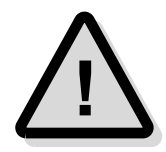

**Note:** The 38-pin connector provides the full JTAG signal set. You **must** use the direct JTAG interface via the 38-pin target trace connector. No additional connection is required.

Setup the Target Configuration to use the JTAG interface via the Trace Pod as described in the chapter **JTAG Trace Pod Setup**.

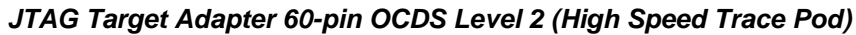

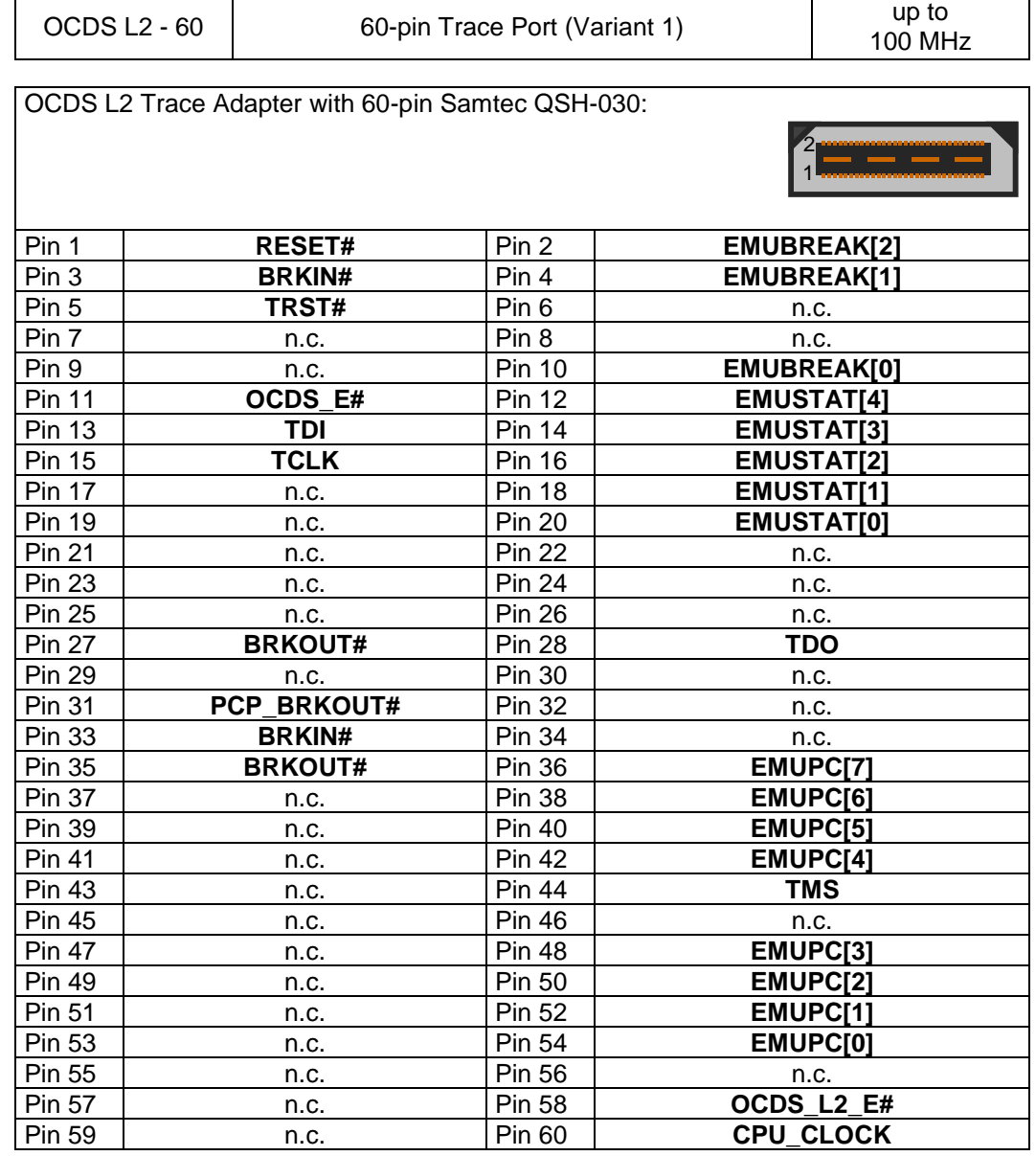

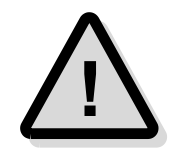

**Note:** The High Speed 60-pin connector provides the full JTAG/OCDS signal set. If the TriCore target board supports a JTAG/OCDS interface via this connector (i.e. the TriBoard TC1920B.201), you **must** use the direct JTAG/OCDS interface via the 60-pin target trace connector. No additional connection is required. Setup the Target Configuration to use the JTAG/OCDS interface via the Trace Pod as

described in the chapter **JTAG/OCDS Trace Pod Setup**.

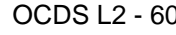

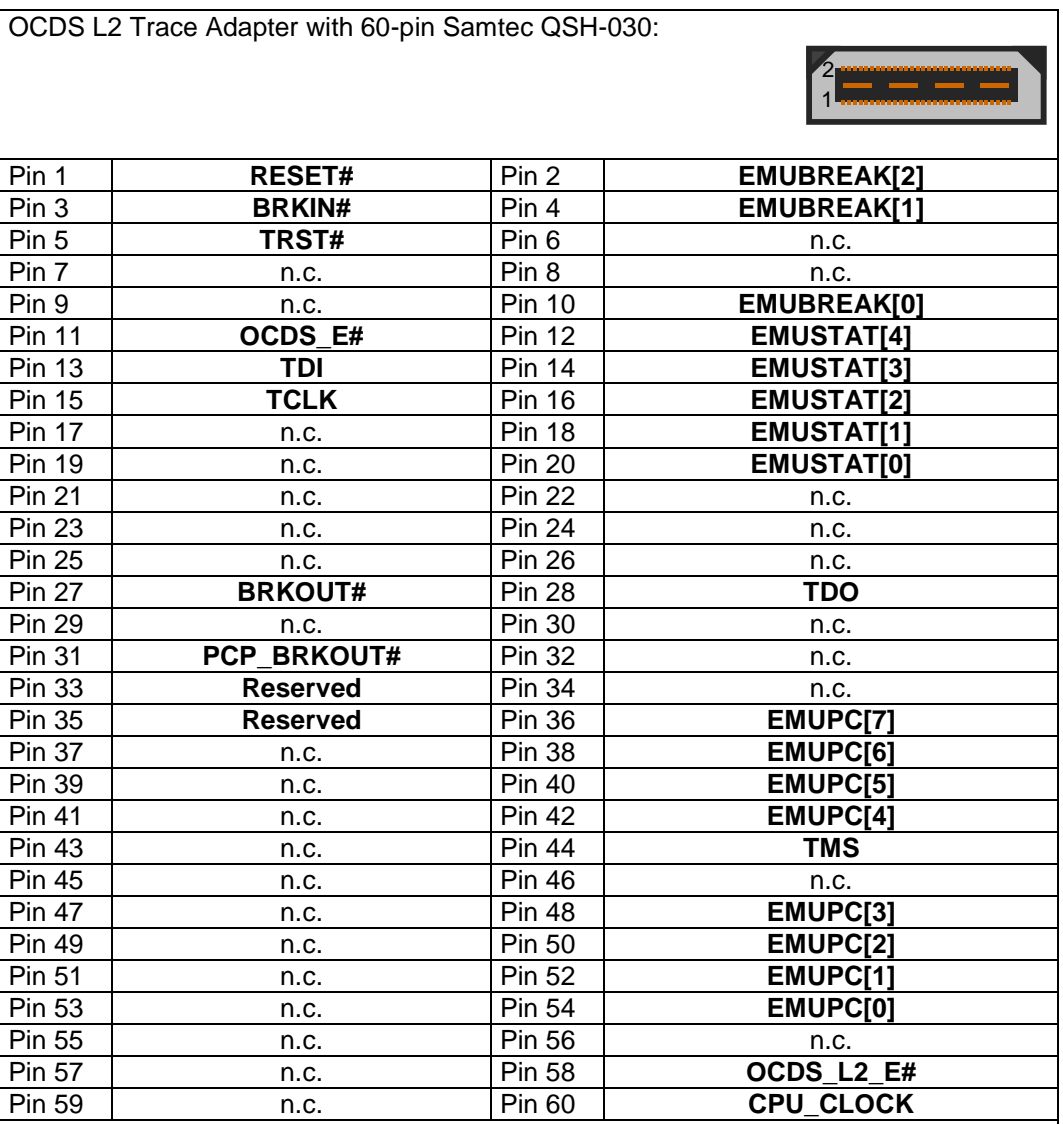

Product codes for ordering the adapter and cables

▪ 2080 - Trace/JTAG adapter with one Infineon defined 60-pin trace QTH-030-04 (OCDS-L2) connector, 60-pin trace pod to Infineon OCDS L2 targets

▪ 2068 - Trace cable between UAD2+ and an trace pod. 80-pin HD flat ribbon cable, 5" (10cm)

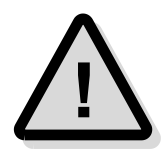

**Note:** The High Speed 60-pin connector provides the full JTAG/OCDS signal set. If the TriCore target board supports a JTAG/OCDS interface via this connector (i.e. the TriBoard TC1920B.201), you **must** use the direct JTAG/OCDS interface via the 60-pin target trace connector. No additional connection is required.

Setup the Target Configuration to use the JTAG/OCDS interface via the Trace Pod as described in the chapter **JTAG/OCDS Trace Pod Setup**.
## *XPort Target Interface*

The XPort interface allows observing additional 8 external trace lines. This interface is LVTTL compatible with 5.0 Volts tolerance. The sample frequency is half of the CPU\_CLOCK and the sample point is the rising edge of CPU\_CLOCK. The results are visible in the trace list within the OCDS L2 Window beside the OCDS L2 trace entries.

#### *UAD2+ XPort Adapter 10-pin*

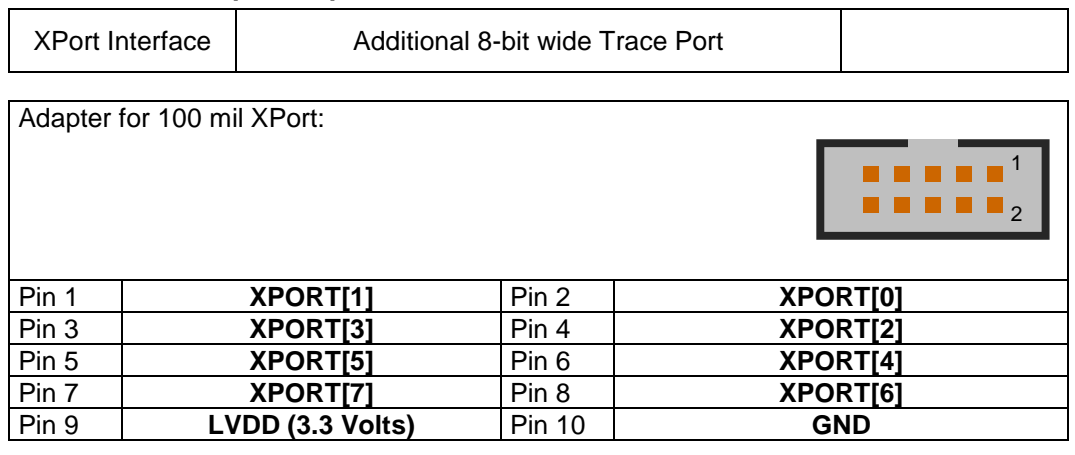

### *JTAG Target Interface for OCDS*

The usage of the JTAG connector installed on the Trace Pod is recommended:

- ➢ when using the 40-pin Low Speed Trace Pod or
- ➢ when using the 60-pin High Speed Trace Pod and the target trace connector does not implement the JTAG/OCDS interface via the trace connector.

Use the JTAG/OCDS interface on the Trace Pod always alternatively to the UAD's JTAG/OCDS interface and setup your target configuration according.

#### *UAD2+ TraceBoard Adapter 16-pin JTAG/OCDS*

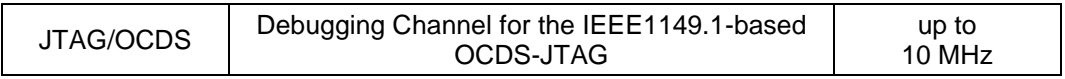

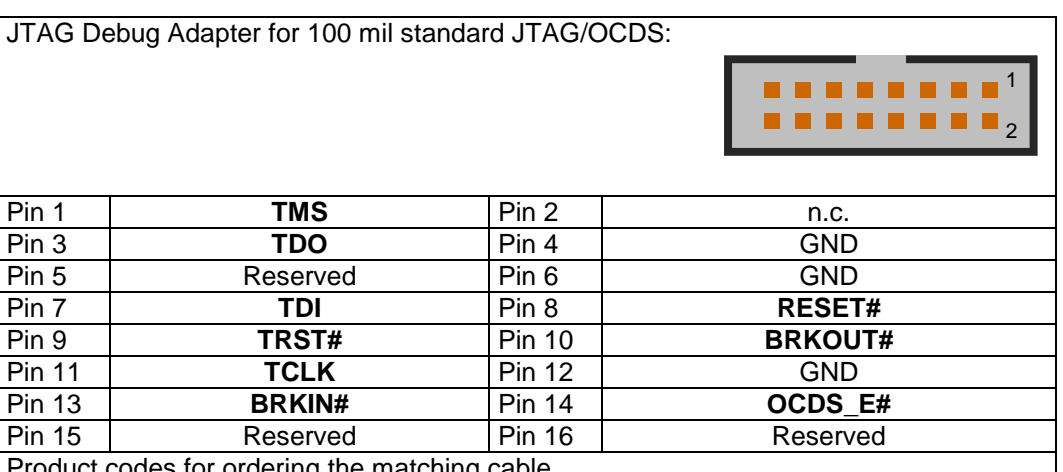

aes tor ordering the matching cable

2018 - 16-pin flat ribbon JTAG/IFX communication cable with an Infineon defined 16-pin 100mil connector, 10" (25cm)

A 16-pin flat ribbon cable is delivered with the Universal Access Device. As the cable is wired according to the OCDS recommendation for the JTAG Connector V1.6 (Infineon Technologies), existing OCDS headers in the target system can be used.

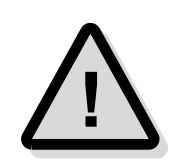

### *JTAG/OCDS – MCU or VREF I/O voltage*

**Note:** The Trace Pod is LVTTL compatible. It supports 3.3 Volts I/O voltage and is 5.0 Volts tolerant.

## *JTAG Target Interface for ETM*

The usage of the JTAG connector installed on the Trace Pod is recommended:

➢ when the target trace connector does not implement the JTAG interface via the trace connector.

Use the JTAG interface on the Trace Pod always alternatively to the UAD's JTAG interface and setup your target configuration according.

#### *UAD2+ TraceBoard JTAG/ARM Adapter 20-pin JTAG/ARM*

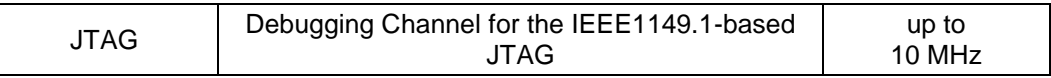

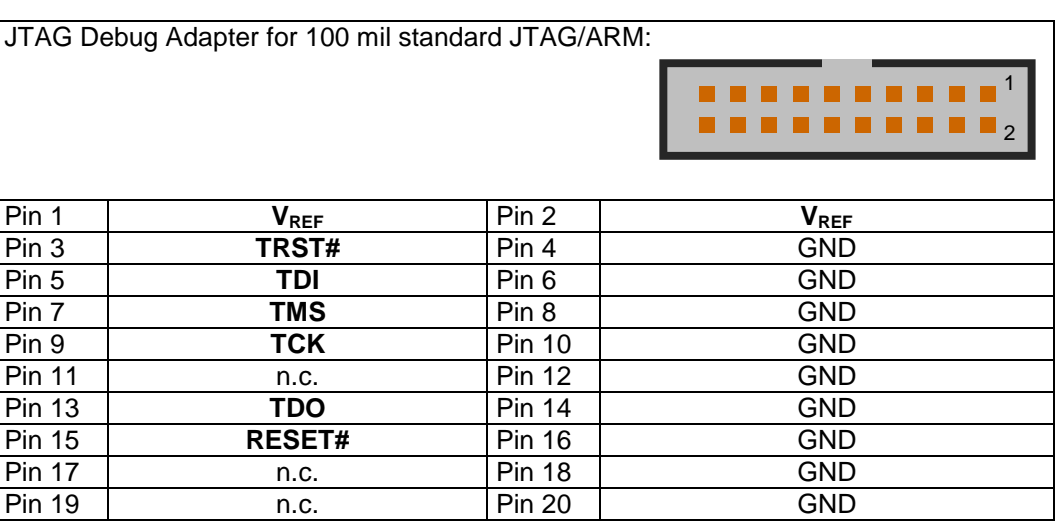

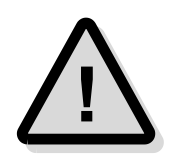

#### *JTAG - MCU I/O resp. VREF voltage*

**Note:** The Trace Pod is LVTTL compatible. It supports 3.3 Volts I/O voltage and is 5.0 Volts tolerant.

## **Resetting the Target Systems**

For resetting the target system, at the connector JTAG the line RESET# is provided. These reset line is active-low and must be connected to the corresponding line on the target system to achieve an automatic and software-controlled target hardware reset.

The line RESET# can be used in Push-Pull and Open-Drain configuration depending from the used Trace Pod variant.

### *Push-Pull Configuration (Pod Variant 1)*

In push-pull configuration, the Reset signal allows the direct control of the Reset inputs of the target hardware. For that, the RESET# line of the target interface has to be connected with the active-low reset input /RSTIN of the target system controller. In this configuration, no other active drivers or RC combinations must be attached to the RESET# line.

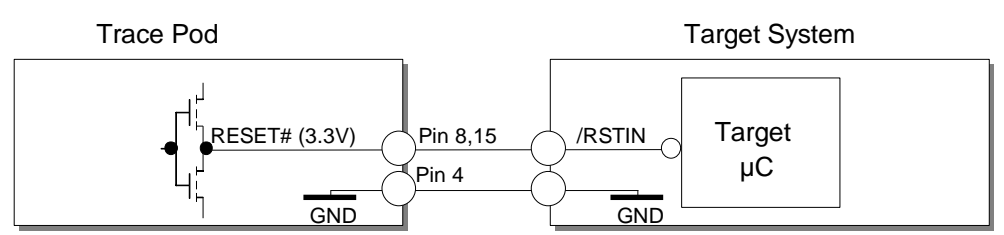

## *Open-Drain Configuration (Pod Variant 2)*

Configuring the RESET# line in open-drain mode allows a wired-AND reset line. In this mode, more than one source can reset the target system's controller without interferences.

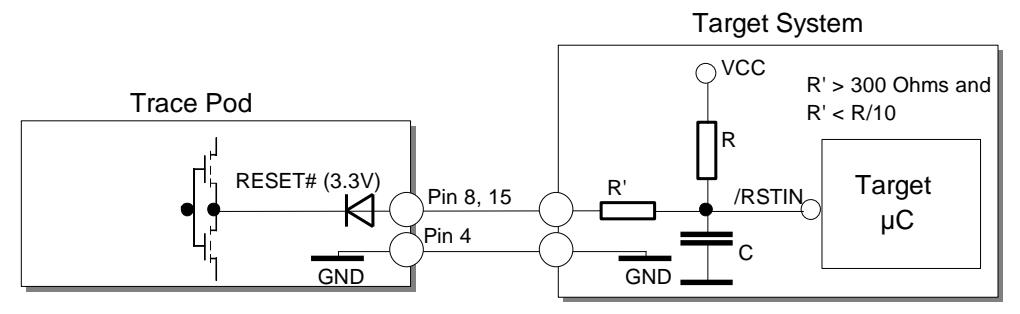

## **Static Electricity Precautions**

Electrostatic Discharge (ESD) can damage a sensitive electronic component! Under several conditions static electricity and ground potential differences between the Access Device and the user's target hardware can build up high voltages - over 10000 Volts (10 kVolts) in some cases. The electrostatic discharge of this buildup voltage results in fast high current waveforms and fast magnetic (H-field) or electrostatic (E-field) disturbances. The discharge into the electronic components and circuitry can damage or destroy hardware components, resulting in failures and reduced reliability.

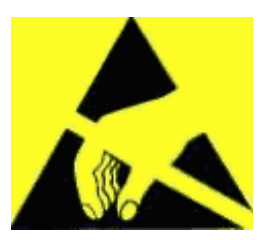

Because of the **non-hot-pluggable** 1.65 Volts / 5.0 Volts properties of the **JTAG/DAP/SWD** and the **3Pin/Serial** connectors, these ports are endangered especially. The maximum voltage on these pins may not exceeded 5.5 Volts against the UAD's ground, especially in the case that the ground planes are not connected first.

To protect your hardware against damage from static electricity and ground potential discharge, you have to follow some basic precautions:

- 1. Before you change any cable connections from the Access Device, please **remove the power** from the Access Device and your target system.
- 2. Please ensure that the **static electricity** and **ground potentials** between the Access Device, the host PC and the target hardware are **balanced**. If there is a danger of high potential differences, you must connect the Access Device, the host PC and the target hardware to the same ground domain **via a low resistance connection**.
- 3. Establish the target connection and **power on** the systems.

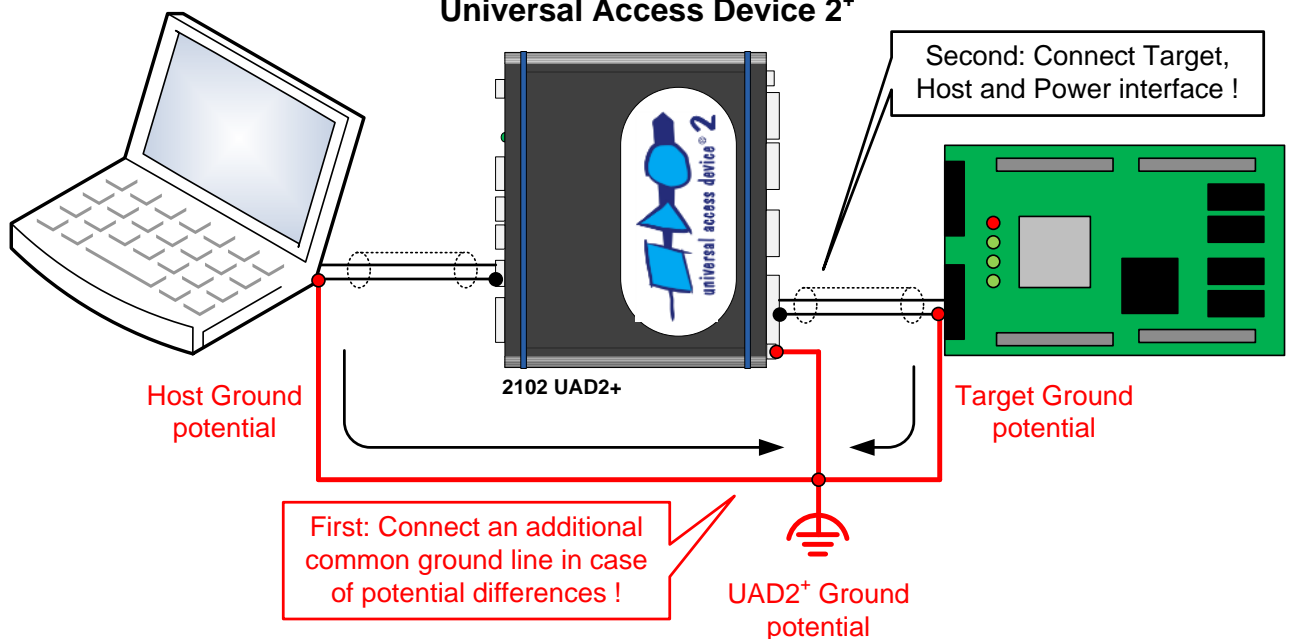

## **Universal Access Device 2<sup>+</sup>**

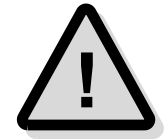

**Attention!** All Universal Access Devices are equipped with a ground socket on the front side. Please use this ground socket for discharging the static electricity and balancing ground potentials between the Universal Access Device, the host PC and the target hardware **BEFORE** you connect the target hardware to the Access Device.

# **Appendix A.5 – Hardware Description UAD2next**

## **Description**

The Universal Access Device 2<sup>next</sup> (UAD2<sup>next</sup>) is the new all-in-one device in PLS's UDE target access device family. It combines the state-of-the-art debugging features of the UAD<sub>2</sub><sup>pro</sup> with trace capabilities, which makes it ideal for efficient debugging, test and system-level analysis. Together with the Universal Debug Engine (UDE) the UAD2<sup>next</sup> provides a comprehensive and powerful support even for the latest heterogeneous multicore SoC's.

- ➢ Fast and reliable access to AURIX, TriCore, PowerArchitecture, Cortex-R, Cortex-M, Cortex-A, XC2000, XE166, XMC1000, XMC4000, ARM7/9/11, SuperH SH-2A and RH850
- $\triangleright$  Proven and robust aluminium housing 17.0 x 14.5 x 5.5 cm
- ➢ Passive Cooling.

## **Product Features**

The UAD2next is optimized for high-speed debug communication between UDE running on the host PC and the target system.

- $\triangleright$  Proven Debug Adapter solution already used for UAD2<sup>pro</sup> and UAD3<sup>+</sup> offers fastest and reliable target access for state-of-the art debug interfaces DAP, DXCPL, SWD, JTAG, cJTAG, LPD
- $\triangleright$  Ready for upcoming debug interfaces without replacing the base UAD2<sup>next</sup> device
- ➢ High-speed debug access with up to 160 MHz shift clock and 1.65 Volts 5.5 Volts I/O ring voltage
- $\triangleright$  Galvanic isolated Debug Adapters (RF coupler technology with 1,000 VRMS isolation) available
- $\geq$  Longer distances between UAD2<sup>next</sup> and target system. Up to 0.5 m possible
- $\triangleright$  USB 3.0 or Gigabit Ethernet for connecting UAD2<sup>next</sup> to UDE running on the PC
- ➢ Connectors for ASC and CAN/CAN FD (CAN FD available upon request) with galvanic signal isolation up to 1,000 VRMS
- ➢ Support for DXCPL (DAP over CAN Physical Layer)

For trace-based debugging, measurement and system-level analysis the UAD2<sup>next</sup> can be extended with target specific trace interfaces.

- ➢ Ready for ARM Cortex ETM, STM, ITM, PTM, Xilinx FTM, for NEXUS class 3 parallel / serial Aurora trace (AGBT) and for Infineon MCDS
- ➢ ETM Mictor, Cortex ETM, MIPI Trace connector supported
- ➢ NEXUS class 3 Mictor, NEXUS, NEXUS HP50 connector supported
- ➢ Aurora Trace HS22, HS34, HS40 (ARM HSSTP) connector supported
- $\triangleright$  Easy mounting and robust plug-in Trace Modules for a wide range of trace interfaces
- ➢ Up to 12-bit parallel trace
- $\geq 2$  Lane serial trace for up to 1.25 Gbps
- ➢ 512 MByte internal trace memory.

The UAD2next allows fast and reliable communication under Windows 10/11.

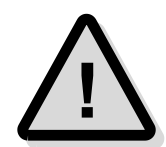

**Note:** A proper function of the Universal Debug Engine 2<sup>next</sup> and its hardware devices is only guaranteed for working with the original components tested and delivered by PLS. The delivered components are verified with the recommends and standards of the chip manufactures.

## **Precautions of Firmware updates**

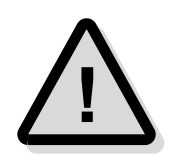

**!**

**Attention!** When a new version of UDE is started the first time, a **firmware update** may be executed on the Universal Access Device (UAD2, UAD2<sup>pro</sup>, UAD2<sup>next</sup>, UAD3<sup>+</sup>). This may take some more time than usual for the 'target connect' operation. Please **DO NOT** power off or unplug the access device while this time!

## **Power Supply**

For UAD2<sup>next</sup> the power is supplied by a main power supply unit (part of the delivery contents).

**Attention!** Please do not use other mains power supply units as they may damage UAD2next. Any damages or hazards arising from the use of unsuitable power supplies, over-voltage or wrong polarity are in the sole responsibility of the user and do not fall under warranty repair.

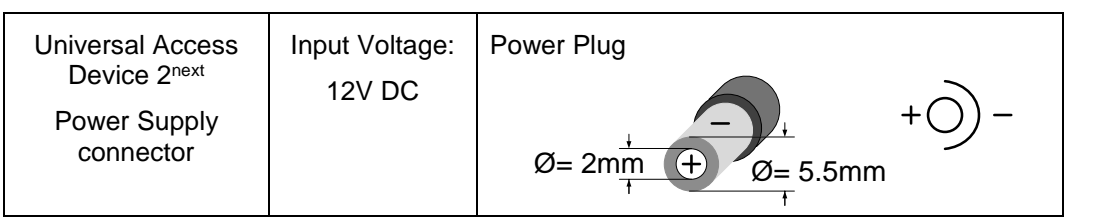

## **Driver Installation USB**

Because of the Plug 'n Play-Capabilities of the UAD2<sup>next</sup>, the USB driver installation is started automatically, when the UAD2<sup>next</sup> is connected to the host PC the first time.

Please follow the driver installation guide described in **UDE Manual**.

## **Driver Installation Ethernet TCP/IP**

The UAD2<sup>next</sup> is equipped with a 1000 Mbit/s Gigabit Ethernet interface. It can be connected to a local PC or to a Local Network via Hubs or Switches and uses TCP/IP.

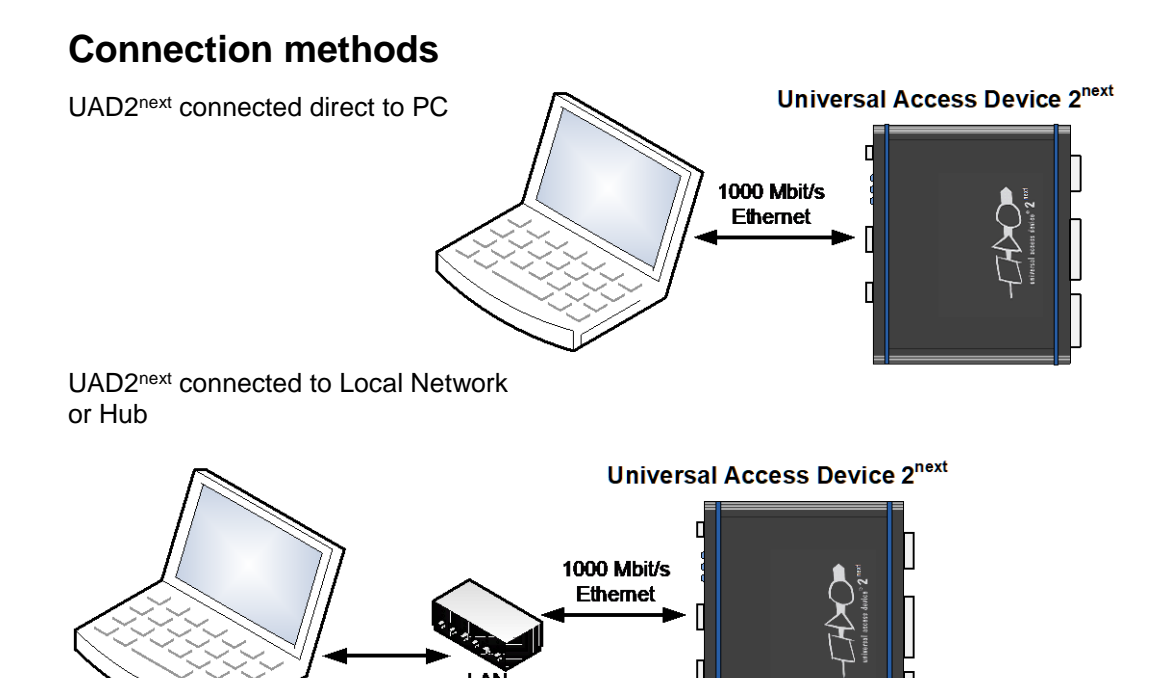

## **DHCP or static IP addressing**

The UAD2next supports both, DHCP and static IP addressing. It can be configured with DHCP enabled. After power on it tries to get an IP address from a DHCP server. When there is no DHCP server answering, the UAD2next will fall back to static IP after 60 seconds.

### *Connection methods*

The UAD2next can communicate to UDE via the TCP/IP protocol, if a valid IP (Internet Protocol) address is configured by:

1. Using DHCP, this requires a DHCP server on your network, or

2. Using a static IP address, this requires knowledge about the network structure, e.g. knowledge of free IP addresses so that there is no IP used twice in the network.

At factory settings, the UAD2<sup>next</sup> is configured with DHCP enabled. After power ON the UAD2next tries to receive an IP address from a DHCP server. If it receives no answer from a DHCP server, the UAD2next will fall back to a static IP address after 60 seconds. The static fall back IP address is 192.168.1.100. The UAD2<sup>next</sup> use the following TCP ports for communication: 43690 (0xAAAA) and 43691 (0xAAAB).

### *Configuration of the IP address via Ethernet*

The configuration of the UAD2<sup>next</sup> can be changed, using a web browser. After entering the current IP address, e.g.

http://192.168.1.152

the **UAD2 Configuration Page** appears as startup page. The configuration page contains the serial number of the UAD2next and the current configuration at the left side of then page.

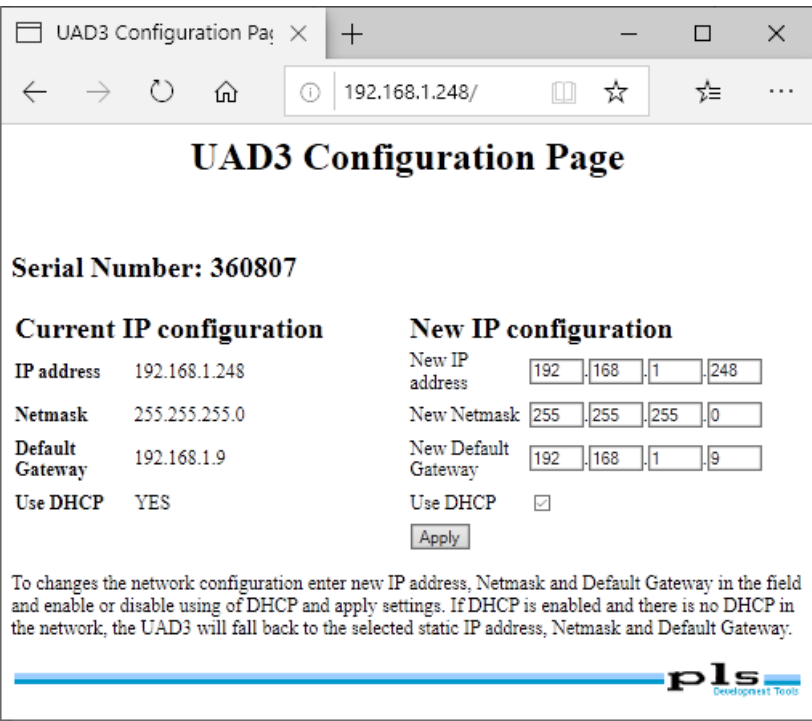

The example shows, that DHCP is enabled and the current IP address is 192.168.1.152.

On the right of the form, new settings can be entered. The configured IP address will also be used as fallback, when DHCP is enabled but no DHCP answer is received. After clicking **Apply,** the new settings are stored. To apply the new settings immediately, power the UAD2next OFF and ON again. Otherwise, they are applied after the next power ON event.

#### *Configuration of the IP address via USB/IEEE1394*

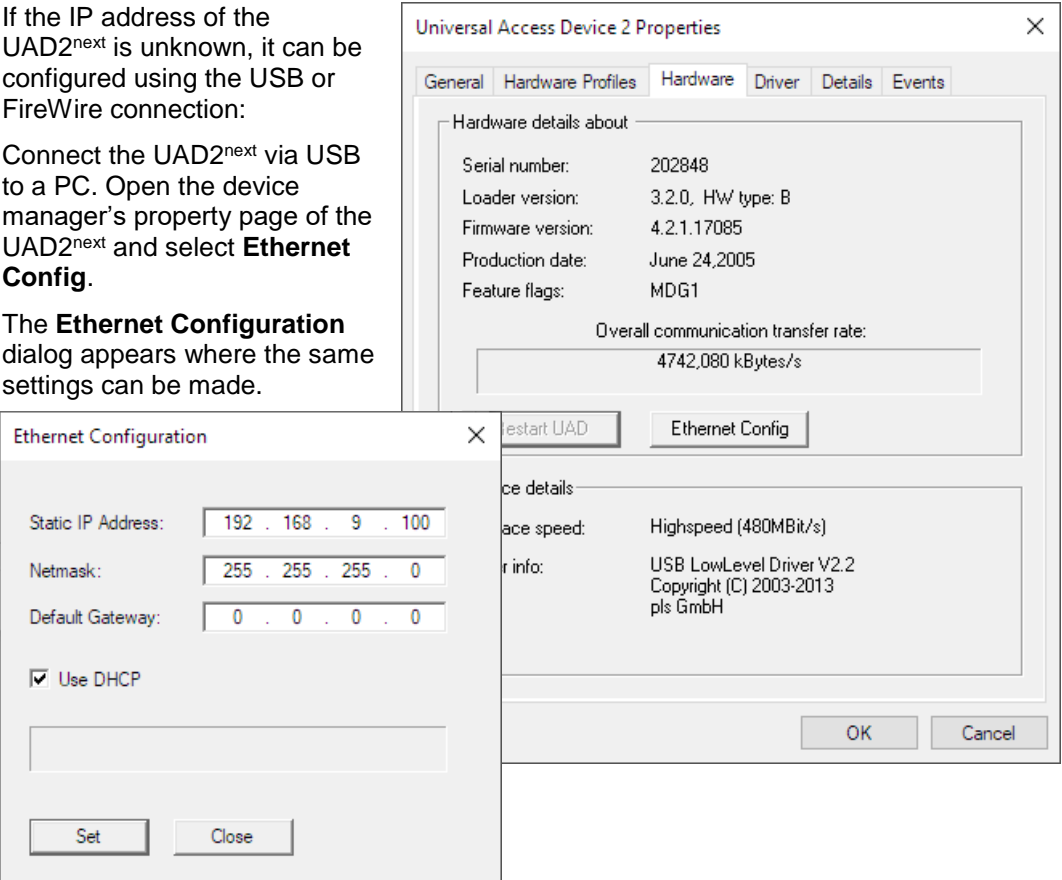

Once the UAD2<sup>next</sup> was configured, a connection via UAD2<sup>next</sup> can be established: Create a new workspace and select your target configuration. If **default** is set as communication device and there is no other UAD2next connected, the Ethernet device is found automatically.

If no UAD was found, open the menu entry **Config – Target interface...** in UDE or menu entry **Target – Setup** in Memtool. In the **Target Interface Setup,** dialog click on the **Setup** button.

For using the TCP/IP communication, the **Select Communication Device** dialog is opened. You can select the specific access device that you want to use. These settings are stored in the target configuration \*.cfg file format.

For Ethernet connections select **UAD2 device, attached to Ethernet port**. A specific IP address to connect can be entered or an UAD2<sup>+</sup> can be selected from the list after retrieving available devices. Pressing **OK** stores the settings. A connection is established now.

If multiple UAD2<sup>+</sup>, UAD2<sup>next</sup> or UAD3<sup>+</sup> are used at the same time (e.g. for automated FLASH programming), then every UAD2<sup>+</sup>, UAD2<sup>next</sup> or UAD3<sup>+</sup> have its own target configuration with either unique IP or unique serial number.

## **Determining the MAC address**

The MAC address of the UAD2<sup>next</sup> device is defined as

```
00:79:92:<SN2>:<SN1>:<SN0>
```
where  $\langle SN2 \rangle$ ..  $\langle SN8 \rangle$  are parts of the hexadecimal value of the serial number of the device, e.g: for serial number 123456 (==  $0 \times 1E240h$ ) the MAC address would be 00:79:92:01:E2:40.

## **Application hints**

The following options are available for Ethernet configuration in the target configuration files:

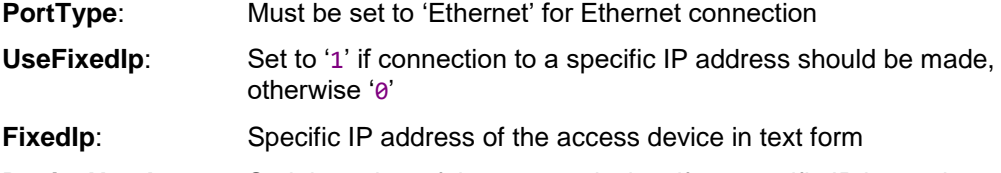

**DeviceNumber**: Serial number of the access device, if no specific IP is used

## **Interface and Connector Description**

## **Overview**

The Universal Access Device 2next features a number of interface connectors for host and target connections.

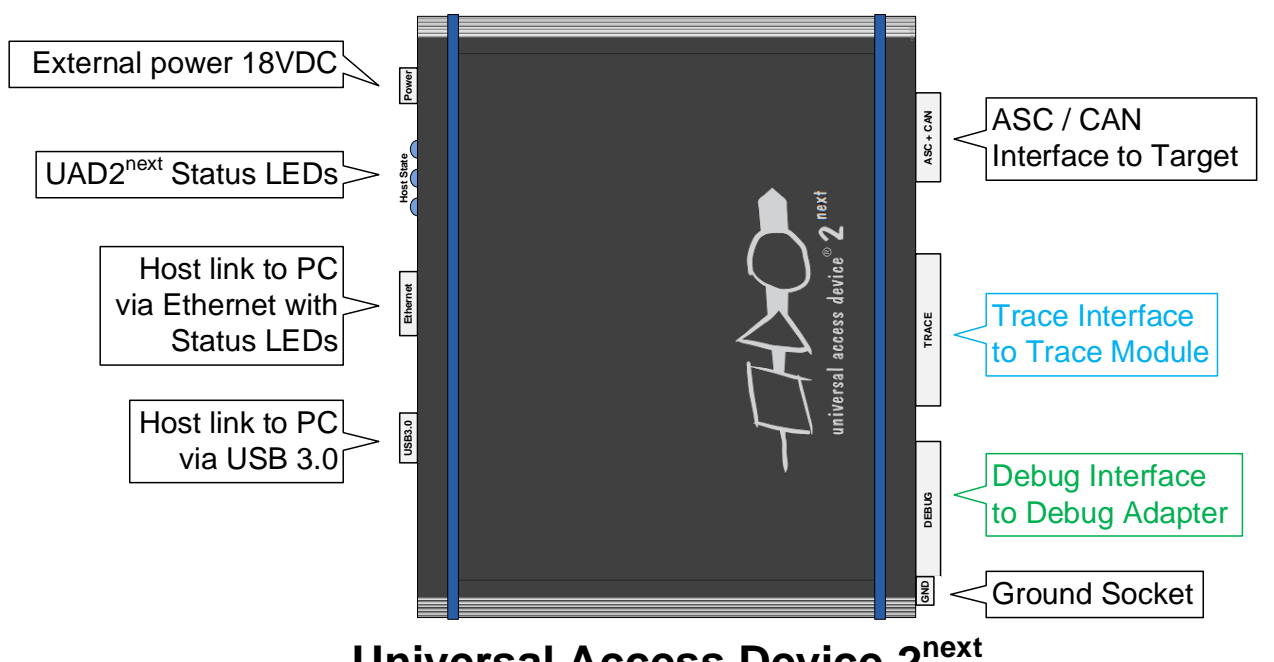

**Universal Access Device 2**

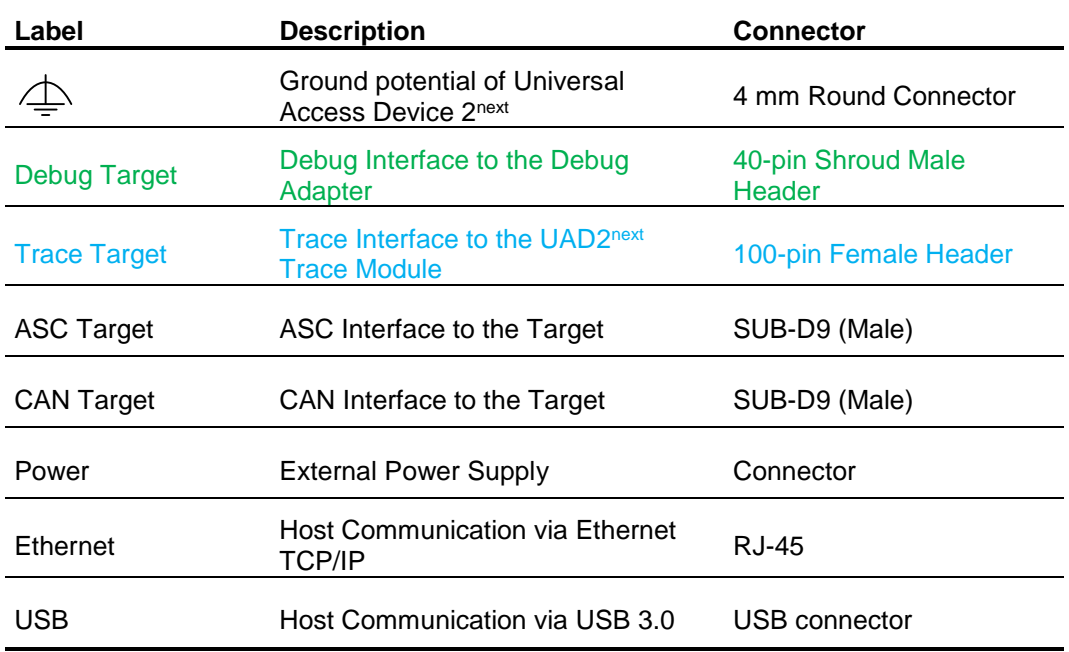

## **Access Device State Indication**

The LEDs on the backside of the UAD2<sup>next</sup> indicate the device state and traffic on a specific host communication interface.

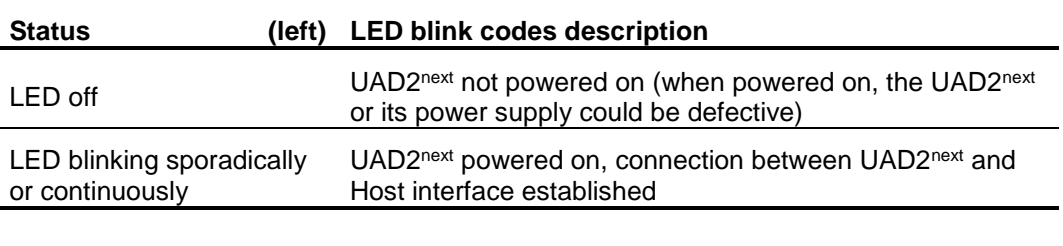

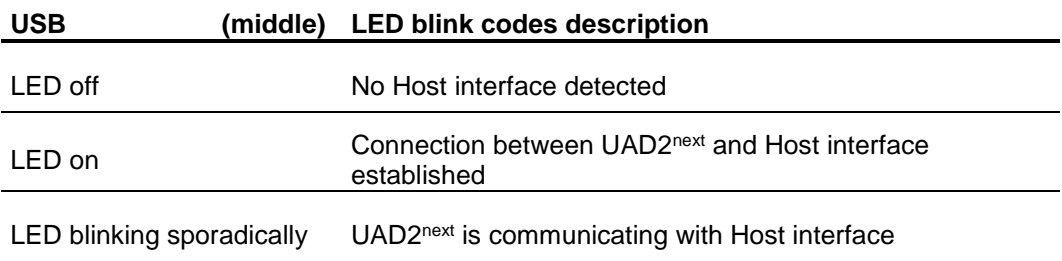

The **LED (right)** has no function.

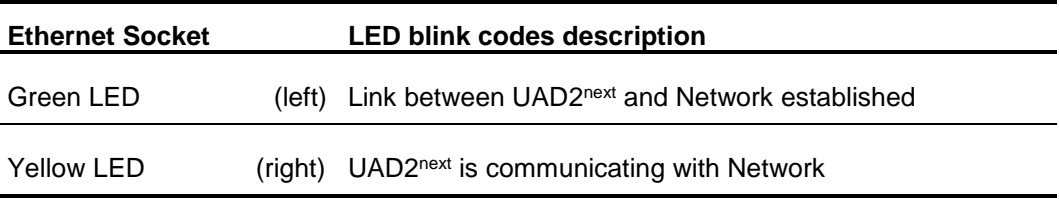

## **Debug Adapter**

The Debug Adapter is a part of the debug connection between the UAD2<sup>next</sup> and the supported target PCB debug connector, e.g. connectors of JTAG, cJTAG, ARM, DAP/DAP2, SWD, OnCE, COP and further interfaces.

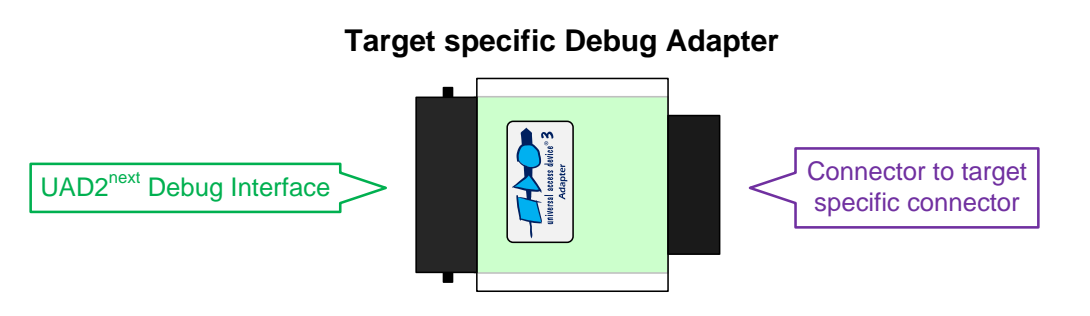

Product codes for ordering the adapters and matching cables

- 2004 JTAG/DAP communication adapter with one Infineon defined 16-pin 100mil (JTAG) connector and one 10-pin 50mil Samtec FTSH-105 (DAP) connector
- 2010 JTAG/OnCE communication adapter with one OnCE defined 14-pin 100mil (JTAG) connector
- 2035 JTAG/COP communication adapter with one COP defined 16-pin 100mil (JTAG) connector
- 2052 JTAG/SuperH communication adapter with one Renesas SuperH defined 14-pin 100mil (H-UDI) connector
- 2016 JTAG/ARM/SWD communication adapter with one ARM defined 20-pin 100mil (ARM) connector, one 10-pin 50mil Samtec FTSH-105 (CoreSight) connector and one 20-pin 50mil Samtec FTSH-110 (CoreSight) connector
- 2031 MiniDAP/cJTAG communication adapter with one customer defined 10-pin 50mil Samtec TFM-105 (MiniDAP/cJTAG) connector
- 2034 MiniDAP/cJTAG/MiniJTAG/ETKS communication adapter with one customer defined 10-pin 50mil Samtec TFM-105 (MiniDAP), one 10-pin 50mil Samtec FTSH-105 (MiniJTAG) connector and one 16-pin 50mil Samtec FTSH-108 (ETKS20/21) connector
- 2003 10-pin HD flat ribbon FTSH/FFSD cable with two 10-pin female target headers, 10" (25cm)
- 2029 20-pin HD flat ribbon FTSH/FFSD cable with two 20-pin female target headers, 5" (12,5cm)
- 2037 10-pin TFM/SFSD cable with two 10-pin female target headers, 10" (25cm)<br>■ 2005 40-pin HD flat ribbon Adapter cable between UAD2pro UAD2pext or UAD3
- 2005 40-pin HD flat ribbon Adapter cable between UAD2pro, UAD2next or UAD3+ IO Pod and JTAG Adapter, 10" (25cm)

The interface description below describes further details.

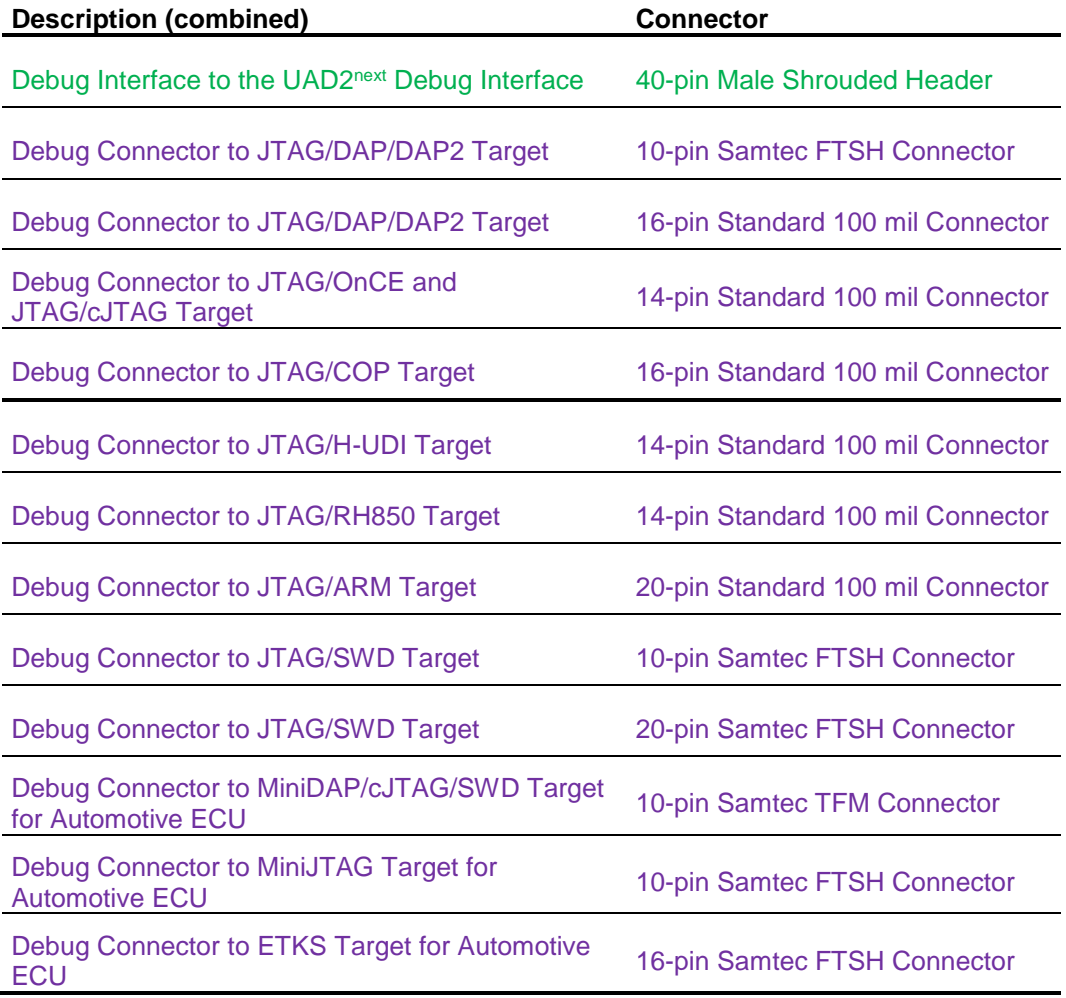

## **UAD2next Trace Modules**

The Trace Modules and its Trace Adapters provide interfaces for sampling of trace data. The connection between the Debug Interface, the Trace Module, the Trace Adapters and the target is done via an additional adapter cable set.

## *UAD2next Parallel Trace Module*

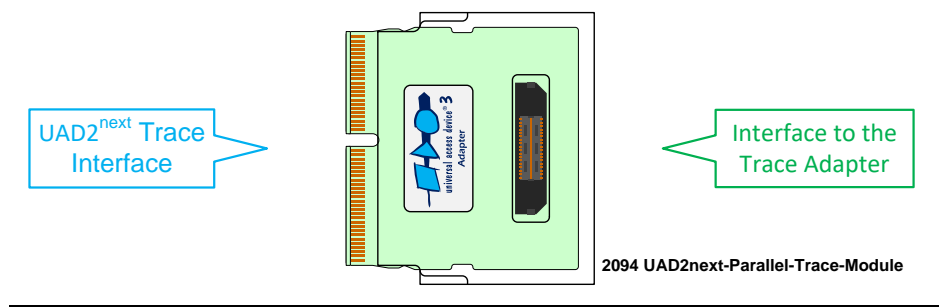

Product codes for ordering the adapter

2094 - Parallel Trace module for UAD2next, size  $5.2 \times 4.1 \times 0.8$  cm, up to 12 bit parallel trace, one connector for trace adapter cable, UAD2next trace module connector, 512 MByte Trace memory enabled

## *UAD2next Aurora Trace Module*

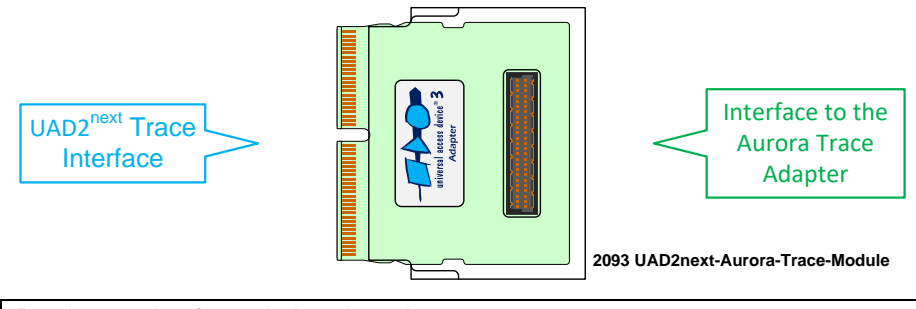

Product codes for ordering the adapter

2093 - Aurora Trace module for UAD2next, size  $5.2 \times 4.1 \times 0.8$  cm, up to  $1.25$  GBit/s, up to  $2$ lanes, one connector for flex cable, UAD2next trace module connector, 512 MByte Trace memory enabled

## *UAD2next Parallel Trace Adapter*

The Trace Adapter provides the target adaptation of the debug and trace signals. It has connectors for the Debug Interface, the Trace Module and the target specific connector.

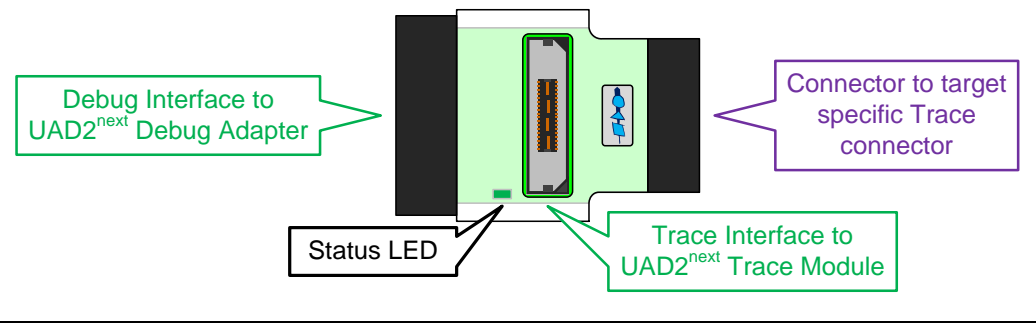

Product codes for ordering the adapters

- 2022 38-pin Trace adapter to ARM ETM and CoreSight trace targets with 16-pin trace width, 20-pin JTAG connector to UAD3+, Trace Pod connector, MICTOR-38 target connector
- 2058 20-pin Trace adapter to ARM Cortex-M CoreSight trace targets with 4-pin trace width, 20-pin JTAG connector to UAD3+, Trace Pod connector, target connector
- 2061 60-pin Trace adapter to CoreSight trace targets with 16-pin trace width, 20-pin JTAG connector to UAD3+, Trace Pod connector, Samtec QTH-030 target connector
- 2076 50-pin Trace adapter to PowerPC Nexus trace targets with 16-pin trace width, 14-pin JTAG connector to UAD3+, Trace Pod connector, HP50 target connector

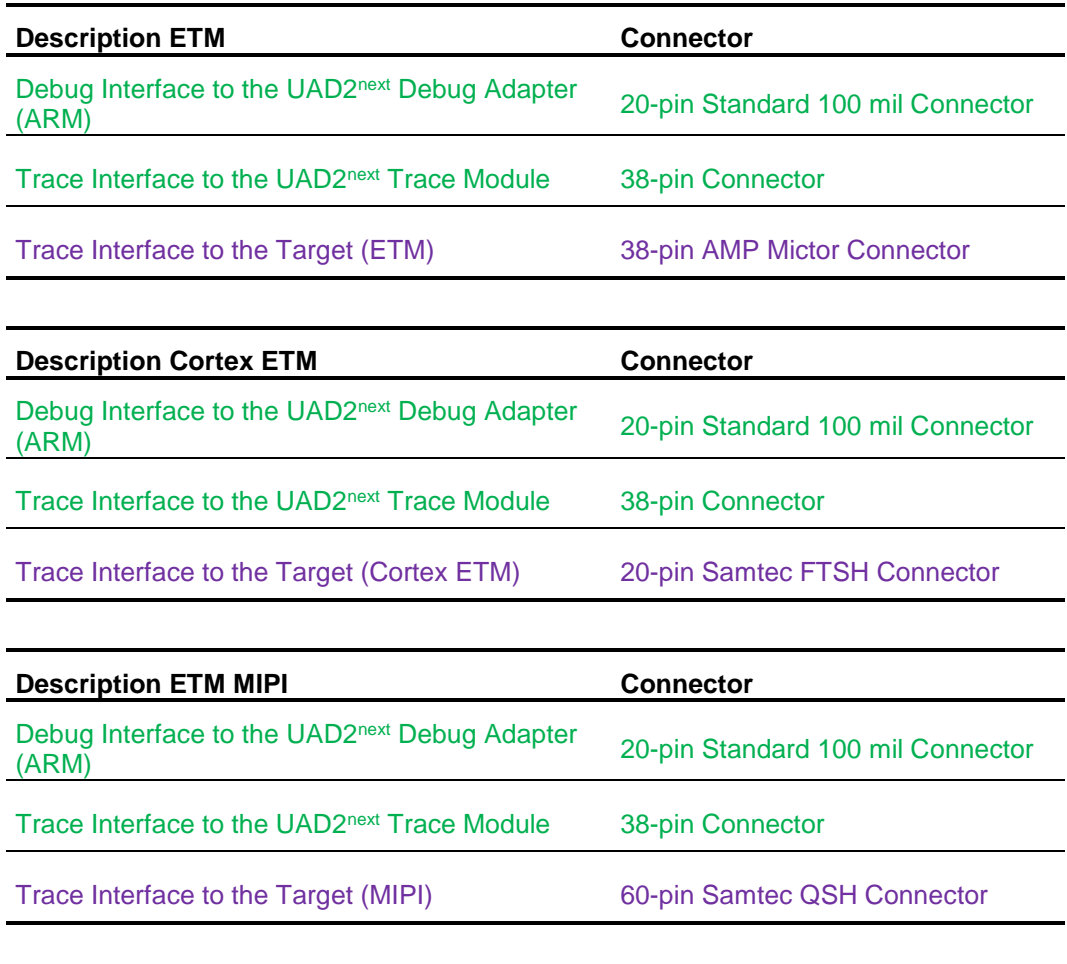

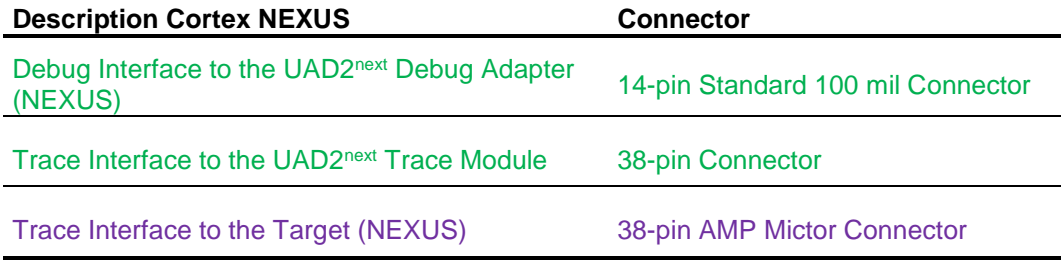

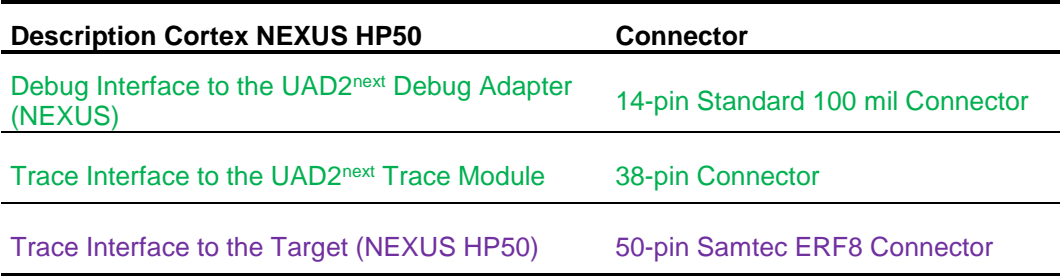

The interface description below describes further details.

### *UAD2next Aurora Trace Adapter*

The Trace Adapter provides the target adaptation of the debug and trace signals. It has connectors for the Trace Module and the target specific connector.

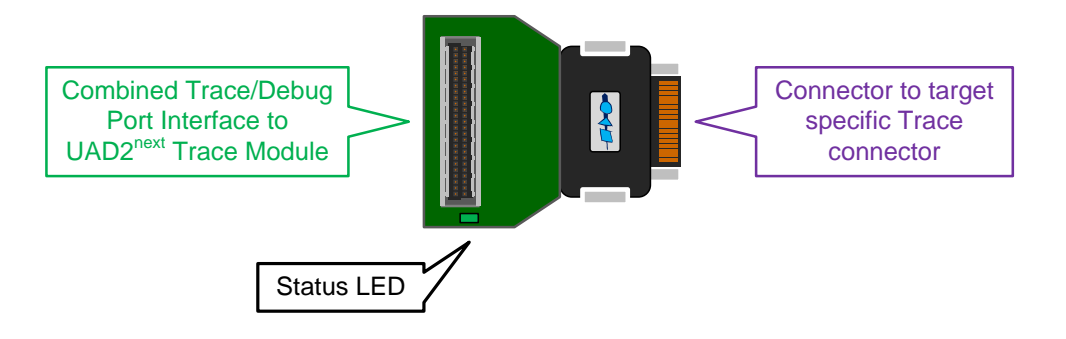

Product codes for ordering the adapters

- 2064 Aurora Trace adapter (HS22) to Infineon Aurora trace targets with up to 4 lanes, 50-pin connector for flex cable, Samtec ASP-137969-01 target connector
- 2063 Aurora Trace adapter (HS34) to Nexus Aurora trace targets with up to 4 lanes, 50-pin connector for flex cable, Samtec ASP-137973-01 target connector
- 2045 Aurora Trace adapter (HS40) to ARM Aurora trace targets with up to 4 lanes, 50-pin connector for flex cable, Samtec ASP-130367-01 target connector

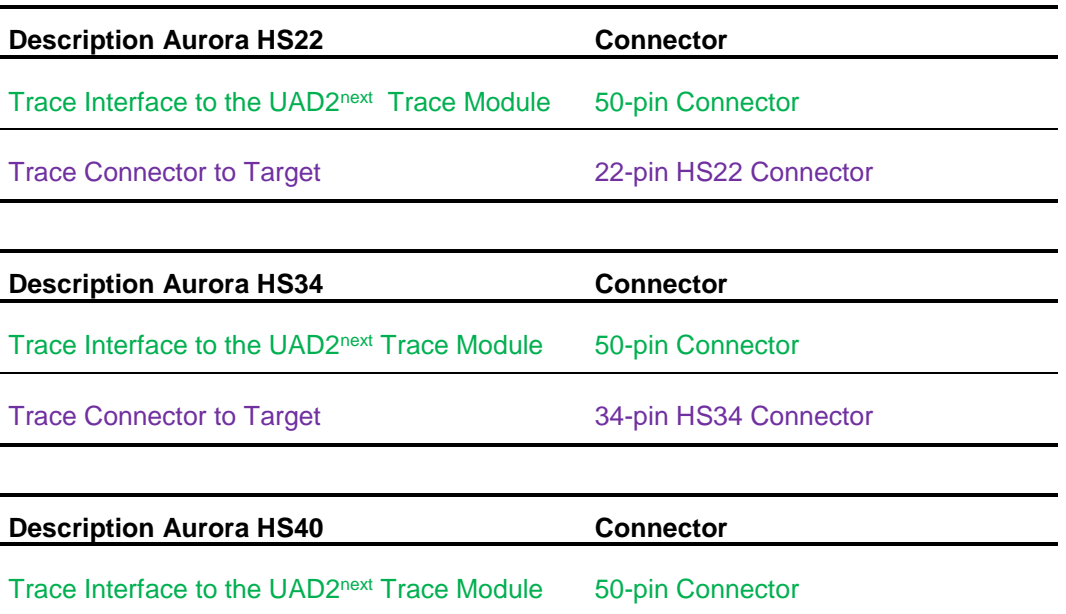

Trace Connector to Target 40-pin HS40 Connector

The interface description below describes further details.

## **Interface Details**

### *Host Interfaces*

Universal Access Device 2next can realize the Host Communication via the USB 1.1, USB 2.0 or USB 3.0 interface as well as via Gigabit Ethernet TCP/IP.

### *Connection Schema to the Target*

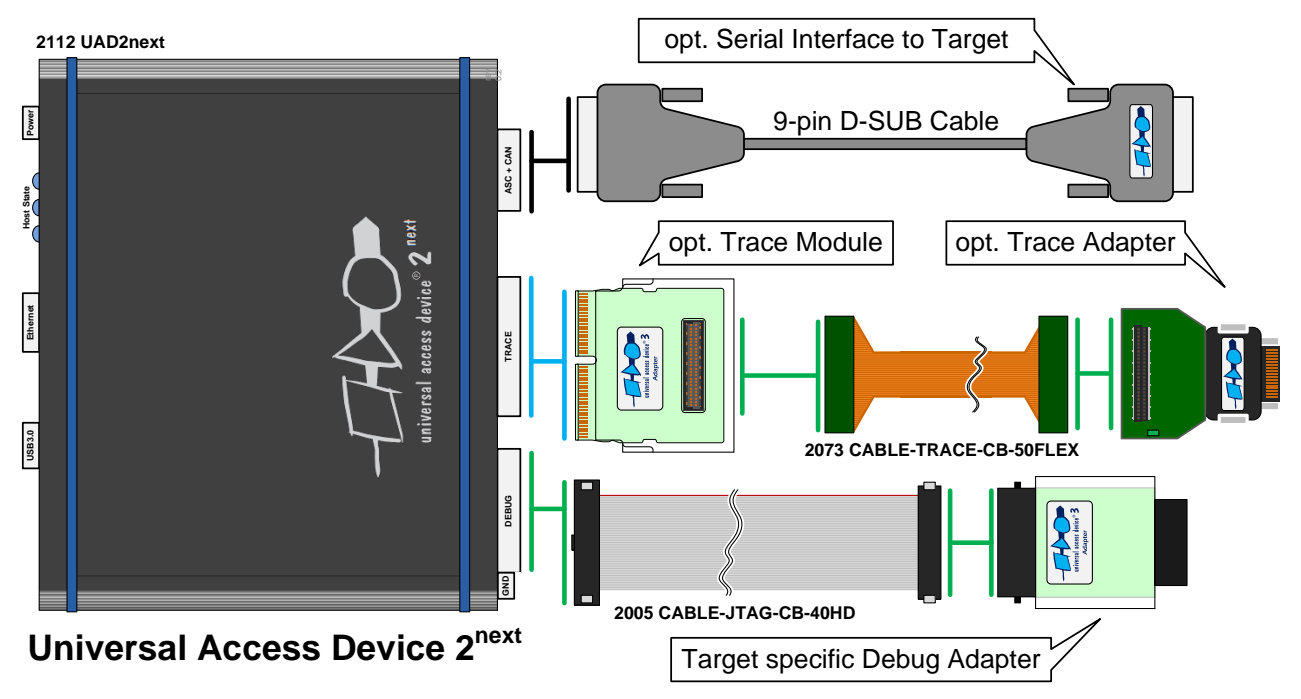

### *Asynchronous RS232-compatible Application Target Interface*

The UAD2next provides a buffered asynchronous communication path between to the ASC0 of the target system controller.

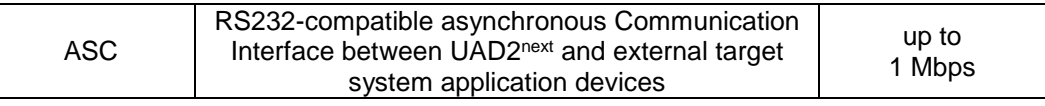

ASC0 Target (**Male**) D-SUB9:

\* All signal lines are galvanic isolated pins.

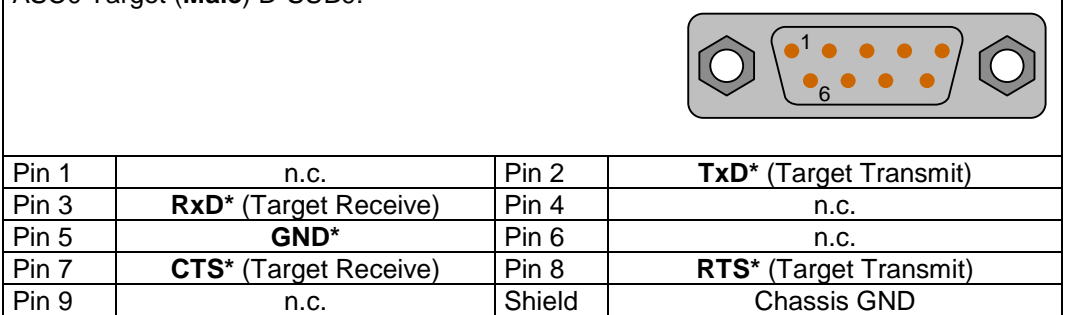

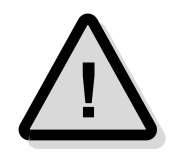

**Attention!** The voltage on any pin of the ASC interface must be between +12 Volts and - 12 Volts and must not exceed the absolute value of 12 Volts.

For connecting the target system with UAD2<sup>next</sup>, a standard 1-to-1 wired SUB-D9 cable is suitable.

## *CAN Target Interface*

The Controller Area Network (CAN) bus and its associated protocol allow very efficient communication between a numbers of CAN nodes connected to the bus.

The pin assignment is compatible with the CiA CAN bus pin assignment for 9-pin D-Sub male connectors. The UAD2<sup>next</sup> may be connected therefore of the most standard evaluation boards with a CAN bus interface for the controller family. Note that the UAD2next does not contain the bus termination network. It must be added externally. Highspeed CAN networks based on ISO-DIS 11898 have a line topology and must be terminated with a 120 Ohm resistor between CAN\_H and CAN\_L lines at the last network node.

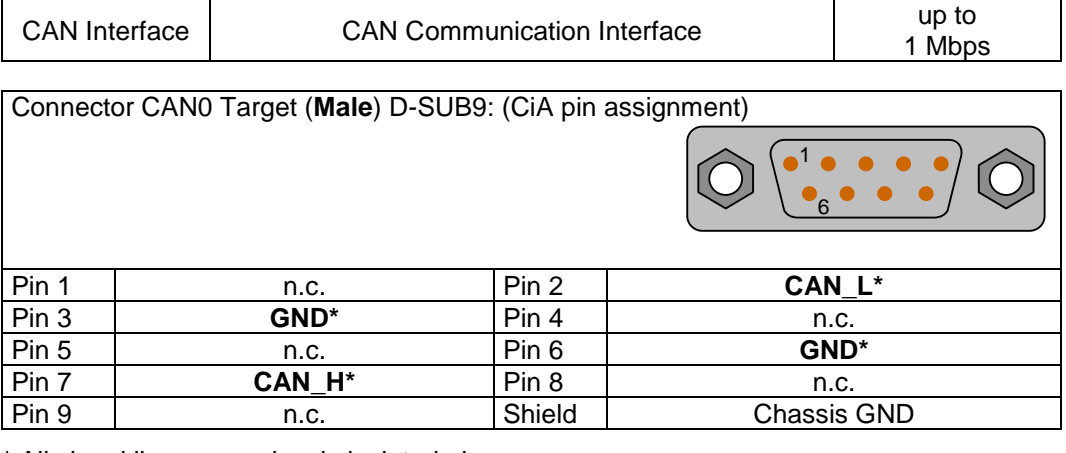

\* All signal lines are galvanic isolated pins.

### *DAP/DAP2 Target Interface*

The debug interface JTAG/DAP/DAP2 was established by Infineon for the AUDO Future devices and other upcoming 16-bit and 32-bit-microcontrollers. The new board connector is a 50 mil Samtec FTSH-105 double row 10-pins micro-terminal with keying shroud, which saves board space on targets system side.

The UAD2next supports the 2-wire and the 3-wire DAP mode.

- ➢ I/O voltage range: 1.65 Volts 5.5 Volts, Capacity per signal: max 55 pF
- ➢ ESD Protection per signal: 15 kVolts
- $\triangleright$  Resettable over-current protection for V<sub>IO</sub>: 10 A (max 0.2 s time to trip, resettable).

#### *TriCore/AURIX, XE166, XC2000 Adapter 10-pin DAP/DAP2*

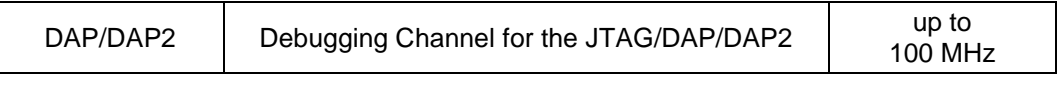

DAP Debug Adapter for 50 mil Samtec FTSH-105 DAP connector:

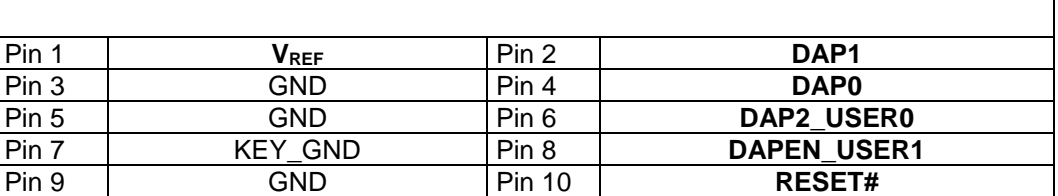

Product codes for ordering the adapter and matching cables

▪ 2004 - JTAG/DAP communication adapter with one Infineon defined 16-pin 100mil (JTAG) connector and one 10-pin 50mil Samtec FTSH-105 (DAP) connector

▪ 2003 - 10-pin HD flat ribbon FTSH/FFSD cable with two 10-pin female target headers, 10" (25cm)

▪ 2005 - 40-pin HD flat ribbon Adapter cable between UAD2pro, UAD2next or UAD3+ IO Pod and JTAG Adapter, 10" (25cm)

1 2

#### *TriCore/AURIX, XE166, XC2000 Adapter 16-pin DAP/DAP2*

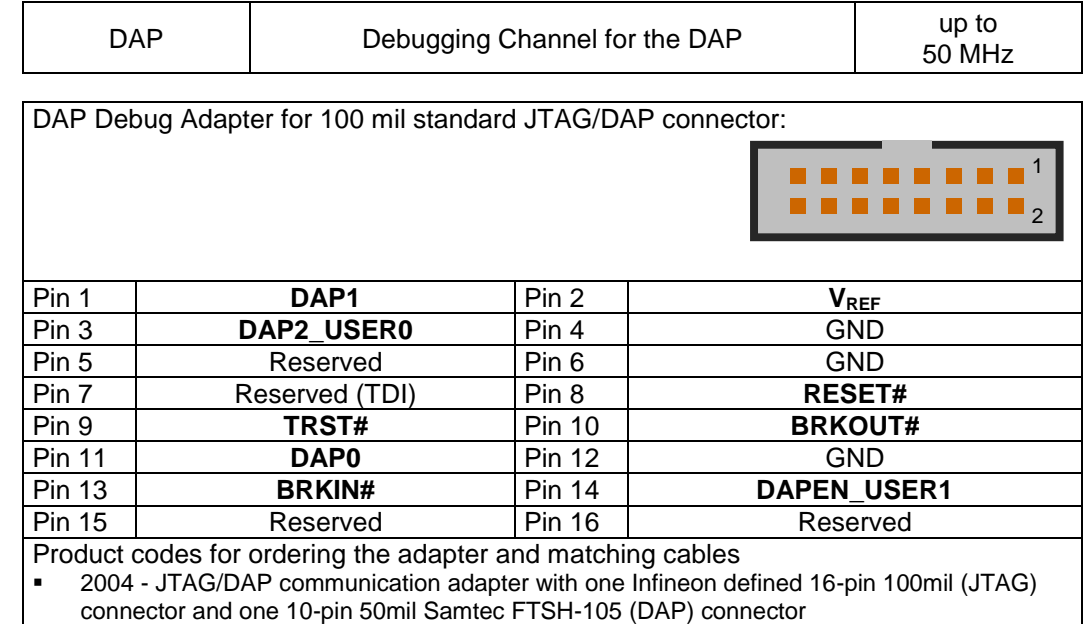

▪ 2003 - 10-pin HD flat ribbon FTSH/FFSD cable with two 10-pin female target headers, 10" (25cm)

▪ 2005 - 40-pin HD flat ribbon Adapter cable between UAD2pro, UAD2next or UAD3+ IO Pod and JTAG Adapter, 10" (25cm)

## *JTAG Target Interface*

TriCore, XC166, XC2000, XE166 Power Architecture, ARM9, ARM11, Cortex derivatives feature an on-chip IEEE1149.1- and IEEE1149.7-based interface for an external debugging unit. This unit allows resource-saving target system access without additional software or hardware on the target system. Therefore, all controller serial interfaces remain available for the application without restrictions caused by the debugging interface.

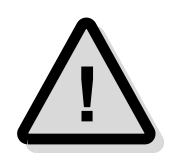

 $\triangleright$  I/O voltage range: 1.65 Volts – 5.5 Volts

**Note:** The maximum cable length between Universal Access Device and the target system must not exceed about 25 cm (10").

#### *TriCore/AURIX, XE166, XC2000, XC166 Adapter 16-pin JTAG/OCDS*

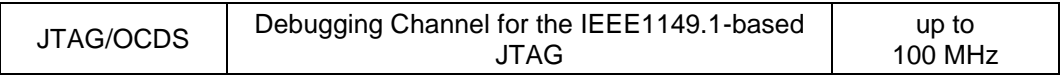

JTAG Debug Adapter for 100 mil standard JTAG/OCDS:

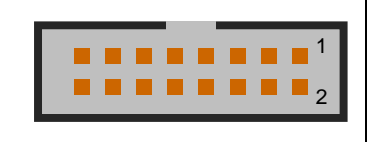

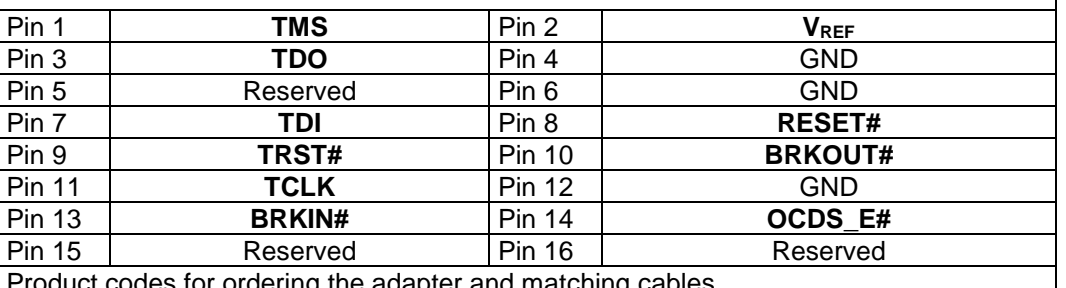

Product codes for ordering the adapter and matching cables

2004 - JTAG/DAP communication adapter with one Infineon defined 16-pin 100mil (JTAG) connector and one 10-pin 50mil Samtec FTSH-105 (DAP) connector

- 2003 10-pin HD flat ribbon FTSH/FFSD cable with two 10-pin female target headers, 10" (25cm)
- 2005 40-pin HD flat ribbon Adapter cable between UAD2pro, UAD2next or UAD3+ IO Pod and JTAG Adapter, 10" (25cm)

#### *Power Architecture Adapter 14-pin JTAG/OnCE*

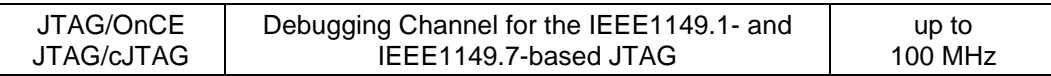

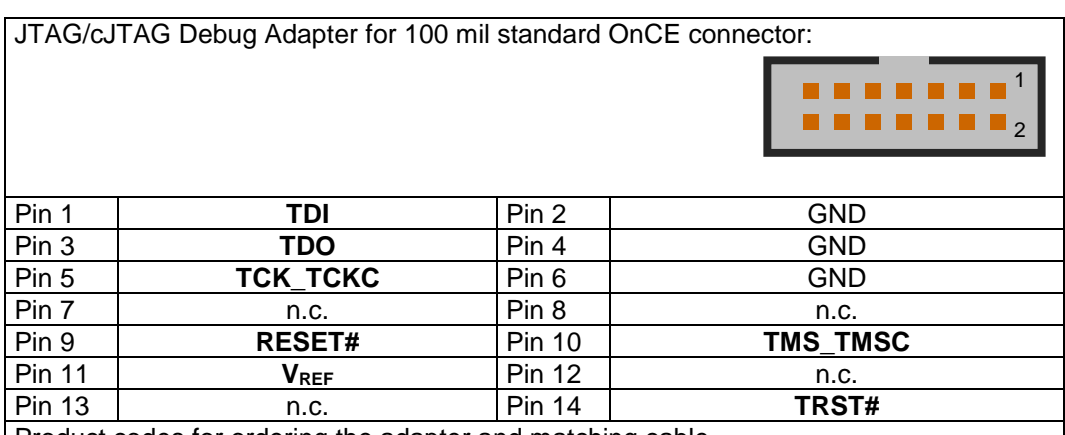

Product codes for ordering the adapter and matching cable

2010 - JTAG/OnCE communication adapter with one OnCE defined 14-pin 100mil (JTAG) connector

■ 2005 - 40-pin HD flat ribbon Adapter cable between UAD2pro, UAD2next or UAD3+ IO Pod and JTAG Adapter, 10" (25cm)

#### *Power Architecture Adapter 16-pin JTAG/COP*

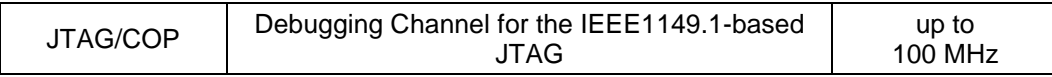

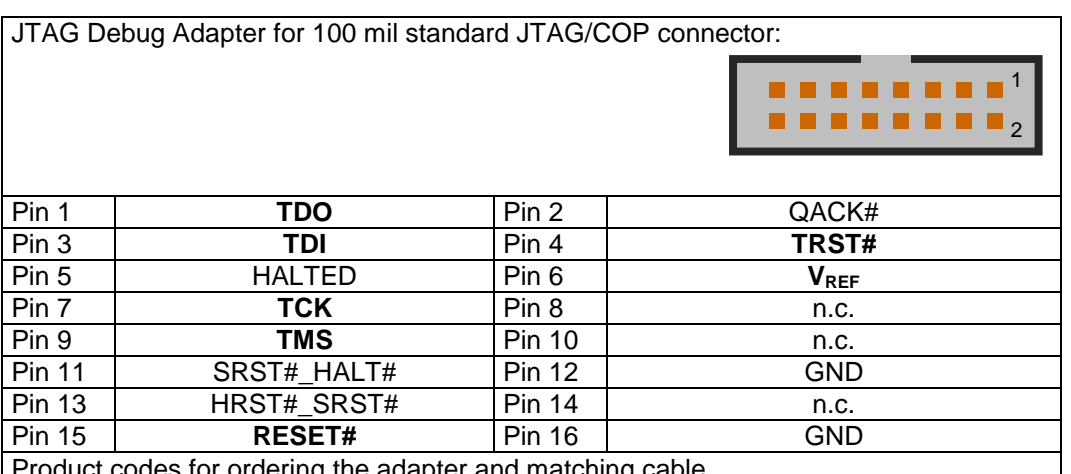

Product codes for ordering the adapter and matching cable

▪ 2035 - JTAG/COP communication adapter with one COP defined 16-pin 100mil (JTAG) connector

▪ 2005 - 40-pin HD flat ribbon Adapter cable between UAD2pro, UAD2next or UAD3+ IO Pod and JTAG Adapter, 10" (25cm)

#### *SuperH SH-2A Adapter 14-pin JTAG/H-UDI*

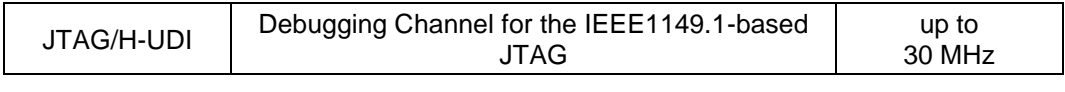

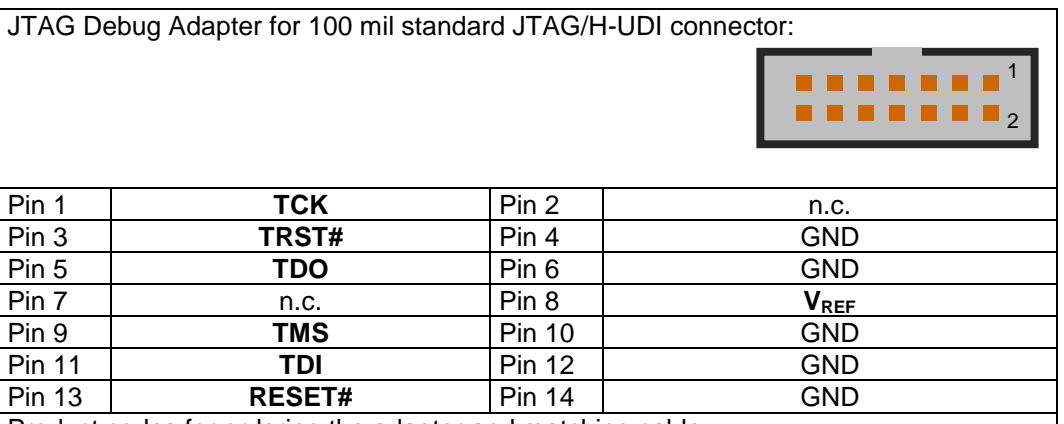

Product codes for ordering the adapter and matching cable

2052 - JTAG/SuperH communication adapter with one Renesas SuperH defined 14-pin 100mil (H-UDI) connector

■ 2005 - 40-pin HD flat ribbon Adapter cable between UAD2pro, UAD2next or UAD3+ IO Pod and JTAG Adapter, 10" (25cm)

#### *RH850 Adapter 14-pin JTAG*

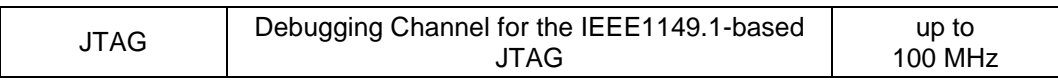

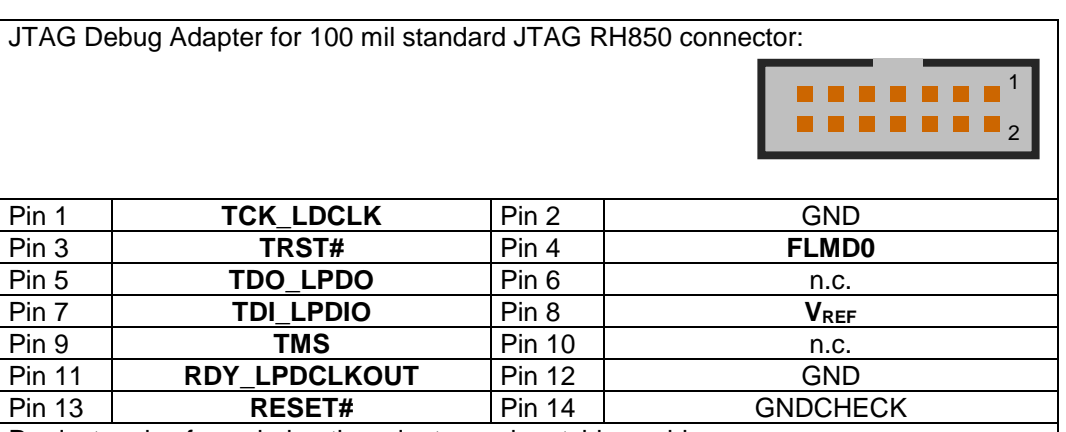

Product codes for ordering the adapter and matching cable

▪ 2088 - JTAG communication adapter with one Renesas RH850 defined 14-pin 100mil (JTAG) connector

■ 2005 - 40-pin HD flat ribbon Adapter cable between UAD2pro, UAD2next or UAD3+ IO Pod and JTAG Adapter, 10" (25cm)

### *SWD Target Interface*

The Serial Wire Debug (SWD) interface or Serial Wire Debug Port (SW-DP) is one of the features of the debug and trace technology ARM CoreSight™. The known JTAG Debug Port (JTAG-DP) is supported furthermore. Both debug ports, the SWD and the alternative JTAG debug port can be combined to the Serial Wire JTAG Debug Port (SWJ-DP), the CoreSight standard port. The JTAG/SWD ARM Adapter is equipped with 3 interface connectors: a 20-pin 100 mil legacy connector (female), a 10-pin 50 mil CoreSight/Cortex and a 20-pin 50 mil CoreSight/Cortex Connector.

 $\triangleright$  I/O voltage range: 1.65 Volts – 5.5 Volts.

#### *Cortex, ARM7, ARM9, ARM11 Adapter 20-pin JTAG/ARM*

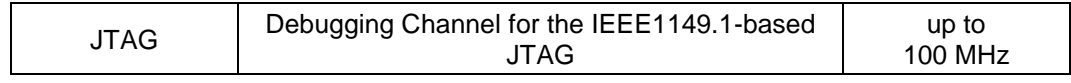

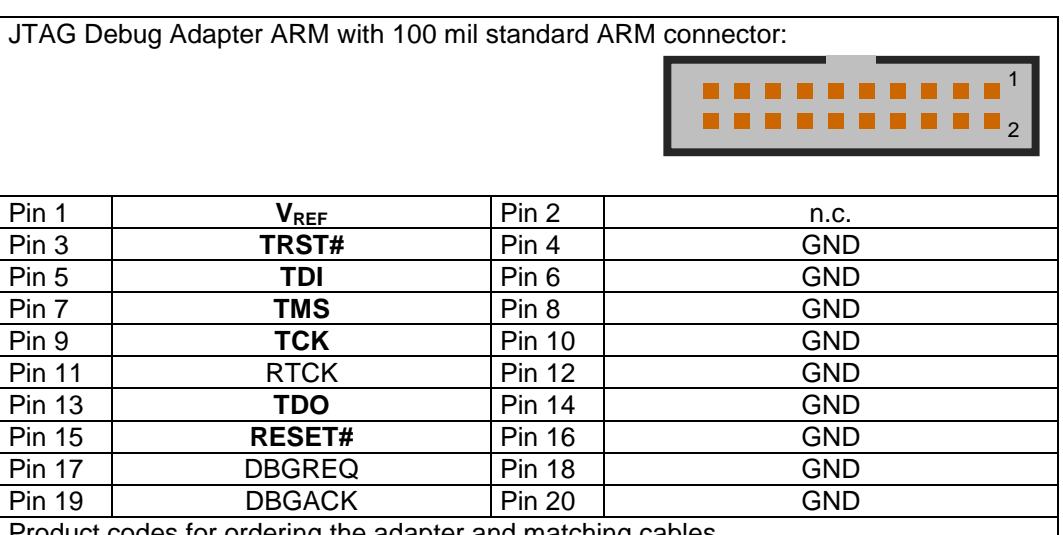

des for ordering the adapter and matching cables

2016 - JTAG/ARM/SWD communication adapter with one ARM defined 20-pin 100mil (ARM) connector, one 10-pin 50mil Samtec FTSH-105 (CoreSight) connector and one 20-pin 50mil Samtec FTSH-110 (CoreSight) connector

▪ 2003 - 10-pin HD flat ribbon FTSH/FFSD cable with two 10-pin female target headers, 10" (25cm)

- 2029 20-pin HD flat ribbon FTSH/FFSD cable with two 20-pin female target headers, 5" (12,5cm)
- 2005 40-pin HD flat ribbon Adapter cable between UAD2pro, UAD2next or UAD3+ IO Pod and JTAG Adapter, 10" (25cm)

#### *Cortex, ARM9, ARM11 Adapter 20-pin Cortex*

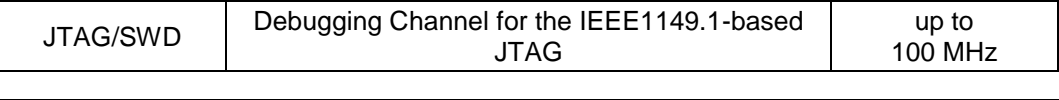

JTAG Debug Adapter ARM with 50 mil Samtec FTSH-110 Cortex connector:

#### 1 2

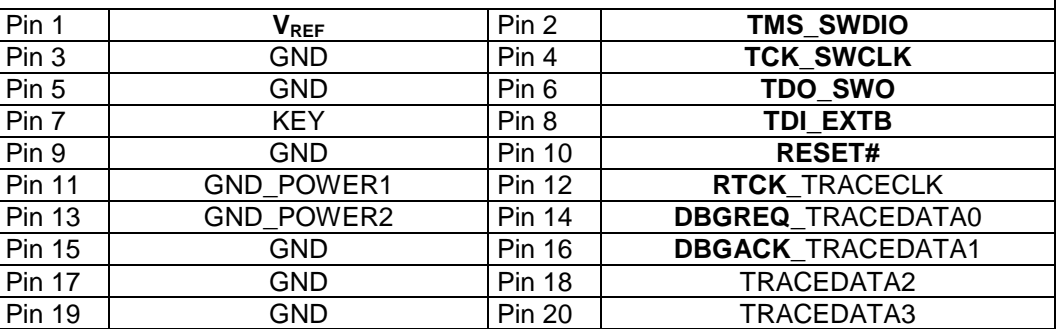

Product codes for ordering the adapter and matching cables

2016 - JTAG/ARM/SWD communication adapter with one ARM defined 20-pin 100mil (ARM) connector, one 10-pin 50mil Samtec FTSH-105 (CoreSight) connector and one 20-pin 50mil Samtec FTSH-110 (CoreSight) connector

▪ 2003 - 10-pin HD flat ribbon FTSH/FFSD cable with two 10-pin female target headers, 10" (25cm)

▪ 2029 - 20-pin HD flat ribbon FTSH/FFSD cable with two 20-pin female target headers, 5" (12,5cm)

▪ 2005 - 40-pin HD flat ribbon Adapter cable between UAD2pro, UAD2next or UAD3+ IO Pod and JTAG Adapter, 10" (25cm)

#### *Cortex, ARM9, ARM11 Adapter 10-pin Cortex*

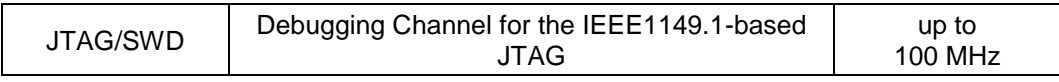

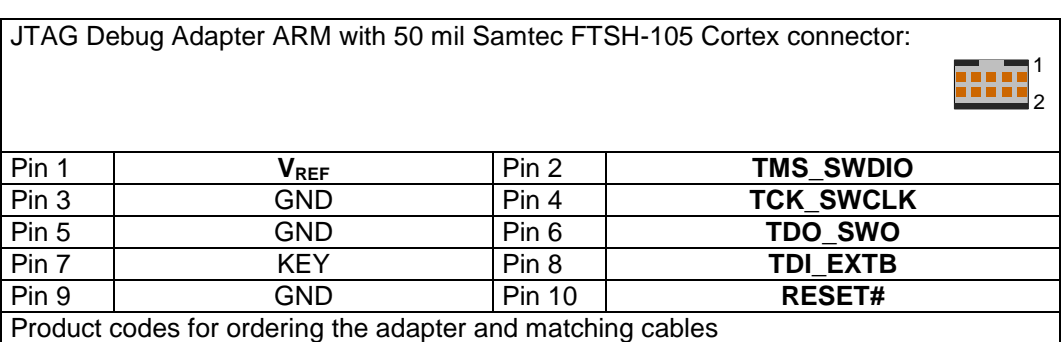

■ 2016 - JTAG/ARM/SWD communication adapter with one ARM defined 20-pin 100mil (ARM) connector, one 10-pin 50mil Samtec FTSH-105 (CoreSight) connector and one 20-pin 50mil Samtec FTSH-110 (CoreSight) connector

▪ 2003 - 10-pin HD flat ribbon FTSH/FFSD cable with two 10-pin female target headers, 10" (25cm)

2029 - 20-pin HD flat ribbon FTSH/FFSD cable with two 20-pin female target headers, 5" (12,5cm)

2005 - 40-pin HD flat ribbon Adapter cable between UAD2pro, UAD2next or UAD3+ IO Pod and JTAG Adapter, 10" (25cm)

#### *Cortex, ARM, TI Adapter 14-pin JTAG/ARM*

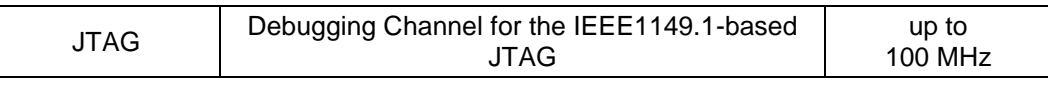

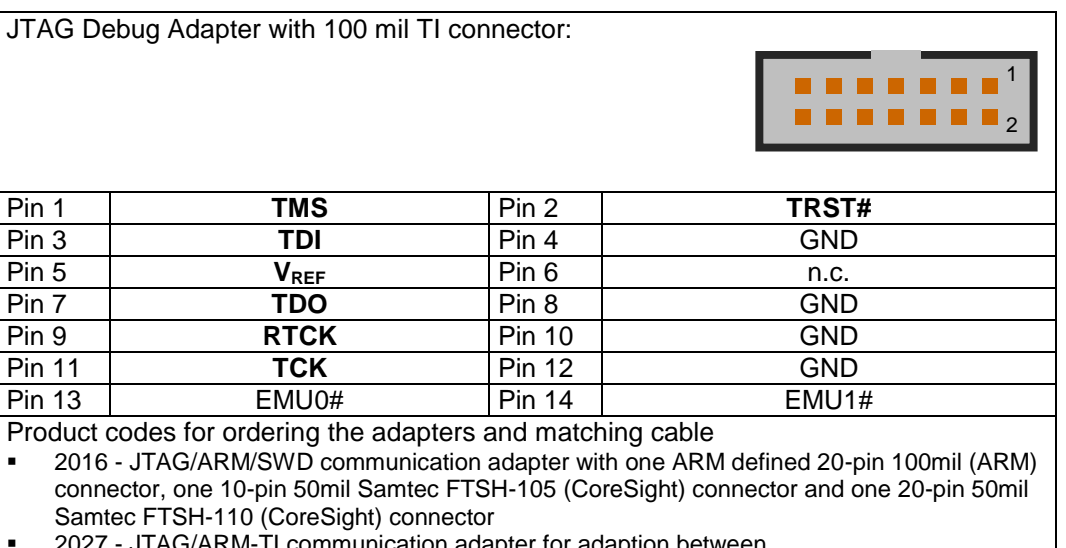

■ 2027 - JTAG/ARM-TI communication adapter for adaption between UAD2+/UAD2pro/UAD2next/UAD3+ with one 20-pin 100mil (ARM) adapter and one TexasInstruments defined 14-pin 100mil (JTAG) connector

▪ 2003 - 10-pin HD flat ribbon FTSH/FFSD cable with two 10-pin female target headers, 10" (25cm)

#### *Cortex, ARM, XILINX Adapter 10-pin/14-pin JTAG/ARM*

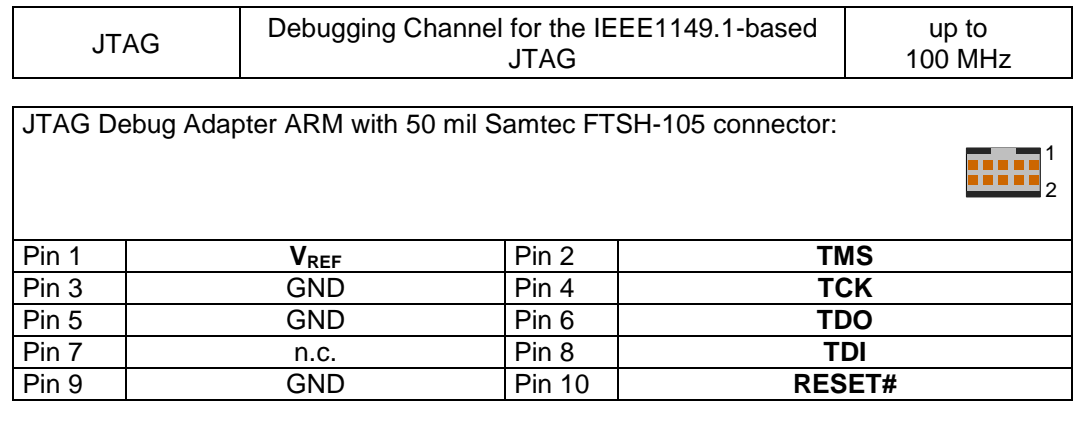

JTAG Debug Adapter with 2 mm Xilinx connector:

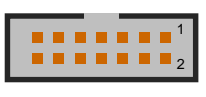

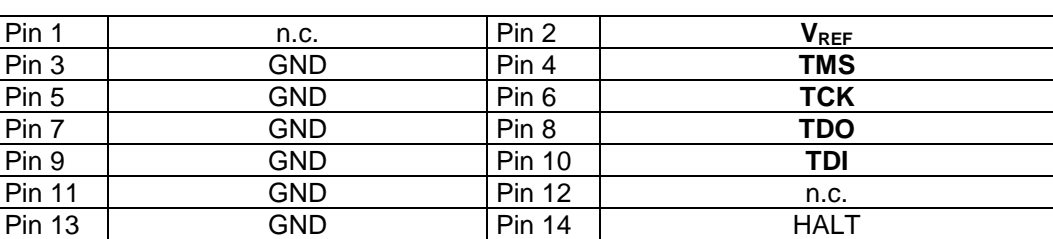

Product codes for ordering the adapter and matching cable (optional)

2079 - JTAG/ARM-XILINX communication adapter for adaption between UAD2+/UAD2pro/UAD2next/UAD3+ with one 20-pin 100mil (ARM) adapter and one Xilinx

- defined 14-pin 2mm (JTAG) connector ▪ 2003 - 10-pin HD flat ribbon FTSH/FFSD cable with two 10-pin female target headers, 10"
- (25cm)

## *MCU I/O resp. VREF voltage*

The MCU I/O voltage is detected and used automatically from 1.65 Volts - 5.5 Volts.

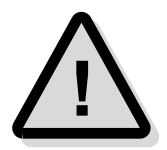

The I/O voltage must be known as well as the target system's connections to VREF voltage pin of the JTAG connector.

## *Special Target Interface for Automotive ECU*

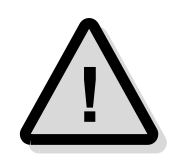

**Note:** The following non-standard interfaces for Automotive ECU are available as separate products from PLS. Please contact **[sales@pls-mc.com](mailto:sales@pls-mc.com)** with the note **Automotive ECU** if the following Debug Adapters are required.

#### *TriCore/AURIX, Power Architecture, ARM/Cortex Adapter 10-pin MiniDAP/cJTAG/SWD*

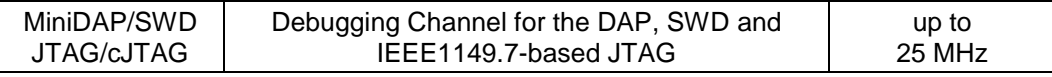

DAP/cJTAG/SWD Debug Adapter TriCore/Power Architecture/ARM for 50 mil Samtec TFM-105 connector:

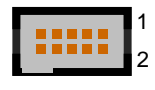

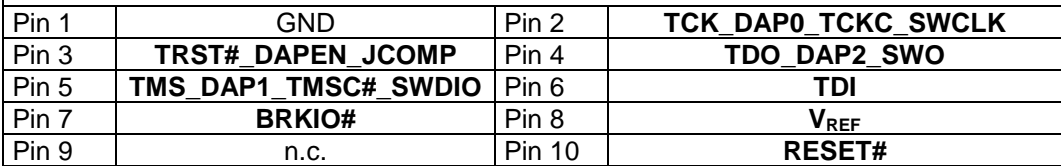

Product codes for ordering the adapter and matching cables

- 2034 MiniDAP/cJTAG/MiniJTAG/ETKS communication adapter with one customer defined 10-pin 50mil Samtec TFM-105 (MiniDAP), one 10-pin 50mil Samtec FTSH-105 (MiniJTAG) connector and one 16-pin 50mil Samtec FTSH-108 (ETKS20/21) connector
- 2003 10-pin HD flat ribbon FTSH/FFSD cable with two 10-pin female target headers, 10" (25cm)
- 2028 16-pin HD flat ribbon FTSH/FFSD cable with two 16-pin female target headers, 10" (25cm)
- 2037 10-pin TFM/SFSD cable with two 10-pin female target headers, 10" (25cm)
- 2005 40-pin HD flat ribbon Adapter cable between UAD2pro, UAD2next or UAD3+ IO Pod and JTAG Adapter, 10" (25cm)

#### *TriCore Adapter 10-pin MiniJTAG*

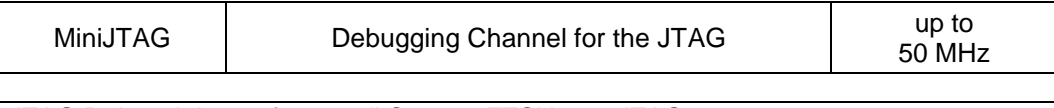

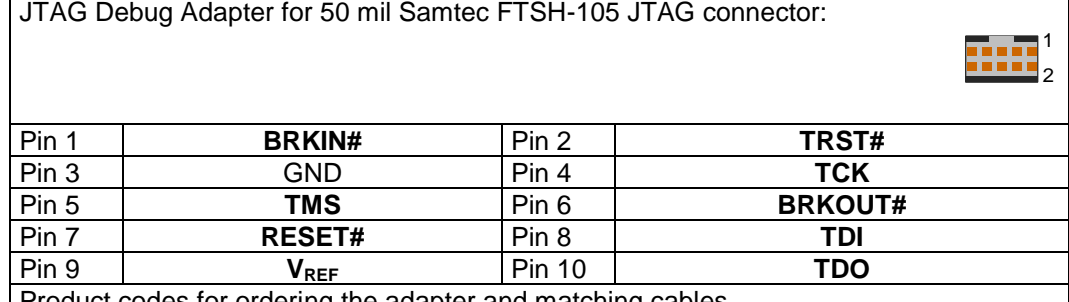

Product codes for ordering the adapter and matching cables

2031 - MiniDAP/cJTAG communication adapter with one customer defined 10-pin 50mil Samtec TFM-105 (MiniDAP/cJTAG) connector

2037 - 10-pin TFM/SFSD cable with two 10-pin female target headers, 10" (25cm)

▪ 2005 - 40-pin HD flat ribbon Adapter cable between UAD2pro, UAD2next or UAD3+ IO Pod and JTAG Adapter, 10" (25cm)

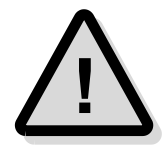

**Attention:** The TriCore Adapter 10-pin MiniJTAG is not compatible with standard Infineon JTAG/OCDS/DAP adapter and should only be used for automotive ECUs. **!**

#### *TriCore/AURIX, Power Architecture Adapter 16-pin ETKS*

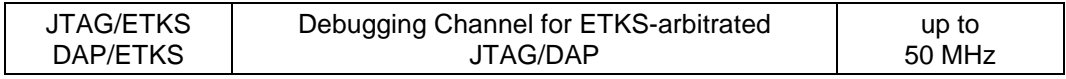

1

JTAG Debug Adapter for 50 mil Samtec FTSH-108 ETKS connector:

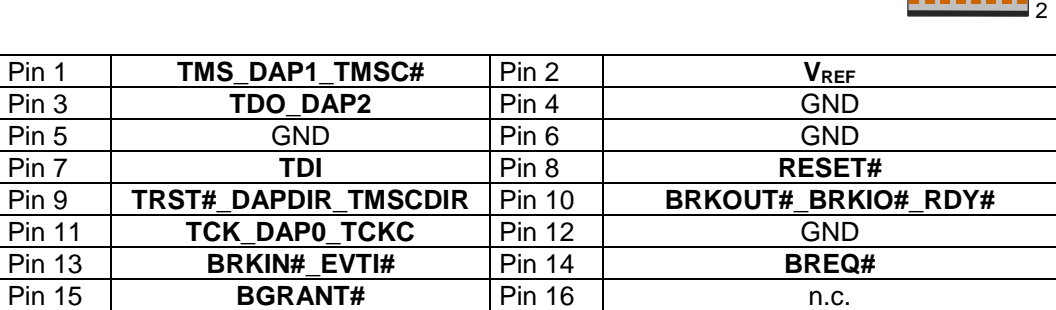

Product codes for ordering the adapter and matching cables

2034 - MiniDAP/cJTAG/MiniJTAG/ETKS communication adapter with one customer defined 10-pin 50mil Samtec TFM-105 (MiniDAP), one 10-pin 50mil Samtec FTSH-105 (MiniJTAG) connector and one 16-pin 50mil Samtec FTSH-108 (ETKS20/21) connector

- 2003 10-pin HD flat ribbon FTSH/FFSD cable with two 10-pin female target headers, 10" (25cm)
- 2028 16-pin HD flat ribbon FTSH/FFSD cable with two 16-pin female target headers, 10" (25cm)
- 2037 10-pin TFM/SFSD cable with two 10-pin female target headers, 10" (25cm)
	- 2005 40-pin HD flat ribbon Adapter cable between UAD2pro, UAD2next or UAD3+ IO Pod and JTAG Adapter, 10" (25cm)

### *ETM Parallel Trace Interface*

The JTAG debug interface to the target is provided by the UAD2<sup>next</sup> via Debug Adapter and Parallel Trace Adapter.

#### *UAD2next Parallel Trace Adapter 20-pin ARM*

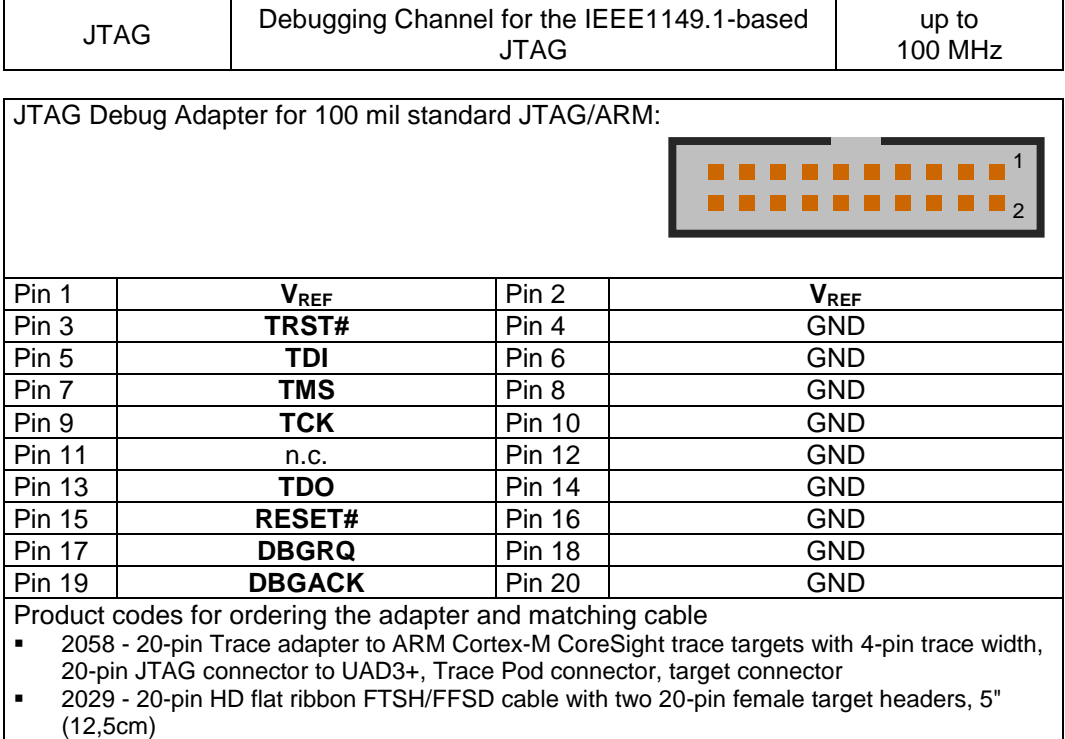

2011 - Trace cable between Trace Pod and the Trace Adapter. 38-pin HD flat ribbon cable, 8" (20cm)

### *UAD2next Parallel Trace Adapter 38-pin ETM (ETMv3 Mictor 38-pin support)*

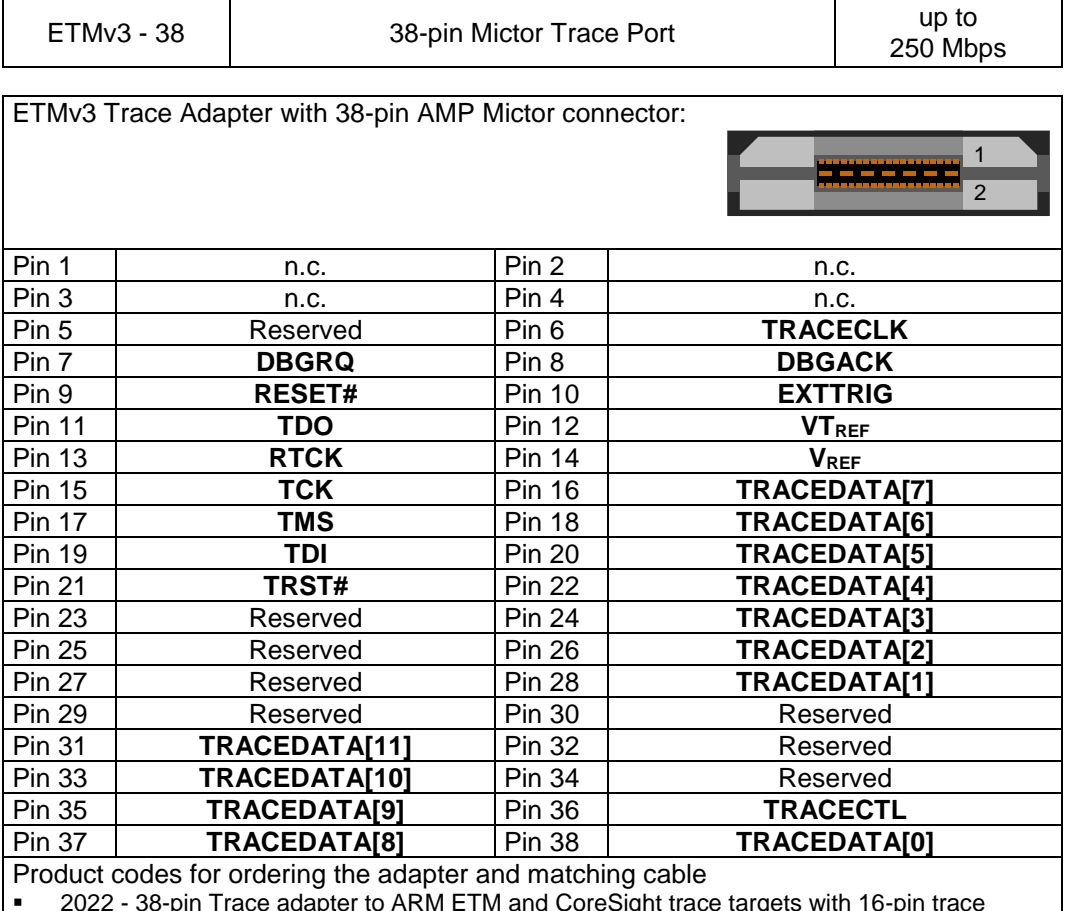

■ 2022 - 38-pin Trace adapter to ARM ETM and CoreSight trace targets with 16-pin trace width, 20-pin JTAG connector to UAD3+, Trace Pod connector, MICTOR-38 target connector

■ 2011 - Trace cable between Trace Pod and the Trace Adapter. 38-pin HD flat ribbon cable, 8" (20cm)

#### *UAD2next Parallel Trace Adapter 20-pin Cortex ETM*

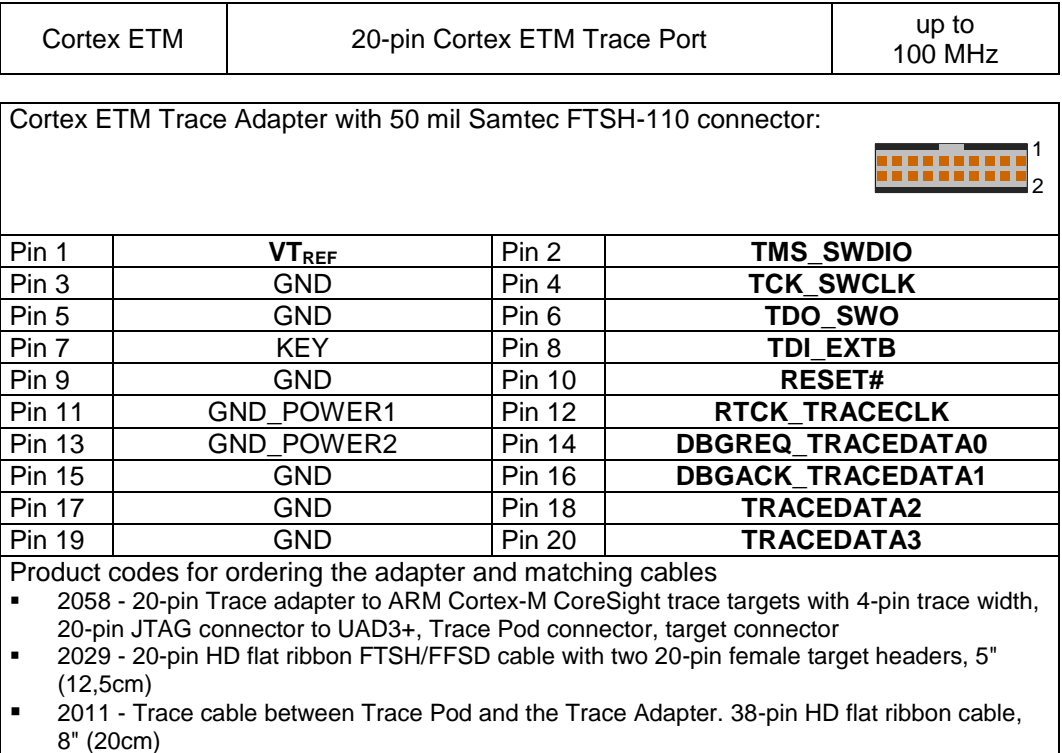

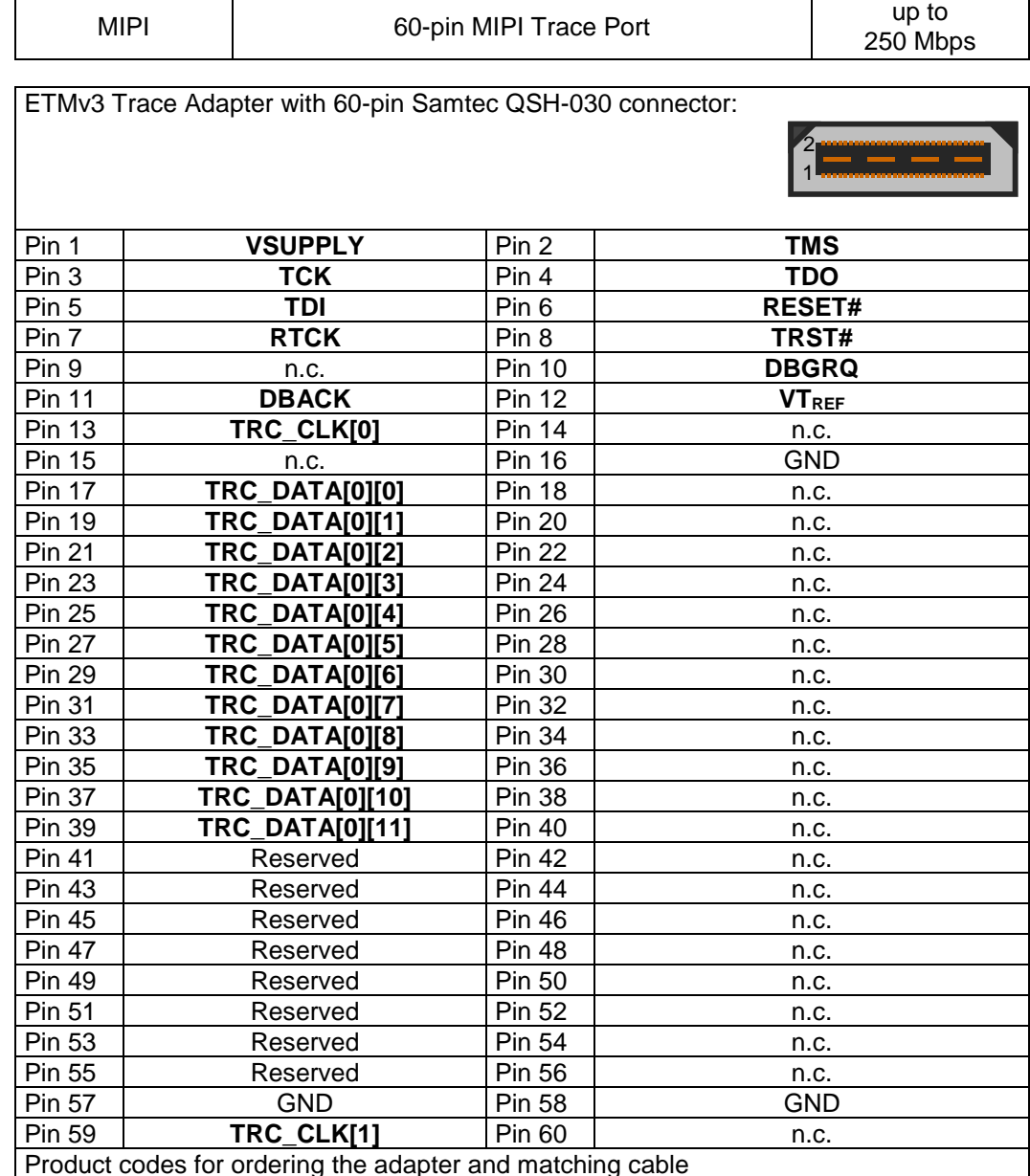

#### *UAD2next Parallel Trace Adapter 60-pin ETM MIPI*

 $\Gamma$ 

Product codes for ordering the adapter and matching cable

▪ 2061 - 60-pin Trace adapter to CoreSight trace targets with 16-pin trace width, 20-pin JTAG

connector to UAD3+, Trace Pod connector, Samtec QTH-030 target connector

■ 2011 - Trace cable between Trace Pod and the Trace Adapter. 38-pin HD flat ribbon cable, 8" (20cm)

### *NEXUS Parallel Trace Interface*

The JTAG debug interface to the target is provided by the UAD2<sup>next</sup> via Debug Adapter and Parallel Trace Adapter.

#### *UAD2next Parallel Trace Adapter 14-pin NEXUS*

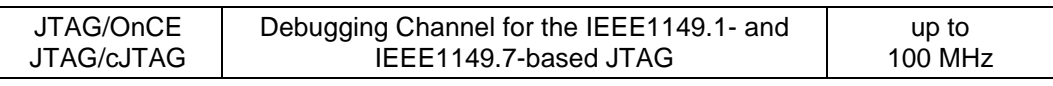

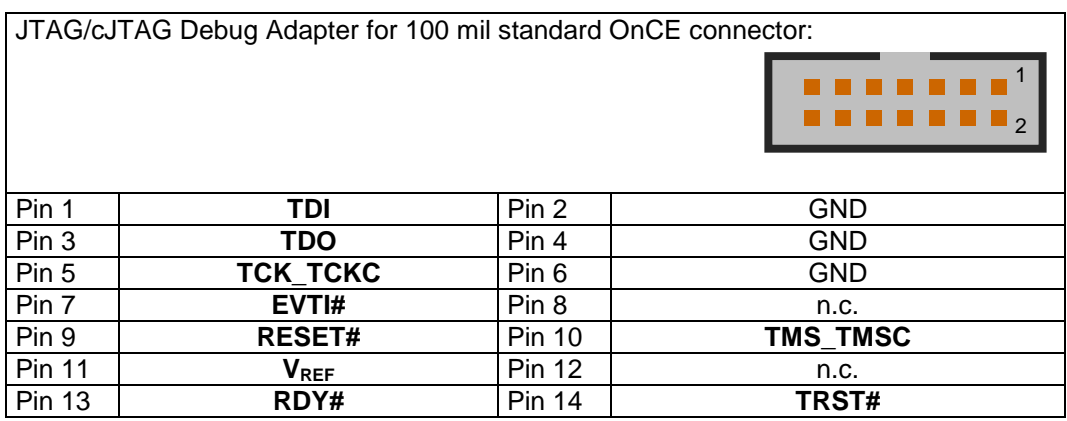

#### *UAD2next Parallel Trace Adapter 38-pin NEXUS*

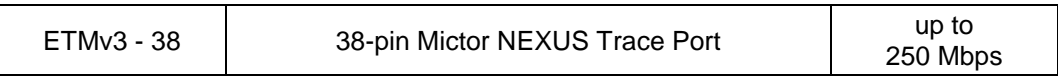

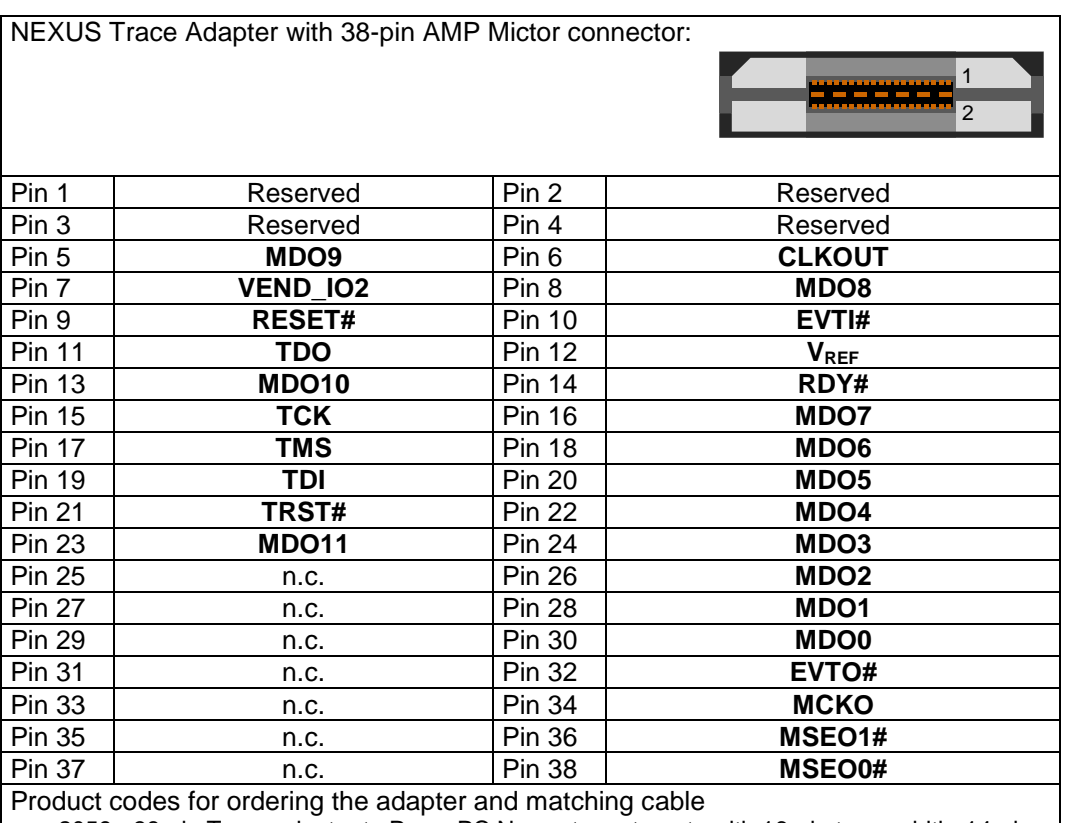

▪ 2059 - 38-pin Trace adapter to PowerPC Nexus trace targets with 16-pin trace width, 14-pin

JTAG connector to UAD3+, Trace Pod connector, MICTOR-38 target connector

■ 2011 - Trace cable between Trace Pod and the Trace Adapter. 38-pin HD flat ribbon cable, 8" (20cm)

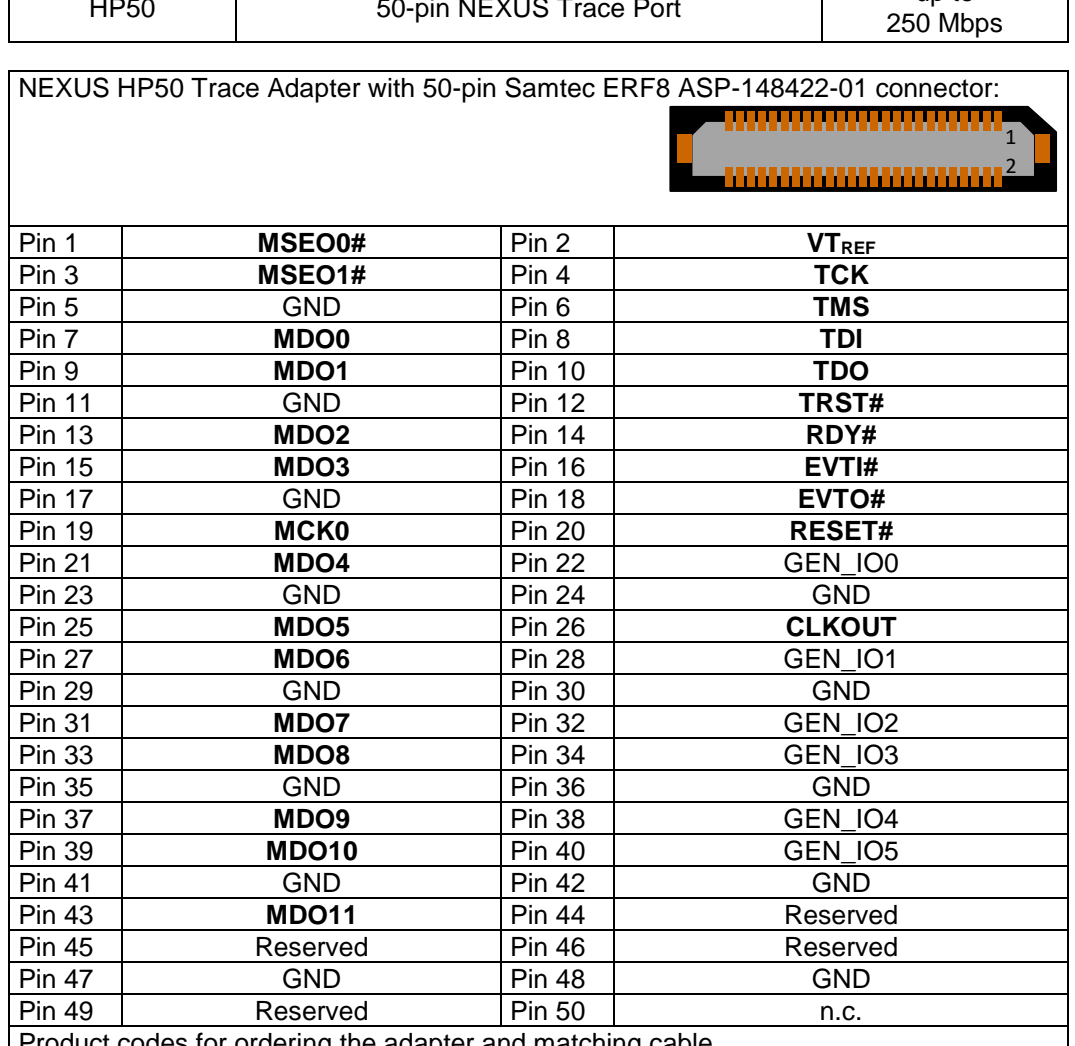

#### *UAD2next Parallel Trace Adapter 50-pin NEXUS HP50*

HP50 50-pin NEXUS Trace Port up to

Product codes for ordering the adapter and matching cable

▪ 2076 - 50-pin Trace adapter to PowerPC Nexus trace targets with 16-pin trace width, 14-pin JTAG connector to UAD3+, Trace Pod connector, HP50 target connector

2011 - Trace cable between Trace Pod and the Trace Adapter. 38-pin HD flat ribbon cable,

8" (20cm)

Г

### *MCDS Serial Trace Interface*

The JTAG interface is provided by the UAD2<sup>next</sup> via Aurora Trace Module.

#### *UAD2next Serial Trace Adapter 22-pin Aurora MCDS*

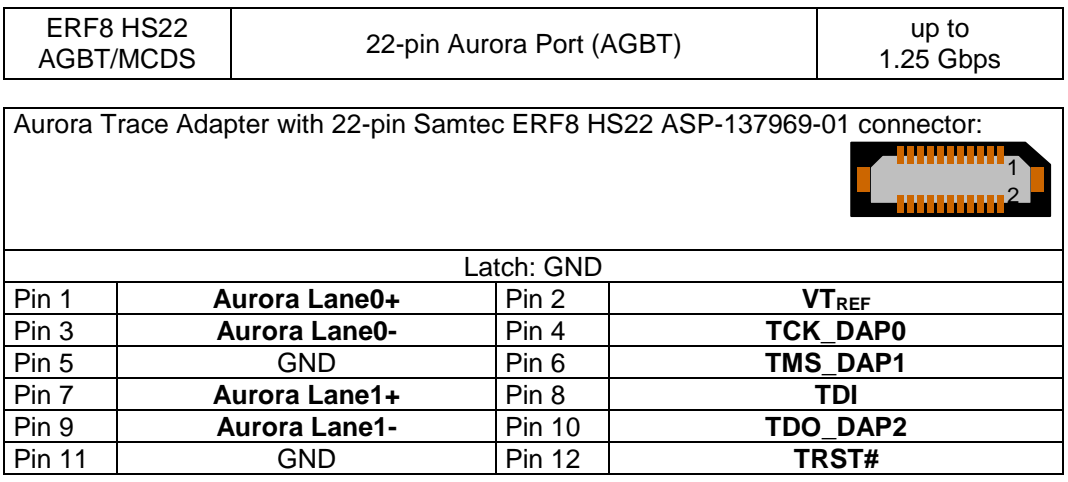

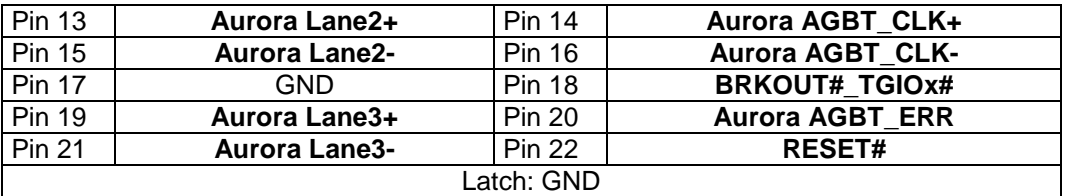

Product codes for ordering the adapter and matching cable

▪ 2064 - Aurora Trace adapter (HS22) to Infineon Aurora trace targets with up to 4 lanes, 50 pin connector for flex cable, Samtec ASP-137969-01 target connector

2073 - Trace cable between Aurora Trace Pod and the Aurora Target Adapter. Flex cable

with two 50-pin connectors, 10" (24cm)

### *NEXUS Serial Trace Interface*

The JTAG interface is provided by the UAD2next via Aurora Trace Module.

#### *UAD2next Serial Trace Adapter 34-pin Aurora NEXUS*

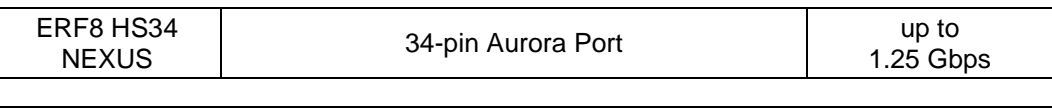

Aurora Trace Adapter with 34-pin Samtec ERF8 HS34 ASP-137973-01 connector: 1 2 Latch: GND Pin 1 **Aurora Lane0+** Pin 2 **VT**<sub>REF</sub> Pin 3 **Aurora Lane0-** Pin 4 **TCK** Pin 5 GND Pin 6 FINS\_TMSC Pin 7 **Aurora Lane1+** Pin 8 **TDI** Pin 9 **Aurora Lane1-** Pin 10 **TDO** Pin 11 **GND Pin 12 <b>TRST# JCOMP Pin 13 | Aurora Lane2+** Pin 14 | n.c. **Pin 15 | Aurora Lane2-** | Pin 16 | **n.c.** n.c. Pin 17 **GND Pin 18 <b>BRKOUT#** EVTO# Pin 19 **Aurora Lane3+** Pin 20 Reserved Pin 21 **Aurora Lane3-** Pin 22 **RESET#** Pin 23 | GND | Pin 24 | GND Pin 25 **Aurora AGBT\_CLK+ Pin 26 <b>Aurora AGBT\_CLK+** Pin 27 **Aurora AGBT\_CLK- Pin 28 | Aurora AGBT\_CLK-**Pin 29 | GND | Pin 30 | GND GND Pin 31 | n.c. | Pin 32 | n.c. Pin 33 n.c. Pin 34 Reserved Latch: GND Product codes for ordering the adapter and matching cable 2063 - Aurora Trace adapter (HS34) to Nexus Aurora trace targets with up to 4 lanes, 50-pin

connector for flex cable, Samtec ASP-137973-01 target connector

2073 - Trace cable between Aurora Trace Pod and the Aurora Target Adapter. Flex cable

with two 50-pin connectors, 10" (24cm)

## *ARM HSSTP Serial Trace Interface*

The JTAG interface is provided by the UAD2<sup>next</sup> via Aurora Trace Module.

#### *UAD2next Serial Trace Adapter 40-pin Aurora ARM HSSTP*

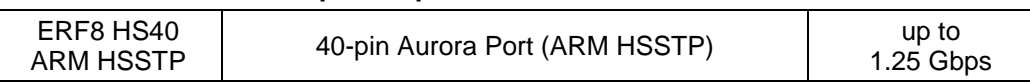

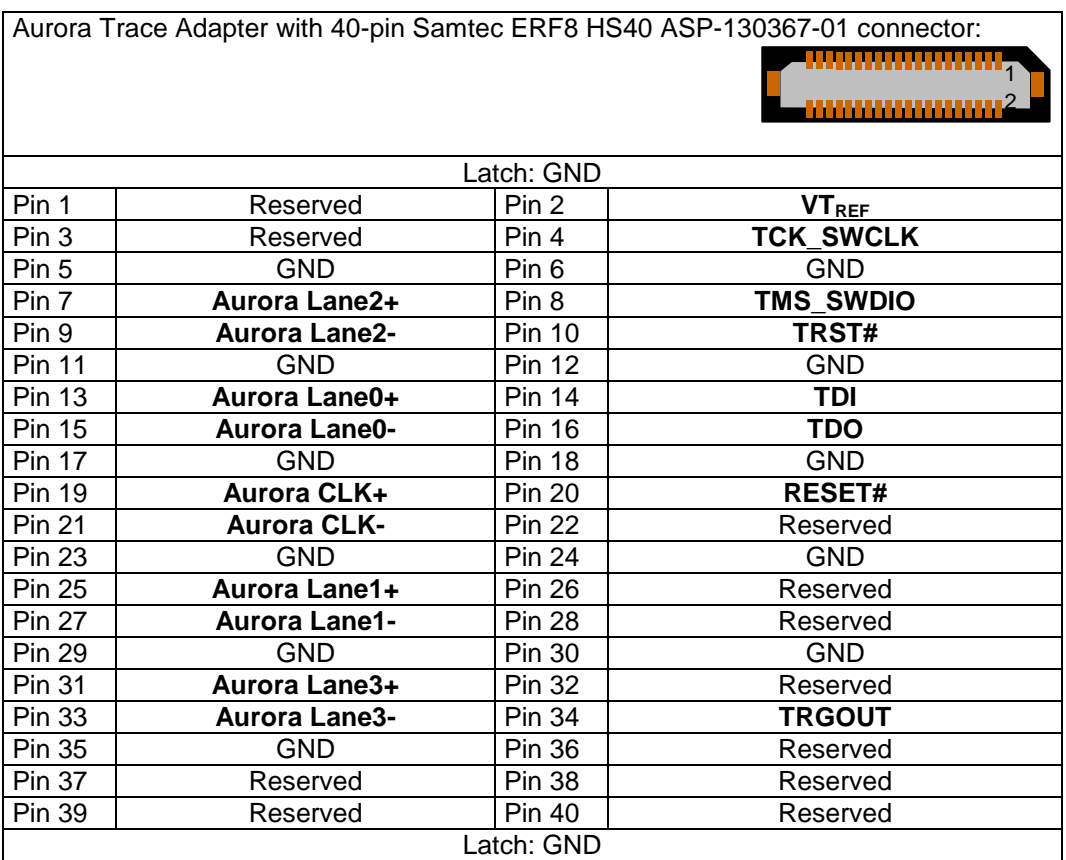

Product codes for ordering the adapter and matching cable

2045 - Aurora Trace adapter (HS40) to ARM Aurora trace targets with up to 4 lanes, 50-pin connector for flex cable, Samtec ASP-130367-01 target connector

2073 - Trace cable between Aurora Trace Pod and the Aurora Target Adapter. Flex cable with two 50-pin connectors, 10" (24cm)

### *Trace VTREF Voltage*

The Trace Adapter interface is voltage compatible to the  $V$ TREF voltage from 1.6 Volts – 5.5 Volts.

## **Resetting the Target Systems**

For resetting the target system, at the JTAG Target the line RESET# (MCU I/O voltage levels) is provided. These reset lines are active-low and may be connected to the corresponding lines on the target system to achieve an automatic and software-controlled target hardware reset.

The line RESET# can be used in **Open-Drain** and **PUSH-PULL** configuration, adjustable in UDE. The level of this reset line is controlled by the MCU I/O voltage of the target.

## **Static Electricity Precautions**

Electrostatic Discharge (ESD) can damage a sensitive electronic component! Under several conditions static electricity and ground potential differences between the Access Device and the user's target hardware can build up high voltages - over 10000 Volts (10 kVolts) in some cases. The electrostatic discharge of this buildup voltage results in fast high current waveforms and fast magnetic (H-field) or electrostatic (E-field) disturbances. The discharge into the electronic components and circuitry can damage or destroy hardware components, resulting in failures and reduced reliability.

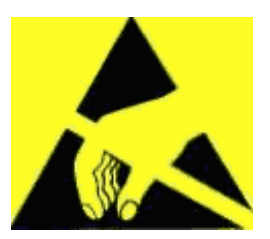

Because of the **non-hot-pluggable** 1.65 Volts / 5.0 Volts properties of the **debug** connectors, these ports are endangered especially. The maximum voltage on these pins may not exceeded 5.5 Volts against the UAD's ground, especially in the case that the ground planes are not connected first.

To protect your hardware against damage from static electricity and ground potential discharge, you have to follow some basic precautions:

- 1. Before you change any cable connections from the Access Device, please **remove the power** from the Access Device and your target system.
- 2. Please ensure that the **static electricity** and **ground potentials** between the Access Device, the host PC and the target hardware are **balanced**. If there is a danger of high potential differences, you must connect the Access Device, the host PC and the target hardware to the same ground domain **via a low resistance connection**.
- 3. Establish the target connection and **power on** the systems.

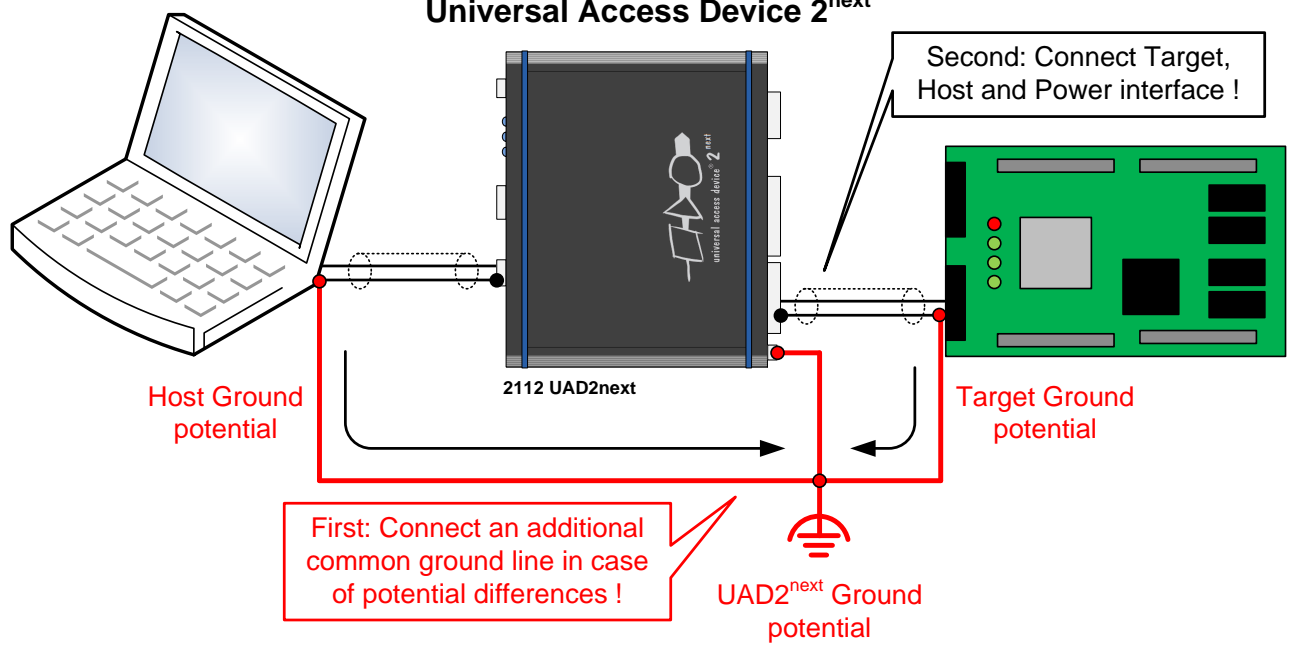

### **Universal Access Device 2next**

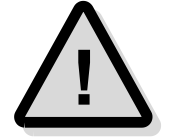

**Attention!** All Universal Access Devices are equipped with a **ground socket** on the front side. Please use this ground socket for discharging the static electricity and balancing ground potentials between the Universal Access Device, the host PC and the target hardware **BEFORE** you connect the target hardware to the Access Device.

# **Appendix A.6 – Hardware Description UAD3<sup>+</sup>**

## **Description**

The Universal Access Device 3<sup>+</sup> (UAD3<sup>+</sup> ) is the consequent advancement of the established UAD2 family in an optimized manner. Application fields are debugging / trace / profiling / calibration for the development, integration and system level test of modern microcontroller systems with high clock frequencies and multi-core targets.

The UAD3<sup>+</sup> is a modular concept and offers the high-speed debug access to high-speed TriCore, Power Architecture, ARM9, ARM11, Cortex-A8, Cortex-A9, RH850, SuperH SH-2A, XScale and further microcontrollers MCU architectures as a modular concept. Multiple Debug/Trace Pods can be connected via a long line cable to ensure a flexible adaptation with the target connector. The UAD3<sup>+</sup> is oriented to enables first class performance. UAD3<sup>+</sup> supports the Cortex ETM Trace, NEXUS Trace, Aurora and further Trace definitions.

## **Product Features**

- ➢ High speed debug channel support with up to 100 MHz channel clock for JTAG/cJTAG based or other serial debug channel interfaces (DAP/DAP2, SWD, NEXUS, DXCPL, LPD, CoreSight, ...)
- Supports all architecture-specific JTAG- and other debug bus interfaces by an appropriate interface Debug Adapter
- ➢ Multi Target / Multi System Access - Up to 8 multiple JTAG interfaces supported (up to 4 Debug Pods possible, up to 2 JTAG interfaces per Debug Pod possible)
- ➢ JTAG connectors with MCU I/O ring voltage 0.8 Volts - 5.5 Volts supported
- $\triangleright$  Separated Debug Pods feature long cable length between the UAD3<sup>+</sup> and the target, cable length up to 5 meters – 1 meter default, longer cable length on request
- ➢ Wide range of host interfaces, USB2.0, Gigabit-Ethernet (10/100/1000 MBit/s), IEEE1394b (FireWire-800).

The Universal Access Device 3+ allows the recording of trace information of a running program on the microcontroller in real-time.

- ➢ ETM Mictor, Cortex ETM, MIPI Trace connector supported
- ➢ NEXUS class 3 Mictor, NEXUS, NEXUS HP50 connector supported
- ➢ Aurora Trace HS22 (AGBT), HS34, HS40 (ARM HSSTP) connector supported
- ➢ Maximum trace frontend bandwidth 800 MByte/s
- ➢ Trace support up to 500 Mbps in parallel or 3.125 Gbps in serial (Aurora)
- ➢ Trace memory extendable up to 4 GByte
- ➢ Time-endless trace for a continuous tracing and observation
- $\triangleright$  Trace stream width up to 32-bit, Half Rate clock mode up to 250 MHz supported
- ➢ Reference voltage 0.8 Volts 3.3 Volts supported
- ➢ Variable time stamps possible, inserted by the trace board frontend
- $\triangleright$  Intelligent trace filters for optimal trace utilization, Automatic edge detection, External Trigger Pins.

The UAD3<sup>+</sup> allows fast and reliable communication under Windows 10/11.

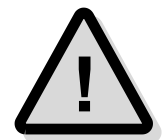

**Note:** A proper function of the Universal Debug Engine 3<sup>+</sup> and its hardware devices is only guaranteed for working with the original components tested and delivered by PLS. The delivered components are verified with the recommends and standards of the chip manufactures.

## **Precautions of Firmware updates**

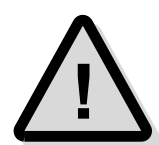

**Attention!** When a new version of UDE is started the first time, a **firmware update** may be executed on the Universal Access Device (UAD2, UAD2<sup>pro</sup>, UAD2<sup>next</sup>, UAD3<sup>+</sup>). This may take some more time than usual for the 'target connect' operation. Please **DO NOT** power off or unplug the access device while this time!

## **Power Supply**

For UAD3<sup>+</sup> , the power is supplied by a main power supply unit (part of the delivery contents).

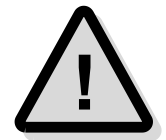

**Attention!** Please do not use other mains power supply units as they may damage UAD3<sup>+</sup> . Any damages or hazards arising from the use of unsuitable power supplies, overvoltage or wrong polarity are in the sole responsibility of the user and do not fall under warranty repair.

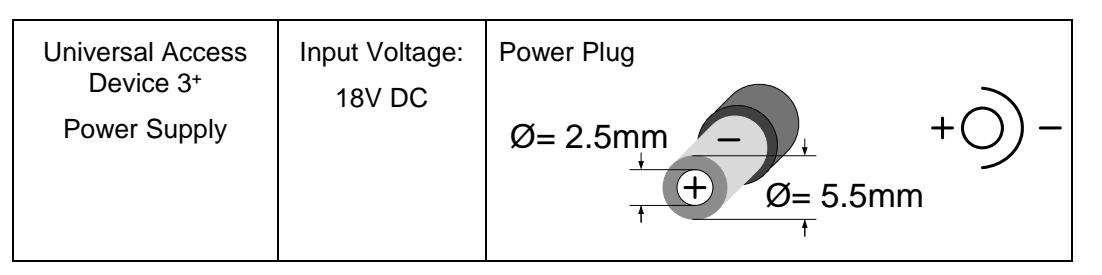

## **Driver Installation IEEE1394b**

Because of the Plug 'n Play-Capabilities of the UAD3<sup>+</sup> , the IEEE1394 driver installation is started automatically, when the UAD3<sup>+</sup> is connected to the host PC the first time.

Please follow the driver installation guide described in **UDE Manual**.

## **Driver Installation USB**

Because of the Plug 'n Play-Capabilities of the UAD3<sup>+</sup> , the USB driver installation is started automatically, when the UAD3<sup>+</sup> is connected to the host PC the first time.

Please follow the driver installation guide described in **UDE Manual**.

## **Driver Installation Ethernet TCP/IP**

The UAD3<sup>+</sup> is equipped with a 1000 Mbit/s Gigabit Ethernet interface. It can be connected to a local PC or to a Local Network via Hubs or Switches and uses TCP/IP.

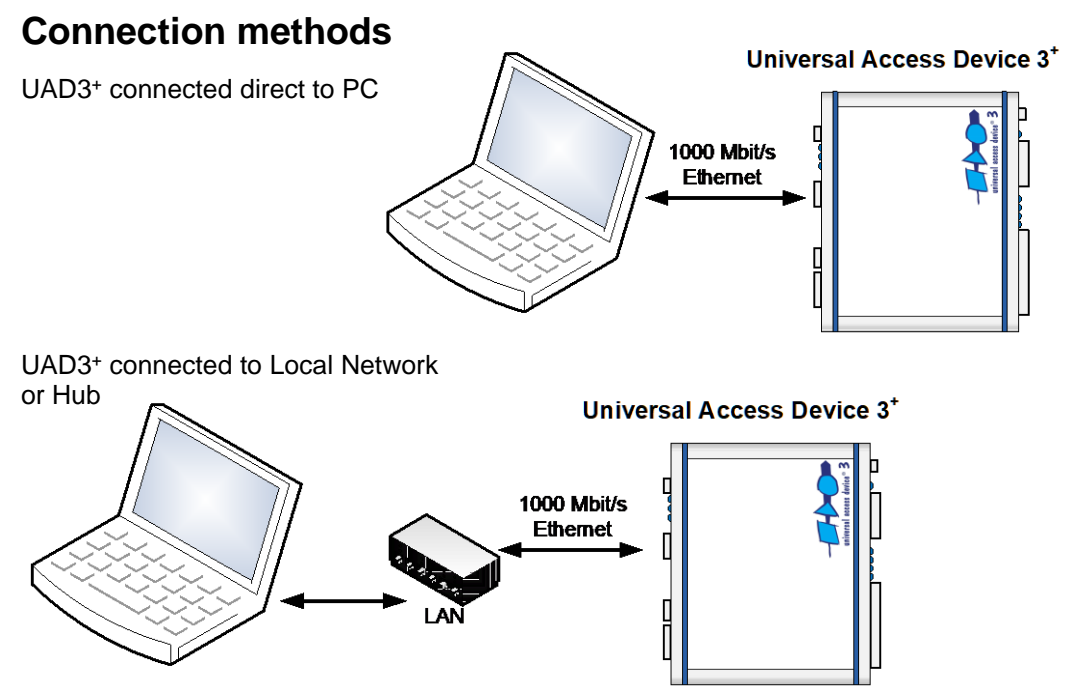

## **DHCP or static IP addressing**

The UAD3<sup>+</sup> supports both, DHCP and static IP addressing. It can be configured with DHCP enabled. After power on it tries to get an IP address from a DHCP server. When there is no DHCP server answering, the UAD3<sup>+</sup> will fall back to static IP after 60 seconds.

### *Connection methods*

The UAD3<sup>+</sup> can communicate to UDE via the TCP/IP protocol, if a valid IP (Internet Protocol) address is configured by:

1. Using DHCP, this requires a DHCP server on your network, or

2. Using a static IP address, this requires knowledge about the network structure, e.g. knowledge of free IP addresses so that there is no IP used twice in the network.

At factory settings, the UAD3<sup>+</sup> is configured with DHCP enabled. After power ON the UAD3<sup>+</sup> tries to receive an IP address from a DHCP server. If it receives no answer from a DHCP server, the UAD3<sup>+</sup> will fall back to a static IP address after 60 seconds.

The static fall back IP address is 192.168.1.100. The UAD3<sup>+</sup> use the following TCP ports for communication: 43690 (0xAAAA) and 43691 (0xAAAB).

#### *Configuration of the IP address via Ethernet*

The configuration of the UAD3<sup>+</sup> can be changed, using a web browser. After entering the current IP address, e.g.

http://192.168.1.152

the **UAD3 Configuration Page** appears as startup page. The configuration page contains the serial number of the UAD3<sup>+</sup> and the current configuration at the left side of then page.

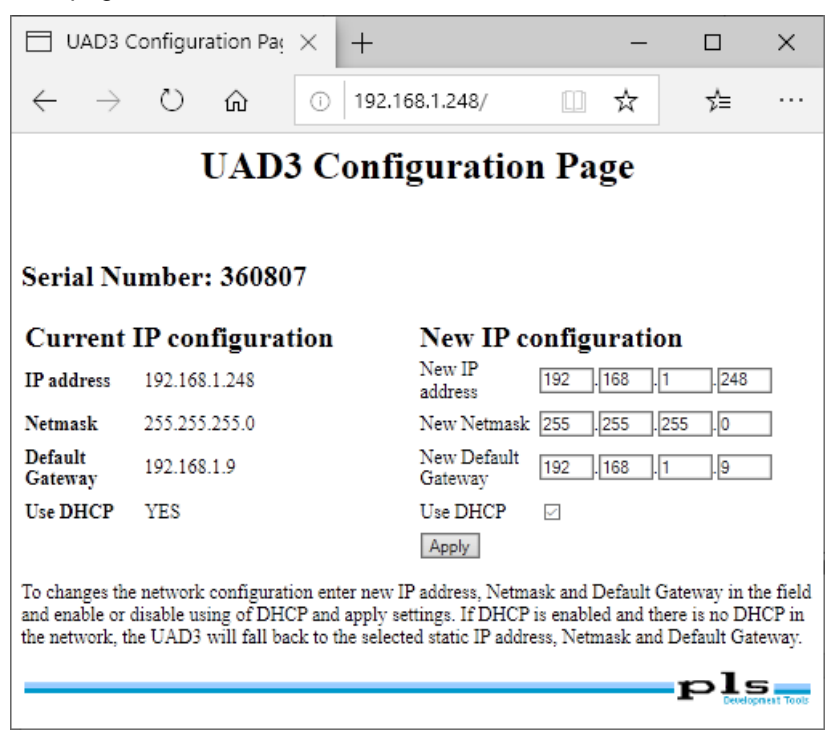

The example shows, that DHCP is enabled and the current IP address is 192.168.1.152.

On the right of the form, new settings can be entered. The configured IP address will also be used as fallback, when DHCP is enabled but no DHCP answer is received. After clicking **Apply,** the new settings are stored. To apply the new settings immediately, power the UAD3<sup>+</sup> OFF and ON again. Otherwise, they are applied after the next power ON event.

#### *Configuration of the IP address via USB/IEEE1394*

If the IP address of the UAD3<sup>+</sup> is unknown, it can be configured using the USB connection:

Connect the UAD3<sup>+</sup> via USB to a PC. Open the device manager's property page of the

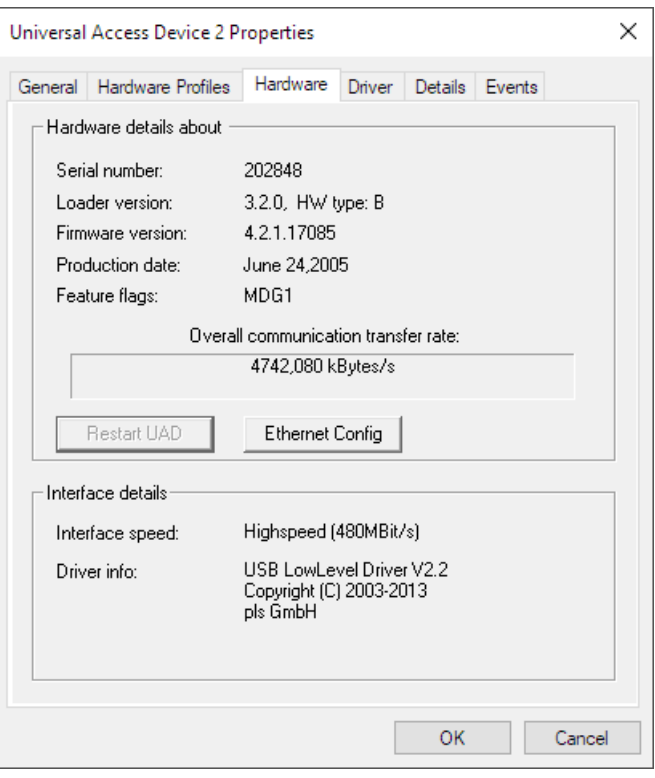
#### UAD3<sup>+</sup> and select **Ethernet Config**.

The **Ethernet Configuration** dialog appears where the same settings can be made.

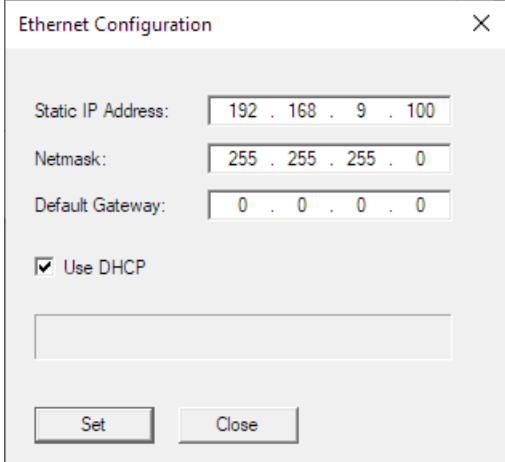

Once the UAD3<sup>+</sup> was configured, a connection via UAD3<sup>+</sup> can be established: Create a new workspace and select your target configuration. If **default** is set as communication device and there is no other UAD3<sup>+</sup>connected, the Ethernet device is found automatically.

If no UAD3<sup>+</sup> was found, open the menu entry **Config – Target interface...** in UDE or menu entry **Target – Setup** in Memtool. In the **Target Interface Setup,** dialog click on the **Setup** button.

For using the TCP/IP communication, the **Select Communication Device** dialog is opened. You can select the specific access device that you want to use. These settings are stored in the target configuration \*.cfg file format.

For Ethernet connections select **UAD3<sup>+</sup> device, attached to Ethernet port**. A specific IP address to connect can be entered or an UAD2<sup>+</sup> can be selected from the list after retrieving available devices. Pressing **OK** stores the settings. A connection is established now.

If multiple UAD2<sup>+</sup>, UAD2<sup>next</sup> or UAD3<sup>+</sup> are used at the same time (e.g. for automated FLASH programming), then every UAD2<sup>+</sup>, UAD2<sup>next</sup> or UAD3<sup>+</sup> have its own target configuration with either unique IP or unique serial number.

# **Determining the MAC address**

The MAC address of the UAD3<sup>+</sup> device is defined as

00:79:92:<SN2>:<SN1>:<SN0>

where <SN2>..<SN0> are parts of the hexadecimal value of the serial number of the device, e.g: for serial number 123456 (==  $0 \times 1E240h$ ) the MAC address would be 00:79:92:01:E2:40.

# **Application hints**

The following options are available for Ethernet configuration in the target configuration files:

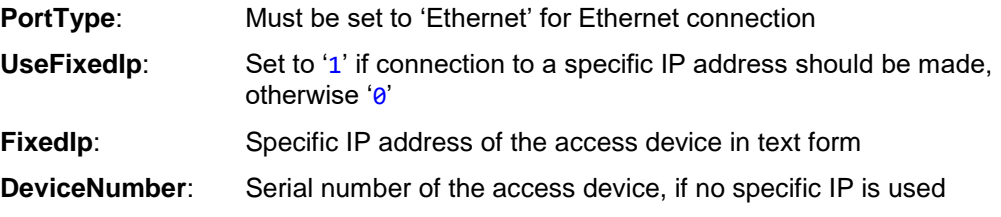

# **Interface and Connector Description**

# **Overview**

The Universal Access Device 3<sup>+</sup> features a number of interface connectors for host and target connections.

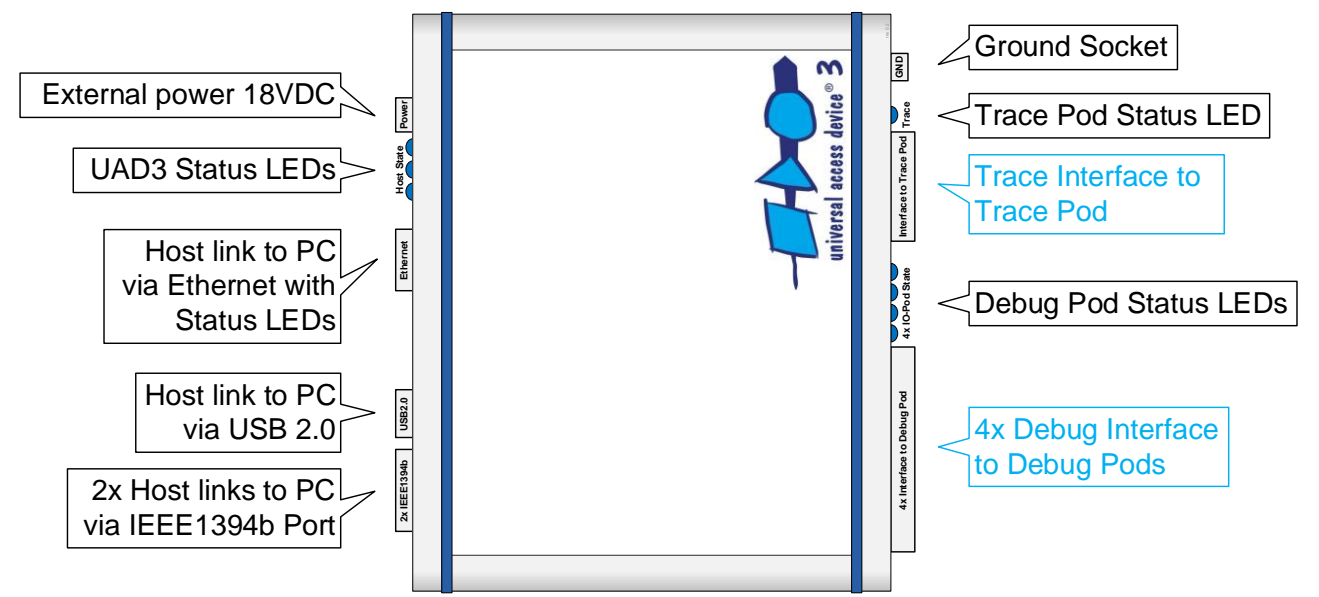

# **Universal Access Device 3+**

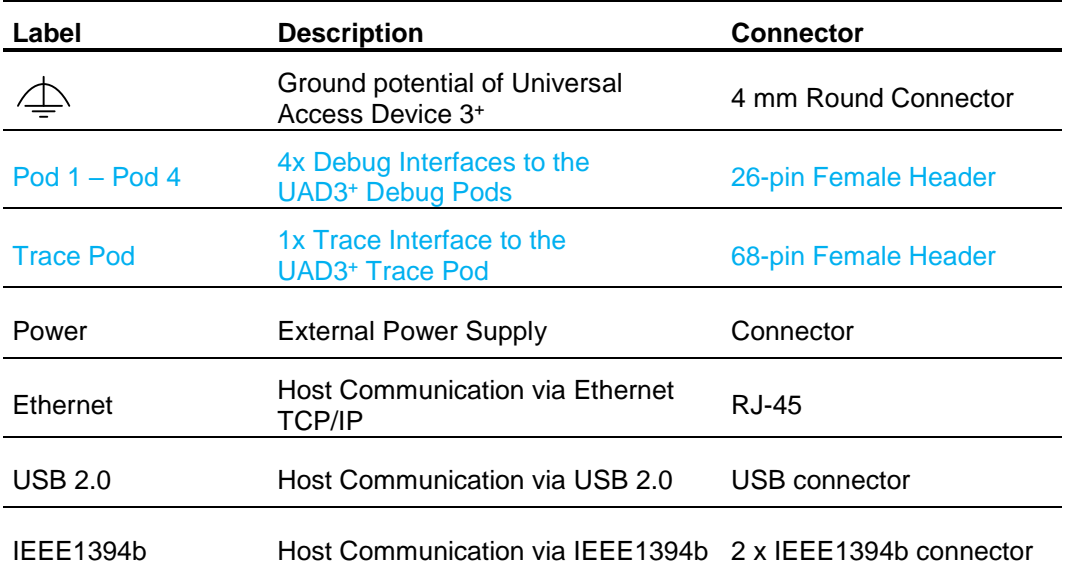

# **Access Device Status Indication**

The LEDs on the backside of the UAD3<sup>+</sup> indicate the device state and traffic on a specific host communication interface. See the following LED description from left to right.

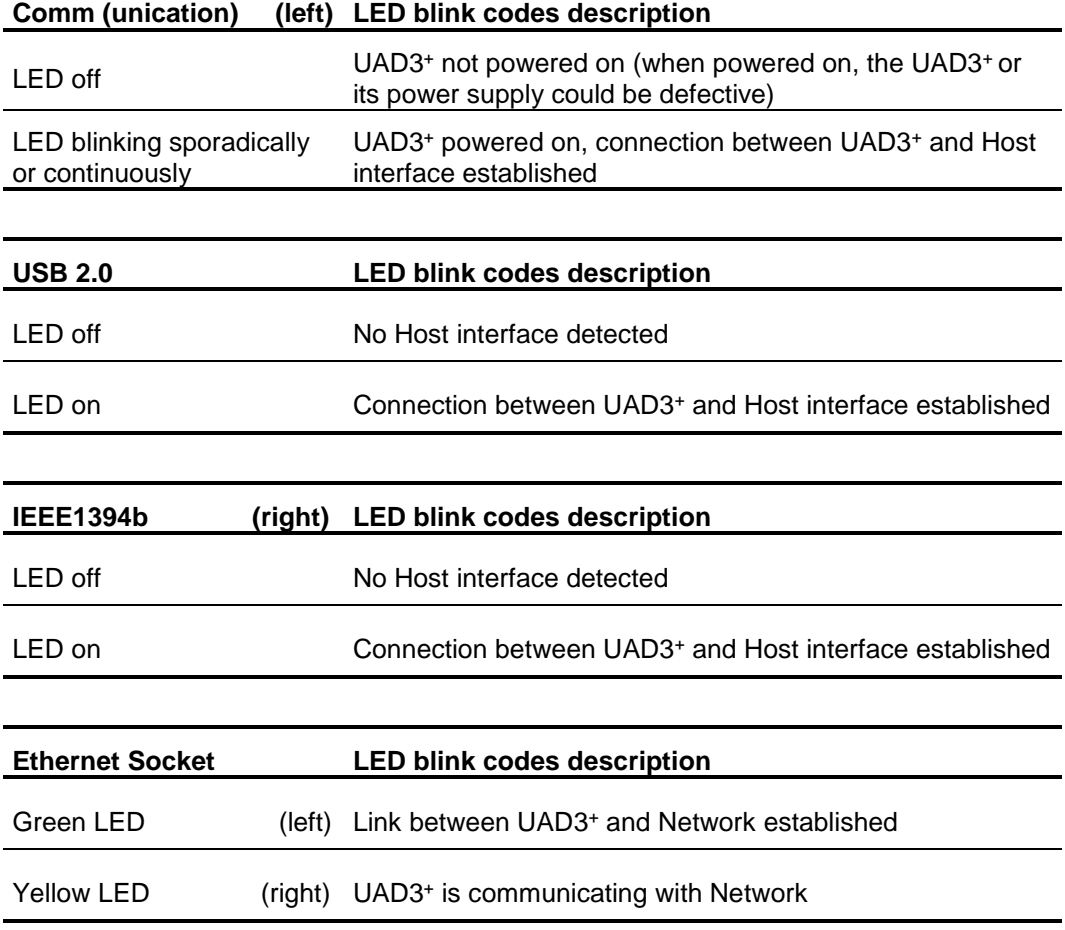

### *UAD3<sup>+</sup> Debug Pod State Indication*

The LEDs on the frontside of the UAD3<sup>+</sup> indicate the Debug Pod state and traffic. See the following LED description from left to right.

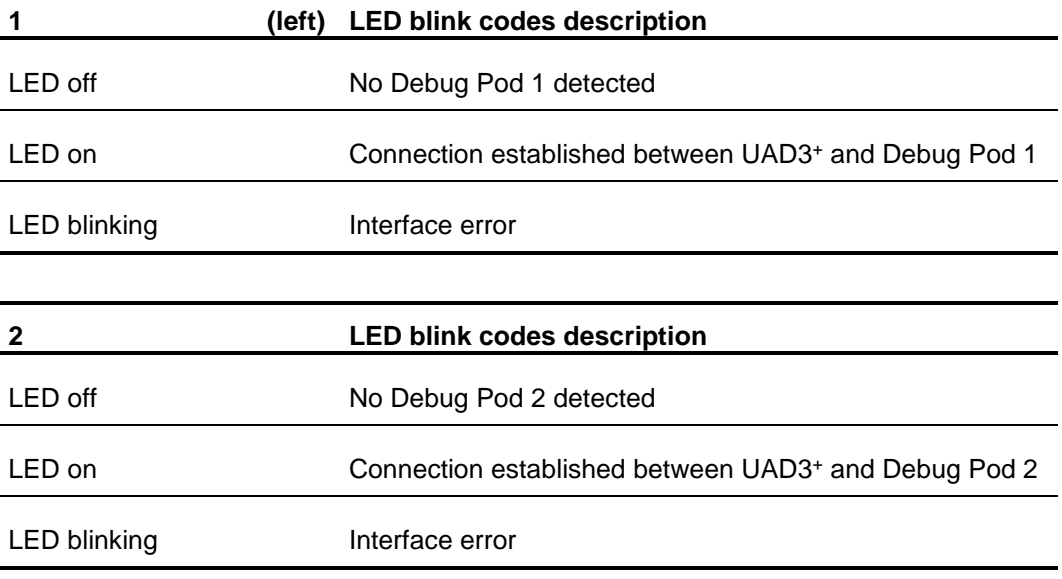

**3 LED blink codes description** LED off No Debug Pod 3 detected LED on Connection established between UAD3<sup>+</sup> and Debug Pod 3 LED blinking and interface error

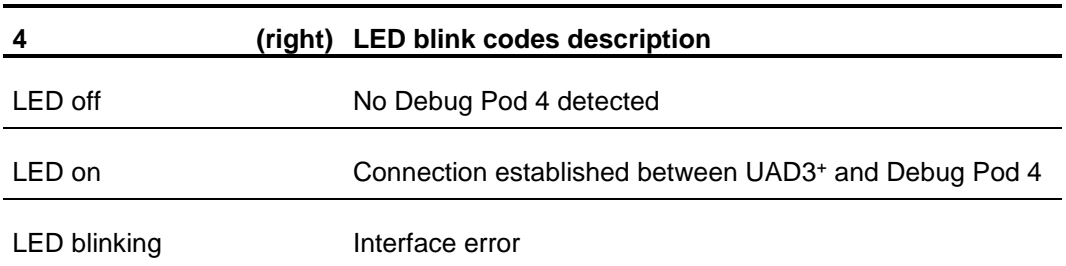

# *UAD3<sup>+</sup> Trace Pod State Indication*

The LED on the frontside of the UAD3+ indicate the Trace Pod state and traffic.

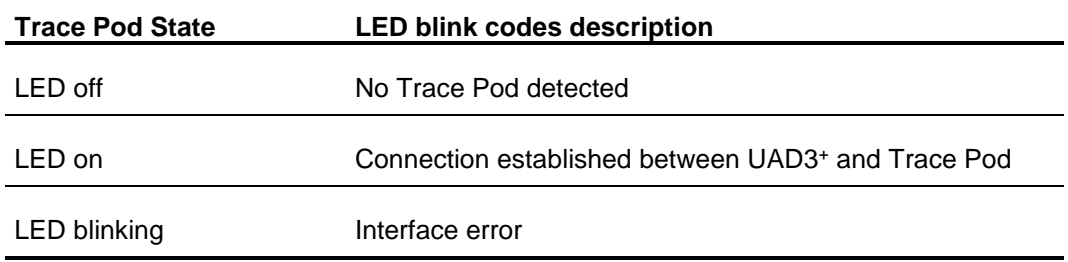

# **UAD3<sup>+</sup> Debug Pod**

The UAD3<sup>+</sup> Debug Pod features the communication protocol to the target system. Currently, the JTAG, DAP/DAP2, SWD interface is implemented for different target architectures.

The connection between the Debug Pod and the target is done via an additional adapter cable set, which consists of a Debug Adapter and a Debug Adapter cable.

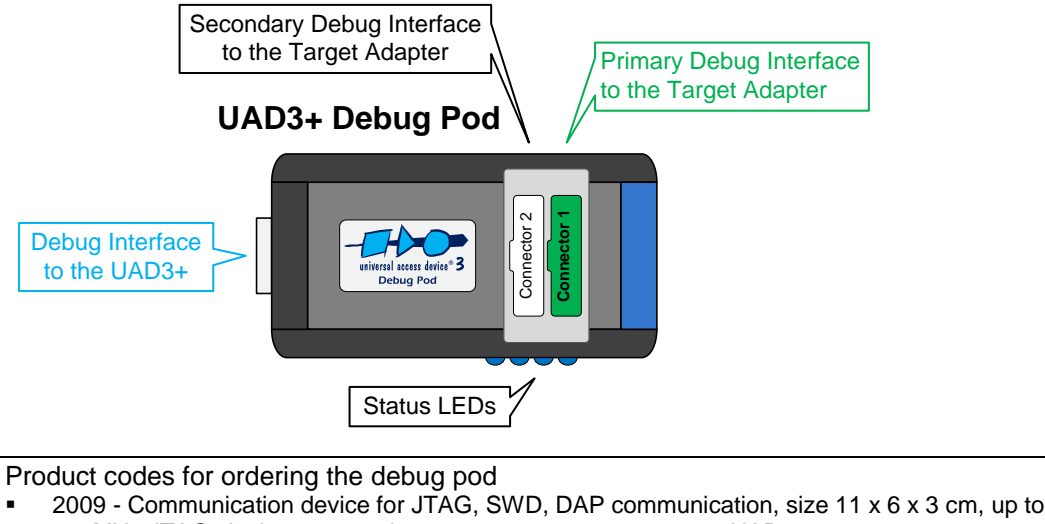

- 100MHz JTAG clock, two generic connectors, one connector to UAD3+ 2051 - Communication device for JTAG, SWD, DAP communication, size 11 x 6 x 3 cm, up to
	- 100MHz JTAG clock, two generic connectors, one connector to UAD3+

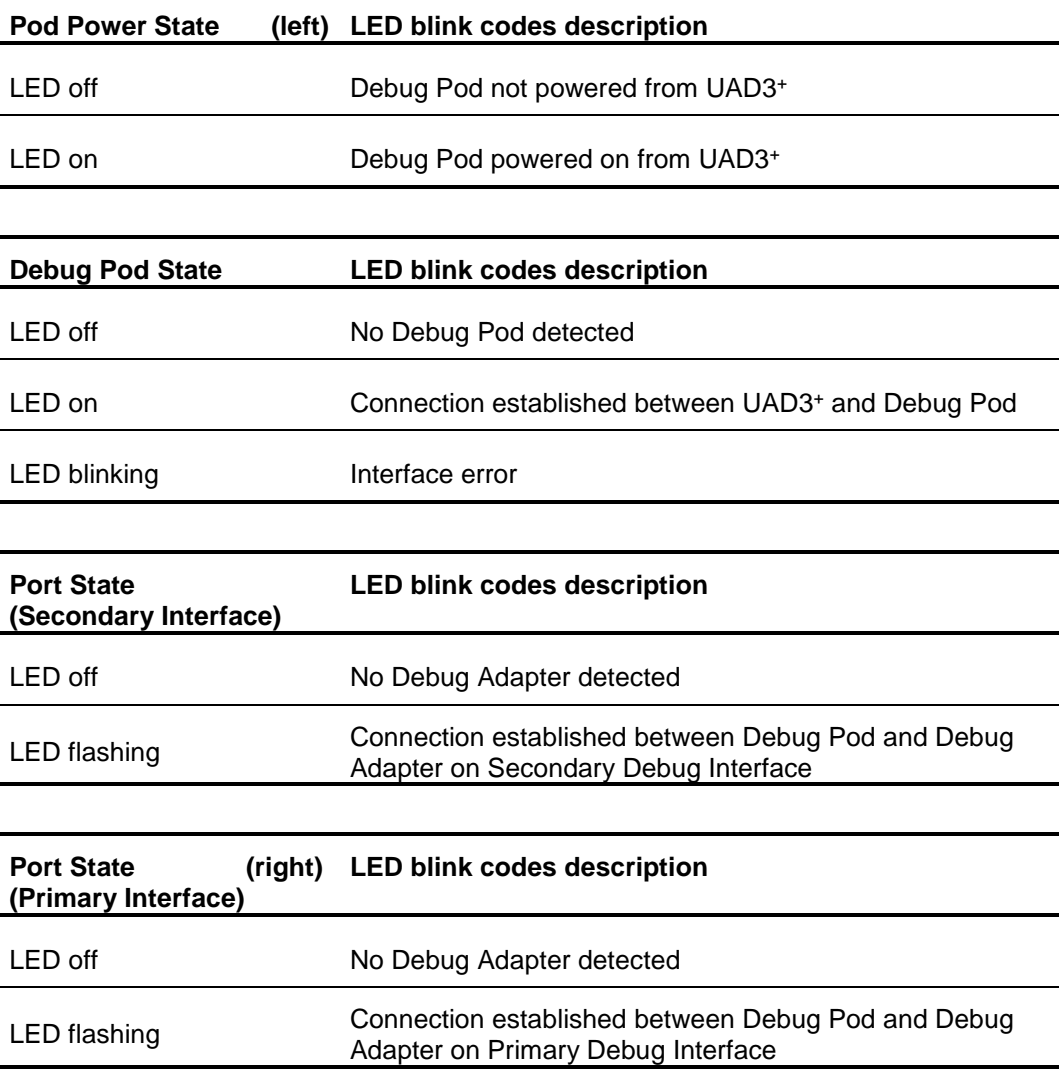

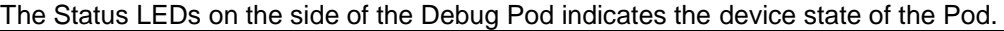

# **Debug Adapter**

The Debug Adapter is a part of the debug connection between the UAD3<sup>+</sup> Debug Pod and the supported target PCB debug connector, e.g. connectors of JTAG, cJTAG, ARM, DAP/DAP2, SWD, OnCE, COP and further interfaces.

#### **Target specific Debug Adapter**

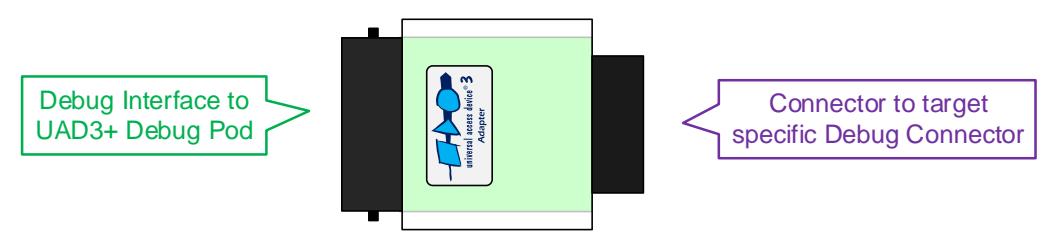

Product codes for ordering the adapters and matching cables

- 2004 JTAG/DAP communication adapter with one Infineon defined 16-pin 100mil (JTAG) connector and one 10-pin 50mil Samtec FTSH-105 (DAP) connector
- 2010 JTAG/OnCE communication adapter with one OnCE defined 14-pin 100mil (JTAG) connector
- 2035 JTAG/COP communication adapter with one COP defined 16-pin 100mil (JTAG) connector
- 2052 JTAG/SuperH communication adapter with one Renesas SuperH defined 14-pin 100mil (H-UDI) connector
- 2016 JTAG/ARM/SWD communication adapter with one ARM defined 20-pin 100mil (ARM) connector, one 10-pin 50mil Samtec FTSH-105 (CoreSight) connector and one 20-pin 50mil Samtec FTSH-110 (CoreSight) connector
- 2031 MiniDAP/cJTAG communication adapter with one customer defined 10-pin 50mil Samtec TFM-105 (MiniDAP/cJTAG) connector
- 2034 MiniDAP/cJTAG/MiniJTAG/ETKS communication adapter with one customer defined 10-pin 50mil Samtec TFM-105 (MiniDAP), one 10-pin 50mil Samtec FTSH-105 (MiniJTAG) connector and one 16-pin 50mil Samtec FTSH-108 (ETKS20/21) connector
- 2003 10-pin HD flat ribbon FTSH/FFSD cable with two 10-pin female target headers, 10" (25cm)
- 2029 20-pin HD flat ribbon FTSH/FFSD cable with two 20-pin female target headers, 5" (12,5cm)
- 2037 10-pin TFM/SFSD cable with two 10-pin female target headers, 10" (25cm)
- 2005 40-pin HD flat ribbon Adapter cable between UAD2pro, UAD2next or UAD3+ IO Pod and JTAG Adapter, 10" (25cm)

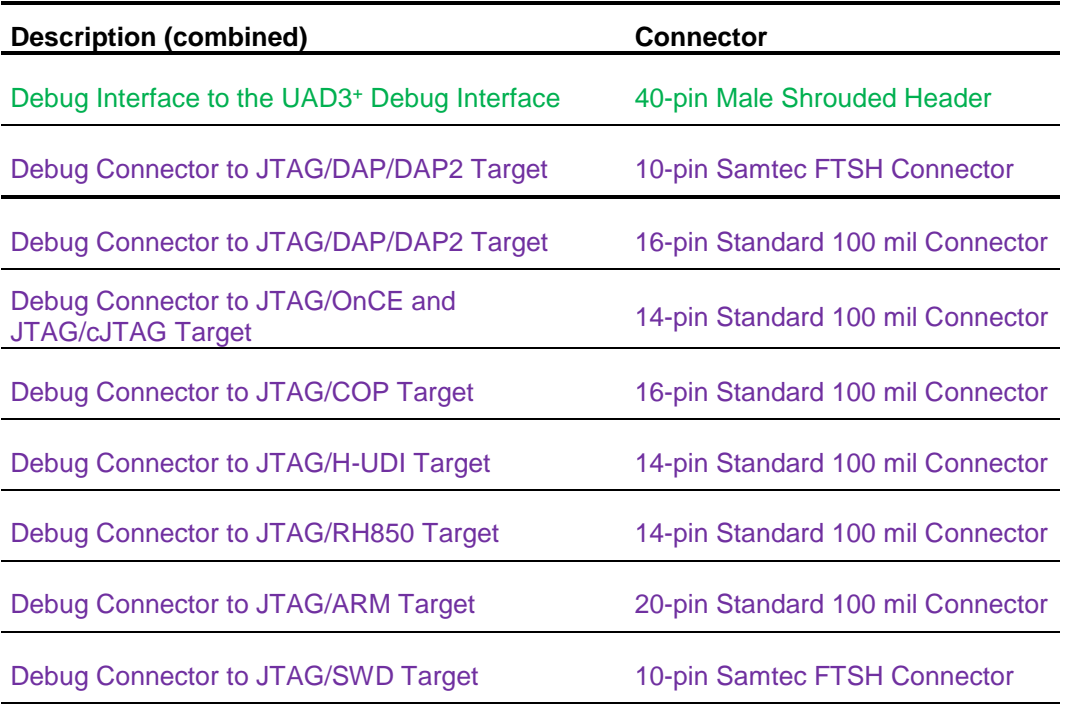

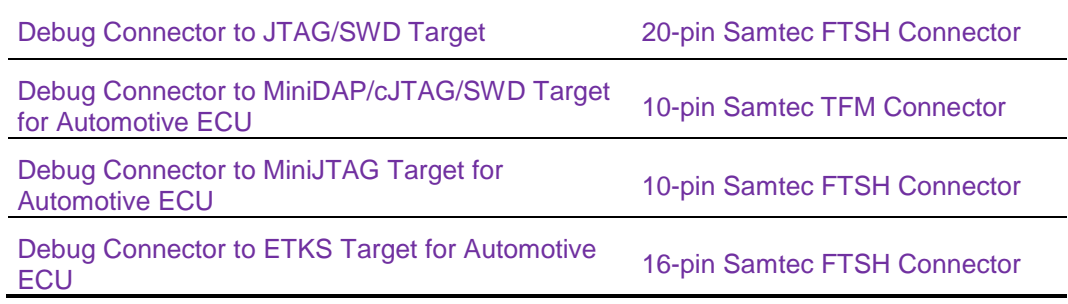

The interface description below describes further details.

# **UAD3<sup>+</sup> Multi AURIX Adapter**

The Multi AURIX Debug Adapter is an extension for the UAD3+ that enables synchronized debugging of AURIX multi-chip systems in one single debug session.

A standard Debug Adapter is connected to the Multi AURIX Debug Adapter and the debug interfaces of each controller. Synchronization is achieved by using additional trigger pins, which are also wired to the Multi AURIX Debug Adapter.

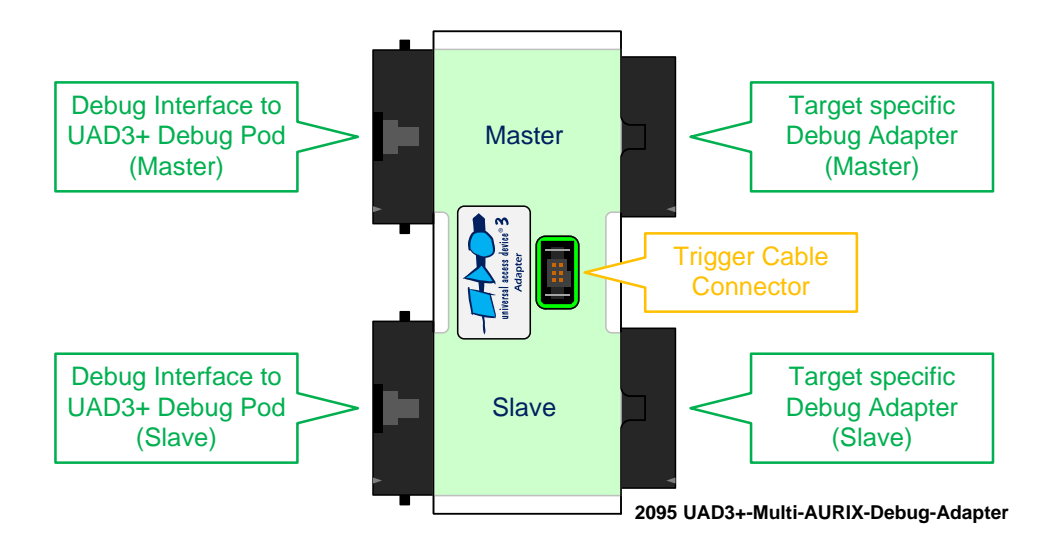

Product codes for ordering the adapter and matching cable

- 2095 Adapter with two 40-pin UAD3+ Debug Pod connectors, two 40-pin UAD3+ Adapter connectors and one 6-pin TFM-103 trigger connector
- 2005 40-pin HD flat ribbon Adapter cable between UAD2pro, UAD2next or UAD3+ IO Pod and JTAG Adapter, 10" (25cm)

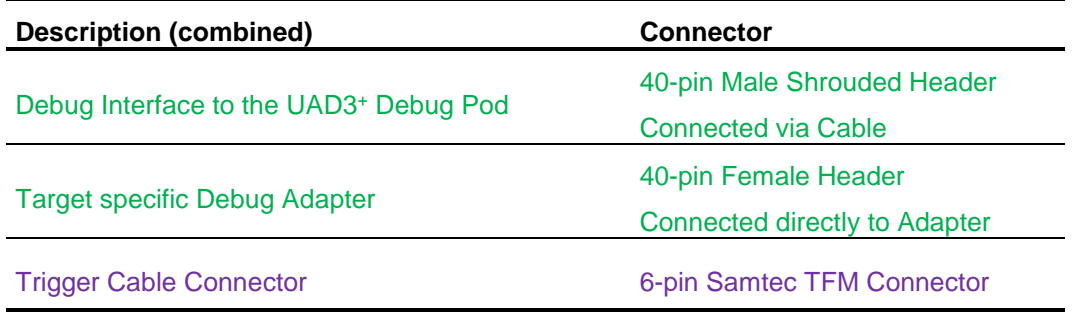

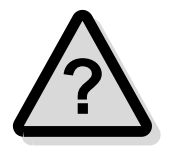

**Note:** Ask the PLS Support Team at **[support@pls-mc.com](mailto:support@pls-mc.com)** for detailed information and further hints about Multi AURIX debugging.

# **UAD3<sup>+</sup> Trace Pod**

The Trace Pod provides an interface for sampling of trace data. The connection between the Debug Pod, the Trace Pod and the target is done via an additional adapter cable set.

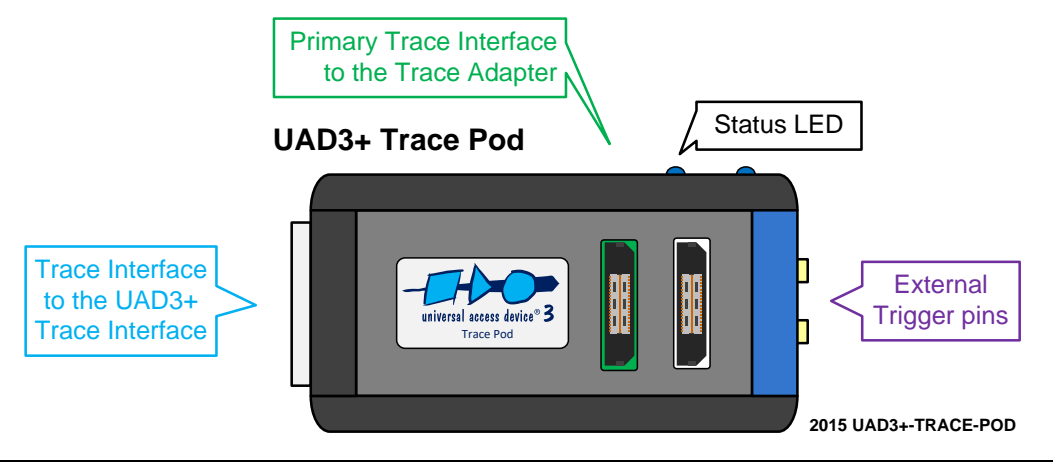

Product codes for ordering the trace pod

2015 - Trace pod device, size 13 x 7 x 3 cm, up to 500MHz trace clock, up to 32bit trace width, two generic connectors to Trace Adapter, one connector to UAD3+

**Note:** The debug interface is provided by the UAD3<sup>+</sup> Debug Pod only. This means, that the Debug Pod must be connected to the debug interface of the Trace Adapter.

#### *UAD3<sup>+</sup> Trace Pod State Indication*

The LED on the side of the Trace Pod indicates the state of the connection and traffic.

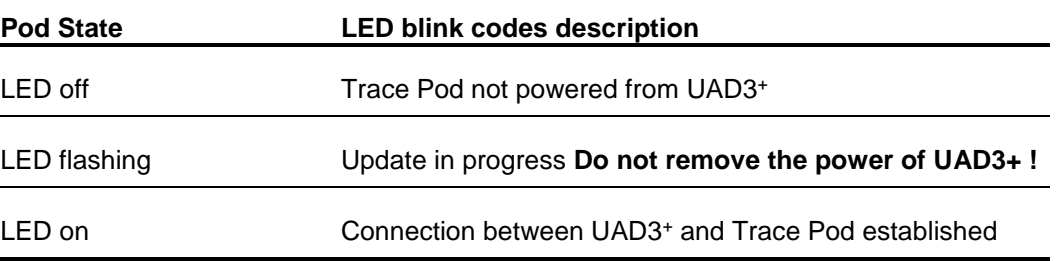

#### *UAD3<sup>+</sup> Parallel Trace Adapter*

The Trace Adapter provides the target adaptation of the debug and trace signals. It consists of a PCB with connectors for the Debug Pod, the Trace Pod and the target specific Trace connector.

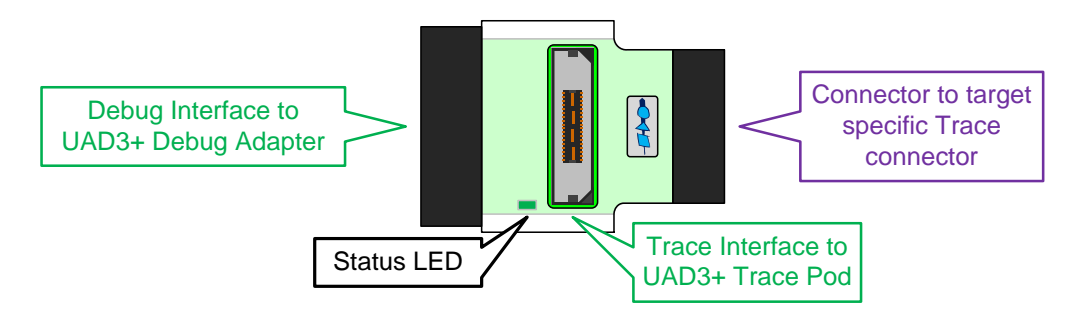

Product codes for ordering the adapters

- 2022 38-pin Trace adapter to ARM ETM and CoreSight trace targets with 16-pin trace width,
- 20-pin JTAG connector to UAD3+, Trace Pod connector, MICTOR-38 target connector 2058 - 20-pin Trace adapter to ARM Cortex-M CoreSight trace targets with 4-pin trace width,

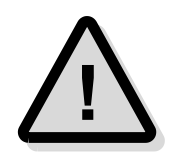

- 2059 38-pin Trace adapter to PowerPC Nexus trace targets with 16-pin trace width, 14-pin JTAG connector to UAD3+, Trace Pod connector, MICTOR-38 target connector
- 2076 50-pin Trace adapter to PowerPC Nexus trace targets with 16-pin trace width, 14-pin
	- JTAG connector to UAD3+, Trace Pod connector, HP50 target connector
- 2061 60-pin Trace adapter to CoreSight trace targets with 16-pin trace width, 20-pin JTAG connector to UAD3+, Trace Pod connector, Samtec QTH-030 target connector

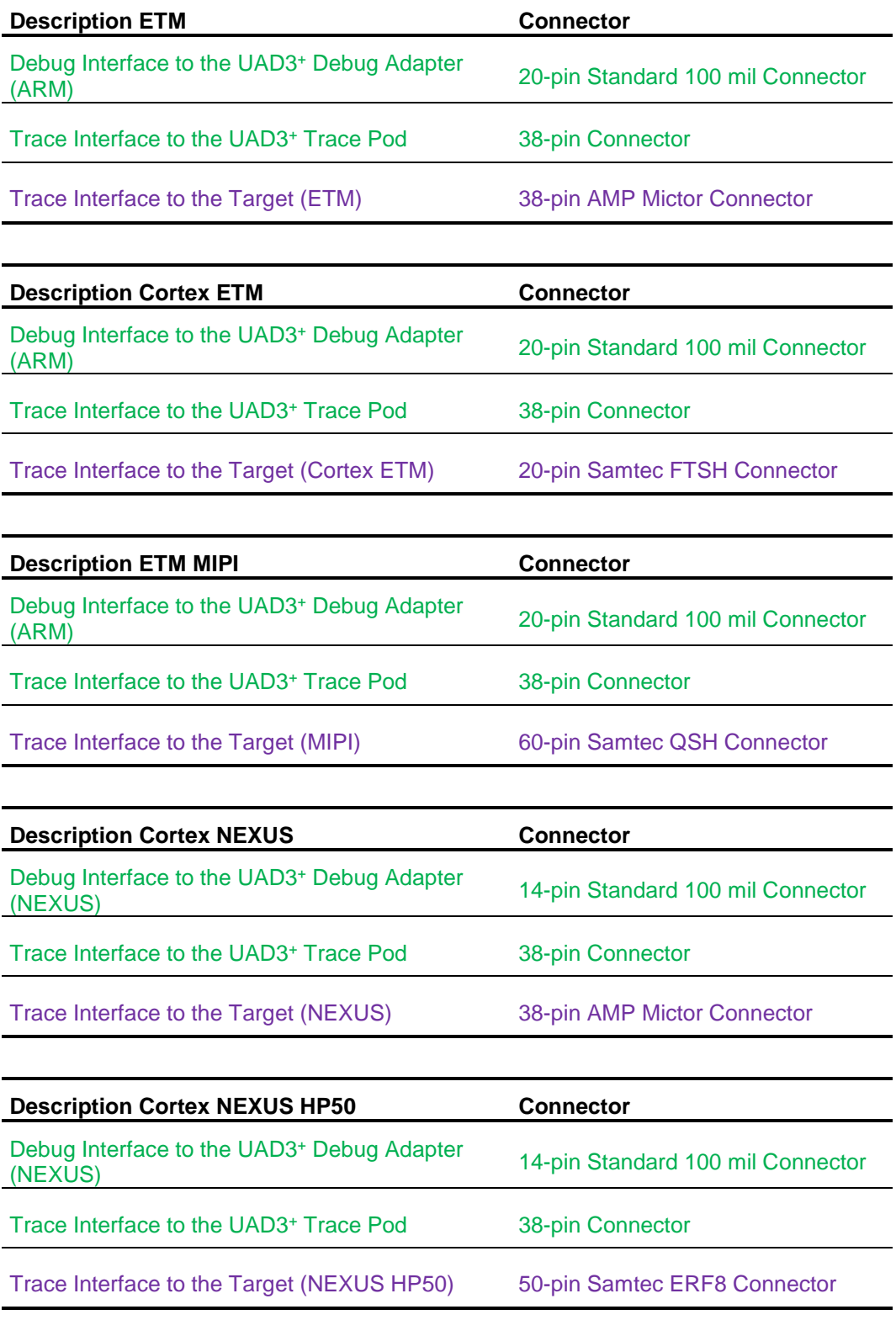

# **UAD3<sup>+</sup> Aurora Trace Pod**

The connection between the Debug Pod, the Aurora Trace Pod and the target is done via an additional adapter cable set, the Trace Adapter.

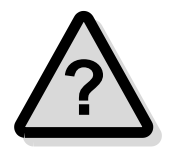

**Note:** Ask the PLS Support Team at **[support@pls-mc.com](mailto:support@pls-mc.com)** for detailed information and further hints about using Aurora Trace.

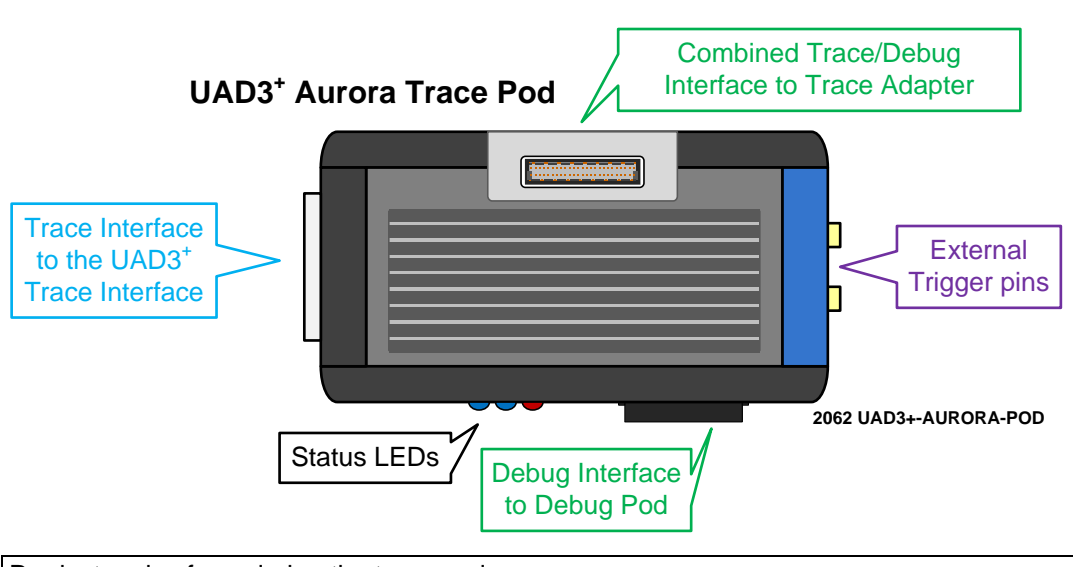

Product codes for ordering the trace pod

2062 - Aurora Trace pod device, size  $13 \times 7 \times 3$  cm, up to  $3.125$ Gbps, up to  $4$  lanes, one connector for flex cable, one connector to UAD3+

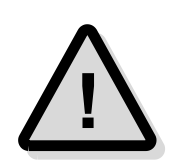

**Note:** The debug interface is provided by the UAD3<sup>+</sup> Debug Pod only. This means, that the Debug Pod must be connected to the Debug Pod interface of the Aurora Trace Pod.

### *UAD3<sup>+</sup> Aurora Trace Pod State Indication*

The LED on the side of the Trace Pod indicates the state of the connection and traffic between UAD3<sup>+</sup> and Trace Pod.

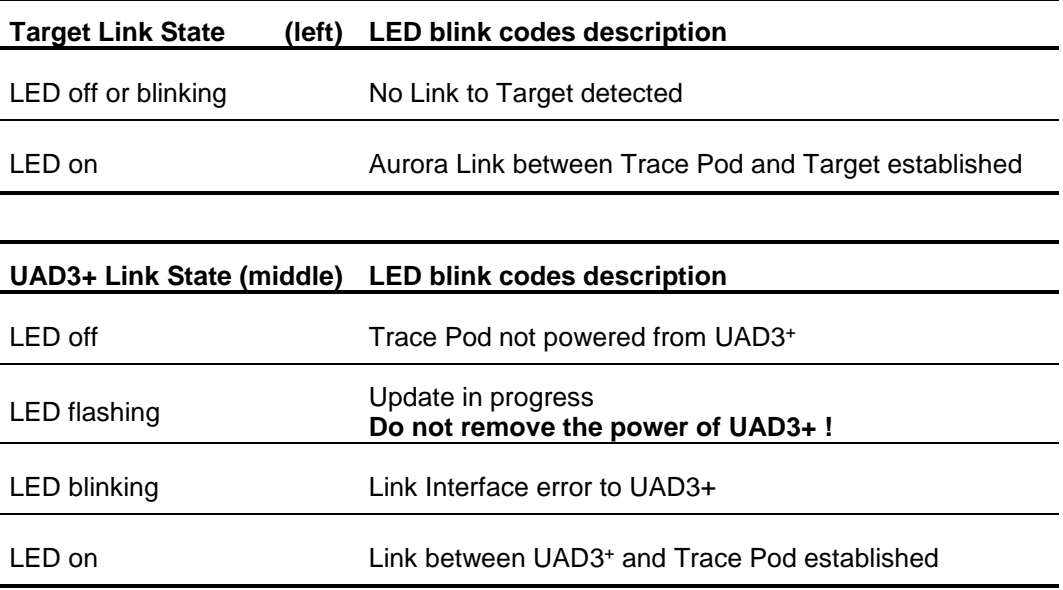

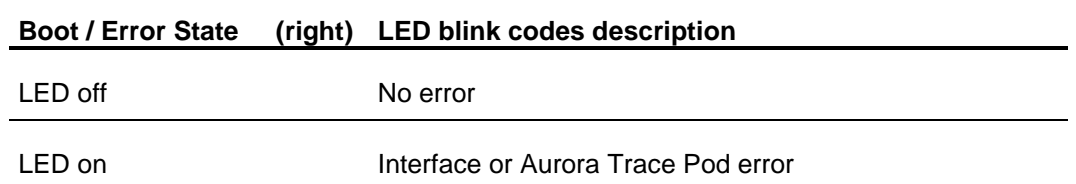

### *UAD3<sup>+</sup> Aurora Trace Adapter*

The Aurora Trace Adapter provides the target adaptation of the debug and trace signals. It consists of a PCB with connectors for the combined Trace/Debug Port of the Aurora Pod and one of the target Trace connectors.

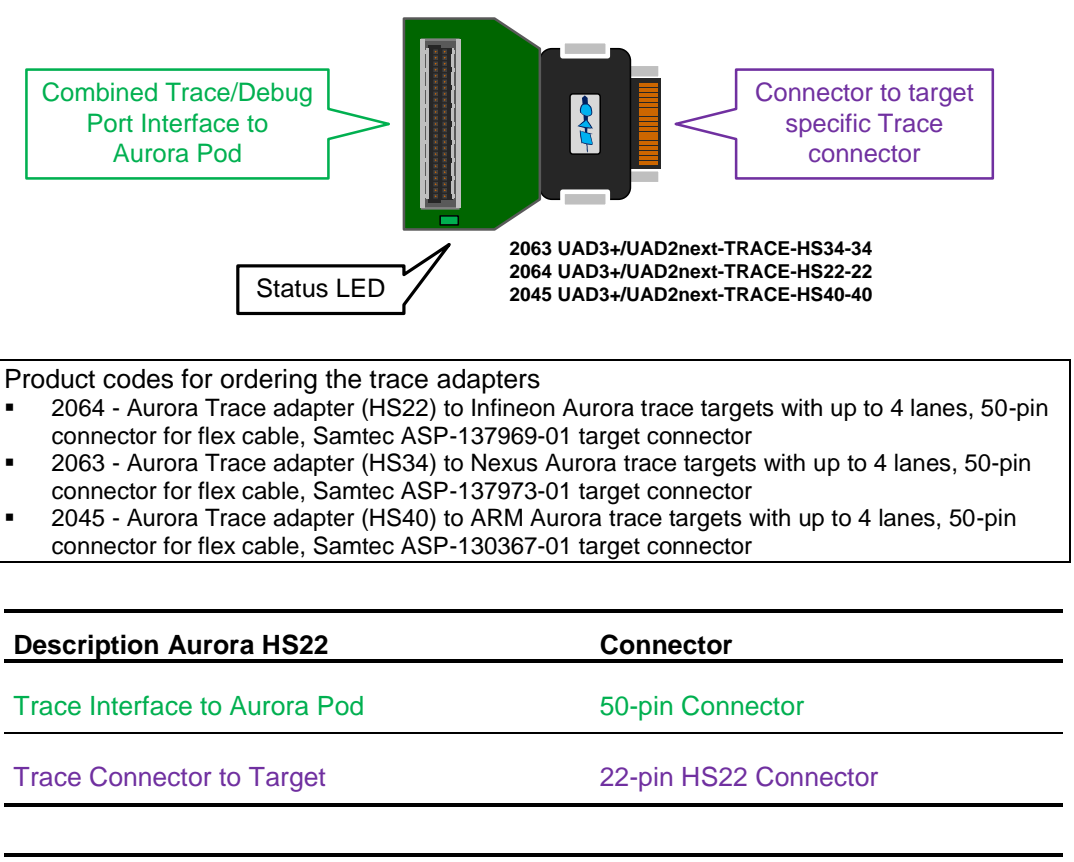

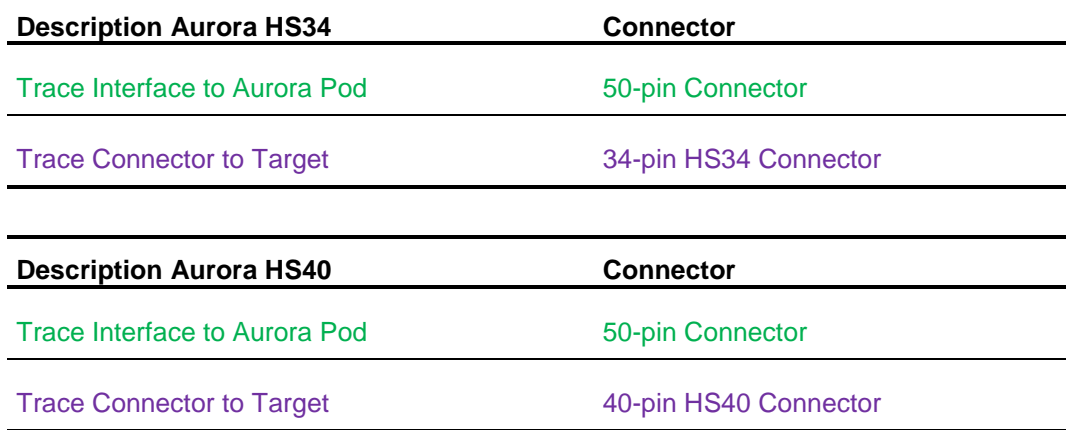

The interface description below describes further details.

# **UAD3<sup>+</sup> Serial Trace Pod 100G**

The connection between the Debug Pod, the Serial Trace Pod 100G and the target is done via an additional adapter cable set, the Trace Adapter.

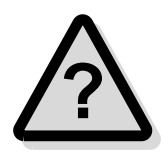

**!**

**Note:** Ask the PLS Support Team at **[support@pls-mc.com](mailto:support@pls-mc.com)** for detailed information and further hints about using Serial Trace.

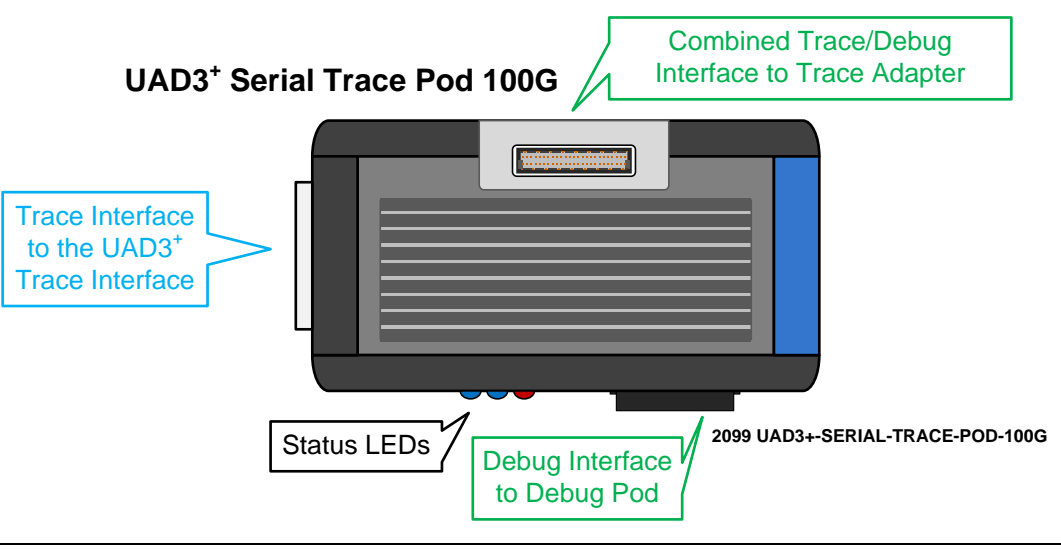

Product codes for ordering the trace pod

2099 - Serial Trace pod device 100G, size 13 x 7,5 x 4 cm, up to 12.5Gbps, up to 8 lanes, one connector for flex cable, one connector to UAD3+

**Note:** The debug interface is provided by the UAD3<sup>+</sup> Debug Pod only. This means, that the Debug Pod must be connected to the Debug Pod interface of the Serial Trace Pod 100G.

# *UAD3<sup>+</sup> Serial Trace Pod 100G State Indication*

The LED on the side of the Serial Trace Pod 100G indicates the state of the connection and traffic between UAD3<sup>+</sup> and Trace Pod.

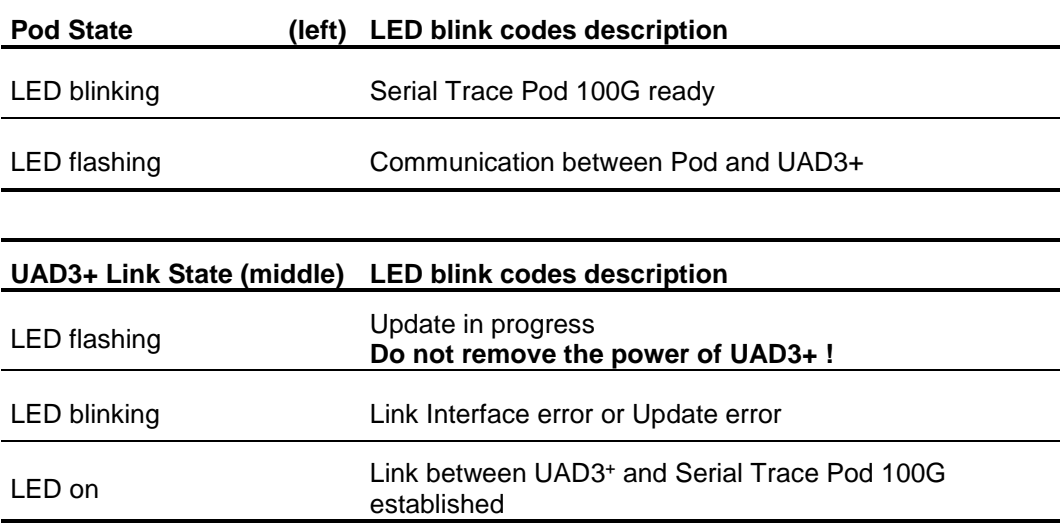

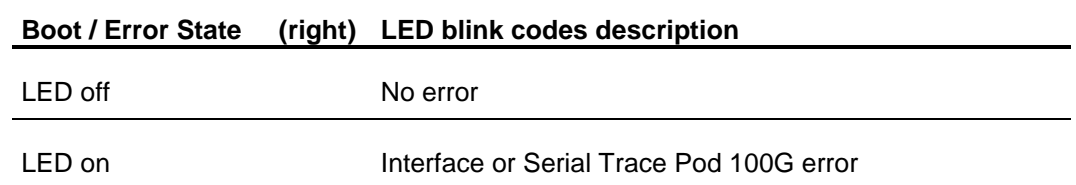

### *UAD3<sup>+</sup> Serial Trace Adapter*

The Serial Trace Adapter provides the target adaptation of the debug and trace signals. It consists of a PCB with connectors for the combined Trace/Debug Port of the Aurora Pod and one of the target Trace connectors.

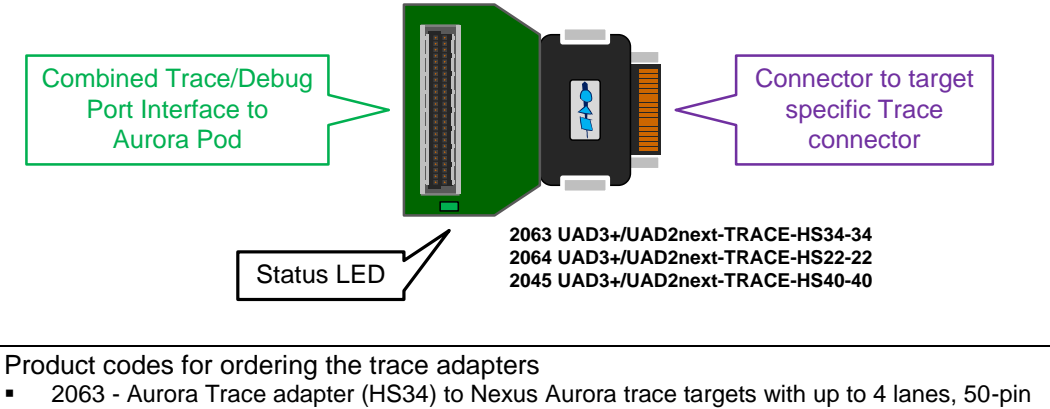

- connector for flex cable, Samtec ASP-137973-01 target connector
- 2064 Aurora Trace adapter (HS22) to Infineon Aurora trace targets with up to 4 lanes, 50-pin connector for flex cable, Samtec ASP-137969-01 target connector
- 2045 Aurora Trace adapter (HS40) to ARM Aurora trace targets with up to 4 lanes, 50-pin connector for flex cable, Samtec ASP-130367-01 target connector

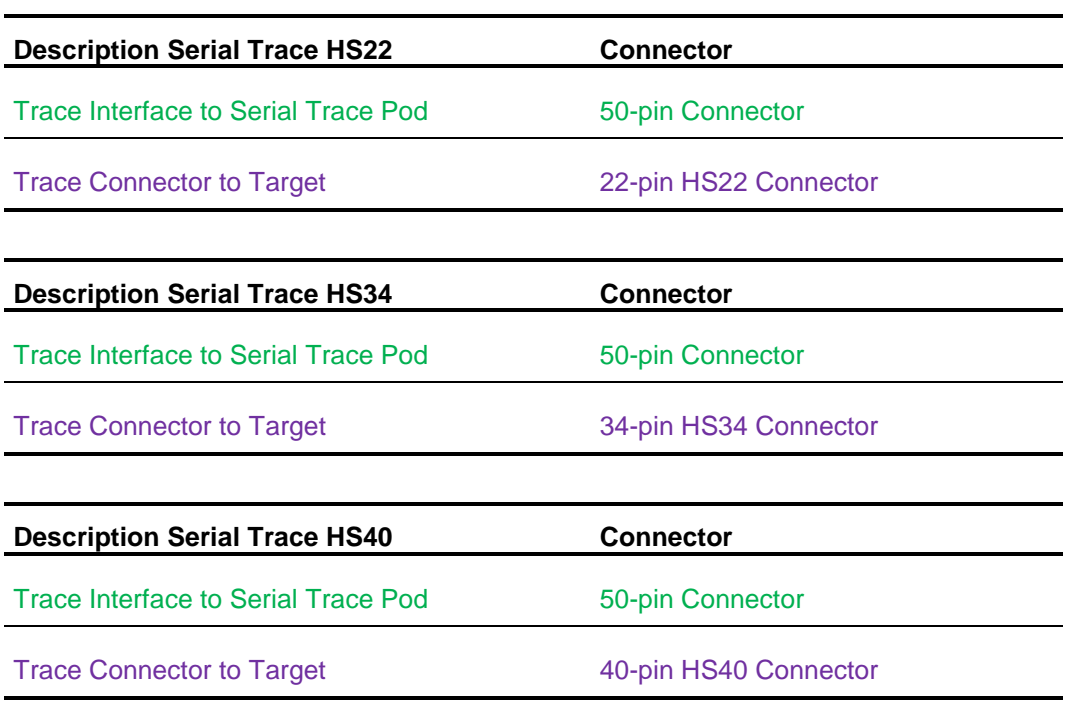

The interface description below describes further details.

# **Interface Details**

### *Host Interfaces*

Universal Access Device 3<sup>+</sup> can realize the Host Communication via the USB 1.1 or USB 2.0 interface, via the IEEE1394b bus, also known as Firewire™-800 or i.Link™ and via Gigabit Ethernet TCP/IP.

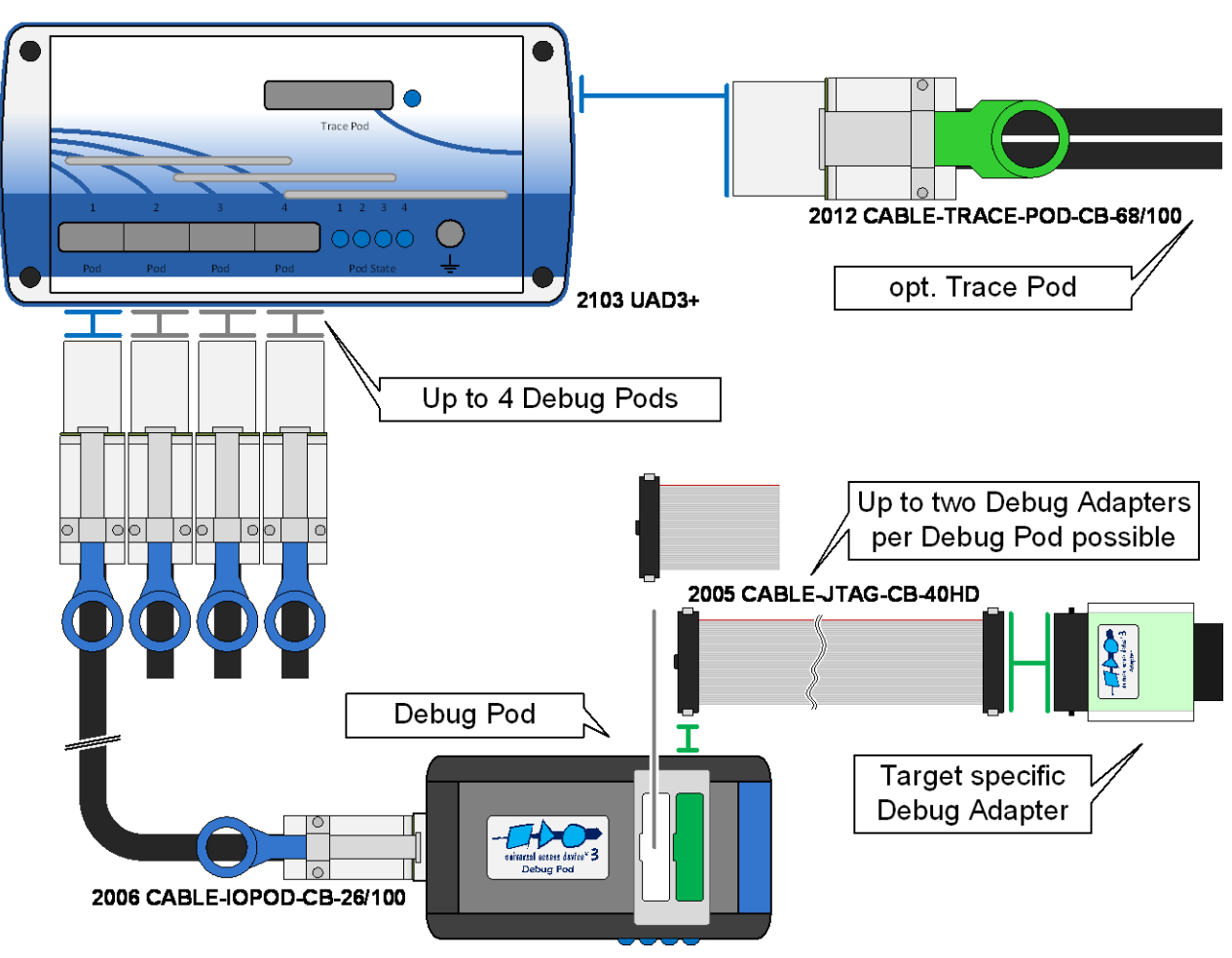

#### *Connection Schema to the Target*

### *DAP/DAP2 Target Interface*

The debug interface JTAG/DAP/DAP2 was established by Infineon for the AUDO Future devices and other upcoming 16-bit and 32-bit-microcontrollers. The new board connector is a 50 mil Samtec FTSH-105 double row 10-pins micro-terminal with keying shroud, which saves board space on targets system side.

The UAD3<sup>+</sup> supports the 2-wire and the 3-wire DAP mode.

- $\triangleright$  I/O voltage range: 1.65 Volts 5.5 Volts
- ➢ ESD Protection per signal: 15 kVolts
- $\triangleright$  Capacity per signal: max 55 pF
- $\triangleright$  Resettable over-current protection for V<sub>IO</sub>: 10 A (max 0.2 s time to trip, resettable).

#### *TriCore/AURIX, XE166, XC2000 Adapter 10-pin DAP/DAP2*

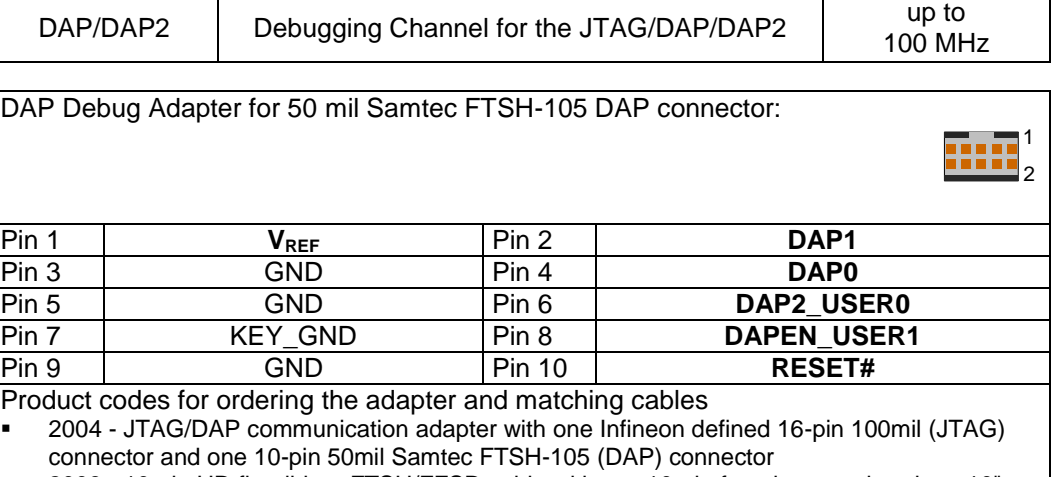

▪ 2003 - 10-pin HD flat ribbon FTSH/FFSD cable with two 10-pin female target headers, 10" (25cm)

▪ 2005 - 40-pin HD flat ribbon Adapter cable between UAD2pro, UAD2next or UAD3+ IO Pod and JTAG Adapter, 10" (25cm)

#### *TriCore/AURIX, XE166, XC2000 Adapter 16-pin DAP/DAP2*

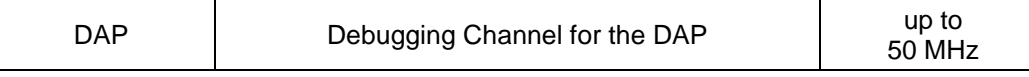

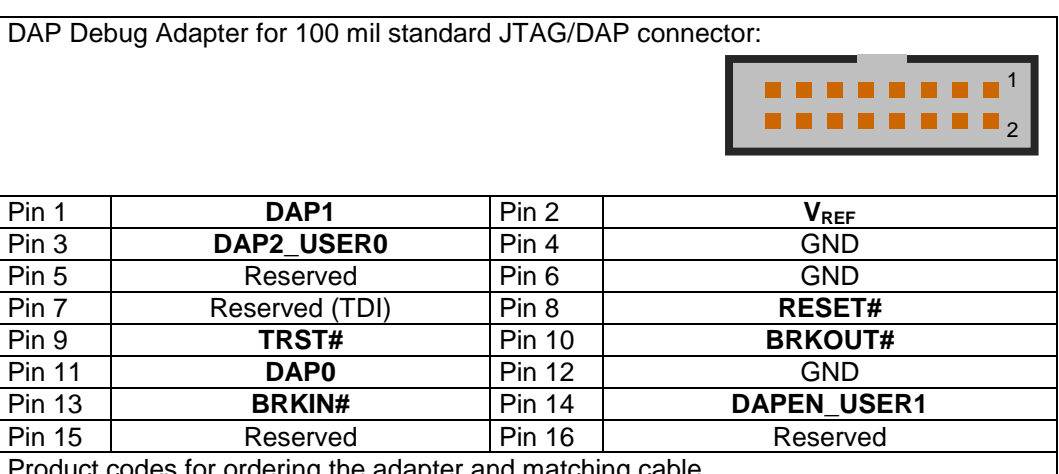

prdering the adapter and matching cable

▪ 2004 - JTAG/DAP communication adapter with one Infineon defined 16-pin 100mil (JTAG) connector and one 10-pin 50mil Samtec FTSH-105 (DAP) connector

▪ 2003 - 10-pin HD flat ribbon FTSH/FFSD cable with two 10-pin female target headers, 10" (25cm)

▪ 2005 - 40-pin HD flat ribbon Adapter cable between UAD2pro, UAD2next or UAD3+ IO Pod and JTAG Adapter, 10" (25cm)

### *JTAG Target Interface*

TriCore, XC166, XC2000, XE166 Power Architecture, ARM9, ARM11, Cortex derivatives feature an on-chip IEEE1149.1- and IEEE1149.7-based interface for an external debugging unit. This unit allows resource-saving target system access without additional software or hardware on the target system. Therefore, all controller serial interfaces remain available for the application without restrictions caused by the debugging interface.

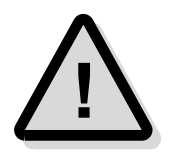

➢ I/O voltage range: 1.65 Volts – 5.5 Volts

**Note:** The maximum cable length between Universal Access Device and the target system must not exceed about 25 cm (10").

#### *TriCore/AURIX, XE166, XC2000, XC166 Adapter 16-pin JTAG/OCDS*

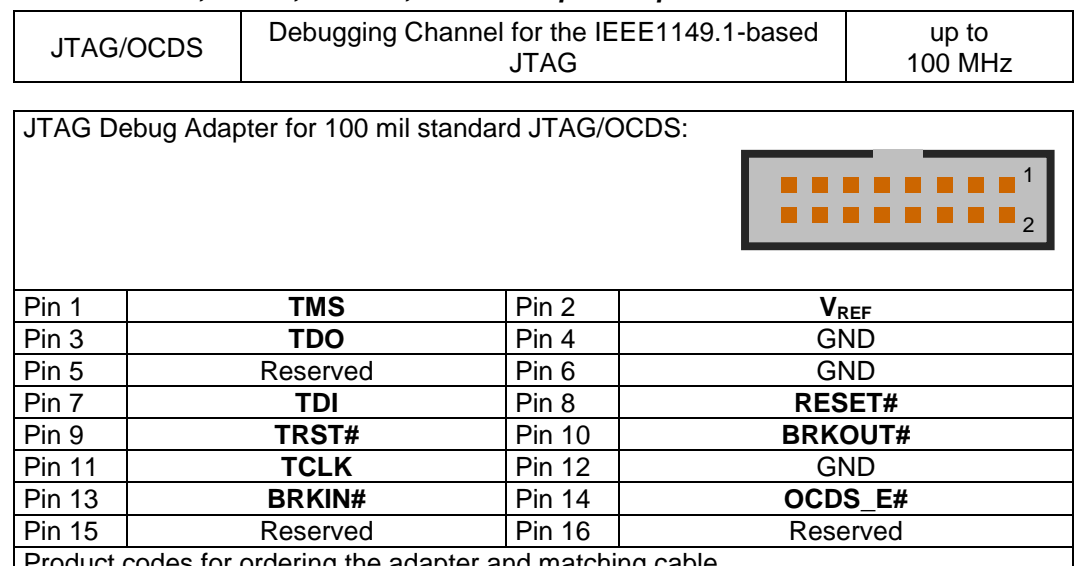

oduct codes for ordering the adapter and matching cable

2004 - JTAG/DAP communication adapter with one Infineon defined 16-pin 100mil (JTAG) connector and one 10-pin 50mil Samtec FTSH-105 (DAP) connector

▪ 2003 - 10-pin HD flat ribbon FTSH/FFSD cable with two 10-pin female target headers, 10" (25cm)

■ 2005 - 40-pin HD flat ribbon Adapter cable between UAD2pro, UAD2next or UAD3+ IO Pod and JTAG Adapter, 10" (25cm)

#### *Power Architecture Adapter 14-pin JTAG/OnCE*

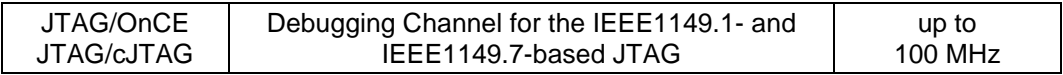

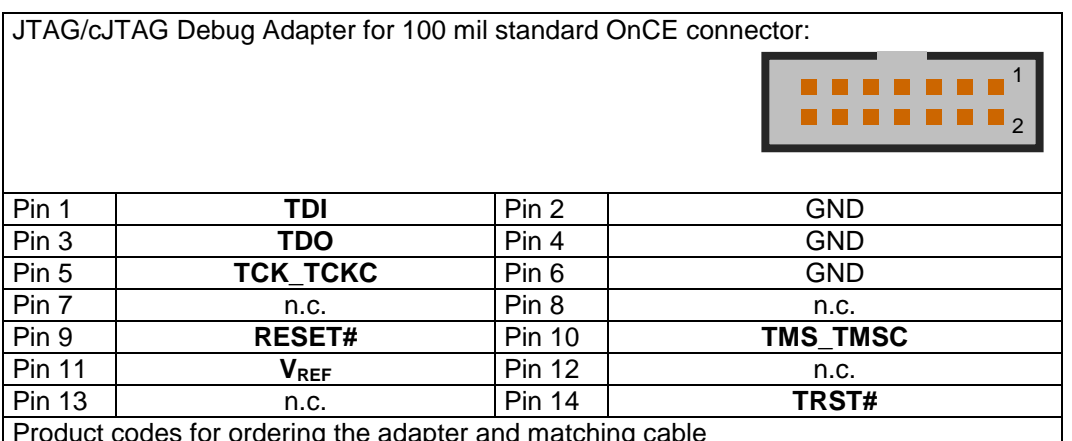

Product codes for ordering the adapter and matching cable

▪ 2010 - JTAG/OnCE communication adapter with one OnCE defined 14-pin 100mil (JTAG) connector

#### *Power Architecture Adapter 16-pin JTAG/COP*

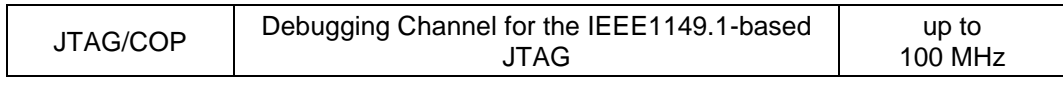

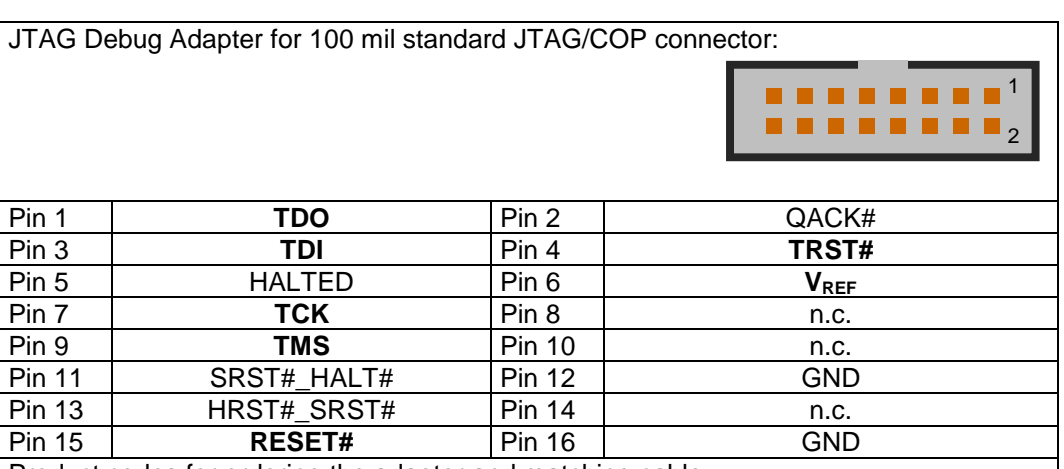

Product codes for ordering the adapter and matching cable

2035 - JTAG/COP communication adapter with one COP defined 16-pin 100mil (JTAG) connector

■ 2005 - 40-pin HD flat ribbon Adapter cable between UAD2pro, UAD2next or UAD3+ IO Pod and JTAG Adapter, 10" (25cm)

#### *SuperH SH-2A Adapter 14-pin JTAG/H-UDI*

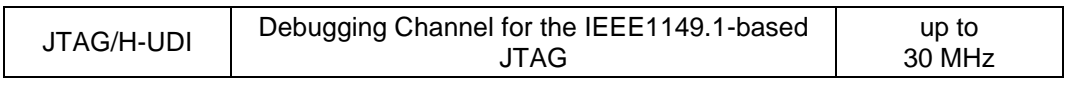

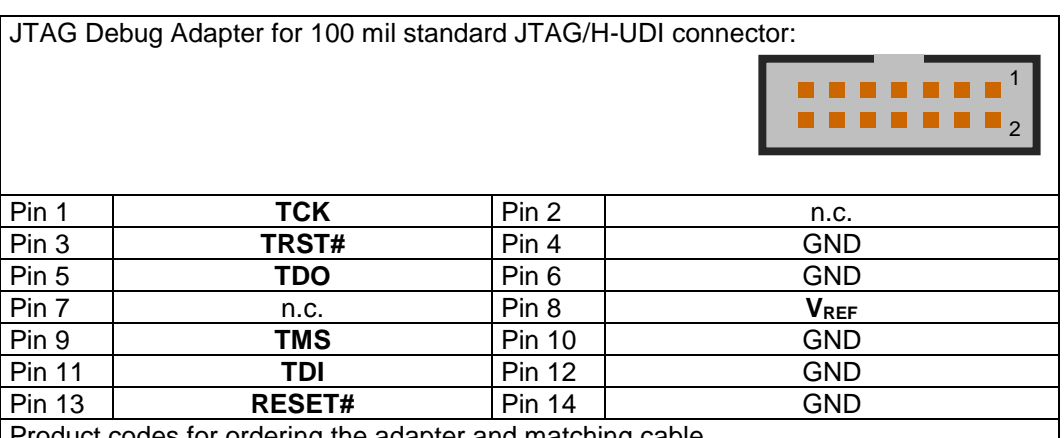

duct codes for ordering the adapter and matching cable

2052 - JTAG/SuperH communication adapter with one Renesas SuperH defined 14-pin 100mil (H-UDI) connector

▪ 2005 - 40-pin HD flat ribbon Adapter cable between UAD2pro, UAD2next or UAD3+ IO Pod and JTAG Adapter, 10" (25cm)

#### *RH850 Adapter 14-pin JTAG*

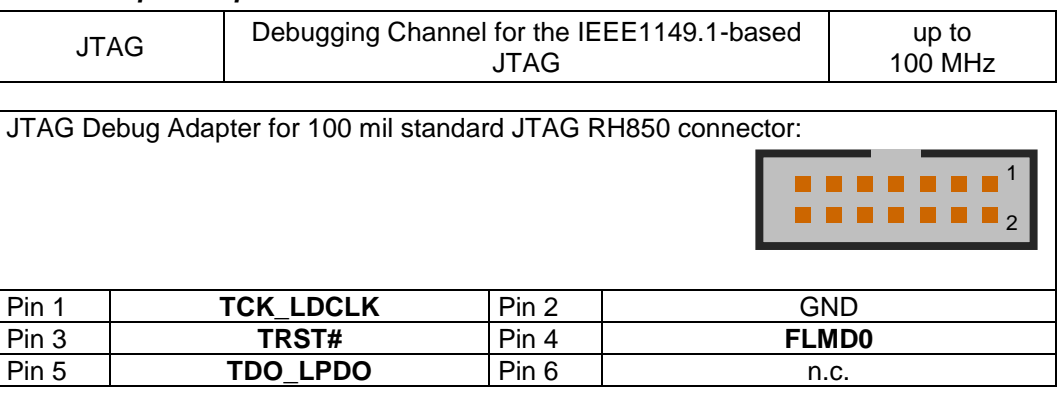

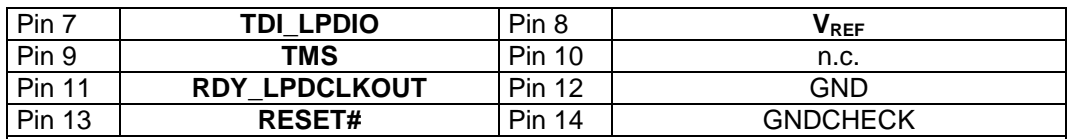

Product codes for ordering the adapter and matching cable

▪ 2088 - JTAG communication adapter with one Renesas RH850 defined 14-pin 100mil (JTAG) connector

■ 2005 - 40-pin HD flat ribbon Adapter cable between UAD2pro, UAD2next or UAD3+ IO Pod and JTAG Adapter, 10" (25cm)

#### *SWD Target Interface*

The Serial Wire Debug (SWD) interface or Serial Wire Debug Port (SW-DP) is one of the features of the debug and trace technology ARM CoreSight™. The known JTAG Debug Port (JTAG-DP) is supported. Both debug ports, the SWD and the alternative JTAG debug port can be combined to the Serial Wire JTAG Debug Port (SWJ-DP), the CoreSight standard port.

➢ I/O voltage range: 1.65 Volts – 5.5 Volts

#### *Cortex, ARM7, ARM9, ARM11 Adapter 20-pin ARM*

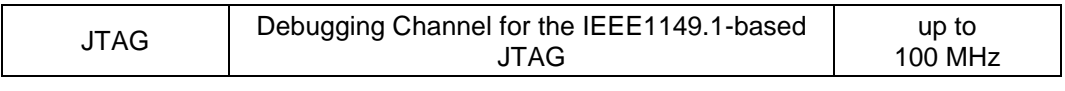

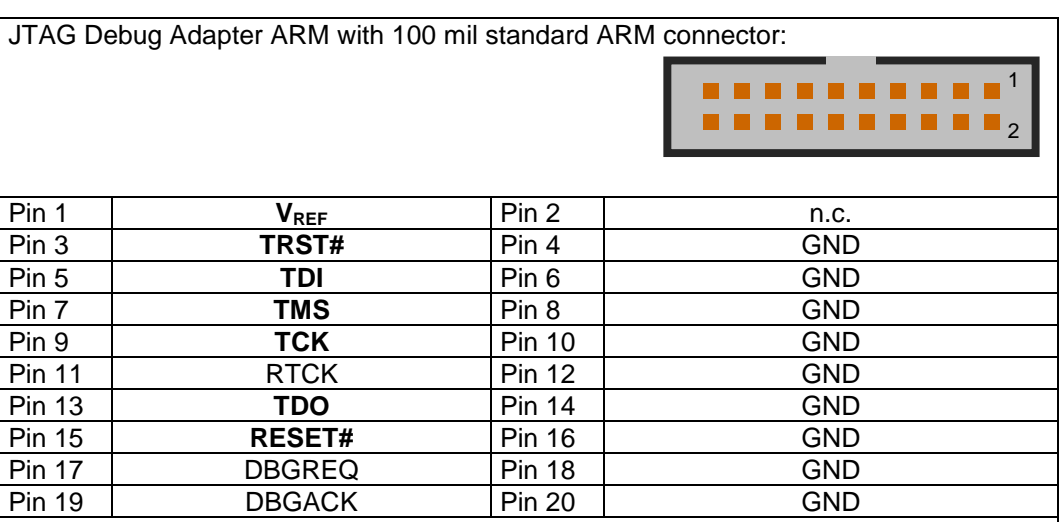

Product codes for ordering the adapter and matching cables

▪ 2016 - JTAG/ARM/SWD communication adapter with one ARM defined 20-pin 100mil (ARM) connector, one 10-pin 50mil Samtec FTSH-105 (CoreSight) connector and one 20-pin 50mil Samtec FTSH-110 (CoreSight) connector

▪ 2003 - 10-pin HD flat ribbon FTSH/FFSD cable with two 10-pin female target headers, 10" (25cm)

2029 - 20-pin HD flat ribbon FTSH/FFSD cable with two 20-pin female target headers, 5" (12,5cm)

#### *Cortex, ARM9, ARM11 Adapter 10-pin Cortex*

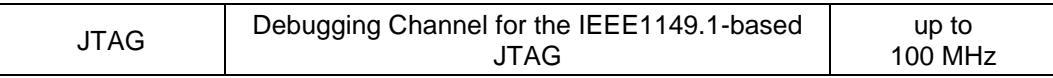

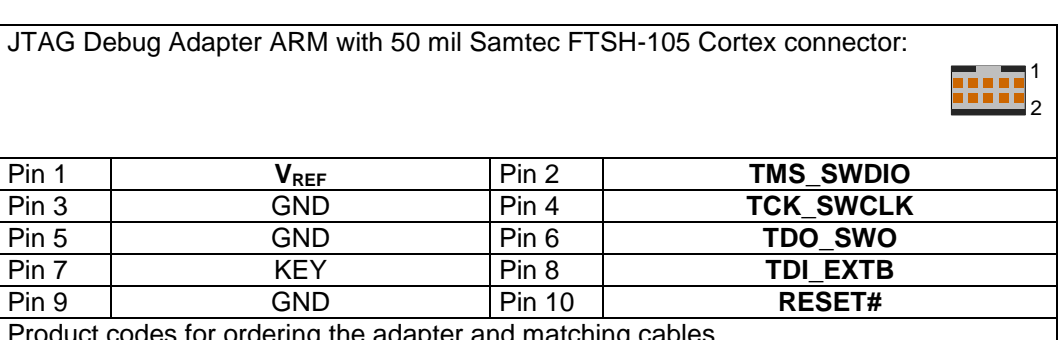

Product codes for ordering the adapter and matching cables

2016 - JTAG/ARM/SWD communication adapter with one ARM defined 20-pin 100mil (ARM) connector, one 10-pin 50mil Samtec FTSH-105 (CoreSight) connector and one 20-pin 50mil Samtec FTSH-110 (CoreSight) connector

▪ 2003 - 10-pin HD flat ribbon FTSH/FFSD cable with two 10-pin female target headers, 10" (25cm)

2029 - 20-pin HD flat ribbon FTSH/FFSD cable with two 20-pin female target headers, 5" (12,5cm)

▪ 2005 - 40-pin HD flat ribbon Adapter cable between UAD2pro, UAD2next or UAD3+ IO Pod and JTAG Adapter, 10" (25cm)

#### *Cortex, ARM9, ARM11 Adapter 20-pin Cortex*

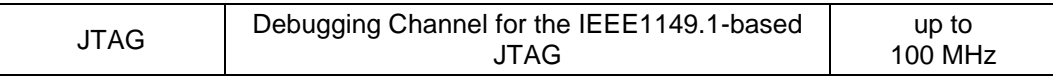

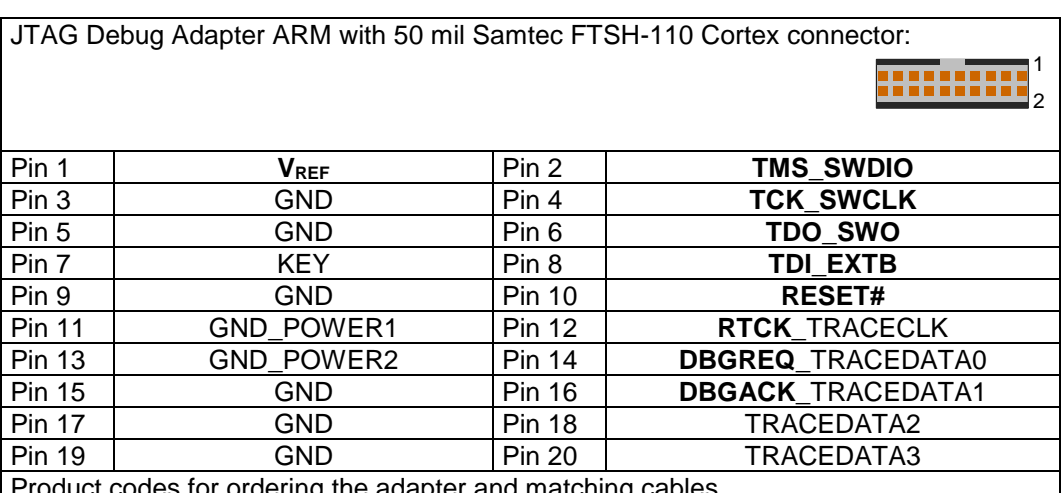

Product codes for ordering the adapter and matching cables

2016 - JTAG/ARM/SWD communication adapter with one ARM defined 20-pin 100mil (ARM) connector, one 10-pin 50mil Samtec FTSH-105 (CoreSight) connector and one 20-pin 50mil Samtec FTSH-110 (CoreSight) connector

▪ 2003 - 10-pin HD flat ribbon FTSH/FFSD cable with two 10-pin female target headers, 10" (25cm)

2029 - 20-pin HD flat ribbon FTSH/FFSD cable with two 20-pin female target headers, 5" (12,5cm)

#### *Cortex, ARM, TI Adapter 14-pin JTAG/ARM*

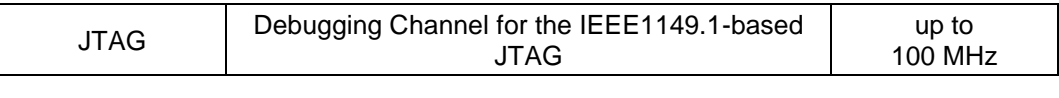

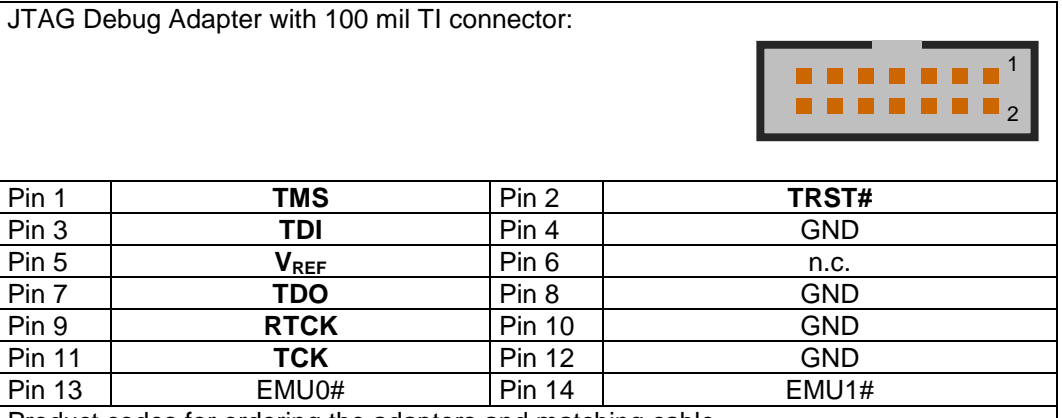

Product codes for ordering the adapters and matching cable

2016 - JTAG/ARM/SWD communication adapter with one ARM defined 20-pin 100mil (ARM) connector, one 10-pin 50mil Samtec FTSH-105 (CoreSight) connector and one 20-pin 50mil Samtec FTSH-110 (CoreSight) connector

2027 - JTAG/ARM-TI communication adapter for adaption between UAD2+/UAD2pro/UAD2next/UAD3+ with one 20-pin 100mil (ARM) adapter and one TexasInstruments defined 14-pin 100mil (JTAG) connector

▪ 2005 - 40-pin HD flat ribbon Adapter cable between UAD2pro, UAD2next or UAD3+ IO Pod and JTAG Adapter, 10" (25cm)

#### *Cortex, ARM, XILINX Adapter 10-pin/14-pin JTAG/ARM*

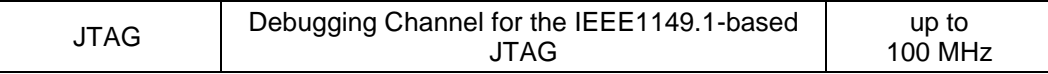

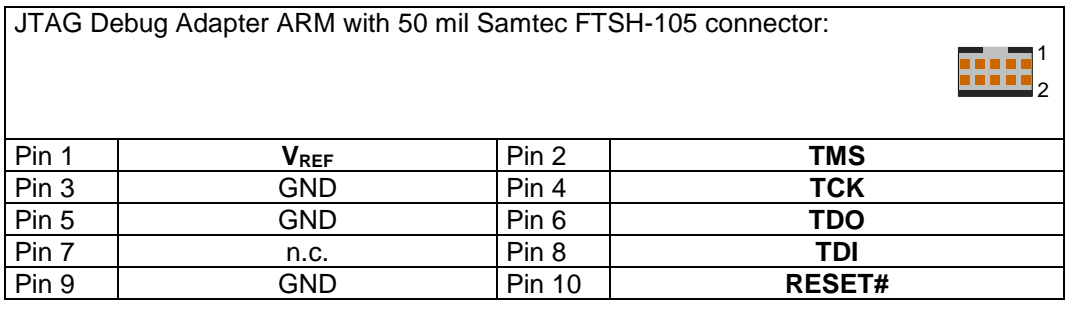

JTAG Debug Adapter with 2 mm Xilinx connector:

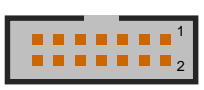

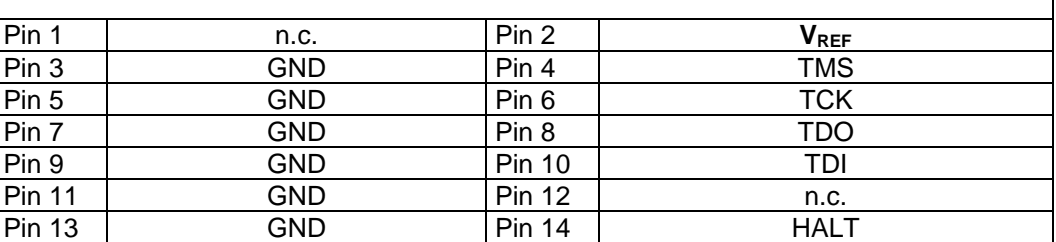

Product codes for ordering the adapter and matching cable

2079 - JTAG/ARM-XILINX communication adapter for adaption between

UAD2+/UAD2pro/UAD2next/UAD3+ with one 20-pin 100mil (ARM) adapter and one Xilinx defined 14-pin 2mm (JTAG) connector

### *MCU I/O resp. VREF voltage*

The MCU I/O voltage is detected and used automatically from 1.65 Volts - 5.5 Volts. The I/O voltage must be known as well as the target system's connections to VREF voltage pin of the JTAG connector.

#### *Special Target Interface for Automotive ECU*

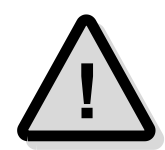

Note: The following non-standard interfaces for Automotive ECU are available as separate products from PLS. Please contact **[sales@pls-mc.com](mailto:sales@pls-mc.com)** with the note **Automotive ECU** if the following Debug Adapters are required.

#### *TriCore/AURIX, Power Architecture, ARM/Cortex Adapter 10-pin MiniDAP/cJTAG/SWD*

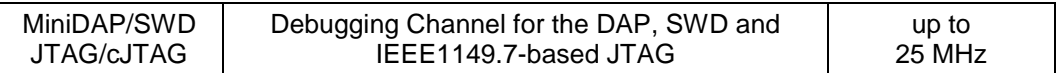

DAP/cJTAG/SWD Debug Adapter TriCore/Power Architecture/ARM for 50 mil Samtec TFM-105 connector:

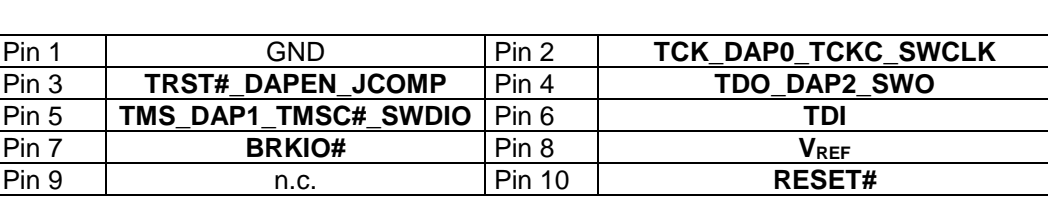

Product codes for ordering the adapter and matching cables

2034 - MiniDAP/cJTAG/MiniJTAG/ETKS communication adapter with one customer defined 10-pin 50mil Samtec TFM-105 (MiniDAP), one 10-pin 50mil Samtec FTSH-105 (MiniJTAG) connector and one 16-pin 50mil Samtec FTSH-108 (ETKS20/21) connector

- 2003 10-pin HD flat ribbon FTSH/FFSD cable with two 10-pin female target headers, 10" (25cm)
- 2028 16-pin HD flat ribbon FTSH/FFSD cable with two 16-pin female target headers, 10" (25cm)
- 2037 10-pin TFM/SFSD cable with two 10-pin female target headers, 10" (25cm)
	- 2005 40-pin HD flat ribbon Adapter cable between UAD2pro, UAD2next or UAD3+ IO Pod and JTAG Adapter, 10" (25cm)

#### *TriCore Adapter 10-pin MiniJTAG*

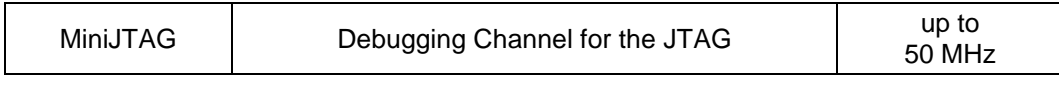

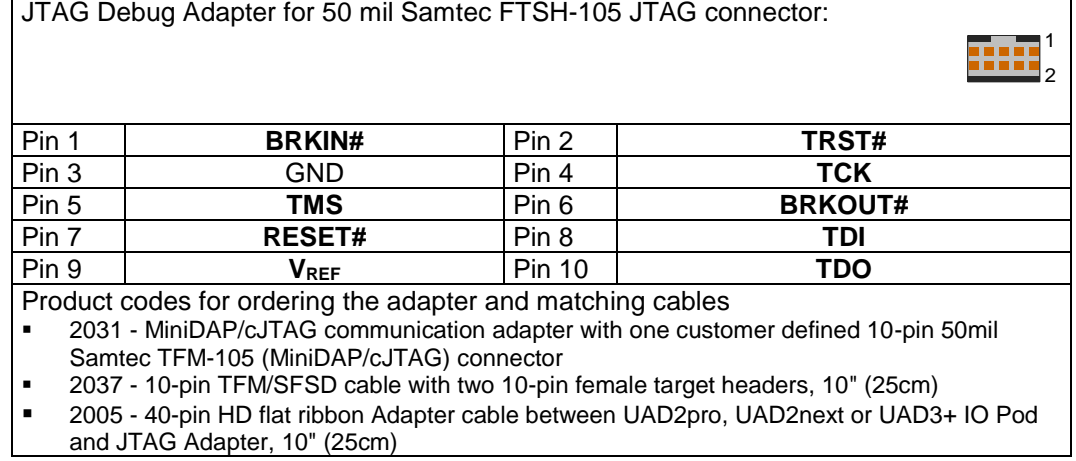

1 2

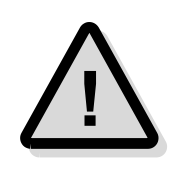

**Attention!** The TriCore Adapter 10-pin MiniJTAG is not compatible with standard Infineon JTAG/OCDS/DAP adapter and should only be used for automotive ECUs.

#### *TriCore/AURIX, Power Architecture Adapter 16-pin ETKS*

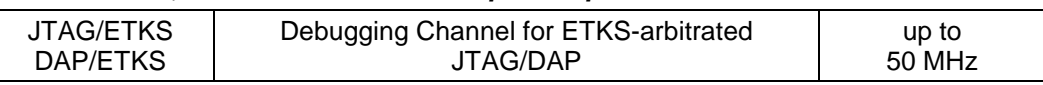

1

JTAG Debug Adapter for 50 mil Samtec FTSH-108 ETKS connector:

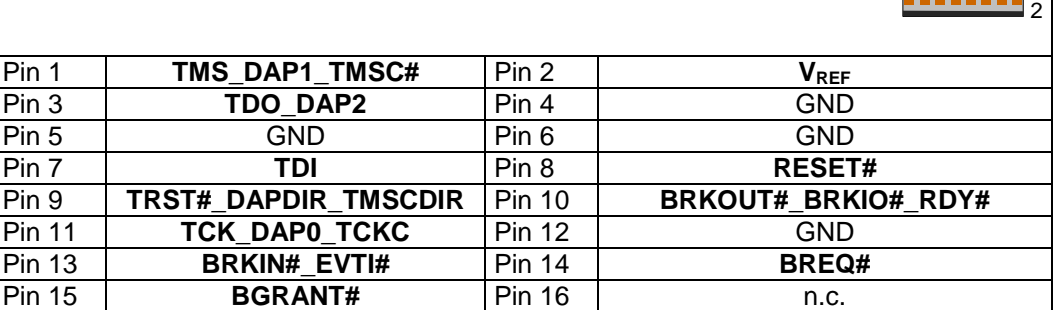

Product codes for ordering the adapter and matching cable

2034 - MiniDAP/cJTAG/MiniJTAG/ETKS communication adapter with one customer defined 10-pin 50mil Samtec TFM-105 (MiniDAP), one 10-pin 50mil Samtec FTSH-105 (MiniJTAG) connector and one 16-pin 50mil Samtec FTSH-108 (ETKS20/21) connector

- 2003 10-pin HD flat ribbon FTSH/FFSD cable with two 10-pin female target headers, 10" (25cm)
- 2028 16-pin HD flat ribbon FTSH/FFSD cable with two 16-pin female target headers, 10" (25cm)
- 2037 10-pin TFM/SFSD cable with two 10-pin female target headers, 10" (25cm)
	- 2005 40-pin HD flat ribbon Adapter cable between UAD2pro, UAD2next or UAD3+ IO Pod and JTAG Adapter, 10" (25cm)

#### *ETM Parallel Trace Interface*

The JTAG interface is provided by UAD3<sup>+</sup> via Debug Pod and Parallel Trace Adapter.

#### *UAD3<sup>+</sup> Parallel Trace Adapter 20-pin ARM*

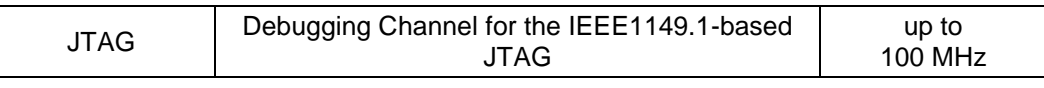

| JTAG Debug Adapter for 100 mil standard JTAG/ARM:                                                                                                    |                         |               |                         |
|----------------------------------------------------------------------------------------------------|-------------------------|---------------|-------------------------|
|                                                                                                    |                         |               |                         |
| Pin 1                                                                                                    | <b>V</b> <sub>REF</sub> | Pin 2         | <b>V</b> <sub>REF</sub> |
| Pin 3                                                                                                    | TRST#                   | Pin 4         | GND                     |
| Pin 5                                                                                                    | TDI                     | Pin 6         | GND                     |
| Pin 7                                                                                                    | TMS                     | Pin 8         | GND                     |
| Pin 9                                                                                                    | TCK                     | <b>Pin 10</b> | GND                     |
| <b>Pin 11</b>                                                                                                    | n.c.                    | <b>Pin 12</b> | GND                     |
| <b>Pin 13</b>                                                                                                    | TDO                     | <b>Pin 14</b> | GND                     |
| <b>Pin 15</b>                                                                                                    | <b>RESET#</b>           | <b>Pin 16</b> | GND                     |
| <b>Pin 17</b>                                                                                                    | DBGRQ                   | <b>Pin 18</b> | GND                     |
| <b>Pin 19</b>                                                                                                    | <b>DBGACK</b>           | <b>Pin 20</b> | GND                     |
| Product codes for ordering the adapter and matching cables<br>2058 - 20-pin Trace adapter to ARM Cortex-M CoreSight trace targets with 4-pin trace width,<br>20-pin JTAG connector to UAD3+, Trace Pod connector, target connector |                         |               |                         |
| 2029 - 20-pin HD flat ribbon FTSH/FFSD cable with two 20-pin female target headers, 5"<br>٠                                                                                                    |                         |               |                         |

<sup>(12,5</sup>cm)

<sup>2011 -</sup> Trace cable between Trace Pod and the Trace Adapter. 38-pin HD flat ribbon cable, 8" (20cm)

#### *UAD3<sup>+</sup> Parallel Trace Adapter 38-pin ETM (ETMv3 Mictor 38-pin support)*

ETMv3 - 38 38-pin Mictor Trace Port Up to

500 Mbps

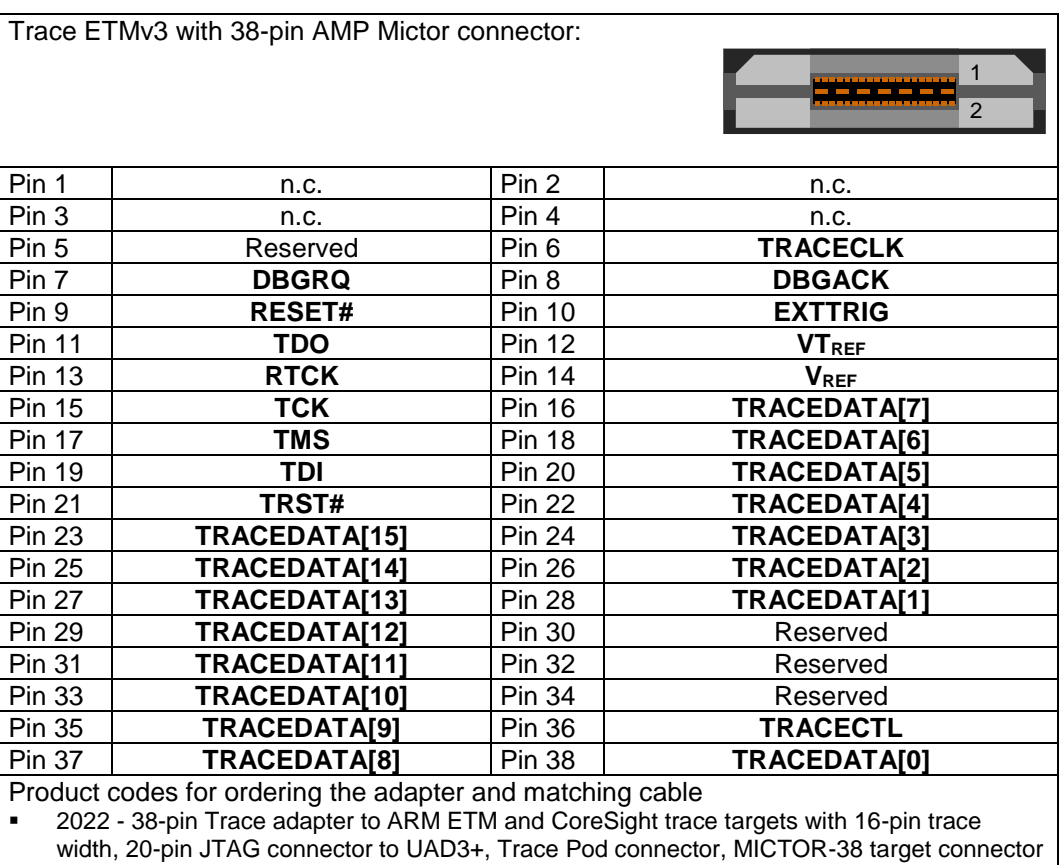

2011 - Trace cable between Trace Pod and the Trace Adapter. 38-pin HD flat ribbon cable,

8" (20cm)

#### *UAD3<sup>+</sup> Parallel Trace Adapter 20-pin Cortex*

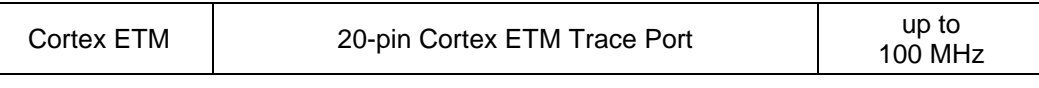

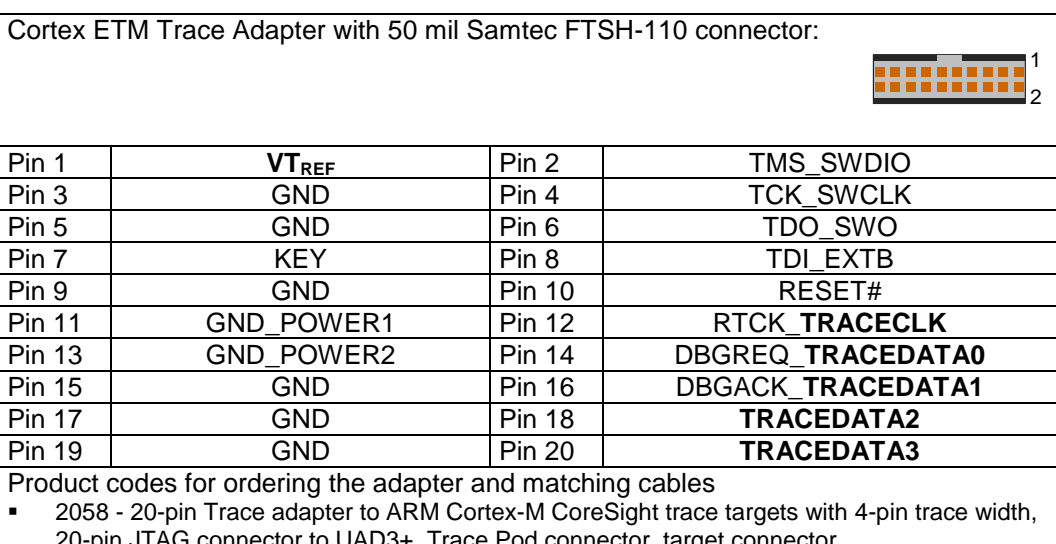

20-pin JTAG connector to UAD3+, Trace Pod connector, target connector

▪ 2029 - 20-pin HD flat ribbon FTSH/FFSD cable with two 20-pin female target headers, 5" (12,5cm)

2011 - Trace cable between Trace Pod and the Trace Adapter. 38-pin HD flat ribbon cable, 8" (20cm)

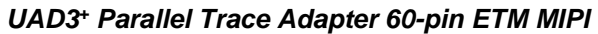

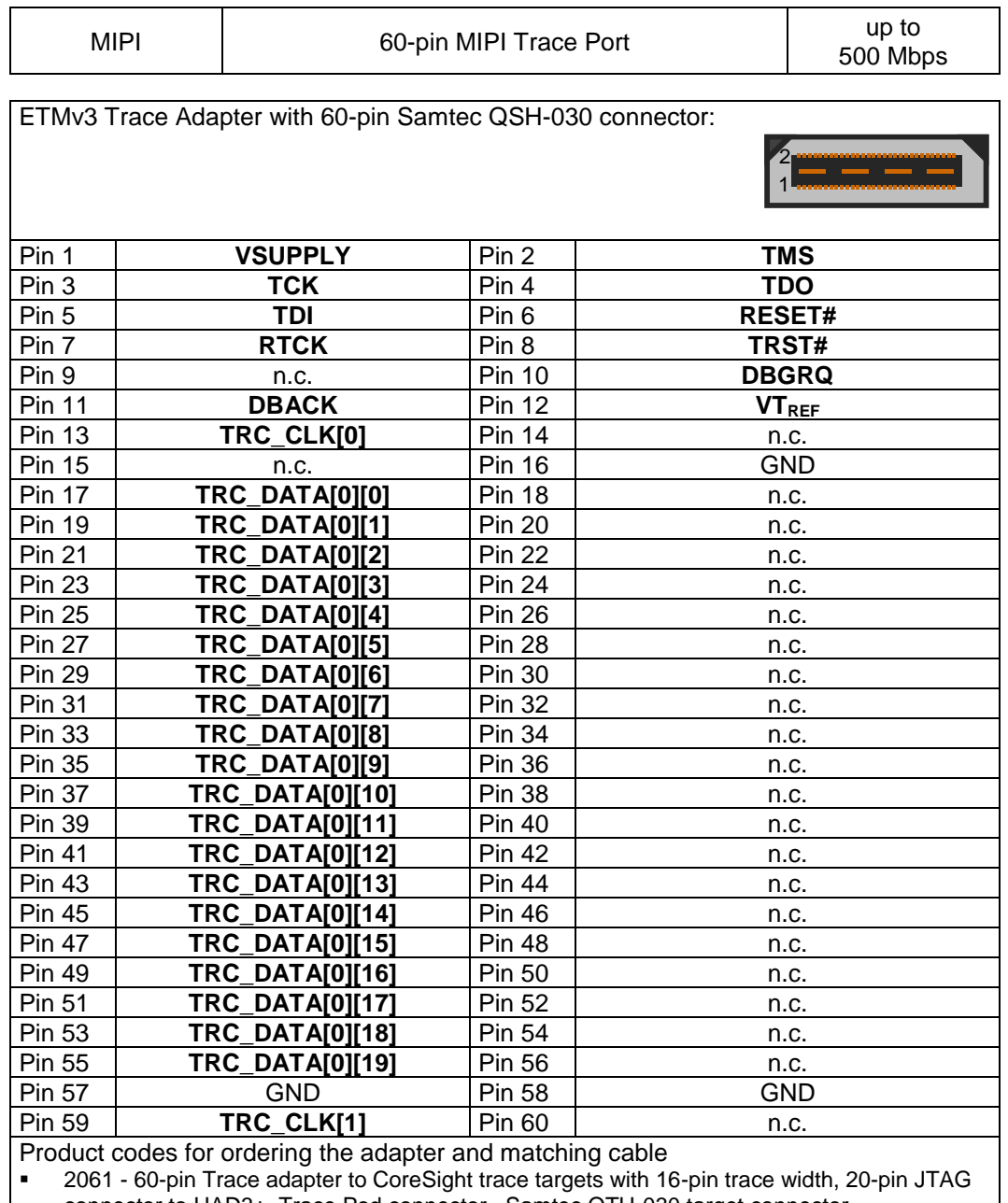

connector to UAD3+, Trace Pod connector, Samtec QTH-030 target connector

■ 2011 - Trace cable between Trace Pod and the Trace Adapter. 38-pin HD flat ribbon cable, 8" (20cm)

### *NEXUS Parallel Trace Interface*

The JTAG debug interface to the target is provided by UAD3<sup>+</sup> via Debug Pod and Parallel Trace Adapter.

#### *UAD3<sup>+</sup> Parallel Trace Adapter 14-pin NEXUS*

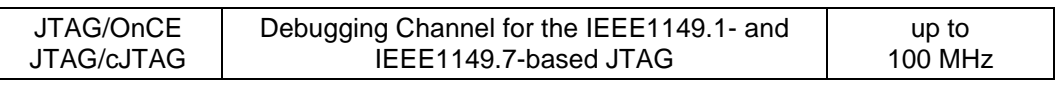

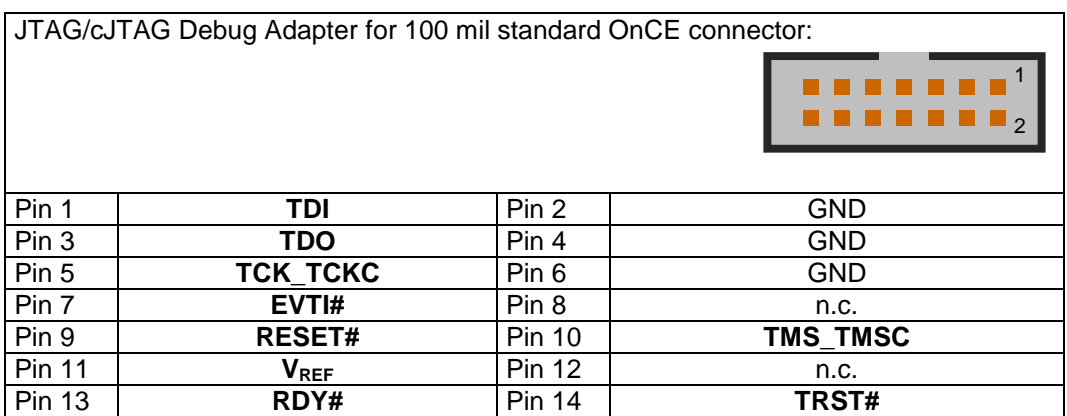

#### *UAD3<sup>+</sup> Parallel Trace Adapter 38-pin NEXUS*

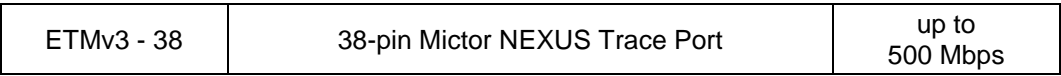

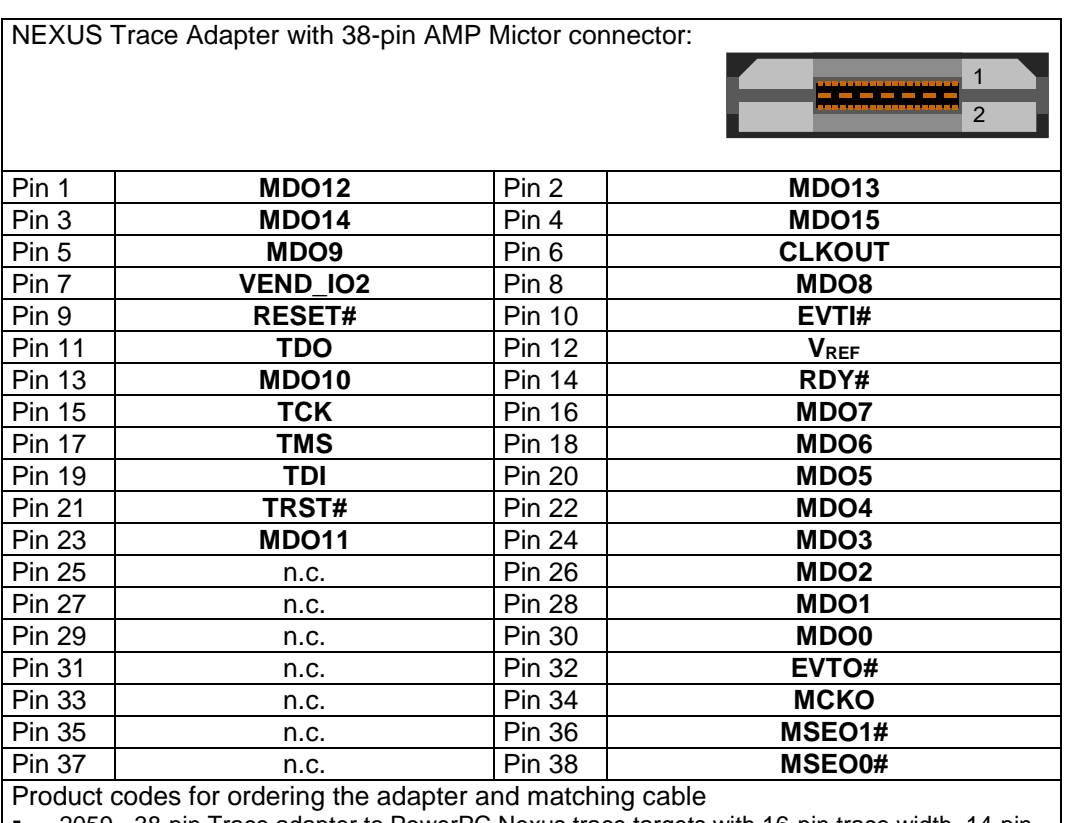

2059 - 38-pin Trace adapter to PowerPC Nexus trace targets with 16-pin trace width, 14-pin JTAG connector to UAD3+, Trace Pod connector, MICTOR-38 target connector

■ 2011 - Trace cable between Trace Pod and the Trace Adapter. 38-pin HD flat ribbon cable, 8" (20cm)

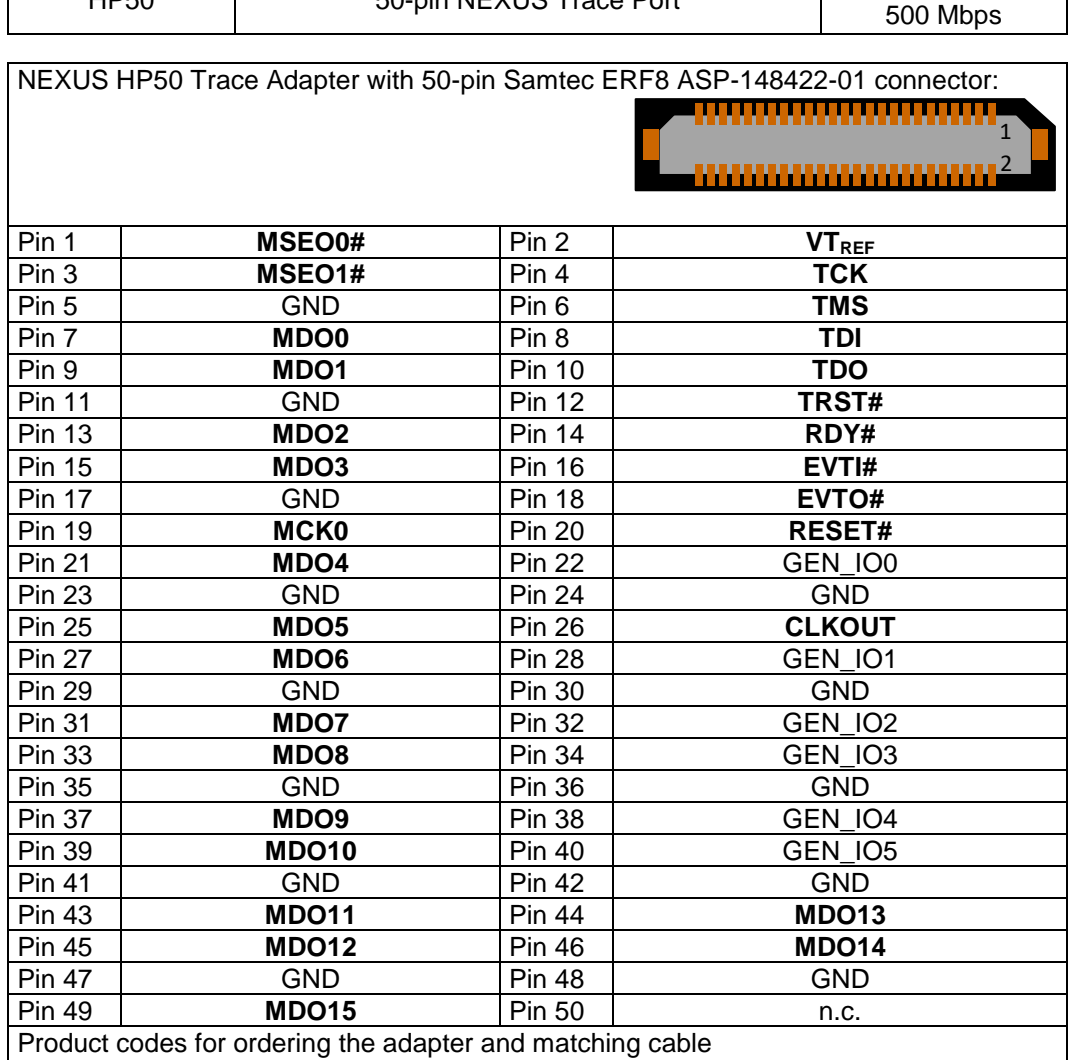

#### *UAD3<sup>+</sup> Parallel Trace Adapter 50-pin NEXUS HP50*

HP50  $\overline{50}$ -pin NEXUS Trace Port y

▪ 2076 - 50-pin Trace adapter to PowerPC Nexus trace targets with 16-pin trace width, 14-pin JTAG connector to UAD3+, Trace Pod connector, HP50 target connector

■ 2011 - Trace cable between Trace Pod and the Trace Adapter. 38-pin HD flat ribbon cable, 8" (20cm)

### *MCDS Serial Trace Interface*

The JTAG interface to the target is provided via Debug Pod and Aurora Trace Pod.

#### *UAD3<sup>+</sup> Serial Trace Adapter 22-pin Aurora MCDS*

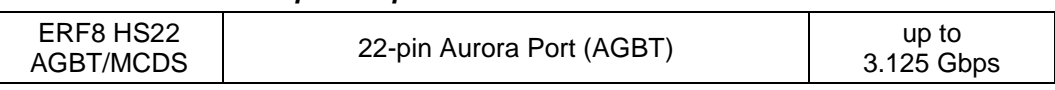

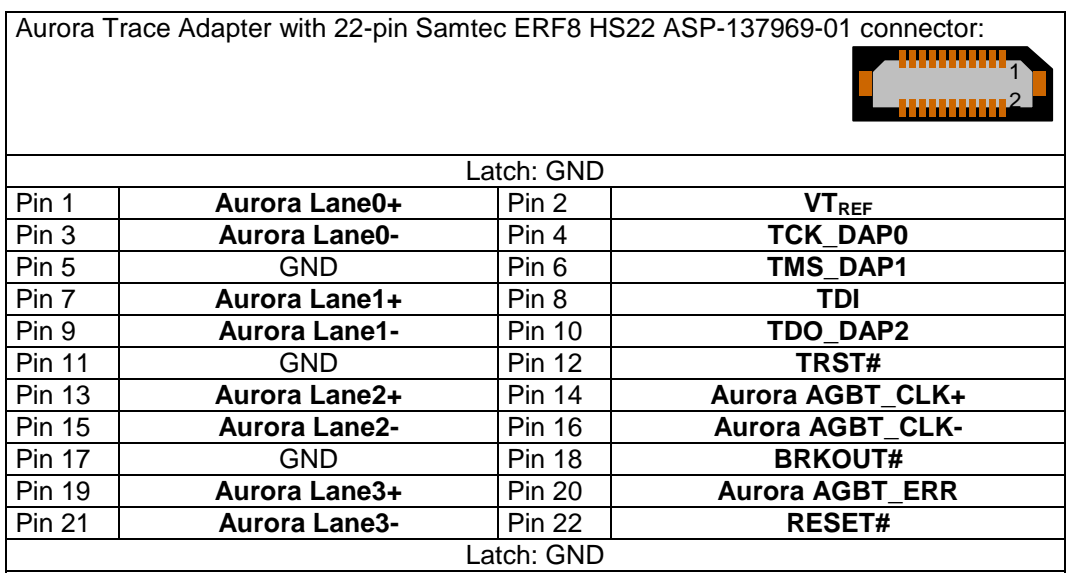

Product codes for ordering the adapter and matching cable

■ 2064 - Aurora Trace adapter (HS22) to Infineon Aurora trace targets with up to 4 lanes, 50pin connector for flex cable, Samtec ASP-137969-01 target connector

■ 2073 - Trace cable between Aurora Trace Pod and the Aurora Target Adapter. Flex cable with two 50-pin connectors, 10" (24cm)

### *NEXUS Serial Trace Interface*

The JTAG interface to the target is provided via Debug Pod and Aurora Trace Pod.

#### *UAD3<sup>+</sup> Serial Trace Adapter 34-pin Aurora NEXUS*

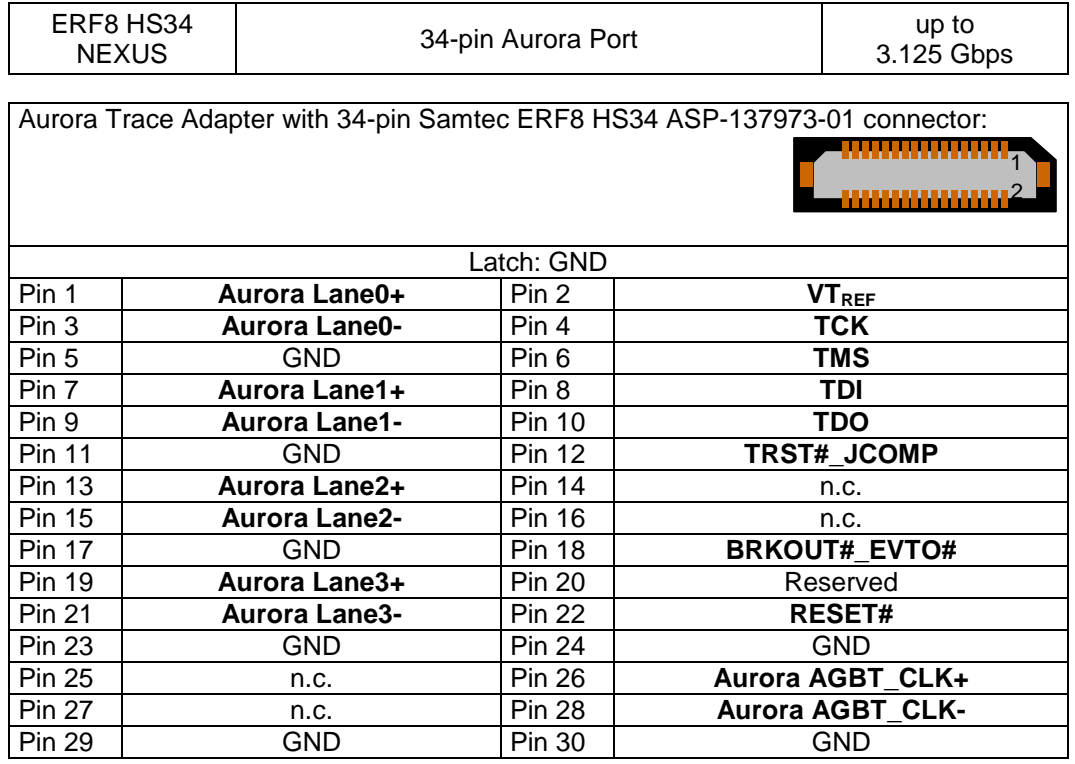

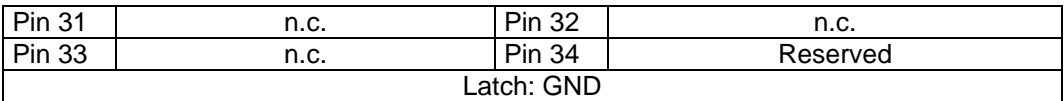

Product codes for ordering the adapter and matching cable

- 2063 Aurora Trace adapter (HS34) to Nexus Aurora trace targets with up to 4 lanes, 50-pin connector for flex cable, Samtec ASP-137973-01 target connector
- 2073 Trace cable between Aurora Trace Pod and the Aurora Target Adapter. Flex cable with two 50-pin connectors, 10" (24cm)

#### *ARM HSSTP Serial Trace Interface*

The JTAG interface to the target is provided via Debug Pod and Aurora Trace Pod.

#### *UAD3<sup>+</sup> Serial Trace Adapter 40-pin Aurora ARM HSSTP*

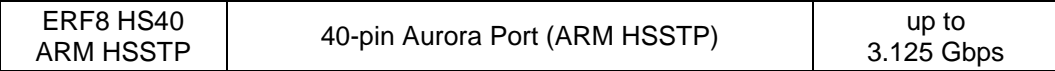

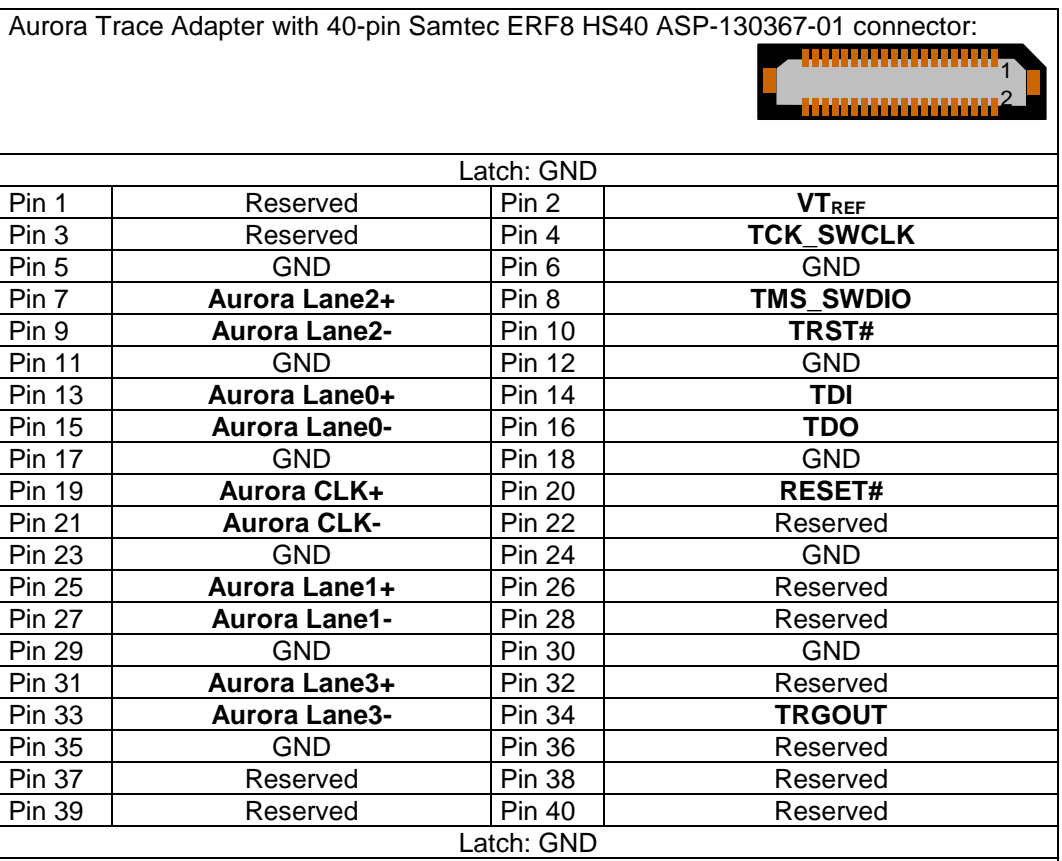

Product codes for ordering the adapter and matching cable

▪ 2045 - Aurora Trace adapter (HS40) to ARM Aurora trace targets with up to 4 lanes, 50-pin connector for flex cable, Samtec ASP-130367-01 target connector

■ 2073 - Trace cable between Aurora Trace Pod and the Aurora Target Adapter. Flex cable with two 50-pin connectors, 10" (24cm)

#### *Trace VTREF Voltage*

The Trace Adapter interface is voltage compatible to the VTREF voltage from 0.8 Volts – 3.3 Volts.

# **Resetting the Target Systems**

For resetting the target system, at the JTAG Target the line RESET# (MCU I/O voltage levels) is provided. These reset lines are active-low and may be connected to the corresponding lines on the target system to achieve an automatic and software-controlled target hardware reset.

The line RESET# can only be used in **Open-Drain** configuration. The level of this reset line is controlled by the MCU I/O voltage of the target.

# **Debug/Trace Pod Configuration for UAD3<sup>+</sup>**

The **UAD3<sup>+</sup> Debug Pods** and **UAD3<sup>+</sup> Trace Pods** are optimized for highest communication speed. They are adapted to a specific target access by a specific firmware, which supports exactly one of the specific target accesses (JTAG, DAP, SWD, ...). To switch between the different target access configurations, it is required to reconfigure the Debug/Trace Pod firmware manually.

If an unsuitable **UAD3<sup>+</sup> Debug/Trace Pod** firmware is used anyway, UDE shows the following message in the UDE log window and disallows the connection to the target:

Error, Wrong type of JTAG engine or JTAG engine too old! Error, Use UAD Configurator to update Pod to latest version! Error, Can't connect target!

In this case, the firmware on the Debug/Trace Pod must be re-configured by the UDE Access Device Configurator. Close UDE and follow the procedure described in the chapter below.

# **UDE Access Device Configurator**

The **UDE Access Device Configurator** supports the re-configuring of the Debug/Trace Pods of **UAD3<sup>+</sup>** . Open from Windows' menu **Start – All Programs – Universal Debug Engine 2024 – UDE Administration Tool**, open from the menu **Tools** – **UDE Access Device Configurator**.

Alternatively, start the <UDE\_DIRECTORY>/UADConfig.exe.

### *Debug Pod Configuration*

Choose the requested **UAD3<sup>+</sup>** from the identified **Access Device** via the shown serial number.

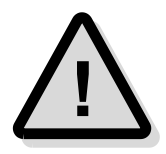

**Note:** If the required **UAD3<sup>+</sup>** is not visible, check the power line, the USB/Ethernet/Firewire communication line of the UAD3<sup>+</sup> and the line to the Debug Pod. The **UAD3<sup>+</sup>** must be running (backside Power LED is blinking) and the Debug Pod must be connected to the UAD3 + (Power LED is on). For further details see the following chapter **Interface and Connector description**.

**Select and double-click** the line that shows the required UAD3<sup>+</sup> device. In field **Boards** the installed Trace Boards and Trace Pods within the UAD3<sup>+</sup> are shown. At least two boards are shown: one **BaseDevice** and one of the **IoPod** or **LvdsIoPodII**.

The BaseDevice is configured automatically and won't be described further.

The Debug/Trace Pod is described in the line via **SerialNumber**, **Type**, **Configuration** and **Version**. The item in **Configuration** is used as synonym for the Debug Pod firmware and describes kind of access. Some of the firmware are special versions and must be used only when required.

**Select and double-click** in the line that shows the requested **IOPod** or **LvdsIoPodII**.

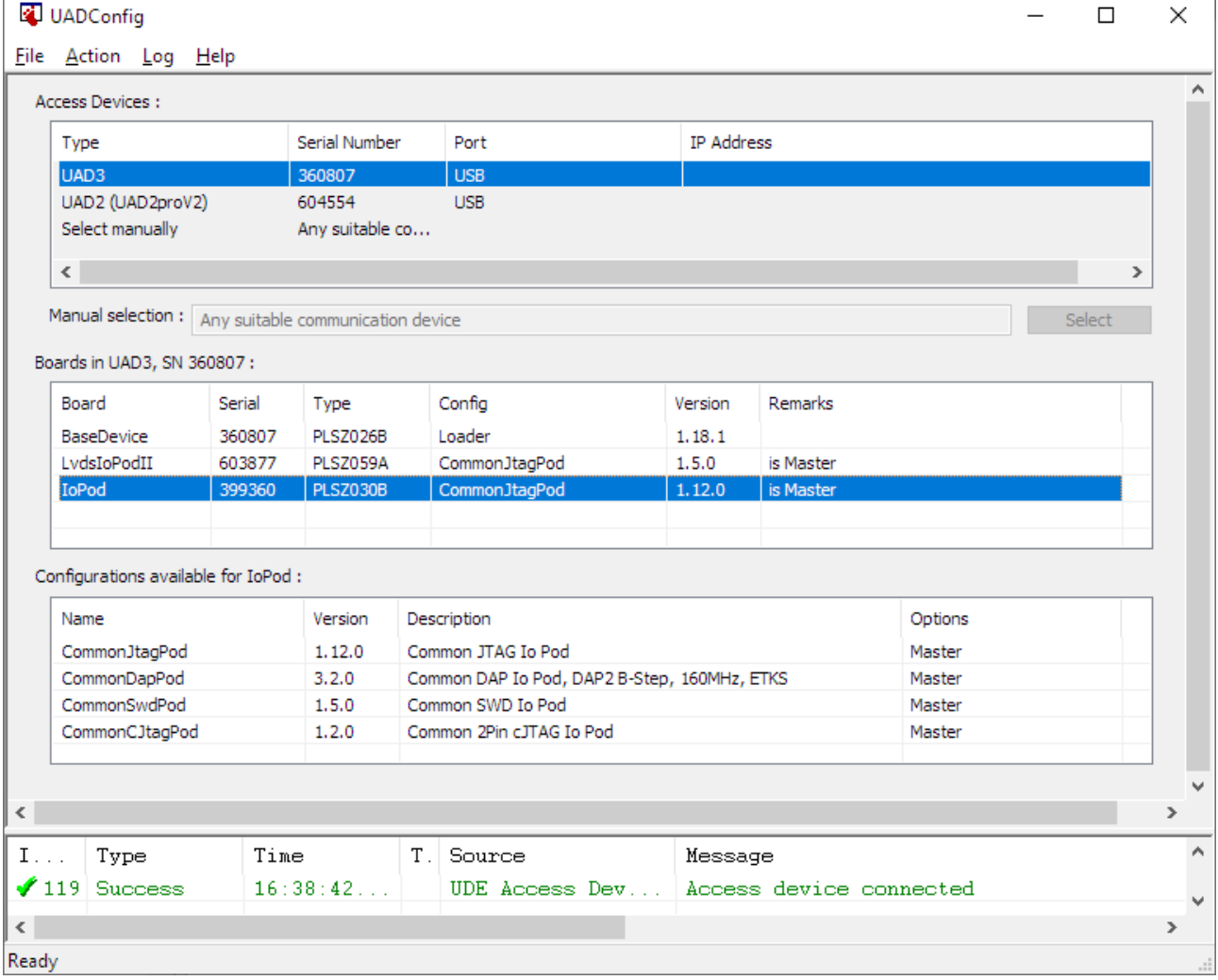

**Select and double-click** a new firmware version from the **Configurations available for IoPod** for re-configuring, which supports the requested kind of target access. The Debug Pod will be re-configured.

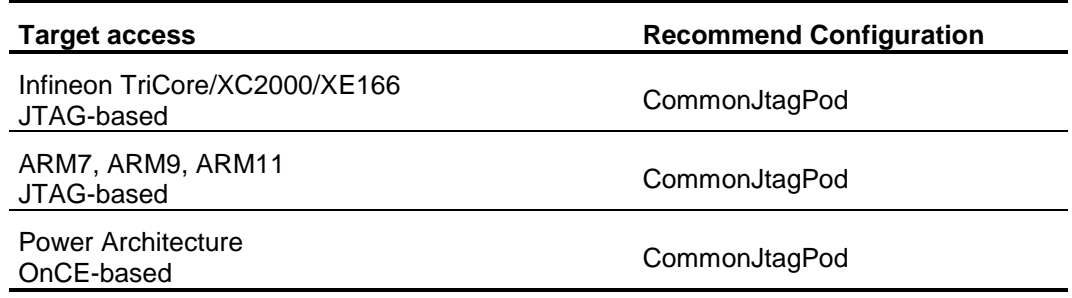

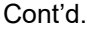

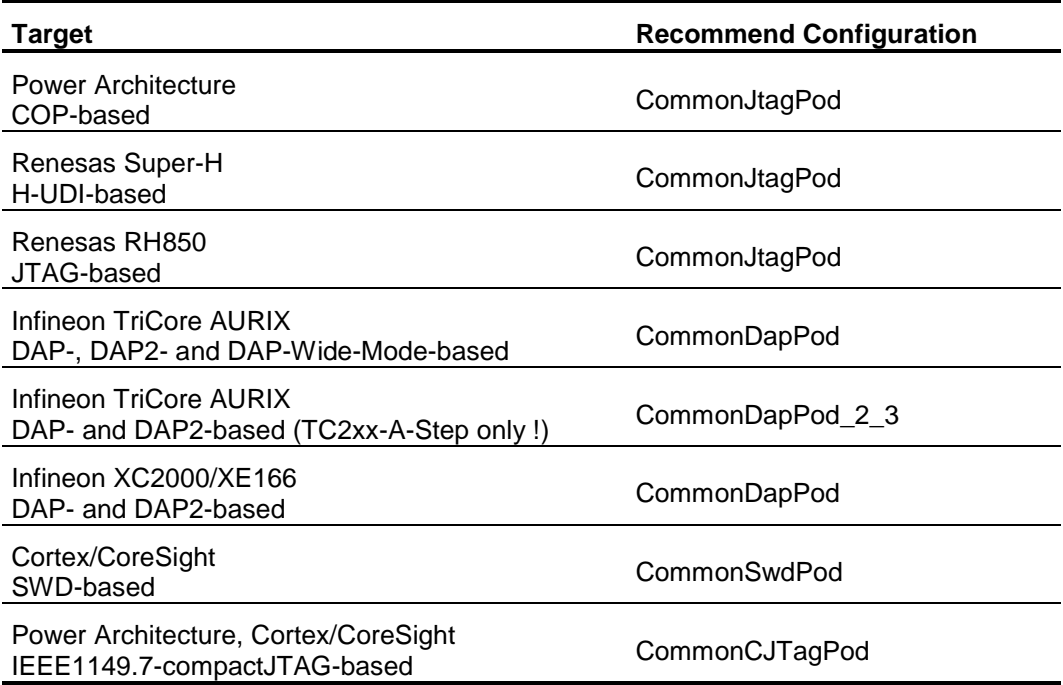

After that, please check the correct kind of firmware in the field **Boards**. Close the UAD Access Device Configurator and re-start the UDE session.

#### *Trace Pod Configuration*

Use the **UDE Access Device Configurator** or respectively the tool <UDE\_DIRECTORY>/UADConfig.exe from the UDE directory to select or change the correct Trace Pod firmware configuration.

Select the **UAD3<sup>+</sup>** by double-click on the entry in the field **Access Device**.

The field **Boards** shows the installed hardware components of the **UAD3<sup>+</sup>** . Select the **TracePodII** entry. The field **Configurations** shows the installed firmware. By double-click to an entry, a new Trace Pod firmware can be selected and configured.

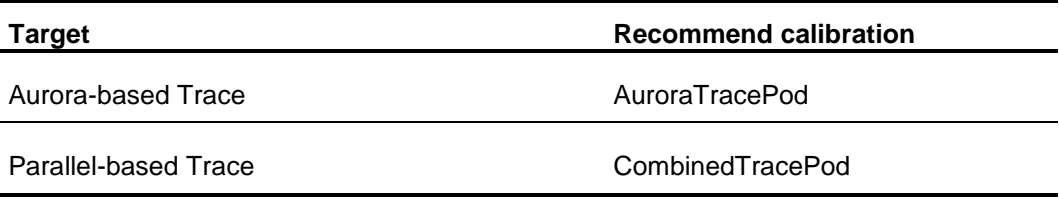

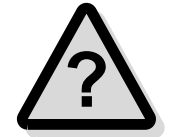

**Note:** Ask the PLS Support Team at **[support@pls-mc.com](mailto:support@pls-mc.com)** for detailed information and further hints about using Trace.

# **Static Electricity Precautions**

Electrostatic Discharge (ESD) can damage a sensitive electronic component! Under several conditions static electricity and ground potential differences between the Access Device and the user's target hardware can build up high voltages - over 10000 Volts (10 kVolts) in some cases. The electrostatic discharge of this buildup voltage results in fast high current waveforms and fast magnetic (H-field) or electrostatic (E-field) disturbances. The discharge into the electronic components and circuitry can damage or destroy hardware components, resulting in failures and reduced reliability.

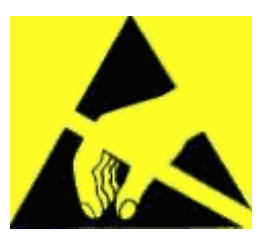

Because of the **non-hot-pluggable** 1.65 Volts / 5.0 Volts properties of the **JTAG/DAP/SWD** connectors, these ports are endangered especially. The maximum voltage on these pins may not exceeded 5.5 Volts against the UAD's ground, especially in the case that the ground planes are not connected first.

To protect your hardware against damage from static electricity and ground potential discharge, you have to follow some basic precautions:

- 1. Before you change any cable connections from the Access Device, please **remove the power** from the Access Device and your target system.
- 2. Please ensure that the **static electricity** and **ground potentials** between the Access Device, the host PC and the target hardware are **balanced**. If there is a danger of high potential differences, you must connect the Access Device, the host PC and the target hardware to the same ground domain **via a low resistance connection**.
- 3. Establish the target connection and **power on** the systems.

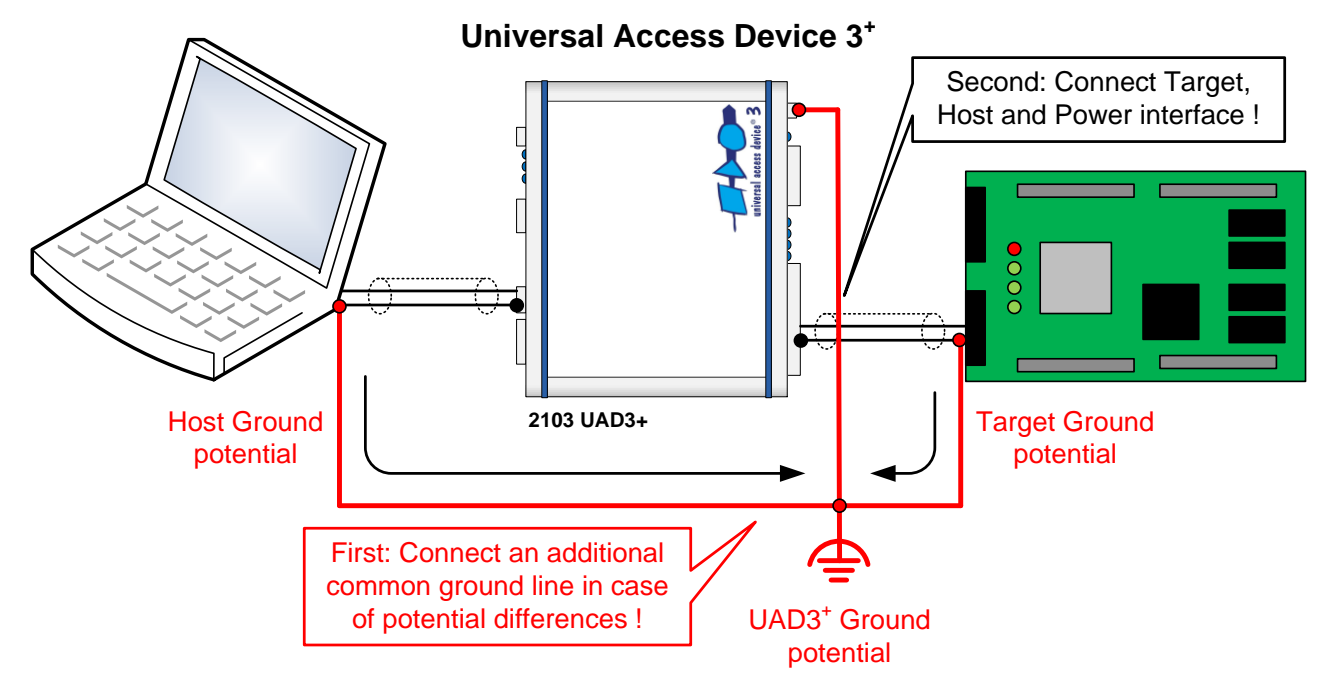

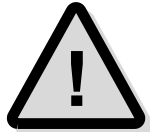

**Attention!** All Universal Access Devices are equipped with a **ground socket** on the front side. Please use this ground socket for discharging the static electricity and balancing ground potentials between the Universal Access Device, the host PC and the target hardware **BEFORE** you connect the target hardware to the Access Device.

# **Appendix A.7 – Hardware Description JTAG-Protector 2**

# **Description**

The UAD-JTAG-Protector 2 is an add-on hardware for Universal Access Device and other JTAG-based communication devices and is optimized for the communication between the Universal Debug Engine on the host PC and target microcontroller system equipped with JTAG interface.

It is recommended for the protection of JTAG interfaces from the danger of over-voltage and ESD in hard production environments.

# **Product Features**

The JTAG-Protector 2 is available for the access devices UAD2 using the JTAG interface for XC166, XC2000, TriCore, Power Architecture, ARM, XScale.

The protection function bases on series resistors, over-voltage clipping diodes and varistors for all signals.

# **Electrical properties**

- ➢ Series resistor per signal: 27 Ohms
- $\triangleright$  Capacity per signal: 100 pF max
- ➢ ESD Protection per signal: 15 kVolts.

From Q2/2008, the improved JTAG-Protector 2 is available:

- ➢ Series resistor per signal: 27 Ohms
- $\geq$  Capacity per signal: 55 pF max
- ➢ Enhanced ESD Protection per signal: 15 kVolts
- ➢ Resettable over-current protection: 10 A (max 0.2s time to trip, resettable)
- $\triangleright$  Power dissipation from target voltage: 10 mW (V<sub>IO</sub> = 3.3 Volts).

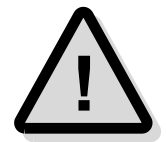

**Note:** When using **needle adaptors** that the function of the JTAG protections can be ensured only, when the ground and target power connections (MCU I/O voltage) are established first. After that, the signal pins have to be connected.

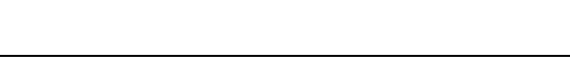

# **Installation**

Please insert the female connector of the JTAG-Protector (the right side in the drawing) into the shrouded male header of the JTAG connector of the UAD2.

The usage with UAD2<sup>+</sup> is possible, when using an UAD2 Debug Extender equipped with a male shrouded header.

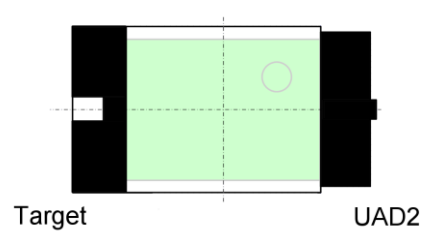

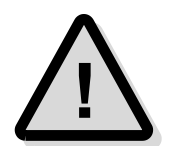

**Note:** Please contact the Support at **[support@pls-mc.com](mailto:support@pls-mc.com)** in case of any doubt.

# **Interface and Connector Description**

# **Interface Details**

### *JTAG Target Interface*

#### *UAD/UAD2 JTAG Debug Adapter (XC2000, TriCore, Power Architecture, ARM, XScale Support)*

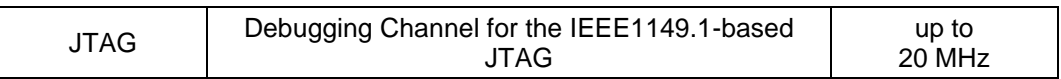

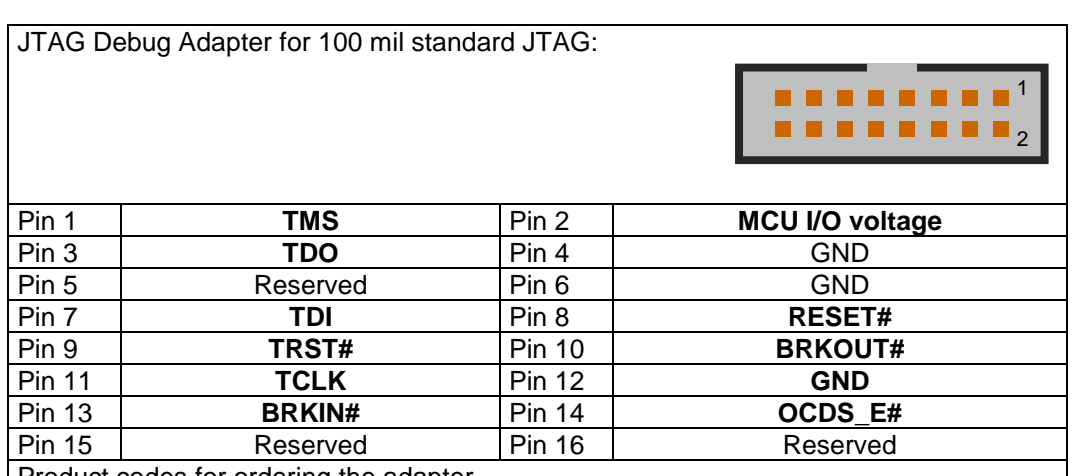

roduct codes for ordering the adapter

2001 - JTAG protector for Universal Access Device JTAG adapter with ESD / overvoltage protection

Please note that from Q2/2008 a new Version of the JTAG protector will be delivered. These protectors are not target controller specifically, but are connected directly to the UAD2. They extend the JTAG port of the UAD2 by a protection.

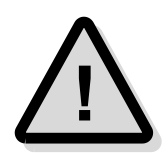

#### *MCU I/O resp. VREF voltage*

**Note:** For the full protection function of the JTAG protector, the MCU I/O voltage must be connected to the protector, too.

The Universal Access Device 2 detects the voltage on the I/O voltage pin and uses the external or the internal reference voltage automatically. The internal 3.3 Volts reference voltage is used for the internal level shifter only when the I/O voltage is higher than 4 Volts or lower than 2 Volts.

# **Appendix B – Compatibility List**

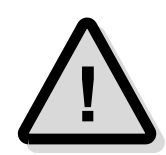

The following list gives an overview about compatibility between the Universal Debug Engine (UDE) and products from third-party partners. In case of trouble with UDE, please ensure the compatibility of the parts in the debug environment. For latest developments, which are not described below, visit our web site **<https://www.pls-mc.com/>**.

**\*) Note:** So-marked products are discontinued or replaced by a newer hardware. For new projects, these products are no longer available.

# **Universal Debug Engine**

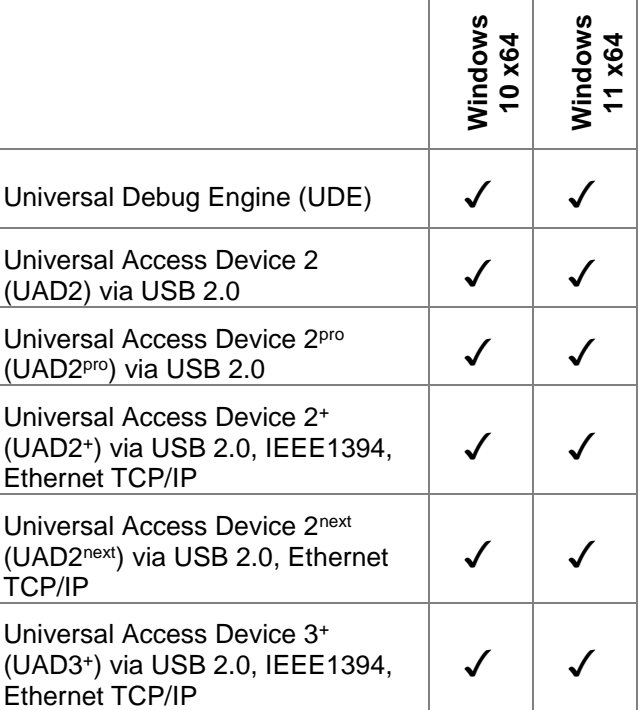

# **Microcontrollers**

# **32-Bit TriCore™ Derivatives (Infineon Technologies)**

- ➢ Infineon AUDO-NextGeneration, AUDO-NG, AUDO-Future, AUDO-MAX
- ➢ Infineon AURIX TC4x (MCA)
- ➢ Infineon AURIX TC32x, TC33x, TC33xED, TC35x, TC35xED, TC36x,
- ➢ Infineon AURIX TC37x, TC37xED, TC38x, TC39x, TC39xED (MCA)
- ➢ Infineon AURIX TC21x, TC22x, TC23x, TC23xED, TC24x, TC24xED (MCA)
- ➢ Infineon AURIX TC26x, TC26xED, TC27xx, TC27xxED, TC29x, TC29xED (MCA)
- ➢ Infineon TC1161, TC1162, TC1163, TC1164, TC1165, TC1166, TC1167, TC1197
- ➢ Infineon TC1736, TC1762, TC1764, TC1765, TC1766, TC1766ED, TC1784
- ➢ Infineon TC1767, TC1767ED, TC1792, TC1796, TC1796ED
- ➢ Infineon TC1784, TC1791, TV1793, TC1797, TC1797ED, TC1798, TC1798ED
- ➢ Infineon TC1910, TC1912, TC1920A, TC1920B, TC1100, TC1115, TC1130

# **32-Bit Traveo™ Derivatives (Infineon Technologies)**

- ➢ Infineon TRAVEO T2G Body Entry CYT2B6, CYT2B7, CYT2B9, CYT2BL
- ➢ Infineon TRAVEO T2G Body High End CYT3BB, CYT4BB, CYT4BF
- ➢ Infineon TRAVEO T2G Cluster CYT2CL, CYT3DL, CYT4DN

# **32-Bit MOTIX™ Derivatives (Infineon Technologies)**

➢ Infineon TLE988x, TLE9881, TLE9883, TLE989x, TLE9891, TLE9893

# **32-Bit PowerPC and PowerArchitecture™ Derivatives**

- ➢ e200z0, e200z3, e200z4, e200z6, e200z7 Core, PowerPC Book E architecture
- ➢ NXP MPC551x, MPC553x, MPC555x, MPC556x, MPC560x, MPC563x, MPC564x, MPC566x
- ➢ NXP MPC574x, MPC577x (MCA)
- ➢ NXP S32R274, S32R372 (MCA)
- ➢ STMicroelectronics SPC56x, SPC56EL, SPC56HK
- ➢ STMicroelectronics SPC57x, SPC57EM80, SPC58x, SPC58EG84, SPC58NE84, SPC58EC80 (MCA)
- ➢ AMCC PPC440, PPC460
- ➢ eTPU Enhanced Time Processing Unit
- ➢ Xilinx XC5VFX Virtex 5

# **64-Bit Cortex-A53™ Derivatives**

- ➢ NXP S32G233, S32G234, S32G254, S32G274 (MCA)
- ➢ NXP S32G399, S32G398, S32G378 (MCA)
- ➢ NXP S32V234 (MCA)
#### **32-Bit Cortex-R52™ Derivatives**

- ➢ NXP S32Z and S32E, S32S247
- ➢ STMicroelectronics Stellar SR6G7C3, SR6G7C4, SR6G7C6, SR6G7C7, SR6P7C3, SR6P7C7 (MCA)

#### **32-Bit RISC-V™ Derivatives**

➢ SiFive E20, E21, E24, FE310, E31, E34, E76

#### **32-Bit Cortex-M0, -M3, -M33, -M4, -M7, -R4, -R5F, -R52, -A8, - A9™ Derivatives**

- ➢ Actel SmartFusion, A2Fxxx, Atmel AT91SAM3, Energy Micro EFM32G
- ➢ Infineon XMC1000, XMC1200, XMC1300, XMC4000, XMC4500, TLE98xx
- ➢ Luminary Micro LM3S, Nuvoton NuMicro NUC1000
- ➢ NXP Kinetis MK10, MK20, MK30, MK50, MK60, i.MX51, IMX5xx, S32K, S32S, EM773, LPC1000, LPC1300, LPC1700, LPC1800DUAL, LPC4000, MKV56, MKV58, i.MX51, IMX5
- ➢ Renesas RA6M, RA4M, RA4E, RA6T, RA6E
- ➢ STMicroelectronics STM32
- ➢ Texas Instruments RM42, RM46, RM48, OMAP35, AM35, AM37, AM38, DM37, TMS470, TMS570, Sitara AM243x, AM2434, AM2432, AM2431
- ➢ Toshiba TX03, TPMP330
- ➢ Xilinx Zynq-7000 XC7Z

#### **32-Bit ARM7™, ARM9™, ARM11™, XScale Derivatives**

- ➢ Analog Devices ADuC70xx
- ➢ Atmel AT91xx (e.g. AT91M40, AT91SAM7S32, AT91RM9200)
- ➢ Cirrus Logic EP93xx
- ➢ Hilscher NetX10, NetX50, NetX100, NetX500
- ▶ Intel® XScale IPX42x, IPX45x, IPX46, PXA255, PXA275, IXP4
- ➢ Net Silicon™ NET+ARM NS7520, NS9700, NET+15, NET+20, NET+40, NET+50
- ➢ NEC/Siemens ERTEC200, ERTEC400
- ➢ NetSilicon NS7520, NS93xx, NS97xx
- ➢ NET+15, NET+20, NET+40, NET+50
- ➢ NXP LPC2100, LPC2200, LPC2300, LPC2400, LPC2800, LPC3180, LPC3200
- ➢ NXP PAC2700, MAC7100, MAC7200, MC9328
- ➢ NXP i.MX1, i.MX21, i.MX31, i.MX35, i.MX37
- ➢ STMicroelectronics ST30, STR7, STR9
- ➢ Texas Instruments TMS470, OMAP5912

#### **32-Bit SuperH™ SH-2A Derivatives**

➢ Renesas SH7201, SH7211, SH7251, SH7254, SH72666, SH7267

#### **32-Bit RH850 Derivatives**

- ➢ RH850-G3K RH850/F1L RH850/F1K RH850/F1KM-S4 RH850/F1KH-D8 RH850/F1KM-S2 RH850/F1KM-S1, RH850/E1L RH850/E1M
- ➢ RH850-G3M RH850/F1H RH850/P1H-C RH850/P1L-C RH850/P1M RH850/P1M-C
- ➢ RH850-G4M RH850/E2 RH850/E2H RH850/E2M, RH850/U2B, RH850/U2A

#### **32-Bit Synopsys ARC Derivatives**

- ➢ DesignWare ARCEM4, EM5, EM5, EM7, EM9, EM11, EM22
- ➢ DesignWare ARC EV7x
- ➢ DesignWare ARC HS3x, HS4x, HS5x
- ➢ ARC EV based Parallel Processing Unit (PPU) for AURIX TC4x

#### **16-Bit C166 Derivatives (Infineon Technologies)**

- ➢ Infineon EGOLD, C166CBC, C161U, C165H, C165 UTAH
- ➢ Infineon XC166, C166S V2, XC161CJ, XC164CS
- ➢ Infineon XC2000, XC2000ED, XC2287, XC2387, XC2787, XE166, XE164, XE167
- ➢ all other XC166/XC2000/XE166 derivatives

#### **16-Bit C166 Derivatives\* (Micronas Semiconductor)**

➢ Micronas SDA6000, SDA6001

\* C16x-related products and services are provided only to existing customers with existing projects. C16x support is not available for new projects.

# **16-Bit ST10 Derivatives\* (STMicroelectronics)**

- ➢ ST10F167, ST10F168, ST10F251, ST10F252, ST10F269, ST10F275, ST10F276
- ➢ ST10F280, ST10F282, ST10F290
- $\geq$  all other ST10x derivatives

\* ST10-related products and services are provided only to existing customers with existing projects. ST10 support is not available for new projects.

# **Simulators**

#### **32-Bit Power Architecture™ Derivatives**

- ➢ UDE Sim
- ➢ Synopsis Virtualizer

#### **32-Bit TriCore™ Derivatives (Infineon Technologies)**

- ➢ TSIM TriCore™ TC1.3, TC1.6, TC1.8 Instruction Set Simulator
- ➢ Synopsys Virtualizer

# **Compilers**

#### **Supported output formats of binary and debug information**

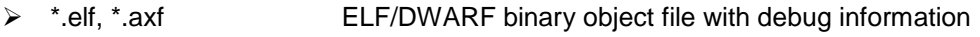

- ➢ \*.out Binary objects file with debug information
- ➢ \*.abs, \*.bin Intel binary objects file
- ➢ \*.hex, \*.h66, \*.h86 Intel HEX file, ASCII text
- ➢ \*.sre, \*.s19 Motorola S records file, ASCII text

#### **TriCore™ Compiler**

- ➢ GNU C/C++ Compiler for TriCore (HighTec EDV-Systeme GmbH)
- ➢ Tasking TriCore C/C++ Compiler VX-Toolset (Altium™)
- ➢ Green Hills C/C++ Compiler for TriCore
- ➢ Wind River Diab C/C++ Compiler for TriCore

#### **Power Architecture<sup>®</sup> Compiler**

- ➢ GNU C/C++ Compiler for Power Architecture
- ➢ Wind River Diab C/C++ Compiler for Power Architecture
- ➢ NXP CodeWarrior Compiler
- ➢ Green Hills C/C++ Compiler for Power Architecture
- ➢ Byte Craft's eTPU Compiler

### **Cortex-M/R/A, ARM7™, ARM9™, ARM11™, XScale Compiler**

- ➢ GNU C/C++ Compiler for ARM
- ➢ RealView MDK-ARM Compiler for ARM
- ➢ Tasking ARM C/C++ Compiler VX-Toolset (Altium™)
- ➢ Wind River Diab C/C++ Compiler for ARM
- ➢ ImageCraft Compiler
- ➢ Texas Instruments CodeComposer

# **SuperH SH-2A Compiler**

➢ Renesas C/C++ Compiler for SH-2A

# **C166\*, ST10\*, XC166, XC2000 Compiler**

- ➢ Keil CA166 C-Compiler
- ➢ Tasking C166 C/C++ Compiler VX-Toolset (Altium™)

\* C16x-related products and services are provided only to existing customers with existing projects. C16x support is not available for new projects.

# **Real Time Operating Systems**

- ➢ Wittenstein SAFERTOS
- ➢ FreeRTOS
- ➢ Hilscher rcX for netX
- ➢ OSEK RealTime Interface ORTI
- ➢ Keil RTX Real Time Kernel
- ➢ CMX-RTX
- ➢ Mentor Graphics Nucleus PLUS RTOS
- ➢ Micriµm MicroC/OS-II
- ➢ HighTec PXROS PXMON Support
- ➢ Enea OSE Real-Time Illuminator

# **Other Software Tools**

- ➢ INCHRON chronVIEW
- $\triangleright$  Eclipse Platform 4.8 4.27 (64-bit)
- ➢ Infineon DAvE The Digital Application virtual Engineer
- ➢ EasyCODE CASE Tools
- ➢ ORTI OSEK Run-time interface of the OSEK operating system
- ➢ Razorcat Tessy Automated module testing of C-Code
- ➢ RTI StethoScope Real-Time Graphical Monitoring Tool

# **Other Hardware tools**

# **Supported USB-to-Serial converter**

➢ Digitus USB 1.1 to Serial Converter (Prolific chipset)

# **Appendix C – Trouble Shooting**

# **Trouble Shooting Checklist**

Please read this manual and the hints very conscientious. If the problem is not soluble, the fastest way is to fill in the 'Problem Report Form' at the end of this manual and e-mail it to the PLS Support Line at **[support@pls-mc.com](mailto:support@pls-mc.com)**. Our Support team will contact you as soon as possible.

#### **Latest Versions on World Wide Web**

You may find the latest versions of Universal Debug Engine, fast-view66 and other components on our Web site **<https://www.pls-mc.com/download.htm>** for downloading.

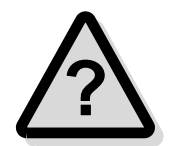

**Note:** Please see also the FAQ site on **<https://www.pls-mc.com/faq.htm>**.

#### **Known Issues with UDE**

#### *Installation fails*

Please make sure that you have full rights (**administrator rights**) for the installation process of UDE.

If there are any installation errors, please ensure that all system requirements are fulfilled. Uninstall the UDE software and install it again. To do so, you can use the setup program from the CD-ROM that helps you reinstalling the software. If the problem persists, please contact the PLS Support Team at **[support@pls-mc.com](mailto:support@pls-mc.com)**.

#### *Can't get target connection*

If you do not get connection to the microcontroller board and the dialog box 'Establishing connection failed ..' is shown please...

- ➢ check all cables and read the board's and the Universal Access Device's **documentation** for correct installation and usage
- ➢ check the microcontroller board **power supply**
- ➢ press **RESET** on the microcontroller board.

If you still cannot connect to the microcontroller board, please contact the PLS Support Team at **[support@pls-mc.com](mailto:support@pls-mc.com)**.

# **How to report errors**

The UDE software was built and tested under accurateness. Anyhow errors will be occurring. Please give the PLS team your valuable feedback as we continue to build the next version of Universal Debug Engine.

Please act the following steps when an error in UDE occurs:

- 1. Increase the UDE internal Debug Trace Level. Use the menu **Config - Debug Server Configuration - Debug Server - Diagnostic Messages-Debug Trace Level** and set the value to 100 respectively pull the slider to the right for 'Report all Messages'. If the debugger cannot connect to the target, answer the occurring error box with 'Ignore' and make the setting described above. Restart UDE.
- 2. Cause the error and note the procedure.
- 3. Use the menu **Help – UDE Support Request Form** and fill out the form.
- 4. Save the result in a zip file and send it as e-mail to the PLS Support Team at **[support@pls-mc.com](mailto:support@pls-mc.com)**

#### or

- 1. Increase the UDE internal Debug Trace Level. Use the menu **Config - Debug Server Configuration - Debug Server - Diagnostic Messages-Debug Trace Level** and set the value to 100 respectively pull the slider to the right for 'Report all Messages'. If the debugger cannot connect to the target, answer the occurring error box with 'Ignore' and make the setting described above. Restart UDE.
- 2. Cause the error and note the procedure.
- 3. Write the content of the 'Command View' into a file. Use the context menu, choose **Save...** or push the Ctrl-S / Strg-S keys. Choose a file name, for example CommandLog.txt and save the file.
- 4. Use the UDEAdmin.exe from the UDE program directory to create a report of installed components of UDE and save it as Components.txt.
- 5. Please send an e-mail to the PLS Support Team at **[support@pls-mc.com](mailto:support@pls-mc.com)** with following content:
	- $\triangleright$  a short description of the procedure to cause the error
	- $\triangleright$  the generated file CommandLog.txt
	- ➢ the generated file Components.txt
	- $\triangleright$  the file connection lost report \*\*\*.txt from your UDE directory
	- $\triangleright$  the used target configuration file  $\ast$ . cfg. If you do not know, where the file can be found, please open the menu **Config - Target Configuration** and get the file location from the Target Configuration File box. If the debugger cannot connect to the target, answer the occurring error box with 'Ignore'.

# **Appendix D - CE Declarations**

**CE Declaration**

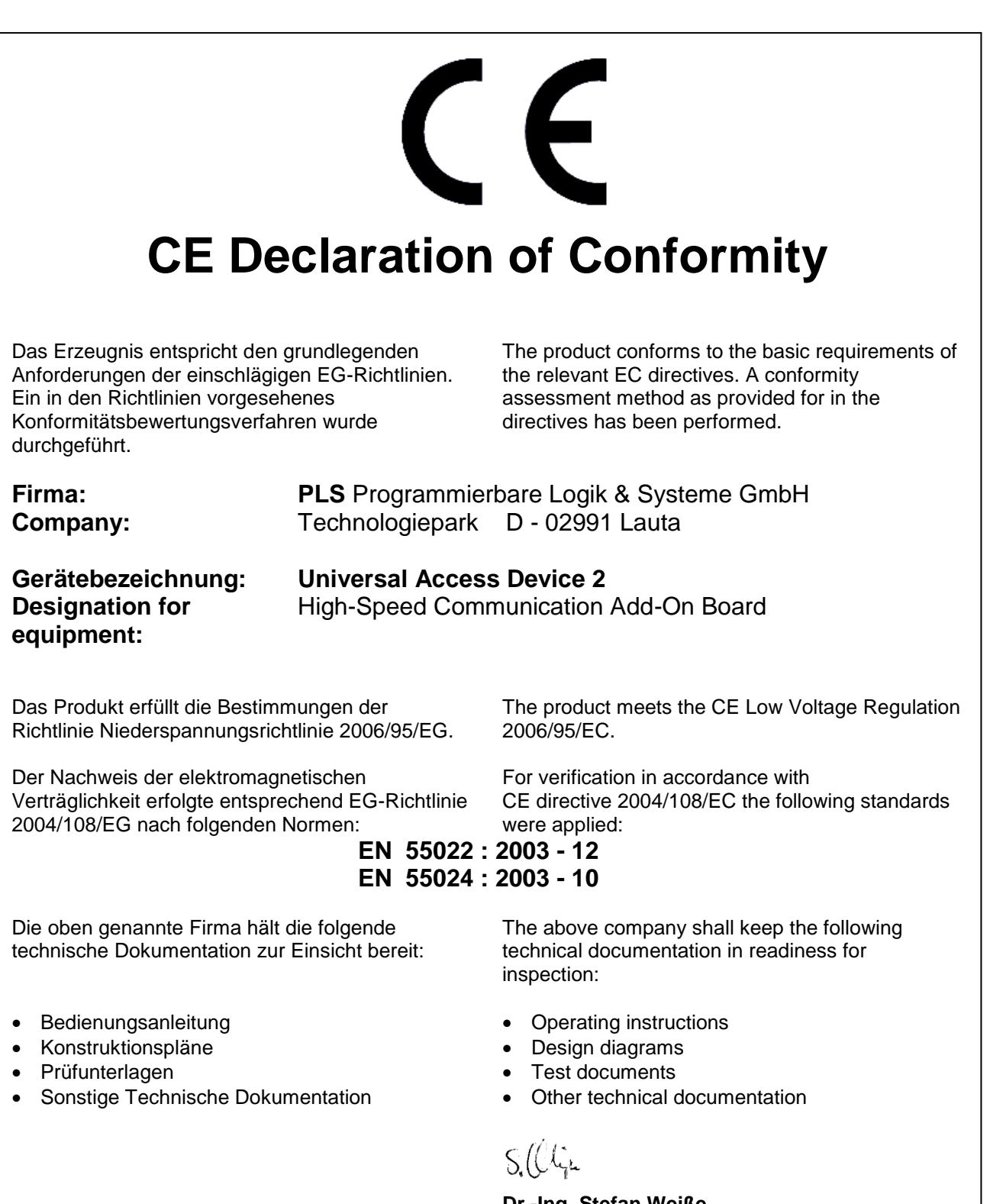

Lauta, 01.07.2004 **Dr.-Ing. Stefan Weiße Entwicklungsleiter, Chief-Technical-Officer PLS** Programmierbare Logik & Systeme GmbH

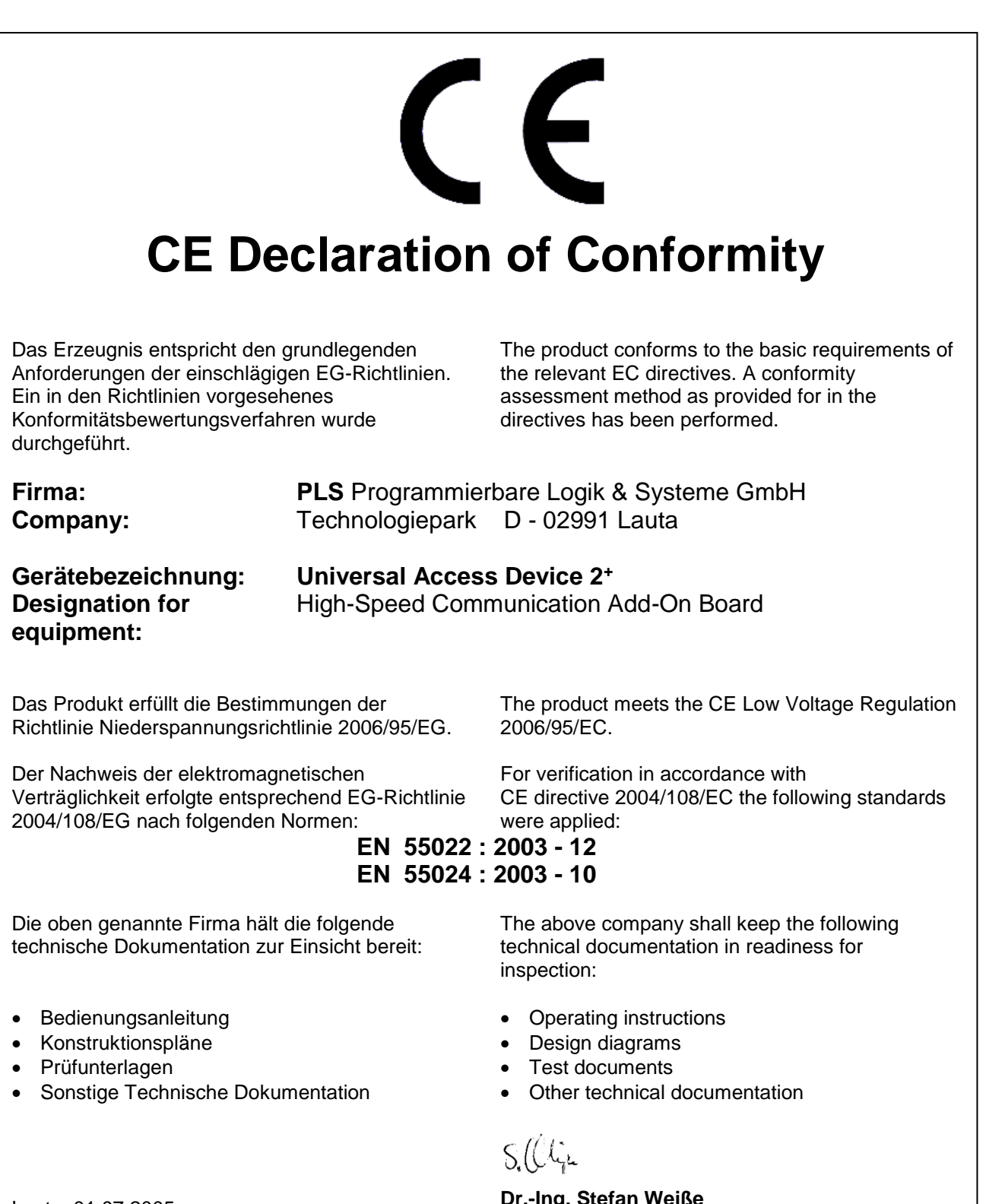

Lauta, 01.07.2005 **Dr.-Ing. Stefan Weiße Entwicklungsleiter, Chief-Technical-Officer PLS** Programmierbare Logik & Systeme GmbH

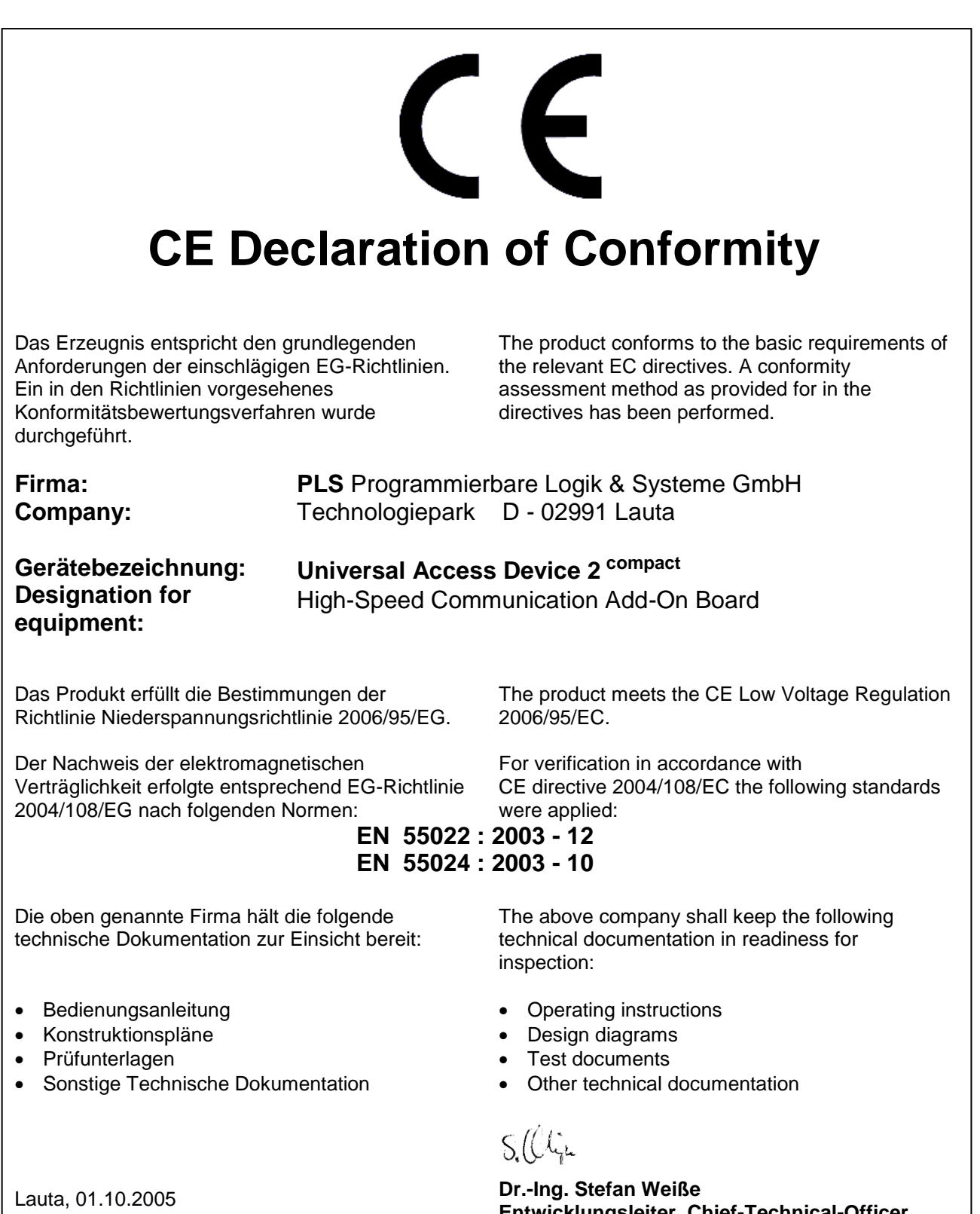

**Entwicklungsleiter, Chief-Technical-Officer PLS** Programmierbare Logik & Systeme GmbH

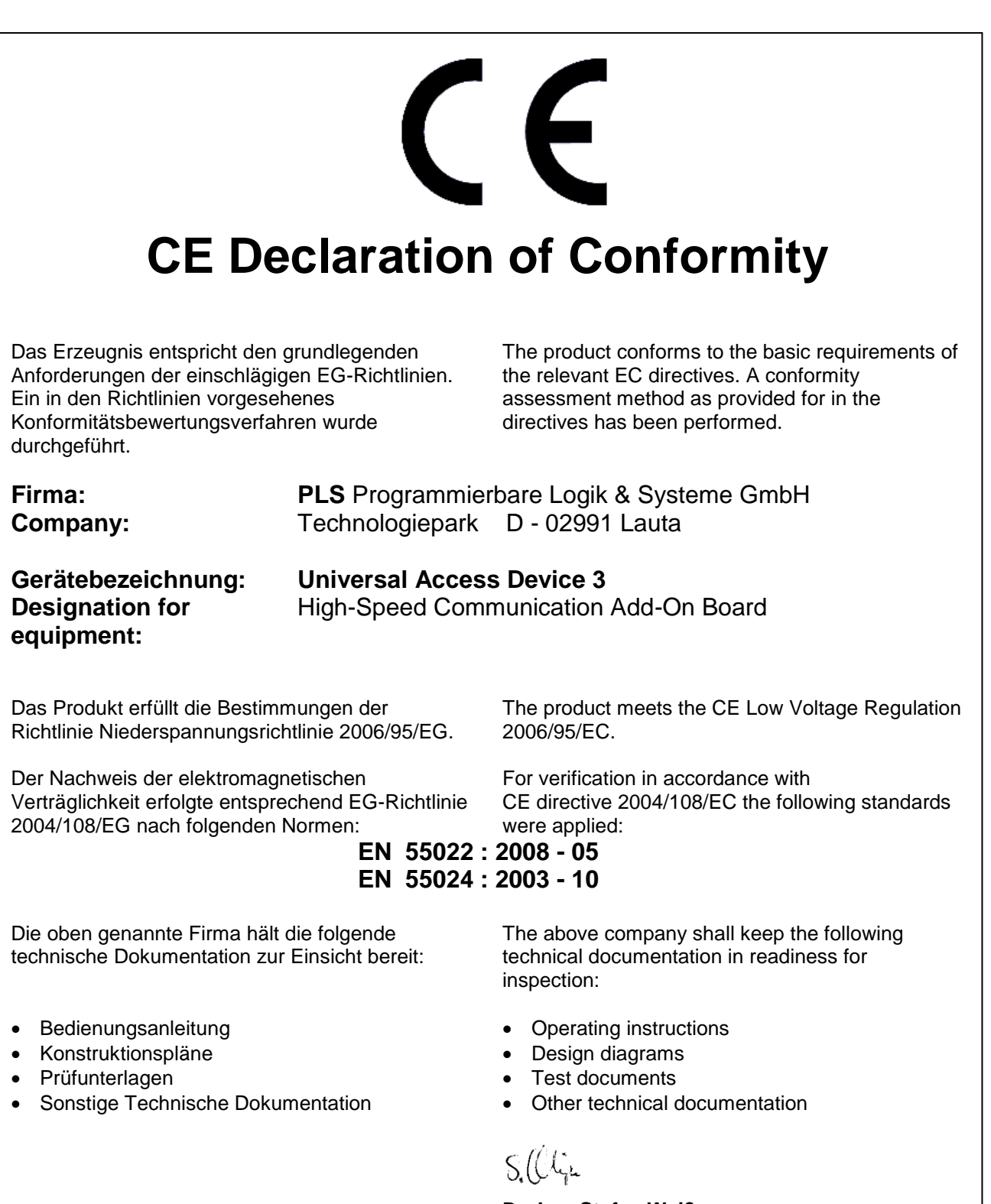

Lauta, 01.02.2010 **Dr.-Ing. Stefan Weiße Entwicklungsleiter, Chief-Technical-Officer PLS** Programmierbare Logik & Systeme GmbH

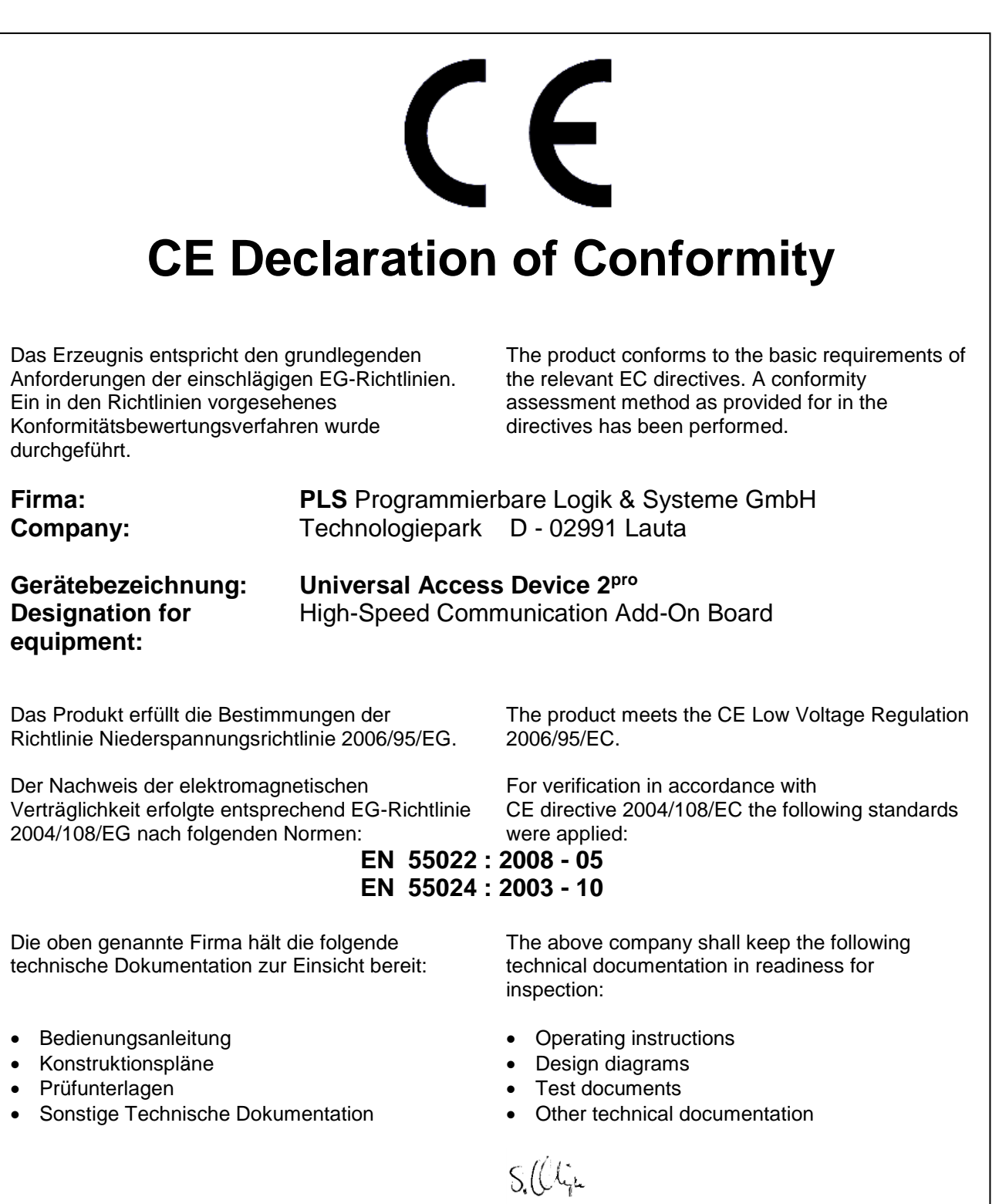

Lauta, 22.08.2011 **Dr.-Ing. Stefan Weiße Entwicklungsleiter, Chief-Technical-Officer PLS** Programmierbare Logik & Systeme GmbH

#### CE **CE Declaration of Conformity** Das Erzeugnis entspricht den grundlegenden The product conforms to the basic requirements of Anforderungen der einschlägigen EU-Richtlinien. the relevant EU directives. A conformity Ein in den Richtlinien vorgesehenes assessment method as provided for in the Konformitätsbewertungsverfahren wurde directives has been performed. durchgeführt. **Firma: PLS** Programmierbare Logik & Systeme GmbH **Company:** Technologiepark D - 02991 Lauta **Universal Access Device 2pro V2 Gerätebezeichnung: Designation for**  High-Speed Communication Add-On Board **equipment:** Das Produkt erfüllt die Bestimmungen der The product meets the CE Low Voltage Regulation Richtlinie Niederspannungsrichtlinie 2014/35/EU. 2014/35/EU. For verification in accordance with Der Nachweis der elektromagnetischen Verträglichkeit erfolgte entsprechend EG-Richtlinie CE directive 2014/30/EU the following standards 2014/30/EU nach folgenden Normen: were applied:

**EN 55022 : 2011 - 12 EN 55024 : 2011 - 09**

Die oben genannte Firma hält die folgende technische Dokumentation zur Einsicht bereit:

- Bedienungsanleitung
- Konstruktionspläne
- Prüfunterlagen
- Sonstige Technische Dokumentation

Lauta, 01.07.2016 **Matthias Noack**

The above company shall keep the following technical documentation in readiness for inspection:

- Operating instructions
- Design diagrams
- Test documents
- Other technical documentation

M. 16

**Entwicklungsleiter Hardware, Chief-Technical-Officer PLS** Programmierbare Logik & Systeme GmbH

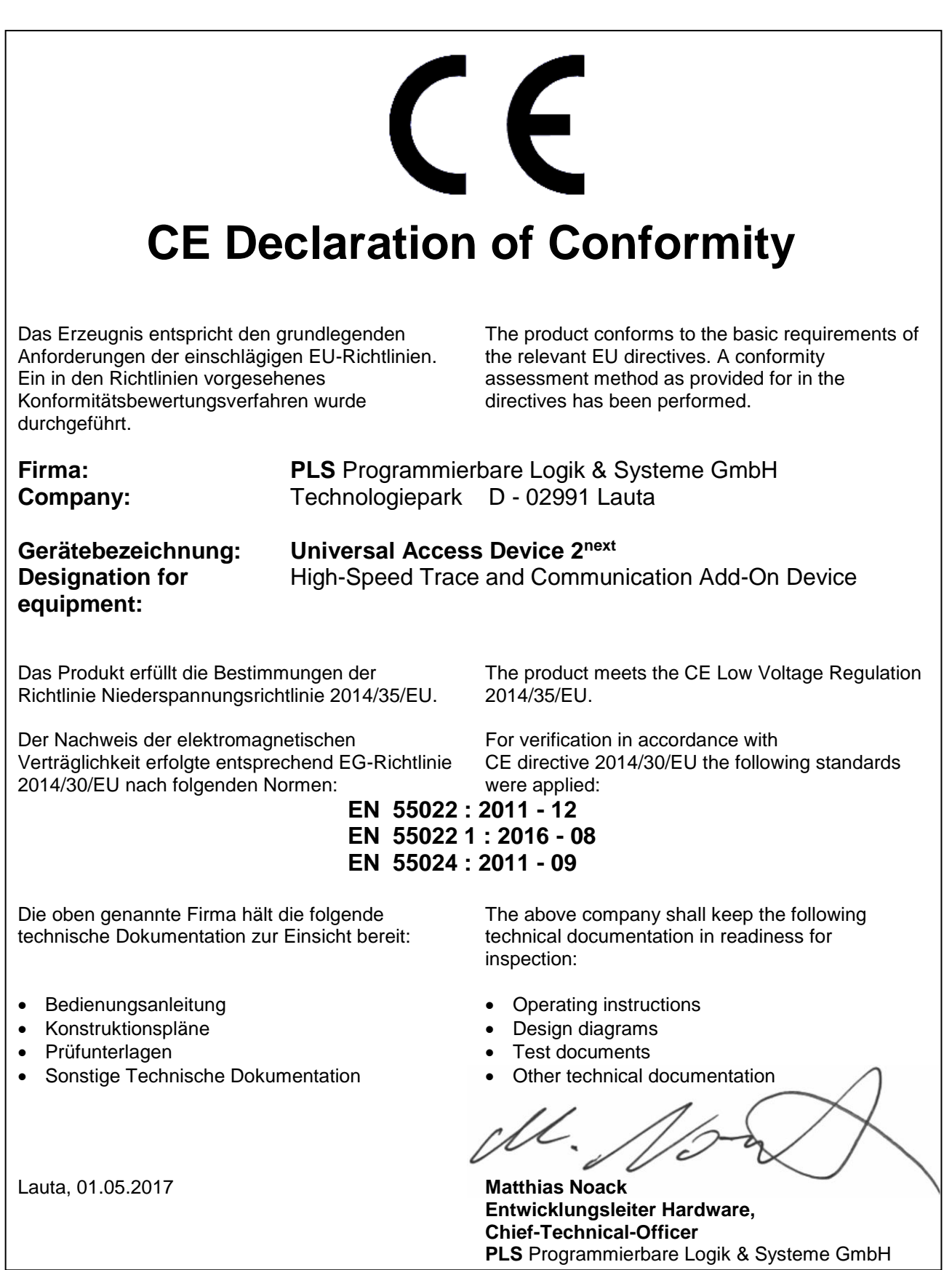

# **Appendix E - Copyrights**

# **List of Open Source Software Components**

This chapter contains a list of open source software (OSS) components used within the product under the terms of the respective licenses. The source code corresponding to the open source components is also provided along with the product wherever mandated by the respective OSS license.

#### **lwIP Software License:** *Adam Dunkels*

Copyright (c) 2002-2003, Adam Dunkels. Redistribution and use in source and binary forms, with or without modification, are permitted provided that the following conditions are met: 1. Redistributions of source code must retain the above copyright notice, this list of conditions and the following<br>disclaimer. 2. Redistributions in binary form must reproduce the above c documentation and/or other materials provided with the distribution. 3. The name of the author may not be used to endorse or promote products<br>derived from this software without specific prior written permission. THIS SOFTW FITNESS FOR A PARTICULAR PURPOSE ARE DISCLAIMED. IN NO EVENT SHALL THE AUTHOR BE LIABLE FOR ANY DIRECT, INDIRECT,<br>INCIDENTAL, SPECIAL, EXEMPLARY, OR CONSEQUENTIAL DAMAGES (INCLUDING, BUT NOT LIMITED TO, PROCUREMENT OF SUBSTITUTE GOODS OR SERVICES; LOSS OF USE, DATA, OR PROFITS; OR BUSINESS INTERRUPTION) HOWEVER CAUSED AND ON<br>ANY THEORY OF LIABILITY, WHETHER IN CONTRACT, STRICT LIABILITY, OR TORT (INCLUDING NEGLIGENCE OR OTHERWISE) ARISI IN ANY WAY OUT OF THE USE OF THIS SOFTWARE, EVEN IF ADVISED OF THE POSSIBILITY OF SUCH DAMAGE.

# **lwIP Software License:** *Axon Digital Design*

Copyright (c) 2003-2004 Axon Digital Design B.V., The Netherlands. All rights reserved. Redistribution and use in source and binary forms, with or<br>without modification, are permitted provided that the following conditions notice, this list of conditions and the following disclaimer. 2. Redistributions in binary form must reproduce the above copyright notice, this list of conditions and the following disclaimer in the documentation and/or other materials provided with the distribution. 3. The name of the author may not be used to endorse or promote products derived from this software without specific prior written permission. THIS SOFTWARE IS PROVIDED BY<br>THE AUTHOR ``AS IS" AND ANY EXPRESS OR IMPLIED WARRANTIES, INCLUDING, BUT NOT LIMITE MERCHANTABILITY AND FITNESS FOR A PARTICULAR PURPOSE ARE DISCLAIMED. IN NO EVENT SHALL THE AUTHOR BE LIABLE FOR ANY DIRECT, INDIRECT, INCIDENTAL, SPECIAL, EXEMPLARY, OR CONSEQUENTIAL DAMAGES (INCLUDING, BUT NOT LIMITED TO, PROCUREMENT OF SUBSTITUTE GOODS OR SERVICES; LOSS OF USE, DATA, OR PROFITS; OR BUSINESS INTERRUPTION) HOWEVER<br>CAUSED AND ON ANY THEORY OF LIABILITY, WHETHER IN CONTRACT, STRICT LIABILITY, OR TORT (INCLUDING NEGLIGENCE OR<br>O This file is part of the lwIP TCP/IP stack.

# **lwIP Software License:** *Carnegie Mellon University*

Copyright (c) 1984-2000 Carnegie Mellon University. All rights reserved. Redistribution and use in source and binary forms, with or without modification, are permitted provided that the following conditions are met: 1. Redistributions of source code must retain the above copyright notice,<br>this list of conditions and the following disclaimer. 2. Redistributions and the following disclaimer in the documentation and/or other materials provided with the distribution. 3. The name "Carnegie Mellon University" must not be used to endorse or promote products derived from this software without prior written permission. For permission or any legal details,<br>please contact Office of Technology Transfer Carnegie Mellon University 5000 268-7395 tech-transfer@andrew.cmu.edu 4. Redistributions of any form whatsoever must retain the following acknowledgment: "This product<br>includes software developed by Computing Services at Carnegie Mellon University http: MERCHANTABILITY AND FITNESS, IN NO EVENT SHALL CARNEGIE MELLON UNIVERSITY BE LIABLE FOR ANY SPECIAL, INDIRECT OR CONSEQUENTIAL DAMAGES OR ANY DAMAGES WHATSOEVER RESULTING FROM LOSS OF USE, DATA OR PROFITS, WHETHER IN AN ACTION OF CONTRACT, NEGLIGENCE OR OTHER TORTIOUS ACTION, ARISING OUT OF OR IN CONNECTION WITH THE USE OR PERFORMANCE OF THIS SOFTWARE.

# **lwIP Software License:** *Christophe Devine*

Based on XySSL: Copyright (C) 2006-2008 Christophe Devine (C) 2009 Paul Bakker <polarssl\_maintainer at polarssl dot org> All rights reserved.<br>Redistribution and use in source and binary forms, with or without modification, products derived from this software without specific prior written permission. THIS SOFTWARE IS PROVIDED BY THE COPYRIGHT HOLDERS<br>AND CONTRIBUTORS "AS IS" AND ANY EXPRESS OR IMPLIED WARRANTIES, INCLUDING, BUT NOT LIMITED T

WARRANTIES OF MERCHANTABILITY AND FITNESS FOR A PARTICULAR PURPOSE ARE DISCLAIMED. IN NO EVENT SHALL THE COPYRIGHT OWNER OR CONTRIBUTORS BE LIABLE FOR ANY DIRECT, INDIRECT, INCIDENTAL, SPECIAL, EXEMPLARY, OR CONSEQUENTIAL DAMAGES (INCLUDING, BUT NOT LIMITED TO, PROCUREMENT OF SUBSTITUTE GOODS OR SERVICES; LOSS OF USE, DATA, OR PROFITS; OR BUSINESS INTERRUPTION) HOWEVER CAUSED AND ON ANY THEORY OF LIABILITY, WHETHER IN CONTRACT,<br>STRICT LIABILITY, OR TORT (INCLUDING NEGLIGENCE OR OTHERWISE) ARISING IN ANY WAY OUT OF THE USE OF THIS SOFTWA EVEN IF ADVISED OF THE POSSIBILITY OF SUCH DAMAGE.

### **lwIP Software License:** *CITEL Technologies Ltd*

Copyright (c) 2002 CITEL Technologies Ltd. All rights reserved. Redistribution and use in source and binary forms, with or without modification, are<br>permitted provided that the following conditions are met: 1. Redistributi conditions and the following disclaimer. 2. Redistributions in binary form must reproduce the above copyright notice, this list of conditions and the<br>following disclaimer in the documentation and/or other materials provide names of its contributors may be used to endorse or promote products derived from this software without specific prior written permission. THIS<br>SOFTWARE IS PROVIDED BY CITEL TECHNOLOGIES AND CONTRIBUTORS ``AS IS" AND ANY E DISCLAIMED. IN NO EVENT SHALL CITEL TECHNOLOGIES OR CONTRIBUTORS BE LIABLE FOR ANY DIRECT, INDIRECT, INCIDENTAL, SPECIAL, EXEMPLARY, OR CONSEQUENTIAL DAMAGES (INCLUDING, BUT NOT LIMITED TO, PROCUREMENT OF SUBSTITUTE GOODS<br>OR SERVICES; LOSS OF USE, DATA, OR PROFITS; OR BUSINESS INTERRUPTION) HOWEVER CAUSED AND ON ANY THEORY OF<br>LIABILI stack. The Swedish Institute of Computer Science and Adam Dunkels are specifically granted permission to redistribute this source code.

# **lwIP Software License:** *Cognizant Pty Ltd*

Copyright (c) 2001 by Cognizant Pty Ltd. The authors hereby grant permission to use, copy, modify, distribute, and license this software and its documentation for any purpose, provided that existing copyright notices are retained in all copies and that this notice and the following disclaimer are retained in all copies and that this notice and the following disclai included verbatim in any distributions. No written agreement, license, or royalty fee is required for any of the authorized uses. THIS SOFTWARE IS<br>PROVIDED BY THE CONTRIBUTORS \*AS ISAND ANY EXPRESS OR IMPLIED WARRANTIES, CONTRIBUTORS BE LIABLE FOR ANY DIRECT, INDIRECT, INCIDENTAL, SPECIAL, EXEMPLARY, OR CONSEQUENTIAL DAMAGES (INCLUDING, BUT NOT LIMITED TO, PROCUREMENT OF SUBSTITUTE GOODS OR SERVICES; LOSS OF USE, DATA, OR PROFITS; OR BUSINESS INTERRUPTION) HOWEVER CAUSED AND ON ANY THEORY OF LIABILITY, WHETHER IN CONTRACT, STRICT LIABILITY, OR TORT (INCLUDING NEGLIGENCE OR OTHERWISE) ARISING IN ANY WAY OUT OF THE USE OF THIS SOFTWARE, EVEN IF ADVISED OF THE POSSIBILITY OF SUCH DAMAGE.

# **lwIP Software License:** *Dominik Spies*

Copyright (c) 2007 Dominik Spies <kontakt@dspies.de> All rights reserved. Redistribution and use in source and binary forms, with or without<br>modification, are permitted provided that the following conditions are met: 1. R this list of conditions and the following disclaimer. 2. Redistributions in binary form must reproduce the above copyright notice, this list of conditions<br>end the following disclaimer in the documentation and/or other mate ANY DIRECT, INDIRECT, INCIDENTAL, SPECIAL, EXEMPLARY, OR CONSEQUENTIAL DAMAGES (INCLUDING, BUT NOT LIMITED TO,<br>PROCUREMENT OF SUBSTITUTE GOODS OR SERVICES; LOSS OF USE, DATA, OR PROFITS; OR BUSINESS INTERRUPTION) HOWEVER<br>C

#### **lwIP Software License:** *Eric Rosenquist*

Copyright (c) 1995 Eric Rosenquist. All rights reserved. Redistribution and use in source and binary forms, with or without modification, are permitted provided that the following conditions are met: 1. Redistributions of source code must retain the above copyright notice, this list of conditions and the<br>following disclaimer. 2. Redistributions in binary form must reprodu the documentation and/or other materials provided with the distribution. 3. The name(s) of the authors of this software must not be used to endorse or<br>promote products derived from this software without prior written permi THE AUTHORS BE LIABLE FOR ANY SPECIAL, INDIRECT OR CONSEQUENTIAL DAMAGES OR ANY DAMAGES WHATSOEVER RESULTING<br>FROM LOSS OF USE, DATA OR PROFITS, WHETHER IN AN ACTION OF CONTRACT, NEGLIGENCE OR OTHER TORTIOUS ACTION, ARISING OUT OF OR IN CONNECTION WITH THE USE OR PERFORMANCE OF THIS SOFTWARE.

# **lwIP Software License:** *Global Election Systems Inc*

Copyright (c) 1997 Global Election Systems Inc. The authors hereby grant permission to use, copy, modify, distribute, and license this software and its documentation for any purpose, provided that existing copyright notices are retained in all copies and that this notice and the following disclaimer<br>are included verbatim in any distributions. No written agreement, lic IMPLIED WARRANTIES OF MERCHANTABILITY AND FITNESS FOR A PARTICULAR PURPOSE ARE DISCLAIMED. IN NO EVENT SHALL THE<br>CONTRIBUTORS BE LIABLE FOR ANY DIRECT, INDIRECT, INCIDENTAL, SPECIAL, EXEMPLARY, OR CONSEQUENTIAL DAMAGES (INCLUDING, BUT NOT LIMITED TO, PROCUREMENT OF SUBSTITUTE GOODS OR SERVICES; LOSS OF USE, DATA, OR PROFITS; OR<br>BUSINESS INTERRUPTION) HOWEVER CAUSED AND ON ANY THEORY OF LIABILITY, WHETHER IN CONTRACT, STRICT LIABILITY, OR THE POSSIBILITY OF SUCH DAMAGE.

# **lwIP Software License:** *Google Inc*

Copyright (c) 2002 Google, Inc. All rights reserved. Redistribution and use in source and binary forms, with or without modification, are permitted provided that the following conditions are met: 1. Redistributions of source code must retain the above copyright notice, this list of conditions and the<br>following disclaimer. 2. Redistributions in binary form must reprodu the documentation and/or other materials provided with the distribution. 3. The name(s) of the authors of this software must not be used to endorse or<br>promote products derived from this software without prior written permi THE AUTHORS BE LIABLE FOR ANY SPECIAL, INDIRECT OR CONSEQUENTIAL DAMAGES OR ANY DAMAGES WHATSOEVER RESULTING<br>FROM LOSS OF USE, DATA OR PROFITS, WHETHER IN AN ACTION OF CONTRACT, NEGLIGENCE OR OTHER TORTIOUS ACTION, ARISING OUT OF OR IN CONNECTION WITH THE USE OR PERFORMANCE OF THIS SOFTWARE.

#### **lwIP Software License:** *Inico Technologies Ltd*

Copyright (c) 2015 Inico Technologies Ltd. All rights reserved. Redistribution and use in source and binary forms, with or without modification, are permitted provided that the following conditions are met: 1. Redistributions of source code must retain the above copyright notice, this list of conditions and the following disclaimer. 2. Redistributions in binary form must reproduce the above copyright notice, this list of conditions and the<br>following disclaimer in the documentation and/or other materials provide or promote products derived from this software without specific prior written permission. THIS SOFTWARE IS PROVIDED BY THE AUTHOR ``AS IS"<br>AND ANY EXPRESS OR IMPLIED WARRANTIES, INCLUDING, BUT NOT LIMITED TO, THE IMPLIED W AND FITNESS FOR A PARTICULAR PURPOSE ARE DISCLAIMED. IN NO EVENT SHALL THE AUTHOR BE LIABLE FOR ANY DIRECT INDIRECT, INCIDENTAL, SPECIAL, EXEMPLARY, OR CONSEQUENTIAL DAMAGES (INCLUDING, BUT NOT LIMITED TO, PROCUREMENT OF SUBSTITUTE GOODS OR SERVICES; LOSS OF USE, DATA, OR PROFITS; OR BUSINESS INTERRUPTION) HOWEVER CAUSED AND ON<br>ANY THEORY OF LIABILITY, WHETHER IN CONTRACT, STRICT LIABILITY, OR TORT (INCLUDING NEGLIGENCE OR OTHERWISE) ARISI TCP/IP stack.

#### **lwIP Software License:** *Leon Woestenberg*

Copyright (c) 2003-2004 Leon Woestenberg <leon.woestenberg@axon.tv> All rights reserved. Redistribution and use in source and binary forms, with or without modification, are permitted provided that the following conditions are met: 1. Redistributions of source code must retain the above<br>copyright notice, this list of conditions and the following disclaimer. 2. list of conditions and the following disclaimer in the documentation and/or other materials provided with the distribution. 3. The name of the author may not be used to endorse or promote products derived from this software without specific prior written permission. THIS SOFTWARE IS<br>PROVIDED BY THE AUTHOR ``AS IS" AND ANY EXPRESS OR IMPLIED WARRANTIES, INCLUDING, BUT NO WARRANTIES OF MERCHANTABILITY AND FITNESS FOR A PARTICULAR PURPOSE ARE DISCLAIMED. IN NO EVENT SHALL THE AUTHOR<br>BE LIABLE FOR ANY DIRECT, INDIRECT, INCIDENTAL, SPECIAL, EXEMPLARY, OR CONSEQUENTIAL DAMAGES (INCLUDING, BUT N LIMITED TO, PROCUREMENT OF SUBSTITUTE GOODS OR SERVICES; LOSS OF USE, DATA, OR PROFITS; OR BUSINESS INTERRUPTION)<br>HOWEVER CAUSED AND ON ANY THEORY OF LIABILITY, WHETHER IN CONTRACT, STRICT LIABILITY, OR TORT (INCLUDING NEGLIGENCE OR OTHERWISE) ARISING IN ANY WAY OUT OF THE USE OF THIS SOFTWARE, EVEN IF ADVISED OF THE POSSIBILITY OF SUCH DAMAGE.

#### **lwIP Software License:** *Paul Bakker*

Copyright (C) 2009 Paul Bakker <polarssl\_maintainer at polarssl dot org> All rights reserved. Redistribution and use in source and binary forms, with or without modification, are permitted provided that the following conditions are met: Redistributions of source code must retain the above copyright<br>notice, this list of conditions and the following disclaimer. Redistribu conditions and the following disclaimer in the documentation and/or other materials provided with the distribution. Neither the names of PolarSSL or<br>XySSL nor the names of its contributors may be used to endorse or promote permission. THIS SOFTWARE IS PROVIDED BY THE COPYRIGHT HOLDERS AND CONTRIBUTORS "AS IS" AND ANY EXPRESS OR IMPLIED WARRANTIES, INCLUDING, BUT NOT LIMITED TO, THE IMPLIED WARRANTIES OF MERCHANTABILITY AND FITNESS FOR A PARTICULAR<br>PURPOSE ARE DISCLAIMED. IN NO EVENT SHALL THE COPYRIGHT OWNER OR CONTRIBUTORS BE LIABLE FOR ANY DIRECT, INDIRECT, INCIDENTAL, SPECIAL, EXEMPLARY, OR CONSEQUENTIAL DAMAGES (INCLUDING, BUT NOT LIMITED TO, PROCUREMENT OF<br>SUBSTITUTE GOODS OR SERVICES; LOSS OF USE, DATA, OR PROFITS; OR BUSINESS INTERRUPTION) HOWEVER CAUSED AND ON ANY THEORY OF LIABILITY, WHETHER IN CONTRACT, STRICT LIABILITY, OR TORT (INCLUDING NEGLIGENCE OR OTHERWISE) ARISING<br>IN ANY WAY OUT OF THE USE OF THIS SOFTWARE, EVEN IF ADVISED OF THE POSSIBILITY OF SUCH DAMAGE.

#### **lwIP Software License:** *Paul Mackerras*

Copyright (c) 2008 Paul Mackerras. All rights reserved. Redistribution and use in source and binary forms, with or without modification, are permitted provided that the following conditions are met: 1. Redistributions of source code must retain the above copyright notice, this list of conditions and the<br>following disclaimer. 2. Redistributions in binary form must reprodu the documentation and/or other materials provided with the distribution. 3. The name(s) of the authors of this software must not be used to endorse or<br>promote products derived from this software without prior written permi acknowledgment: "This product includes software developed by Paul Mackerras ⊲paulus@samba.org>". THE AUTHORS OF THIS SOFTWARE<br>DISCLAIM ALL WARRANTIES WITH REGARD TO THIS SOFTWARE, INCLUDING ALL IMPLIED WARRANTIES OF MERCH DAMAGES WHATSOEVER RESULTING FROM LOSS OF USE, DATA OR PROFITS, WHETHER IN AN ACTION OF CONTRACT, NEGLIGENCE<br>OR OTHER TORTIOUS ACTION, ARISING OUT OF OR IN CONNECTION WITH THE USE OR PERFORMANCE OF THIS SOFTWARE.

# **lwIP Software License:** *Regents of the University of California*

Copyright (c) 1982, 1986 Regents of the University of California. | Regents of the University of California License All rights reserved. Redistribution and use in source and binary forms are permitted provided that this notice is preserved and that due credit is given to the University of California at<br>Berkeley. The name of the University may not be used to endorse or pro permission. This software is provided ``as is'' without express or implied warranty.

# **lwIP Software License:** *Swedish Institute of Computer Science*

Copyright (c) 2001-2004 Swedish Institute of Computer Science. All rights reserved. Redistribution and use in source and binary forms, with or<br>without modification, are permitted provided that the following conditions are THE AUTHOR ``AS IS AND ANY EXPRESS OR IMPLIED WARRANTIES, INCLUDING, BUT NOT LIMITED TO, THE IMPLIED WARRANTIES OF<br>MERCHANTABILITY AND FITNESS FOR A PARTICULAR PURPOSE ARE DISCLAIMED. IN NO EVENT SHALL THE AUTHOR BE LIABLE ANY DIRECT, INDIRECT, INCIDENTAL, SPECIAL, EXEMPLARY, OR CONSEQUENTIAL DAMAGES (INCLUDING, BUT NOT LIMITED TO,<br>PROCUREMENT OF SUBSTITUTE GOODS OR SERVICES; LOSS OF USE, DATA, OR PROFITS; OR BUSINESS INTERRUPTION) HOWEVER CAUSED AND ON ANY THEORY OF LIABILITY, WHETHER IN CONTRACT, STRICT LIABILITY, OR TORT (INCLUDING NEGLIGENCE OR OTHERWISE) ARISING IN ANY WAY OUT OF THE USE OF THIS SOFTWARE, EVEN IF ADVISED OF THE POSSIBILITY OF SUCH DAMAGE.

Copyright (c) 2001, Swedish Institute of Computer Science. All rights reserved. Redistribution and use in source and binary forms, with or without<br>modification, are permitted provided that the following conditions are met: names of its contributors may be used to endorse or promote products derived from this software without specific prior written permission. THIS

SOFTWARE IS PROVIDED BY THE INSTITUTE AND CONTRIBUTORS ``AS IS'' AND ANY EXPRESS OR IMPLIED WARRANTIES, INCLUDING, BUT NOT LIMITED TO, THE IMPLIED WARRANTIES OF MERCHANTABILITY AND FITNESS FOR A PARTICULAR PURPOSE ARE<br>DISCLAIMED. IN NO EVENT SHALL THE INSTITUTE OR CONTRIBUTORS BE LIABLE FOR ANY DIRECT, INDIRECT, INCIDENTAL, SPECIAL, EXEMPLARY, OR CONSEQUENTIAL DAMAGES (INCLUDING, BUT NOT LIMITED TO, PROCUREMENT OF SUBSTITUTE GOODS OR<br>SERVICES; LOSS OF USE, DATA, OR PROFITS; OR BUSINESS INTERRUPTION) HOWEVER CAUSED AND ON ANY THEORY OF LIABILITY, WHETHER IN CONTRACT, STRICT LIABILITY, OR TORT (INCLUDING NEGLIGENCE OR OTHERWISE) ARISING IN ANY WAY OUT OF THE USE OF THIS SOFTWARE, EVEN IF ADVISED OF THE POSSIBILITY OF SUCH DAMAGE.

#### **lwIP Software License:** *Sun Microsystems, Inc.*

Copyright (c) 2001 by Sun Microsystems, Inc All rights reserved. Non-exclusive rights to redistribute, modify, translate, and use this software in<br>source and binary forms, in whole or in part, is hereby granted, provided t PROVIDED ``AS IS'' AND WITHOUT ANY EXPRESS OR IMPLIED WARRANTIES, INCLUDING, WITHOUT LIMITATION, THE IMPLIED WARRANTIES OF MERCHANTIBILITY AND FITNESS FOR A PARTICULAR PURPOSE.

# **lwIP Software License:** *The NetBSD Foundation, Inc.*

Copyright (c) 2002 The NetBSD Foundation, Inc. All rights reserved. This code is derived from software contributed to The NetBSD Foundation by Martin Husemann <martin@NetBSD.org>. Redistribution and use in source and binary forms, with or without modification, are permitted provided that<br>the following conditions are met: 1. Redistributions of source code must re disclaimer. 2. Redistributions in binary form must reproduce the above copyright notice, this list of conditions and the following disclaimer in the<br>documentation and/or other materials provided with the distribution. 3. A ANY EXPRESS OR IMPLIED WARRANTIES, INCLUDING, BUT NOT LIMITED TO, THE IMPLIED WARRANTIES OF MERCHANTABILITY AND FITNESS FOR A PARTICULAR PURPOSE ARE DISCLAIMED. IN NO EVENT SHALL THE FOUNDATION OR CONTRIBUTORS BE LIABLE FOR ANY DIRECT, INDIRECT, INCIDENTAL, SPECIAL, EXEMPLARY, OR CONSEQUENTIAL DAMAGES (INCLUDING, BUT NOT LIMITED TO,<br>PROCUREMENT OF SUBSTITUTE GOODS OR SERVICES; LOSS OF USE, DATA, OR PROFITS; OR BUSINESS INTERRUPTION) HOWEVER CAUSED AND ON ANY THEORY OF LIABILITY, WHETHER IN CONTRACT, STRICT LIABILITY, OR TORT (INCLUDING NEGLIGENCE OR<br>OTHERWISE) ARISING IN ANY WAY OUT OF THE USE OF THIS SOFTWARE, EVEN IF ADVISED OF THE POSSIBILITY OF SUCH DAMAG

#### **lwIP Software License:** *Tommi Komulainen*

Copyright (c) 1999 Tommi Komulainen. All rights reserved. License Redistribution and use in source and binary forms, with or without modification, are permitted provided that the following conditions are met: 1. Redistributions of source code must retain the above copyright notice, this list of<br>conditions and the following disclaimer. 2. Redistributions in binary for following disclaimer in the documentation and/or other materials provided with the distribution. 3. The name(s) of the authors of this software must not<br>be used to endorse or promote products derived from this software wit retain the following acknowledgment: "This product includes software developed by Tommi Komulainen ∈Tommi.Komulainen@iki.fi>". THE<br>AUTHORS OF THIS SOFTWARE DISCLAIM ALL WARRANTIES WITH REGARD TO THIS SOFTWARE, INCLUDING A CONSEQUENTIAL DAMAGES OR ANY DAMAGES WHATSOEVER RESULTING FROM LOSS OF USE, DATA OR PROFITS, WHETHER IN AN<br>ACTION OF CONTRACT, NEGLIGENCE OR OTHER TORTIOUS ACTION, ARISING OUT OF OR IN CONNECTION WITH THE USE OR PERFORMANCE OF THIS SOFTWARE.

# **NetServices Software License:** *Carnegie Mellon University*

Copyright 1988, 1991 by Carnegie Mellon University All Rights Reserved Permission to use, copy, modify, and distribute this software and its documentation for any purpose and without fee is hereby granted, provided that the above copyright notice appear in all copies and that both that<br>copyright notice and this permission notice appear in supporting documentati FITNESS. IN NO EVENT SHALL CMU BE LIABLE FOR ANY SPECIAL, INDIRECT OR CONSEQUENTIAL DAMAGES OR ANY DAMAGES WHATSOEVER RESULTING FROM LOSS OF USE, DATA OR PROFITS, WHETHER IN AN ACTION OF CONTRACT, NEGLIGENCE OR OTHER TORTIOUS ACTION, ARISING OUT OF OR IN CONNECTION WITH THE USE OR PERFORMANCE OF THIS SOFTWARE.

# **WinPCAP Software License:** *CACE Technologies*

Copyright (c) 2005 - 2006 CACE Technologies, Davis (California) All rights reserved. Redistribution and use in source and binary forms, with or without modification, are permitted provided that the following conditions are met: 1. Redistributions of source code must retain the above copyright<br>notice, this list of conditions and the following disclaimer. 2. Redistr conditions and the following disclaimer in the documentation and/or other materials provided with the distribution. 3. Neither the name of the Politecnico di Torino, CACE Technologies nor the names of its contributors may be used to endorse or promote products derived from this software<br>without specific prior written permission. THIS SOFTWARE IS PROVIDED BY THE C ANY EXPRESS OR IMPLIED WARRANTIES, INCLUDING, BUT NOT LIMITED TO, THE IMPLIED WARRANTIES OF MERCHANTABILITY AND<br>FITNESS FOR A PARTICULAR PURPOSE ARE DISCLAIMED. IN NO EVENT SHALL THE COPYRIGHT OWNER OR CONTRIBUTORS BE LIABLE FOR ANY DIRECT, INDIRECT, INCIDENTAL, SPECIAL, EXEMPLARY, OR CONSEQUENTIAL DAMAGES (INCLUDING, BUT NOT<br>LIMITED TO, PROCUREMENT OF SUBSTITUTE GOODS OR SERVICES; LOSS OF USE, DATA, OR PROFITS; OR BUSINESS INTERRUPTION HOWEVER CAUSED AND ON ANY THEORY OF LIABILITY, WHETHER IN CONTRACT, STRICT LIABILITY, OR TORT (INCLUDING<br>NEGLIGENCE OR OTHERWISE) ARISING IN ANY WAY OUT OF THE USE OF THIS SOFTWARE, EVEN IF ADVISED OF THE POSSIBILITY OF SUCH DAMAGE.

### **WinPCAP Software License:** *Regents of the University of California*

Copyright (c) 1982, 1986 Regents of the University of California. | Regents of the University of California License All rights reserved. Redistribution and use in source and binary forms are permitted provided that this notice is preserved and that due credit is given to the University of California at Berkeley. The name of the University may not be used to endorse or promote products derived from this software without specific prior written<br>permission. This software is provided ``as is'' without express or implied warra

### **Xilinx MIT Software License:** *Xilinx, Inc.*

Copyright (c) 2019 - 2020 Xilinx, Inc. All rights reserved. SPDX-License-Identifier: MIT

# **Xilinx Permission Software License:** *Xilinx, Inc.*

Copyright (C) 2016 - 2020 Xilinx, Inc. All rights reserved. Permission is hereby granted, free of charge, to any person obtaining a copy of this software<br>and associated documentation files (the "Software"), to deal in the modify, merge, publish, distribute, sublicense, and/or sell copies of the Software, and to permit persons to whom the Software is furnished to do so, subject to the following conditions: The above copyright notice and this permission notice shall be included in all copies or substantial portions of the<br>Software. If you wish to use our Amazon FreeRTOS name, please do so COPYRIGHT HOLDERS BE LIABLE FOR ANY CLAIM, DAMAGES OR OTHER LIABILITY, WHETHER IN AN ACTION OF CONTRACT, TORT OR OTHERWISE, ARISING FROM, OUT OF OR IN CONNECTION WITH THE SOFTWARE OR THE USE OR OTHER DEALINGS IN THE SOFTWARE.

#### **FreeRTOS Software License:** *Amazon.com, Inc. or its affilialtes*

Copyright (C) 2020 Amazon.com, Inc. or its affiliates. All Rights Reserved. Permission is hereby granted, free of charge, to any person obtaining a<br>copy of this software and associated documentation files (the "Software"), furnished to do so, subject to the following conditions: The above copyright notice and this permission notice shall be included in all copies or<br>substantial portions of the Software. THE SOFTWARE IS PROVIDED "AS IS", WITH NONINFRINGEMENT. IN NO EVENT SHALL THE AUTHORS OR COPYRIGHT HOLDERS BE LIABLE FOR ANY CLAIM, DAMAGES OR OTHER LIABILITY, WHETHER IN AN ACTION OF CONTRACT, TORT OR OTHERWISE, ARISING FROM, OUT OF OR IN CONNECTION WITH THE SOFTWARE OR THE USE OR OTHER DEALINGS IN THE SOFTWARE.

### **FreeRTOS Software License:** *Amazon.com, Inc. or its affilialtes, Xilinx, Inc.*

Copyright (C) 2020 Amazon.com, Inc. or its affiliates. All Rights Reserved. | Amazon.com, Inc. or its affiliates, Xilinx License Copyright (C) 2010-2020 Xilinx, Inc. All Rights Reserved. Permission is hereby granted, free of charge, to any person obtaining a copy of this software and associated documentation files (the "Software"), to deal in the Software without restriction, including without limitation the rights to use, copy, modify, merge,<br>publish, distribute, sublicense, and/or sell copies of the Software, a following conditions: The above copyright notice and this permission notice shall be included in all copies or substantial portions of the Software. If you wish to use our Amazon FreeRTOS name, please do so in a fair use way that does not cause confusion. THE SOFTWARE IS PROVIDED "AS-<br>IS", WITHOUT WARRANTY OF ANY KIND, EXPRESS OR IMPLIED, INCLUDING BUT NOT LIMITED TO THE MERCHANTABILITY, FITNESS FOR A PARTICULAR PURPOSE AND NONINFRINGEMENT. IN NO EVENT SHALL THE AUTHORS OR COPYRIGHT HOLDERS BE LIABLE FOR ANY CLAIM, DAMAGES OR OTHER LIABILITY, WHETHER IN AN ACTION OF CONTRACT, TORT OR OTHERWISE, ARISING FROM, OUT OF OR IN CONNECTION WITH THE SOFTWARE OR THE USE OR OTHER DEALINGS IN THE SOFTWARE.

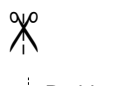

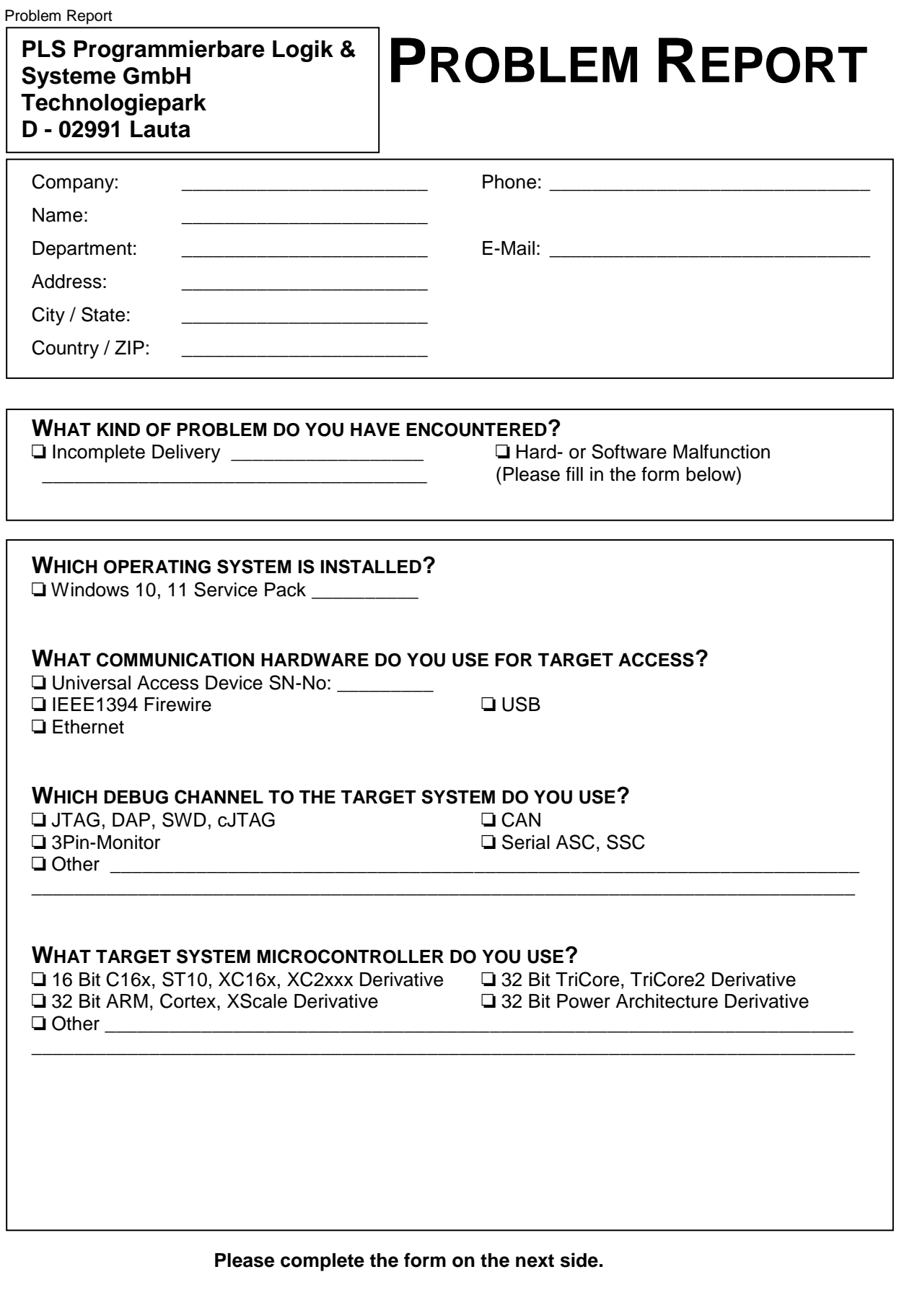

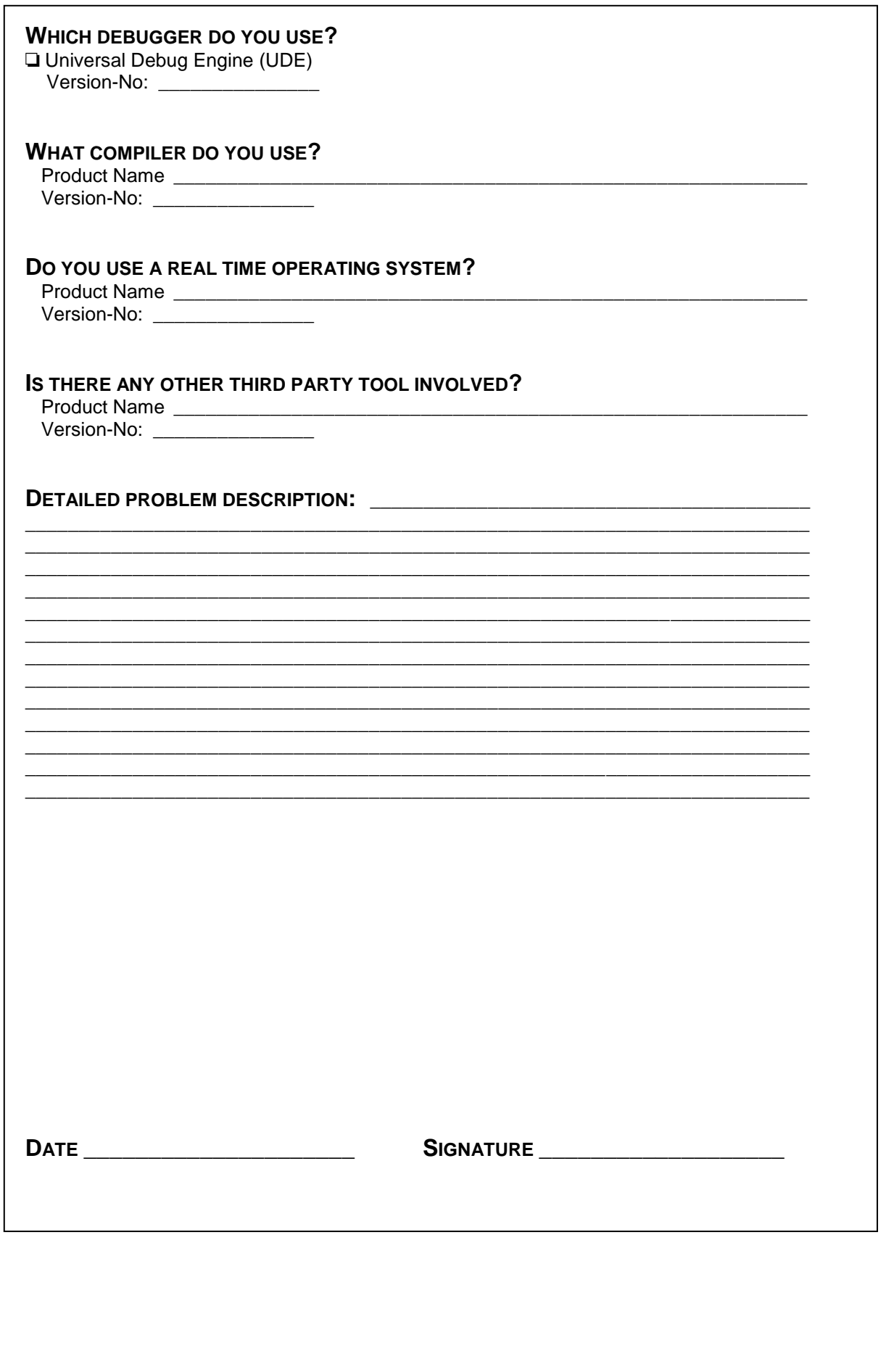

# **Index**

#### **µ**

µC/OS-II 148

#### **3**

3Pin 17, 29, 47, 52

#### **A**

Adapter isolated 33 Label 33 standard 33 AGBT 78 Altium 147 ARC 146 ARM HSSTP 103, 136 ARM11 145 ARM7 145 ARM9 145 ASC 15, 17, 18, 19, 27, 28, 29, 31, 47, 49, 50, 51, 78, 88 AURIX 144 Adapter 115 Aurora 78, 101, 102, 103, 135, 136 Automotive ECU 24, 39, 60, 96, 129

#### **B**

Binary data 147

#### **C**

C166 146 C166CBC 146 C166S V2 146 C16x 146 CAN 15, 17, 19, 27, 28, 29, 32, 47, 54, 89 CAN FD 78 CASE Tools 148 CE Copyrights 159 CE Declaration 151 CiA 54, 89 cJTAG 27, 28, 29, 30, 48, 77, 82, 83, 110, 114 OnCE 35, 91, 124 CMX 148 Code Composer 147 Compatibility List 143 Compiler 147 Microcontrollers 144 Compiler 147

ARM7 147 ARM9 147 Byte Craft 147 C16x 147 CodeWarrios 147 Cortex-M/R/A 147 Diab 147 GNU 147 Green Hills 147 Keil 147 PowerArchitecture 147 SH-2A 147 SuperH SH-2A 147 Tasking 147 TriCore 147 Wind River 147 XC166 147 XC2000 147 XE166 147 Connector 68, 142 COP 16, 22, 30, 35, 42, 48, 57, 83, 91, 114, 125 CoreSight 98, 99, 131, 132 Cortex 98, 99, 131, 132 Cortex-A53 144 Cortex-A8 145 Cortex-A9 145 Cortex-M0 145 Cortex-M3 145 Cortex-M33 145 Cortex-M4 145 Cortex-M7 145 Cortex-R4 145 Cortex-R52 145

#### **D**

DAP 15, 17, 20, 27, 28, 29, 30, 32, 42, 48, 54, 77, 83, 89, 114, 122, 123 DAP2 30, 48, 83, 89, 114, 122, 123 DAvE 148 Debug Information 147 DIN19425 19, 51 Download 149 DXCPL 28, 77, 78

#### **E**

Eclipse 148 Electrical Safety Instructions 10 ELF 147 ERF8 101, 102, 103, 134, 135, 136 ESD 26, 41, 63, 76, 104, 140, 141 Ethernet 82, 110 DHCP 44, 79, 107 Driver Installation 44, 79, 107 MAC address 46, 81, 109 Static IP addressing 44, 79, 107 ETM 67, 69, 70, 74, 78, 98, 99, 131, 132, 136 Hardware Calibration 65, 139 ETM Trace 64 eTPU 147

#### **F**

Features 16 Firmware updates 14, 16, 28, 43, 78, 106 FreeRTOS 148 FTM 78

#### **G**

GNU 147

**H** HEX 147 HighTec 147, 148 HP50 101, 134 HS22 101, 135 HS34 102, 135 HS40 103, 136 HSSTP 78 H-UDI 36 **I** IEEE1394 17, 29, 47, 82, 110 Driver Installation 43, 107 Illuminator 148 Image Craft 147 INCHRON - chronVIEW 148 Installing Drivers 16, 28, 43, 78, 107 Intel 147 Interface 68, 142 ISO DIS 20, 32, 54, 89

#### **J**

ITM 78

JTAG 15, 17, 21, 27, 28, 29, 30, 42, 47, 48, 55, 73, 74, 77, 82, 83, 110, 114, 136, 141 ARM 21, 37, 56, 92, 93, 126, 142 C166CBC 21, 55 COP 22, 35, 57, 91, 125 H-UDI 23, 36, 57, 92, 125 IBM 22, 35, 57, 91, 125 Motorola 22, 35, 57, 91, 125 NXP 22, 35, 56, 91, 124 OnCE 22, 35, 56, 91, 124 PowerArchitecture 22, 35, 56, 57, 91, 124, 125 RH850 36, 92, 125 STM 22, 35, 56, 91, 124 SuperH SH-2A 23, 36, 57, 92, 125 TI 38, 94, 128 TriCore 21, 55 XC166 21, 55 XC2000 21, 55 XE166 21, 55 XILINX 38, 60, 95, 128 XScale 21, 56, 142

#### **K**

Keil 147 Keil RTX 148

#### **L**

LPD 77

#### **M**

MCDS 78, 101, 135 MCU I/O voltage 25, 40, 62, 74, 142 Mechanical Safety Instructions 11

Mentor Graphics 148 Micrium 148 MicroC/OS-II 148 Microcontrollers 144 Mictor 98, 100, 131, 133 MiniJTAG 24 MIPI 78, 99, 132 MOTIX 144 Motorola 147 Multi AURIX Adapter 115

#### **N**

netX 148 NEXUS Trace 64, 100, 101, 133, 134 Nucleus 148

#### **O**

OCDS 17, 24, 29, 47, 73 OCDS L2 17, 29, 47, 67, 71 Hardware Calibration 65 OCDS L2 Trace 64 OnCE 15, 16, 22, 30, 35, 42, 48, 56, 83, 91, 114, 124 **Original Components of Delivery 14** ORTI 148 OSE 148 OSEK 148 OSEK RealTime Interface 148 OUT 147 Output format 147 Overvoltage 26, 41, 63, 76, 104, 140, 141

#### **P**

Parallel Port 17, 29 PLL 68 Power Architecture Simulator 146 PowerArchitecture 144 Problem Report 165 Product Features 16 PTM 78 PXMON 148 PXROS 148

#### **Q**

QSH 99, 132

#### **R**

Razorcat 148 rcX 148 Regulatory Compliance 10 Renesas 148 Reset 25, 40, 62, 75, 103, 137 Open-Drain 62 Push-Pull 62, 75 RH850 146 RISC-V 145 RS232 18, 31, 49, 88 RS485 19, 51 RTOS 148 RTX 148

#### **S** SAFERTOS 148 Safety Instructions 9, 12 SDA6000 146 SH-2A 145 SH725x 148 Simulator 146 SSC 15, 17, 47, 52 ST10 146 Static Electricity Precautions 13, 26, 41, 63, 76, 104, 140 StethoScope 148 SuperH SH-2A 36, 145 SWD 23, 28, 30, 36, 42, 48, 58, 77, 83, 92, 93, 114, 126 Symbol information 147 Synopsys 146 ARC 146

#### **T**

Target Interface 31, 49, 50, 51, 88 TCP/IP Driver Installation 44, 79, 107 TDMI 145 Tessy 148 Texas Instruments 147 TPU 147 **Trace** Adapter 22-pin Aurora 101, 135 34-pin Aurora 102, 135 38-pin ETM 98 38-pin ETM Pod 131 38-pin ETM Trace Pod 69, 70 38-pin NEXUS 100 38-pin NEXUS Pod 133 40-pin Aurora 136 40-pin Aurora ARM HSSTP 103 50-pin NEXUS HP50 Pod 134 50-pin NEXUS HP50 Trace Pod 101 60-pin ETM 99 60-pin ETM Pod 132 60-pin High Speed Trace Pod 71 ETM Target Interface 74 JTAG OCDS Target Interface 73 XPort 73 ETM 64 NEXUS 64 OCDS L2 64 Pod 65 TRAVEO 144 TriCore 20, 24, 32, 34, 54, 90, 123, 124, 144 Simulator 146 TriCore2 144 Trouble Shooting 149 TSIM 146

#### **U**

UAD 9 UAD Access Device Configurator 137 UAD2 15, 152 ASC Target Interface 18, 19 Automotive ECU Target Interface 24

CAN Target Interface 19 DAP Target Interface 20 Device State Indication 17 Host Interface 18 Interfaces and Connectors 17 JTAG OCDS Target Interface 24 JTAG Target Interface 21 Power Supply 16 SSC Target Interface 19 SWD Target Interface 23 UAD2<sup>+</sup> 42, 153 3Pin Target Interface 52 ASC Target Interface 49, 50, 51 Automotive ECU Target Interface 60 CAN Target Interface 54 DAP Target Interface 54 Device State Indication 48 Host Interface 49 Interfaces and Connectors 47 JTAG Adapter 48 JTAG Target Interface 55 Power Supply 43 SSC Target Interface 51, 52 SWD Target Interface 58 UAD<sub>2</sub>compact<sub>154</sub> UAD2next 77 ASC Target Interface 88 Aurora Trace Adapter 87 ARM HSSTP 103 MCDS 101 NEXUS 102 Aurora Trace Module 85 Automotive ECU Target Interface 96 CAN Target Interface 89 DAP/DAP2 Target Interface 89 ETM Trace Adapter 97 Host and Device State Indication 82 Host Interface 88 Interfaces and Connectors 82 JTAG Adapter 83 JTAG/cJTAG Target Interface 90 NEXUS Trace Adapter 100 Power Supply 78 SWD Target Interface 92 **Trace** Adapter 85 Module 85 UAD2pro 27, 156, 157, 158 ASC Target Interface 31 Automotive ECU Target Interface 39 CAN Target Interface 32 cJTAG Target Interface 33 DAP Target Interface 32 Device State Indication 29 Host Interface 31 Interfaces and Connectors 29 JTAG Adapter 30 JTAG Target Interface 33 Label 33 Power Supply 28 SWD Target Interface 36 UAD3<sup>+</sup> 105, 155 Aurora Trace Adapter 119

ARM HSSTP 136 MCDS 135 NEXUS 135 Aurora Trace Pod 118 Automotive ECU Target Interface 129 Compatibility 33 DAP/DAP2 Target Interface 122 Debug Pod Configuration 137 Debug Pod 112 Debug/Trace Pod 137 ETM Trace Adapter 130 Host Interface 122 Interfaces and Connectors 110 JTAG Adapter 114 JTAG/cJTAG Target Interface 123 Multi AURIX Adapter 115 NEXUS Trace Adapter 133 Pod and Host State Indication 111 Power Supply 106 Serial Trace Adapter 121 Serial Trace Pod 100G 120 SWD Target Interface 126 Trace 105 Adapter 116 Aurora Pod 118 Pod 116 Configuration 137, 139 Serial Trace Pod 100G 120 UADConfig 137 uC/OS -II 148 UDE Access Device Configurator 137 UDE Administration Tool 137 UDEAdmin 137 UDE -SIM 146 Universal Access Device 9 Universal Access Device 2 15, 152 Universal Access Device 2 <sup>+</sup> 42, 153 Universal Access Device 2compact 154 Universal Access Device 2next 77 Universal Access Device 2pro 27, 156, 157, 158 Universal Access Device 3<sup>+</sup> 105, 155 USB 47, 82, 110 Driver Installation 16, 28, 43, 78, 107 USB -Serial 148

#### **V**

Virtualizer 146 VREF voltage 25, 40, 62, 74, 142 VTREF voltage 103, 136

#### **W**

Wind River 147 Wittenstein 148 World Wide Web 149

#### **X**

XC166 34, 90, 124, 146 XC2000 20, 24, 32, 34, 54, 90, 123, 124, 146 XE166 20, 24, 32, 34, 54, 90, 123, 124, 146 XPort 73 XScale 145